# Xerox DocuPrint Network Printer Series Messages Guide for Models 4050/4090/4850/4890/92C NPS

THE DOCUMENT COMPANY XEROX

Xerox Corporation 701 S. Aviation Boulevard El Segundo, CA 90245

©1997, 1998, 1999, 2000 by Xerox Corporation. All rights reserved.

Copyright protection claimed includes all forms and matters of copyrightable material and information now allowed by statutory or judicial law or hereinafter granted, including without limitation, material generated from the software programs which are displayed on the screen, such as icons, screen displays, looks, etc.

Printed in the United States of America.

Publication number: 721P86941

Xerox® and all Xerox products mentioned in this publication are trademarks of Xerox Corporation. Products and trademarks of other companies are also acknowledged.

Changes are periodically made to this document. Changes, technical inaccuracies, and typographic errors will be corrected in subsequent editions.

# Xerox DocuPrint Network Printer Series Messages Guide for Models 4050/4090/4850/4890/92C NPS

THE DOCUMENT COMPANY XEROX

Xerox Corporation 701 S. Aviation Boulevard El Segundo, CA 90245

©1997, 1998, 1999, 2000 by Xerox Corporation. All rights reserved.

Copyright protection claimed includes all forms and matters of copyrightable material and information now allowed by statutory or judicial law or hereinafter granted, including without limitation, material generated from the software programs which are displayed on the screen, such as icons, screen displays, looks, etc.

Printed in the United States of America.

Publication number: 721P86941

Xerox® and all Xerox products mentioned in this publication are trademarks of Xerox Corporation. Products and trademarks of other companies are also acknowledged.

Changes are periodically made to this document. Changes, technical inaccuracies, and typographic errors will be corrected in subsequent editions.

## Laser safety

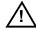

**Warning:** Adjustments, use of controls, or performance of procedures other than those specified herein may result in hazardous light exposure.  $\wedge$ 

The Xerox DocuPrint printers are certified to comply with the performance standards of the U.S. Department of Health, Education, and Welfare for Class 1 laser products. Class 1 laser products do not emit hazardous radiation. The DocuPrint printers do not emit hazardous radiation because the laser beam is completely enclosed during all modes of customer operation.

The laser danger labels on the system are for Xerox service representatives and are on or near panels or shields that must be removed with a tool. DO NOT REMOVE LABELED PANELS OR PANELS NEAR LABELS. ONLY XEROX SERVICE REPRESENTATIVES HAVE ACCESS TO THESE PANELS.

#### **DANGER**

LASER RADIATION WHEN OPEN AVOID DIRECT EXPOSURE TO BEAM

## Ozone information

This product produces ozone during normal operation. The amount of ozone produced depends on copy volume. Ozone is heavier than air. The environmental parameters specified in the Xerox installation instructions ensure that concentration levels are within safe limits. If you need additional information concerning ozone, call 1-800-828-6571 to request the Xerox publication 600P83222, *OZONE*.

# **Operation safety**

Your Xerox equipment and supplies have been designed and tested to meet strict safety requirements. They have been approved by safety agencies, and they comply with environmental standards. Please observe the following precautions to ensure your continued safety.

 Always connect equipment to a properly grounded electrical outlet. If in doubt, have the outlet checked by a qualified electrician.

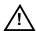

- Never use a ground adapter plug to connect equipment to an electrical outlet that lacks a ground connection terminal.
- Always place equipment on a solid support surface with adequate strength for its weight.

- Always use materials and supplies specifically designed for your Xerox equipment. Use of unsuitable materials may result in poor performance and may create a hazardous situation.
- Never move either the printer or the Printer Controller without first contacting Xerox or your local Xerox operating company for approval.
- Never attempt any maintenance that is not specifically described in this documentation.
- Never remove any covers or guards that are fastened with screws. There are no operator-serviceable areas within these covers.
- Never override electrical or mechanical interlocks.
- Never use supplies or cleaning materials for other than their intended purposes. Keep all materials out of the reach of children.
- Never operate the equipment if you notice unusual noises or odors. Disconnect the power cord from the electrical outlet and call service to correct the problem.

If you need any additional safety information concerning the equipment or materials Xerox supplies, call Xerox Product Safety at the following toll-free number in the United States:

#### 1-800-828-6571

For customers outside the United States, contact you local Xerox operating company.

## Laser safety

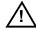

**Warning:** Adjustments, use of controls, or performance of procedures other than those specified herein may result in hazardous light exposure.  $\wedge$ 

The Xerox DocuPrint printers are certified to comply with the performance standards of the U.S. Department of Health, Education, and Welfare for Class 1 laser products. Class 1 laser products do not emit hazardous radiation. The DocuPrint printers do not emit hazardous radiation because the laser beam is completely enclosed during all modes of customer operation.

The laser danger labels on the system are for Xerox service representatives and are on or near panels or shields that must be removed with a tool. DO NOT REMOVE LABELED PANELS OR PANELS NEAR LABELS. ONLY XEROX SERVICE REPRESENTATIVES HAVE ACCESS TO THESE PANELS.

#### **DANGER**

LASER RADIATION WHEN OPEN AVOID DIRECT EXPOSURE TO BEAM

## Ozone information

This product produces ozone during normal operation. The amount of ozone produced depends on copy volume. Ozone is heavier than air. The environmental parameters specified in the Xerox installation instructions ensure that concentration levels are within safe limits. If you need additional information concerning ozone, call 1-800-828-6571 to request the Xerox publication 600P83222, *OZONE*.

# **Operation safety**

Your Xerox equipment and supplies have been designed and tested to meet strict safety requirements. They have been approved by safety agencies, and they comply with environmental standards. Please observe the following precautions to ensure your continued safety.

 Always connect equipment to a properly grounded electrical outlet. If in doubt, have the outlet checked by a qualified electrician.

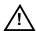

- Never use a ground adapter plug to connect equipment to an electrical outlet that lacks a ground connection terminal.
- Always place equipment on a solid support surface with adequate strength for its weight.

- Always use materials and supplies specifically designed for your Xerox equipment. Use of unsuitable materials may result in poor performance and may create a hazardous situation.
- Never move either the printer or the Printer Controller without first contacting Xerox or your local Xerox operating company for approval.
- Never attempt any maintenance that is not specifically described in this documentation.
- Never remove any covers or guards that are fastened with screws. There are no operator-serviceable areas within these covers.
- Never override electrical or mechanical interlocks.
- Never use supplies or cleaning materials for other than their intended purposes. Keep all materials out of the reach of children.
- Never operate the equipment if you notice unusual noises or odors. Disconnect the power cord from the electrical outlet and call service to correct the problem.

If you need any additional safety information concerning the equipment or materials Xerox supplies, call Xerox Product Safety at the following toll-free number in the United States:

#### 1-800-828-6571

For customers outside the United States, contact you local Xerox operating company.

# **Table of Contents**

|     | Laser safety                           | iii  |
|-----|----------------------------------------|------|
|     | Ozone information                      | iii  |
|     | Operation safety                       | iii  |
| Int | troduction                             | vi   |
|     | About this guide                       | vi   |
|     | Contents                               | vi   |
|     | Conventions                            | viii |
|     | Xerox DocuPrint Network Printer Series | ix   |
| 1.  | Printer Controller messages            | 1-1  |
|     | Messages using Show Log                | 1-1  |
|     | Messages using Show Status             | 1-10 |
|     | General system messages                | 1-42 |
| 2.  | Windows workstation messages           | 2-1  |
| 3.  | Macintosh workstation messages         | 3-1  |
| 4.  | DOS workstation messages               |      |
| 5.  | UNIX workstation messages              |      |

# **Table of Contents**

|     | Laser safety                           | iii  |
|-----|----------------------------------------|------|
|     | Ozone information                      | iii  |
|     | Operation safety                       | iii  |
| Int | troduction                             | vi   |
|     | About this guide                       | vi   |
|     | Contents                               | vi   |
|     | Conventions                            | viii |
|     | Xerox DocuPrint Network Printer Series | ix   |
| 1.  | Printer Controller messages            | 1-1  |
|     | Messages using Show Log                | 1-1  |
|     | Messages using Show Status             | 1-10 |
|     | General system messages                | 1-42 |
| 2.  | Windows workstation messages           | 2-1  |
| 3.  | Macintosh workstation messages         | 3-1  |
| 4.  | DOS workstation messages               |      |
| 5.  | UNIX workstation messages              |      |

## Introduction

The Xerox DocuPrint Network Printer Series Messages Guide for Models 4050/4090/4850/4890/92C NPS contains messages that may appear at your workstation when you submit jobs to the DocuPrint printer, and messages that appear at the Printer Controller.

# About this guide

The workstation-specific messages sections of this guide provide an alphabetical listing of the messages. Each entry provides the following information:

- Message—Lists the exact text of the message. Variable information appears in angle brackets (<>).
- Source—Provides the source of the message.
- Action—Suggests a specific action or procedure regarding the message.

The Printer Controller messages section of this guide contains messages that display at the Xerox DocuPrint Printer Controller. Both the meaning and action (if action is required) are provided. The DocuPrint Printer Controller maintains a daily log containing Sun operating system, Diagnostic, and Xerox Client Messages. You can use two options at the PS-op> level to obtain status and log messages: "Show Log" and "Show Status."

"Show Status" messages display by entering the command at the PS-op> prompt.

Before using this guide, become familiar with its contents and conventions.

### **Contents**

This section lists the contents of this guide.

- Chapter 1, "Printer Controller messages," lists the messages specific to the 4050/4090/4850/4890/92C NPS Printer Controllers.
  - "Messages using Show Log" provides a listing of five types of DocuPrint messages that may display, depending upon your site configuration. They are Apple Talk, Apple Talk Server, IOT Model, Job Pool Manager, and Lpd Translator.
  - "Messages using Show Status" provides a listing of printer messages that may display as a result of a condition at the Xerox DocuPrint Models 4050, 4090, 4850, 4890, or 92C NPS.

- "General system messages" are those messages that notify the operator or the system administrator of a condition they should be aware of, or should respond to, when not using either "Show Log" or "Show Status".
- Chapter 2, "Windows workstation messages," lists and describes the messages that may display as you are using the system.
- Chapter 3, "Macintosh workstation messages" contains messages that may display when you submit jobs from your Macintosh to the DocuPrint NPS.
- Chapter 4, "DOS workstation messages," contains messages that may display at your workstation when you use the commands available through the print job submission utility.
- Chapter 5, "UNIX workstation messages," contains messages that may display at your workstation when you use the commands available through the print job submission utility.

#### Conventions

This guide uses the following conventions:

- All caps and angle brackets—Within procedures, the names of keys are shown in all caps within angle brackets (for example, press <RETURN>).
- Angle brackets—Variable information, or the position of a specified argument in the command syntax, appears in angle brackets (for example, List Fonts <Pattern>).
- Bold—Within procedures, text and numbers that you enter are shown in bold (for example, enter **privilege operator**).
- Enter—Within procedures, the two-step process of keying in data and pressing <RETURN> <ENTER> (for example, enter y).
- Italics—Document and library names are shown in italics (for example, the Xerox DocuPrint Network Printer Series, Messages Guide).
- Quotes—Keywords you can enter as arguments appear in quotes (for example, "USLetter").
- Vertical bars—Alternatives to specified arguments are separated by vertical bars (for example, Set Time <Time | Remote Host Name | IP Address>).

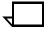

**Note:** Notes are hints that help you perform a task or understand the text.

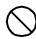

**Caution:** Cautions alert you to an action that could damage hardware or software.

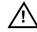

**Warning:** Warnings alert you to conditions that may affect the safety of people.  $\triangle$ 

## **Xerox DocuPrint Network Printer Series**

The Xerox DocuPrint Network Printer Series includes the following documents:

Decomposition Service and Tools Guide

Guide to Configuring and Managing the System

Guide to Managing Print Jobs

Guide to Performing Routine Maintenance

Guide to Submitting Jobs from the Client

Guide to Using Page Description Language

Installation Planning Guide

Messages Guide

System Overview Guide

Troubleshooting Guide

Glossary

Master Index

Customer Information Quick Reference Card

Printer Controller Commands Quick Reference Card

Submitting your Jobs from Macintosh Quick Reference Card

Submitting your Jobs from UNIX & DOS Quick Reference Card

Submitting your Jobs from Windows NT 4.0 (QuickPrint) Quick Reference Card

Submitting your Jobs Using Windows NT 4.0 Drivers Quick Reference Card

The documentation set also includes an electronic version, the DocuPrint NPS Interactive Customer Documentation CD

## Introduction

The Xerox DocuPrint Network Printer Series Messages Guide for Models 4050/4090/4850/4890/92C NPS contains messages that may appear at your workstation when you submit jobs to the DocuPrint printer, and messages that appear at the Printer Controller.

# About this guide

The workstation-specific messages sections of this guide provide an alphabetical listing of the messages. Each entry provides the following information:

- Message—Lists the exact text of the message. Variable information appears in angle brackets (<>).
- Source—Provides the source of the message.
- Action—Suggests a specific action or procedure regarding the message.

The Printer Controller messages section of this guide contains messages that display at the Xerox DocuPrint Printer Controller. Both the meaning and action (if action is required) are provided. The DocuPrint Printer Controller maintains a daily log containing Sun operating system, Diagnostic, and Xerox Client Messages. You can use two options at the PS-op> level to obtain status and log messages: "Show Log" and "Show Status."

"Show Status" messages display by entering the command at the PS-op> prompt.

Before using this guide, become familiar with its contents and conventions.

### **Contents**

This section lists the contents of this guide.

- Chapter 1, "Printer Controller messages," lists the messages specific to the 4050/4090/4850/4890/92C NPS Printer Controllers.
  - "Messages using Show Log" provides a listing of five types of DocuPrint messages that may display, depending upon your site configuration. They are Apple Talk, Apple Talk Server, IOT Model, Job Pool Manager, and Lpd Translator.
  - "Messages using Show Status" provides a listing of printer messages that may display as a result of a condition at the Xerox DocuPrint Models 4050, 4090, 4850, 4890, or 92C NPS.

- "General system messages" are those messages that notify the operator or the system administrator of a condition they should be aware of, or should respond to, when not using either "Show Log" or "Show Status".
- Chapter 2, "Windows workstation messages," lists and describes the messages that may display as you are using the system.
- Chapter 3, "Macintosh workstation messages" contains messages that may display when you submit jobs from your Macintosh to the DocuPrint NPS.
- Chapter 4, "DOS workstation messages," contains messages that may display at your workstation when you use the commands available through the print job submission utility.
- Chapter 5, "UNIX workstation messages," contains messages that may display at your workstation when you use the commands available through the print job submission utility.

#### Conventions

This guide uses the following conventions:

- All caps and angle brackets—Within procedures, the names of keys are shown in all caps within angle brackets (for example, press <RETURN>).
- Angle brackets—Variable information, or the position of a specified argument in the command syntax, appears in angle brackets (for example, List Fonts <Pattern>).
- Bold—Within procedures, text and numbers that you enter are shown in bold (for example, enter **privilege operator**).
- Enter—Within procedures, the two-step process of keying in data and pressing <RETURN> <ENTER> (for example, enter y).
- Italics—Document and library names are shown in italics (for example, the Xerox DocuPrint Network Printer Series, Messages Guide).
- Quotes—Keywords you can enter as arguments appear in quotes (for example, "USLetter").
- Vertical bars—Alternatives to specified arguments are separated by vertical bars (for example, Set Time <Time | Remote Host Name | IP Address>).

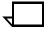

**Note:** Notes are hints that help you perform a task or understand the text.

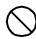

**Caution:** Cautions alert you to an action that could damage hardware or software.

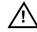

**Warning:** Warnings alert you to conditions that may affect the safety of people.  $\triangle$ 

## **Xerox DocuPrint Network Printer Series**

The Xerox DocuPrint Network Printer Series includes the following documents:

Decomposition Service and Tools Guide

Guide to Configuring and Managing the System

Guide to Managing Print Jobs

Guide to Performing Routine Maintenance

Guide to Submitting Jobs from the Client

Guide to Using Page Description Language

Installation Planning Guide

Messages Guide

System Overview Guide

Troubleshooting Guide

Glossary

Master Index

Customer Information Quick Reference Card

Printer Controller Commands Quick Reference Card

Submitting your Jobs from Macintosh Quick Reference Card

Submitting your Jobs from UNIX & DOS Quick Reference Card

Submitting your Jobs from Windows NT 4.0 (QuickPrint) Quick Reference Card

Submitting your Jobs Using Windows NT 4.0 Drivers Quick Reference Card

The documentation set also includes an electronic version, the DocuPrint NPS Interactive Customer Documentation CD

# 48. Printer Controller messages

This section contains messages that display at the Xerox DocuPrint NPS Printer Controller. The DocuPrint NPS Printer Controller maintains a daily log containing Sun operating system, Diagnostic, and Xerox Client Messages. You can use two options at the PS-op>level to obtain status and log messages: "Show Log" and "Show Status." "Show Status" messages are displayed either by entering the command at the PS-op> prompt, or automatically as a result of a change in system condition.

The DocuPrint Log is generated by the DocuPrint NPS Printer Controller software. The Printer Controller stores log entries for one week. Each log is copied to a log file, with an extension indicating the day, such as MON. You can enter "List Logs" at the PS-op> prompt to identify the logs available on your configuration.

A Sun operating system Error Log records all errors that occur and warning messages that are generated by the operating system. You may encounter additional message logs that are used by service personnel. Possible service logs are: debug.log, syslog, trace.log, adm/messages.<n>, and nps.log.

This section uses the following unique conventions:

<%d> or <%s> Generally, variable information depending on your configuration. <%d> indicates numbers, <%s> indicates text.

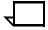

**Note:** "IOT" means printer engine throughout all messages.

# Messages using Show Log

You can enter Show Log at the PS-op> level to list message logs that enable you to determine the status of jobs that have been dispatched to your Xerox DocuPrint NPS printer.

For instance, a typical listing may present several days' worth of DocuPrint logs, while including additional logs used by service personnel to diagnose system function. A representative sample follows:

PS-op>Show Log

- 1 /var/log/DocuPrint.Sat
- 2 /var/log/DocuPrint\_\_accounting
- 4 /var/log/DocuPrint.Fri
- 5 /var/log/DocuPrint.Thu

Enter choice number <1>

Enter number of lines from the end to show (or "All"): 20

You are concerned with messages that are issued to the DocuPrint log. All other DocuPrint logs, posted with the day of the week extension, are DocuPrint messages for that particular day.

The five DocuPrint message types are:

<timestamp><severity level>AppleTalk:<message>

<timestamp><severity level>AppleTalk Server:<message>

<timestamp><severity level>IOTModel:<message>

<timestamp><severity level>JobPoolManager:<message>

<timestamp><severity level>Lpd Translator:<message>

Each message is preceded by a timestamp and one of the following severity level indicators:

INFO: informational message

DEBUG: debug message

NOTICE: normal but significant condition

WARNING: warning condition

ERROR: error condition CRIT: critical condition

ALERT: action must be taken immediately

EMERG: system is unusable.

#### Message

### Explanation/action

<a href="#"><ALERT>AppleTalk: AppleTalk error 2 occurred in operation <%s></a>

The system has run out of memory.

Restart the system.

<a href="#"><ALERT>AppleTalk: error 6</a> occurred in operation <%s>

<ALERT>AppleTalk: error 7

occurred in operation <%s>

The printer name chosen for AppleTalk is already being used by another AppleTalk entity in the same zone.

Reinstall the system (or just the AppleTalk software) using a different printer name for AppleTalk.

The AppleTalk diagnostic facilities have been given an incorrect argument.

moorreot argament.

The diagnostic routine will notify you of the error.

Use a correct argument.

<a href="<a href="<a><a href="<a href="

The printer has run out of printer spool space and may postpone accepting jobs being submitted.

postpone accepting jobs being submitted.

This situation should correct itself after some of the jobs have finished printing.

If the problem persists, restart the system.

<a href="<a href="<a><a href="<a href="

An AppleTalk protocol translator process has failed.

If AppleTalk jobs can no longer be submitted to the printer or if one of the printer names no longer appears in the Macintosh Chooser window, restart the system.

| Message |
|---------|
|---------|

<ALERT>AppleTalk: Can't connect to AppleTalk server

### **Explanation/action**

The AppleTalk server has shut down.

- 1. Check cabling and connections.
- Restart system before trying to send print jobs from the Macintosh.

<ALERT> AppleTalk: RPC Error RPC: Can't decode result

The AppleTalk server has shut down.

Restart system before trying to send print jobs from the Macintosh.

<ALERT> AppleTalk Server: All AppleTalk nodes are in use

256 AppleTalk nodes are already active on the network connected to the DocuPrint Printer Controller. AppleTalk jobs cannot be submitted until the number of active nodes is reduced.

Notify your system administrator.

<ALERT> AppleTalk Server: data link driver push failed - Unix error "invalid argument" Invalid arguments have been used.

Restart the system. If problem persists, notify your system administrator.

<ALERT> AppleTalk Server: Got unexpected packet (type %d) on aarp stream

This message occasionally appears when the system is first booted.

If AppleTalk jobs can be submitted successfully, disregard this message.

<ALERT> AppleTalk Server:
Received signal <%d> - aborting
with core dump

The AppleTalk server has failed. AppleTalk jobs cannot be submitted.

Restart the system.

<ALERT> IOT Model: never obtained valid NVM info type

The system nonvolatile memory is invalid. The DocuPrint Printer Controller was brought up when the printer was powered down.

Power on the printer.

<ALERT> IOT Model: Unable to read A meter from IOT type

The DocuPrint Controller was powered on when the printer was powered down.

Power on the printer.

<ALERT> Job Pool Manager: Bulk data write failed (%m)

Too many jobs are in the queue to be printed.

No action required. The system recovers when some of the jobs have finished printing.

<ALERT> Job Pool Manager: Database error %d (%s) discovered during DB checkout The Job Pool Manager database is corrupted. The system should recover from this situation, but some information on print jobs may be lost.

If problem persists, notify your system administrator.

<ALERT> Job Pool Manager: Error opening bulk data file (No such file or directory)

Job Pool Manager cannot identify target data file.

Contact your service representative for assistance.

<ALERT> Job Pool Manager: No default virtual printer has been set - exiting.

Some file corruption has occurred on your system. Restart the system. If problem persists contact your service

representative.

<ALERT> Job Pool Manager: Received signal%d - aborting with core dump

<ALERT> Job Pool Manager: Unix error "not enough memory" on attempted fork

<ALERT> Job Pool Manager: Unable to fork bulk data transfer process (Not enough memory)

<ALERT> Job Pool Manager: Unrecoverable Database error -<%d><%s> occurred

<ALERT> Job Pool Manager: Unrecoverable Database error... / var/db/core: core file from jpm /var/ db/core removed

<a>ALERT> Lpd translator Lost connection to remote system while accepting command input</a>

<ALERT> Lpd translator: The Job Pool Manager appears to be down

<ALERT> Lpd translator: Received signal %d - aborting with core dump

<ALERT>Lpd translator: Job Pool Manager Error 13 returned from procedure <%s>

<ALERT> Lpd translator: Unable to determine service information for printer/tcp

<ALERT> Lpd translator: Unexpected end of file during control file transmission

<DEBUG>IOT Model: IOT Model
Server for <%d><%s>

#### **Explanation/action**

The Job Pool Manager has failed.

Restart the system.

The system is unable to start up due to not enough memory. Restart the system. If problem persists contact your service representative.

The Job Pool Manager is unable to transfer data due to memory deficiency.

Restart the system.

If problem persists, notify your system administrator.

The Job Pool Manager database has been corrupted.

The Job Pool Manager automatically recovers by replacing the corrupted database with a new one. If it does not recover automatically, use the Config Utility to reinitialize the database.

The Job Pool Manager database has been corrupted.

The Job Pool Manager automatically recovers by replacing the corrupted database with a new one. If it does not recover automatically, use the Config Utility to reinitialize the database.

The system sending data to the DocuPrint NPS system has failed while it was sending data to DocuPrint NPS. Any partially submitted file is automatically removed from the system and not printed. This condition should not cause any other DocuPrint NPS problems.

Resend the data.

Job Pool Manager is unavailable.

Restart the system.

Lpr protocol translator process has failed. The system usually continues to function normally.

If lpr jobs can no longer be submitted to the printer, restart the system.

The system memory has been exceeded.

Restart the system.

The "/etc/services" file has incorrect information.

Notify your service representative.

Error occurred on the client machine that dispatched the job to the Printer Controller.

No action required at the Printer Controller. Fix problem at the client machine

The printer Model server is up and running.

No action required.

<EMERG> Job Pool Manager: Attempt to run JPM (version %d) with wrong database version

<EMERG> Job Pool Manager: Error opening database (%d) existing

<ERROR> AppleTalk: Out of memory in %s

<ERROR> AppleTalk: GetZoneList requested timed out with no reply

#### **Explanation/action**

Database and Job Pool Manager are incompatible.

Reinstall the system.

An unrecoverable database error has been detected. All previous information about jobs will be lost.

Notify your service representative.

Memory has been exceeded, causing the system to fail.

Restart the system.

This could be caused if the AppleTalk network connected to the printer has no routers, or if the network is misconfigured or not connected properly.

If you are connected to a network with routers, make sure you have configured AppleTalk correctly. If not, use the Configure utility. Otherwise check your cables and network, etc.

**NOTE:** This message should only be seen if system administrator runs "get\_\_zones" in wizard mode.

<ERROR> Job Pool Manager: Complete job <jobid> found in active queue status changed to Inactive.

<ERROR> Job Pool Manager: Complete job <jobid> found in active queue status changed to Processing.

<ERROR> Job Pool Manager: DB error %d in d\_\_findnm called from EnumerateFilters()

<ERROR> Job Pool Manager: Insufficient values stored for attr %d

<ERROR> Job Pool Manager: Job <jobid> in acquire process is not in DB

<ERROR> Job Pool Manager: Lpd translator Out of memory in %s

<ERROR> Job Pool Manager: Out of memory in %s

<ERROR> lpd translator: Out of memory in %d

The system has detected a corrupt file situation on the system and has repaired it. The specified job may not have been printed and will need to be resubmitted if that is the case.

The system has detected a corrupt file situation on the system and has repaired it. The specified job may have be printed twice.

The job pool database may have been corrupted.

Restart the system.

If problem persists, reinitialize the database.

The system identifies an attributes mismatch.

Restart the system.

If problem persists, notify your service representative.

The system has detected an incompatible but correctable software state. No immediate action is necessary but if problem occurs often contact your service representative.

The system memory has been exceeded.

Restart the system.

The system memory has been exceeded.

Restart the system.

The system memory has been exceeded.

Restart the system.

<INFO> AppleTalk: AppleTalk error 6 occurred in operation SLInit

### **Explanation/action**

During installation, a printer name has been specified that is already in use on the AppleTalk network. This message may appear when the system is being shut down.

- 1. Make sure AppleTalk printing is up and running.
- 2. Make sure the name specified for the printer is not already in use in the same AppleTalk zone.

<INFO> AppleTalk: DocuPrint AppleTalk protocol translator started The AppleTalk protocol translator is up and running. No action required.

<INFO> AppleTalk:DocuPrint AppleTalk queuing watchdog process started This indicates that the AppleTalk protocol translator process that checks DocuPrint NPS queuing has started.

No action required.

<INFO> AppleTalk: Shutting down <%s>

The AppleTalk server has stopped running or the server or AppleTalk protocol translator has been manually shut down. AppleTalk jobs cannot be submitted.

If other messages indicate that the AppleTalk server has failed, restart the system.

<INFO> AppleTalk: Shutting down atpt\_\_jpm\_\_watchdog

The AppleTalk system has shut down. The system may have been restarted at the user interface, or an AppleTalk daemon has failed.

Restart the system.

<INFO> AppleTalk: Shutting down atpt media watcher

The program that checks for changes in the virtual printer configuration has shut down.

If message appears when the system is restarted, no action required. Otherwise, contact your service representative for assistance.

<INFO> AppleTalk: Shutting down <server name> duplex:LaserWriter @\* The AppleTalk system has shut down. The system may have been restarted at the printer controller, or an AppleTalk daemon has failed.

Restart the system.

<INFO> AppleTalk: Shutting down
<server name> -: LaserWriter @\*

The AppleTalk system has shut down. The system may have been restarted at the user interface, or an AppleTalk daemon has failed.

Restart the system.

<INFO> AppleTalk: Shutting down <server name> - transparency: LaserWriter @\* The AppleTalk system has shut down. The system may have been restarted at the user interface, or an AppleTalk daemon has failed.

Restart the system.

<INFO> AppleTalk Server: AppleTalk daemon started

The AppleTalk server has started.

No action required.

<INFO> AppleTalk Server: Accepted connection - conn ID <%d>

The AppleTalk server has begun processing a print request from a Macintosh client.

No action required.

<INFO> AppleTalk Server:
AppleTalk address selection
complete - net <%d> node <%d>

## **Explanation/action**

The AppleTalk software has selected the indicated AppleTalk network and node number on which to run. Message appears when the system is first booted or when the system has finished adjusting to a changed AppleTalk network or routing situation.

No action required.

<INFO> AppleTalk Server: AppleTalk daemon exiting The AppleTalk server has stopped running. AppleTalk jobs can no longer be submitted.

Restart the system.

<INFO> AppleTalk Server: Closing
connection - conn ID <%d>

The AppleTalk server has finished processing a print request from a Macintosh.

No action required.

<INFO> AppleTalk Server: Network switch - probing for new address

The Ethernet cable from the DocuPrint NPS cable has been changed from one network to another or an AppleTalk router has just come online to the network

No action required.

<INFO> AppleTalk Server: No
router response - using net <%d>

No AppleTalk router is available on the network.

No action required.

<INFO> AppleTalk Server: Router address aged - switching to net <%d>

The AppleTalk router on the network has shut down or is not working correctly.

Notify the system administrator. You can still submit Apple Talk jobs if your Macintosh system is connected to the same physical network as the printer.

<INFO> IOT Model: IOTModel for 4050 family printers started

The printer Model server is up and running for your 4050-based printer engine.

No action required.

<INFO>IOT Model: IOTModel server exiting

The printer Model server has shut down. This message appears only when the system is restarted.

No action required.

<INFO> Job Pool Manager: Accepted job (id <jobid) with <n> segments The Job Pool Manager has accepted a segmented job with the indicated number of segments and has assigned it the indicated job ID. No action necessary.

<INFO> Job Pool Manager: Accepted job (id nnn)

The Job Pool Manager has accepted a job and assigned the posted job ID.

No action required.

<INFO> Job Pool Manager: Database Closed

The Job Pool Manager has been shut down.

Restart the system.

<INFO> Job Pool Manager: Database initialized

The Job Pool Manager has completed initialization and is up and running.

No action required.

#### Explanation/action Message Information about the indicated job has been purged from <INFO> Job Pool Manager: Job %d purged from database the Job Pool Manager database and is no longer available using the UI. This message displays after a Dump Accounting Records command or when the system automatically removes accounting records if it has been installed with that option. No action required. <INFO> Job Pool Manager: An incomplete job was submitted to the system and has Partially submitted job (id %d) been removed. removed from system No action required. <INFO> Lpd translator: DocuPrint The lpd protocol translator is up and running. Jobs may Ipd protocol translator started now be submitted using the lpr. No action required. <INFO> Lpd translator: Shutting The lpr protocol translator has been manually shut down. down No action required. <WARNING> AppleTalk: Framing There is an error in the Macintosh application that is error on Begin/End <%s> sending data to DocuPrint NPS. DocuPrint NPS continues to function normally. No action required. <WARNING> AppleTalk: ProcSet There is an error in the Macintosh application that is sending data to DocuPrint NPS. DocuPrint NPS continues has no name to function normally. No action required. <WARNING> AppleTalk: Too many You have created a 65th virtual printer. You may create virtual printers - can't add <printer more than 64, but the Chooser menu will display only 64. name> <WARNING> AppleTalk: Too much There is an error in the Macintosh application that is **Document Structure Convention** sending data to DocuPrint. Nesting No action required if the job is printing normally. If the job is not printing normally, correct the Macintosh application error.

<WARNING> AppleTalk: Unrecognized Patches line format

<%s>

There is an error in the Macintosh application that is sending data to DocuPrint.

No action required if the job is printing normally. If the job is not printing normally, correct the Macintosh application error.

<WARNING> IOT Model: Can't open logfile for read in ParseLogFile

There is a read failure.

Restart the system.

If the problem persists, reinstall the system.

<WARNING> IOT Model: nvma -> problems! = No Problem after nvm read of A meter

The printer has been powered off, or a cable from the workstation to the printer is either not connected or connected improperly.

- 1. Check cable connections and power on the printer.
- 2. Contact your service representative for assistance.

<WARNING> IOT Model: PSIIOC GET\_\_IOT\_\_CONFIGURATION never returned valid info

<WARNING> Job Pool Manager: Acquire filter <id> removed from system (prescanner died?)

<WARNING> Job Pool Manager: Can't open VP file <file> - Unix error <error number>

<WARNING> Job Pool Manager: FlexLM procedure failed
with reason <reason>

<WARNING> Job Pool Manager: Missing attribute description for attribute %d

<WARNING> Job Pool Manager: VP file <file> has corrupt data

<WARNING> Lpd translator: Attempted read of data file timed out

<WARNING> Lpd translator: Too many media specifications to process, excess ignored

### **Explanation/action**

The printer has been powered off, or a cable from the workstation to the printer is either not connected or connected improperly.

- 1. Check cable connections and power on the printer.
- 2. Contact your service representative for assistance.

Indicates a software problem on your system. Restart the system. If problem persists, contact your service representative.

Indicates file corruption on your system. Restart the system. If problem persists, contact your service representative.

Your software license has been installed incorrectly. Contact your service representative with the text of this message.

The job pool database was corrupted.

Restart the system.

Indicates file corruption or an installation problem on your system. Try restarting the system. If problem persists, contact your service representative.

A client is sending data to DocuPrint NPS using Ipr, is low on disk space, or is sending a very large file. The file being sent is automatically removed from the system without being printed.

Use lpr -s or free up some disk space on the client where the lpr command is being used.

The -C lpr switch was used to request more kinds of media than the maximum allowed.

Resubmit the job with fewer media specifications.

# **Messages using Show Status**

You can enter Show Status at the PS-op>-level to show a status of: loaded paper sizes, printer messages, spooler, formatter, printing, and queueing conditions.

Status messages appear in two ways. The first occurs automatically. For example, if the top cover of the printer is open, you will see: "PS E115 IOT top cover open". If you enter **Show Status**, the same message appears without the PS prefix.

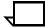

**Note:** When the "SEE MESSAGE AT CRT" message is displayed on the printer display panel, enter **Show Status** to see the status of the Printer Controller and the printer. Afterwards, press the Continue button on the printer.

In the case of "SYSTEM COMMUNICATION FAULT, SEE MESSAGE AT CRT," a Show Status may not display any printer messages. This is due to the printer losing communication with the Printer Controller and not reporting any appropriate messages.

A representative sample for the 4090 NPS follows:

PS-admin>Show Status

Printer Type: Xerox/4090, Duplex capable

Media Loaded:

A4::white: Tray 4

UsLegal::white: Tray 3

Not Set: Tray 2

UsLetter::white: Tray 1

Paper Trays:

1:OK (can feed: standard, transparencies, drilled)

2:Not Set

3:OK (can feed: standard, transparencies, drilled)

4:OK (can feed: standard, transparencies, drilled)

Stackers:

Top: OK, No Offset (can stack: standard, transparencies, drilled)

1: OK, Offset (can stack: standard, drilled)

2: OK, Offset (can stack: standard, drilled)

Stacker Groups:

0: Top Tray

1: Stackers 2,1

No Printer Messages.

Spooler status: Available Formatter status: Available Printer status: Available

Printing is Started.

Queuing is Started.

Scheduling Policy: resourceMatch

PS-admin>

| Message |                                                        | Explanation/action                                                                                                    |
|---------|--------------------------------------------------------|----------------------------------------------------------------------------------------------------|
| C069    | Paper tray 3 fault Select another tray.                | The tray 3 elevator has not reached the end of its travel in 9 seconds.                                                             |
|         |                                                        | <ol> <li>Open the HCF front door.</li> </ol>                                                                                        |
|         |                                                        | 2. Open and close tray 3.                                                                                                    |
|         |                                                        | 3. Close the HCF front door.                                                                                                    |
| C070    | Check paper supply in tray 3.                          | The stack height sensor does not see paper.                                                                                         |
|         |                                                        | 1. Clear the tray 3 feeder.                                                                                                    |
|         |                                                        | 2. Load and close paper tray 3.                                                                                                    |
|         |                                                        | 3. Press the Continue button.                                                                                                    |
| C071    | Tray 3 wait station sensor not made, but SFRS made.    | The paper failed to reach the wait station sensor in time, or<br>there was no paper at the wait station when attempting to<br>feed. |
|         |                                                        | 1. Clear the tray 3 feeder.                                                                                                    |
|         |                                                        | 2. Press the Continue button.                                                                                                    |
| C072    | Sheet did not clear tray 3 wait station sensor.        | 1. Clear the tray 3 feeder.                                                                                                    |
|         |                                                        | 2. Press the Continue button.                                                                                                    |
| C073    | Tray 3 feeder failed to feed sheet from stack to SFRS. | The feeder failed to move a sheet from the stack to the stack force relief sensor within the allotted time.                         |
|         |                                                        | 1. Clear the tray 3 feeder.                                                                                                    |
|         |                                                        | 2. Fan the copy paper stack (tray 3).                                                                                               |
|         |                                                        | 3. Load and close paper tray 3.                                                                                                    |
|         |                                                        | 4. Press the Continue button.                                                                                                    |
| C074    | Tray 3 has low paper.                                  | The tray 3 elevator was raised with insufficient paper, or the paper supply was nearly depleted during printing.                    |
|         |                                                        | 1. Clear the tray 3 feeder.                                                                                                    |
|         |                                                        | 2. Load and close paper tray 3.                                                                                                    |
|         |                                                        | 3. Press the Continue button.                                                                                                    |
| C075    | Tray 3 down due to unlock button being pressed.        | The tray 3 unlock button was pushed, and the tray is down.                                                                          |
|         |                                                        | 1. Open tray 3.                                                                                                    |
|         |                                                        | 2. Load and close tray 3.                                                                                                    |
|         |                                                        | 3. Press the Continue button.                                                                                                    |

| Message |                                                        | Explanation/action                                                                                                    |
|---------|--------------------------------------------------------|----------------------------------------------------------------------------------------------------|
| C076    | Paper tray 4 fault Select another tray.                | The tray 4 elevator has not reached the end of its travel in 9 seconds.                                                             |
|         |                                                        | 1. Open the HCF front door.                                                                                                    |
|         |                                                        | 2. Open and close tray 4.                                                                                                    |
|         |                                                        | 3. Close the HCF front door.                                                                                                    |
| C077    | Check paper supply in tray 4.                          | The stack height sensor does not see paper.                                                                                         |
|         |                                                        | 1. Clear the tray 4 feeder.                                                                                                    |
|         |                                                        | 2. Load and close paper tray 4.                                                                                                    |
|         |                                                        | 3. Press the Continue button.                                                                                                    |
| C078    | Tray 4 wait station sensor not made, but SFRS made.    | The paper failed to reach the wait station sensor in time, or<br>there was no paper at the wait station when attempting to<br>feed. |
|         |                                                        | 1. Clear the tray 4 feeder.                                                                                                    |
|         |                                                        | 2. Press the Continue button.                                                                                                    |
| C079    | Sheet didn't clear tray 4 wait station sensor.         | 1. Clear the tray 4 feeder.                                                                                                    |
|         |                                                        | 2. Press the Continue button.                                                                                                    |
| C080    | Tray 4 feeder failed to feed sheet from stack to SFRS. | The feeder failed to move a sheet from the stack to the stack force relief sensor within the allotted time.                         |
|         |                                                        | 1. Clear the tray 4 feeder.                                                                                                    |
|         |                                                        | 2. Fan the copy paper stack (tray4).                                                                                                |
|         |                                                        | 3. Load and close paper tray 4.                                                                                                    |
|         |                                                        | 4. Press the Continue button.                                                                                                    |
| C081    | 1 Tray 4 has low paper.                                | The tray 4 elevator was raised with insufficient paper, or the paper supply was nearly depleted during printing.                    |
|         |                                                        | 1. Clear the tray 4 feeder.                                                                                                    |
|         |                                                        | 2. Load and close paper tray 4.                                                                                                    |
|         |                                                        | 3. Press the Continue button.                                                                                                    |
| C082    | Tray 4 down due to unlock button being pressed.        | The tray 4 unlock button was pushed and the tray is down.                                                                           |
|         |                                                        | 1. Open tray 4.                                                                                                    |
|         | P                                                      | 2. Load and close paper tray 4.                                                                                                    |
|         |                                                        | 3. Press the Continue button.                                                                                                    |
| C103    | Paper tray 1 fault Select tray 2.                      | The tray 1 elevator has not reached the end of its travel in 9 seconds.                                                             |
|         |                                                        | 1. Open the right front door.                                                                                                    |
|         |                                                        | 2. Open and close tray 1.                                                                                                    |
|         |                                                        | 3. Close the right front door.                                                                                                    |
|         |                                                        |                                                                                                    |

| Message |                                                        | Explanation/action                                                                                                    |
|---------|--------------------------------------------------------|----------------------------------------------------------------------------------------------------|
| C104    | Paper tray 2 fault Select tray 1.                      | The tray 2 elevator has not reached the end of its travel in 9 seconds.                                                    |
|         |                                                        | 1. Open the right front door.                                                                                              |
|         |                                                        | 2. Open and close tray 2.                                                                                                  |
|         |                                                        | 3. Close the right front door.                                                                                             |
| C105    | Check paper supply in tray 1.                          | The stack height sensor does not see the paper.                                                                            |
|         |                                                        | 1. Clear the tray 1 feeder.                                                                                                |
|         |                                                        | 2. Load and close paper tray 1.                                                                                            |
|         |                                                        | 3. Press the Continue button.                                                                                              |
| C106    | Tray 1 wait station sensor not made, but SFRS made.    | The paper failed to reach the tray 1 wait sensor in time, or no paper was at the wait station when attempting to feed.     |
|         |                                                        | 1. Clear the tray 1 feeder.                                                                                                |
|         |                                                        | 2. Press the Continue button.                                                                                              |
| C107    | Sheet did not clear tray 1                             | 1. Clear the tray 1 feeder.                                                                                                |
|         | wait station sensor.                                   | 2. Press the Continue button.                                                                                              |
| C108    | Tray 1 feeder failed to feed sheet from stack to SFRS. | The feeder failed to move a sheet from the stack to the stack force relief sensor within the allotted time.                |
|         |                                                        | 1. Clear the tray 1 feeder.                                                                                                |
|         |                                                        | 2. Fan the copy paper stack (tray1).                                                                                       |
|         |                                                        | 3. Load and close paper tray 1.                                                                                            |
|         |                                                        | 4. Press the Continue button.                                                                                              |
| C109    | Tray 1 has low paper.                                  | The tray 1 elevator was raised with insufficient paper or, the paper supply was nearly depleted during printing.           |
|         |                                                        | 1. Clear the tray 1 feeder.                                                                                                |
|         |                                                        | 2. Load and close paper tray 1.                                                                                            |
|         |                                                        | 3. Press the Continue button.                                                                                              |
| C110    | Check paper supply in tray 2.                          | The stack height sensor does not see the paper.                                                                            |
|         |                                                        | 1. Clear the tray 2 feeder.                                                                                                |
|         |                                                        | 2. Load and close paper tray 2.                                                                                            |
|         |                                                        | 3. Press the Continue button.                                                                                              |
| C111    | Tray 2 wait station sensor not made, but SFRS made.    | The paper failed to reach the wait station sensor in time, or<br>no paper was at the wait station when attempting to feed. |
|         |                                                        | 1. Clear the tray 2 feeder.                                                                                                |
|         |                                                        | 2. Press the Continue button.                                                                                              |

| Message |                                                          | Explanation/action                                                                                                    |
|---------|----------------------------------------------------------|----------------------------------------------------------------------------------------------------|
| C112    | Sheet did not clear tray 2 wait station sensor.          | 1. Clear the tray 2 feeder.                                                                                                    |
|         |                                                          | 2. Press the Continue button.                                                                                                    |
| C113    | 3 Tray 2 feeder failed to feed sheet from stack to SFRS. | The feeder failed to move a sheet from the stack to the stack force relief sensor within the allotted time.                                                                                           |
|         |                                                          | 1. Clear the tray 2 feeder.                                                                                                    |
|         |                                                          | 2. Fan the copy paper stack (tray 2).                                                                                                    |
|         |                                                          | 3. Load and close paper tray 2.                                                                                                    |
|         |                                                          | 4. Press the Continue button.                                                                                                    |
| C114    | Tray 2 has low paper.                                    | The tray 2 elevator was raised with insufficient paper, or the paper supply was nearly depleted during printing.                                                                                      |
|         |                                                          | 1. Clear the tray 2 feeder.                                                                                                    |
|         |                                                          | 2. Load and close paper tray 2.                                                                                                    |
|         |                                                          | 3. Press the Continue button.                                                                                                    |
| C150    | Tray 1 down due to unlock button being pressed.          | The unlock button on Tray 1 has been pressed, and the paper tray has been lowered.                                                                                                    |
|         |                                                          | 1. Open the paper tray, optionally insert more paper.                                                                                                    |
|         |                                                          | 2. Close the paper tray.                                                                                                    |
| C151    | Tray 2 down due to unlock button being pressed.          | The unlock button on Tray 2 has been pressed, and the paper tray has been lowered.                                                                                                    |
|         |                                                          | 1. Open the paper tray, optionally insert more paper.                                                                                                    |
|         |                                                          | 2. Close the paper tray.                                                                                                    |
| E003    | Clear paper path behind right front door.                | A printer has jumped through zero without completing a job and its purge sequence.                                                                                                    |
|         |                                                          | Clear the entire paper path.                                                                                                    |
| E041    | High Capacity Feeder top cover open.                     | The cover was open during printing.                                                                                                    |
|         |                                                          | <ol> <li>Close the HCF top cover when the printer is in<br/>standby mode.</li> </ol>                                                                                                    |
|         |                                                          | 2. Press the Continue button.                                                                                                    |
| E042    | High Capacity Feeder                                     | The door was open during printing.                                                                                                    |
|         | front door is open.                                      | <ol> <li>Close the HCF front door while the printer is in<br/>standby mode.</li> </ol>                                                                                                    |
|         |                                                          | 2. Press the Continue button.                                                                                                    |
| E053    | Interlocked 24V missing.                                 | 1. Open and close all processor covers.                                                                                                    |
|         |                                                          | 2. Press the Continue button.                                                                                                    |
| E088    | A jammed sheet was successfully purged.                  | A tray 3 or tray 4 feeder jam occurred, but the paper was cleared from the feed head during cycledown. The feeder takeaway roll clutch is turned on for a short period before the main drives go off. |

| Message |                                           | Explanation/action                                                                                                    |
|---------|-------------------------------------------|----------------------------------------------------------------------------------------------------|
|         |                                           | 1. Clear areas 1A and 2A.                                                                                                    |
|         |                                           | 2. Press the Continue button.                                                                                                    |
| E091    | Vertical transport lead edge jam.         | The paper fed from either tray 1 or the duplex tray did not arrive at the vertical transport switch within the allotted time.                                                                         |
|         |                                           | 1. Clear area 1.                                                                                                    |
|         |                                           | 2. Press the Continue button.                                                                                                    |
| E092    | Vertical transport trailing edge jam.     | The paper fed from any of the trays did not leave the vertical transport jam switch in the allotted time.                                                                                             |
|         |                                           | 1. Clear areas 1 and 2.                                                                                                    |
|         |                                           | 2. Press the Continue button.                                                                                                    |
| E093    | Right front door is open.                 | The door was open during printing.                                                                                                    |
|         |                                           | <ol> <li>Close the right front door while the printer is in<br/>standby mode.</li> </ol>                                                                                                    |
|         |                                           | 2. Press the Continue button.                                                                                                    |
| E094    | Clear paper path behind right front door. | A job has not printed and completed a purge sequence. Clear the entire paper path.                                                                                                    |
| E095    | A jammed sheet was successfully purged.   | A tray 1 or tray 2 feeder jam occurred, but the paper was cleared from the feed head during cycledown. The feeder takeaway roll clutch is turned on for a short period before the main drives go off. |
|         |                                           | 1. Clear areas 1 and 2.                                                                                                    |
|         |                                           | 2. Press the Continue button.                                                                                                    |
| E096    |                                           | The paper failed to arrive at the pre-transfer switch in time.                                                                                                    |
|         | transfer switch.                          | 1. Clear area 2.                                                                                                    |
|         |                                           | 2. Press the Continue button.                                                                                                    |
| E097    | •                                         | The paper failed to arrive at the pre-fuser switch in time.                                                                                                    |
|         | switch.                                   | 1. Clear areas 2 and 3.                                                                                                    |
|         |                                           | 2. Press the Continue button.                                                                                                    |
| E098    | Late departure from pre-<br>fuser switch. | The paper failed to depart from the pre-fuser switch in time.                                                                                                    |
|         |                                           | 1. Clear area 3.                                                                                                    |
|         |                                           | 2. Press the Continue button.                                                                                                    |
| E099    | Late arrival at post fuser                | The paper failed to arrive to the post fuser switch in time.                                                                                                    |
|         | switch.                                   | <ol> <li>Clear area 4. (Clear the de-curler, then pull the fuser<br/>and examine it for wraps or accordion jams.)</li> </ol>                                                                          |
|         |                                           | 2. Press the Continue button.                                                                                                    |

| Message |                                                             | Explanation/action                                                                                                    |                                                                                                    |
|---------|-------------------------------------------------------------|----------------------------------------------------------------------------------------------------|----------------------------------------------------------------------------------------------------|
| E100    | Late departure from post fuser switch.                      | The paper failed to depart from the post fuser switch in time.                                                                                                    |                                                                                                    |
|         |                                                             | <ol> <li>Clear area 4. (Clear the de-curler, then pull the fuser<br/>and examine it for wraps or accordion jams.)</li> </ol>                                                    |                                                                                                    |
|         |                                                             | 2. Press the Continue button.                                                                                                    |                                                                                                    |
| E101    | Sheet failed to clear duplex wait station sensor            | <ol> <li>Open the right front door.</li> </ol>                                                                                                    |                                                                                                    |
|         |                                                             | 2. Clear area 7 and close the right front door.                                                                                                    |                                                                                                    |
|         |                                                             | 3. Press the Continue button.                                                                                                    |                                                                                                    |
| E102    | Sheet failed to arrive at duplex wait station sensor.       | <ol> <li>Open the right front door.</li> </ol>                                                                                                    |                                                                                                    |
|         |                                                             | 2. Clear area 7 and close the right front door.                                                                                                    |                                                                                                    |
|         |                                                             | 3. Press the Continue button.                                                                                                    |                                                                                                    |
| E115    | IOT top cover open.                                         | The cover was open during printing.                                                                                                    |                                                                                                    |
|         |                                                             | <ol> <li>Close the printer top cover when the printer is in<br/>standby mode.</li> </ol>                                                                                        |                                                                                                    |
|         |                                                             | 2. Press the Continue button.                                                                                                    |                                                                                                    |
| E116    | Clear paper path behind top cover. Clear entire paper path. | A printer has jumped through zero without completing a job and its purge sequence.                                                                                              |                                                                                                    |
|         |                                                             | Clear the entire paper path.                                                                                                    |                                                                                                    |
| E117    | Late arrival at output tray switch.                         | The paper failed to arrive at the output transport jam switch in time.                                                                                                    |                                                                                                    |
|         |                                                             | 1. Clear area 5.                                                                                                    |                                                                                                    |
|         |                                                             | <ol><li>If the fault persists, check the fuser for an accordion<br/>jam.</li></ol>                                                                                              |                                                                                                    |
|         |                                                             | 3. Press the Continue button.                                                                                                    |                                                                                                    |
| E118    | Page out of sequence detected in paper path.                | There is a feeding problem for a duplex tray or any paper tray, a software or firmware problem, or a noisy post fuser switch.                                                   |                                                                                                    |
|         |                                                             | 1. Clear area 5.                                                                                                    |                                                                                                    |
|         |                                                             | 2. Press the Continue button.                                                                                                    |                                                                                                    |
| E119    | Late departure at bypass switch.                            |                                                                                                    | The paper failed to leave the bypass transport switch in time, or it was identified at the bypass transport jam switch when it was scheduled to go to the output tray. |
|         |                                                             | 1. Clear area 6.                                                                                                    |                                                                                                    |
|         |                                                             | 2. Press the Continue button.                                                                                                    |                                                                                                    |
| E120    | Late departure from output tray switch.                     | The paper failed to leave the output transport jam switch in the allotted amount of time.                                                                                       |                                                                                                    |
|         |                                                             | 1. Clear area 6.                                                                                                    |                                                                                                    |
|         |                                                             | 2. Press the Continue button.                                                                                                    |                                                                                                    |
| E121    | Left front door open.                                       | The door must be closed when an IOT is in standby mode to clear the fault. This prevents the door from momentarily opening and closing in print mode without a fault isolation. |                                                                                                    |

| Message  Explanation/action  1. Close the left door. 2. Press the Continue button.  E124  Both paper trays low on paper.  The paper is too low, or the unlock button has lipressed for both trays you selected.  1. Open any selected tray. 2. Load and close the paper tray. 3. Press the Continue button.  E126  Late arrival at pretransfer feeding from HCF.  The paper failed to arrive at the pre-transfer jar while feeding from the HCF in the allotted amount of the HCF.  1. Clear area 2 2. Press the Continue button. | m switch      |
|----------------------------------------------------------------------------------------------------|---------------|
| 2. Press the Continue button.  E124 Both paper trays low on paper.  The paper is too low, or the unlock button has lopressed for both trays you selected.  1. Open any selected tray. 2. Load and close the paper tray. 3. Press the Continue button.  E126 Late arrival at pretransfer feeding from HCF.  The paper failed to arrive at the pre-transfer jar while feeding from the HCF in the allotted amount of the HCF.  1. Clear area 2                                                                                      | m switch      |
| E124 Both paper trays low on paper.  The paper is too low, or the unlock button has be pressed for both trays you selected.  1. Open any selected tray. 2. Load and close the paper tray. 3. Press the Continue button.  E126 Late arrival at pretransfer feeding from HCF.  The paper failed to arrive at the pre-transfer jar while feeding from the HCF in the allotted amount of the HCF.                                                                                                    | m switch      |
| paper.  pressed for both trays you selected.  1. Open any selected tray. 2. Load and close the paper tray. 3. Press the Continue button.  The paper failed to arrive at the pre-transfer jar while feeding from the HCF in the allotted amount of the HCF.  1. Clear area 2                                                                                                    | m switch      |
| 2. Load and close the paper tray. 3. Press the Continue button.  E126 Late arrival at pretransfer feeding from HCF.  The paper failed to arrive at the pre-transfer jar while feeding from the HCF in the allotted amount of the HCF.                                                                                                    |               |
| 3. Press the Continue button.  E126 Late arrival at pretransfer feeding from HCF.  The paper failed to arrive at the pre-transfer jar while feeding from the HCF in the allotted amount of the HCF.                                                                                                    |               |
| E126 Late arrival at pretransfer feeding from HCF.  The paper failed to arrive at the pre-transfer jar while feeding from the HCF in the allotted amount of the HCF.                                                                                                    |               |
| transfer feeding from while feeding from the HCF in the allotted amount HCF.  1. Clear area 2                                                                                                    |               |
|                                                                                                    |               |
| 2. Press the Continue button.                                                                                                    |               |
|                                                                                                    |               |
| E131 Low toner in the system. The dry ink is too low as determined by the sys                                                                                                    | stem.         |
| 1. Add dry ink.                                                                                                    |               |
| <ol><li>Close the left front door.</li></ol>                                                                                                    |               |
| E134 Low toner detected by toner sensor. The dry ink is too low as determined by the dry (displayed at the end of the jam).                                                                                                    | ink sensor    |
| 1. Add dry ink.                                                                                                    |               |
| 2. Close the left front door.                                                                                                    |               |
| E138 Late arrival at output tray switch while inverting. The paper failed to arrive at the output tray jam while inverting in the allotted amount of time.                                                                                                    | ı switch      |
| 1. Clear area 5.                                                                                                    |               |
| 2. If fault persists, check fuser for an according                                                                                                    | on jam.       |
| <ol><li>Press the Continue button.</li></ol>                                                                                                    |               |
| E139 Early arrival at output tray switch while inverting. The paper arrived early at the output tray jam switch while inverting.                                                                                                    | witch while   |
| 1. Clear area 5.                                                                                                    |               |
| 2. Press the Continue button.                                                                                                    |               |
| E223 Clear entire IOT paper path and HCF paper path.  A job has not printed and completed a purge set Clear the entire paper path.                                                                                                    | equence.      |
| E224 HCF vertical transport Iead edge jam. The paper fed from one of the trays did not real vertical transport jam switch within the allotted                                                                                                    |               |
| 1. Clear area 1a.                                                                                                    |               |
| 2. Press the Continue button.                                                                                                    |               |
| E225 HCF vertical transport trail edge jam. The paper fed from one of the trays did not lear vertical transport jam switch within the allotted                                                                                                    |               |
| 1. Clear areas 1a and 2a.                                                                                                    |               |
| 2. Press the Continue button.                                                                                                    |               |
| E226 Bottom transport leading edge jam. The paper fed from the HCF did not reach the transport switch in time.                                                                                                    | la a 44 a 100 |

| Message |                                                     | Explanation/action                                                                                                    |
|---------|-----------------------------------------------------|----------------------------------------------------------------------------------------------------|
|         |                                                     | 1. Clear area 2a.                                                                                                    |
|         |                                                     | 2. Press the Continue button.                                                                                                    |
| E227    | Bottom transport trailing edge jam.                 | The paper fed from the HCF did not leave the bottom transport switch in time.                                                                                                    |
|         |                                                     | 1. Clear area 2a.                                                                                                    |
|         |                                                     | 2. Press the Continue button.                                                                                                    |
| E228    | Top transport leading edge jam.                     | The paper fed from one of the trays did not reach the top transport switch in time.                                                                                                    |
|         |                                                     | 1. Clear areas 6 and 6a.                                                                                                    |
|         |                                                     | 2. Press the Continue button.                                                                                                    |
| E238    | Rotator Top transport trailing edge jam.            | The paper fed from one of the trays did not leave the top transport sensor in time.                                                                                                    |
|         |                                                     | 1. Clear areas 6 and 6a.                                                                                                    |
|         |                                                     | 2. Press the Continue button.                                                                                                    |
| E243    | Low fuser oil detected                              | Fuser oil is too low.                                                                                                    |
|         | call service.                                       | Call for service.                                                                                                    |
| E244    | Low fuser oil detected.                             | Fuser oil is too low.                                                                                                    |
|         |                                                     | Add two tubes of fuser lubricant.                                                                                                    |
| E248    | Transfer blade paper size                           | Improper paper size.                                                                                                    |
|         | fault.                                              | Install or select the larger paper size.                                                                                                    |
| E250    | Transfer blade solenoid failed to engage.           | The transfer blade solenoid failed to engage during initialization.                                                                                                    |
|         |                                                     | 1. Press the Continue button.                                                                                                    |
|         |                                                     | 2. Check the output for print quality.                                                                                                    |
| E251    | Transfer blade solenoid failed to disengage.        | The transfer blade solenoid failed to disengage during initialization.                                                                                                    |
|         |                                                     | <ol> <li>Press the Continue button.</li> </ol>                                                                                                    |
|         |                                                     | 2. Check the output for print quality.                                                                                                    |
| E278    | Toner waste container access door (rear door) open. | The toner waste container access door is open. The toner waste container access door must be closed when the printer is in standby in order to clear a fault. This prevents a door from opening and closing during printing without generating a fault. |
|         |                                                     | 1. Close the toner waste container access door.                                                                                                    |
|         |                                                     | 2. Press the Continue button.                                                                                                    |
| E279    | Color developer housing                             | The color developer housing is not present in the printer.                                                                                                    |
|         | is not present.                                     | 1. Open the front left door.                                                                                                    |
|         |                                                     | 2. Install a color developer housing.                                                                                                    |
|         |                                                     | 3. Close the left front door.                                                                                                    |
|         |                                                     |                                                                                                    |

| Message |                                      | Explanation/action                                                                                                    |
|---------|--------------------------------------|----------------------------------------------------------------------------------------------------|
| _       | Incorrect developer                  | •                                                                                                    |
| E280    | Incorrect developer housing present. | Printer type (50 ppm vs. 92 ppm) and color developer housing type do not match.                                              |
|         |                                      | Open the front left door.                                                                                                    |
|         |                                      | 2. Remove the incorrect color developer housing.                                                                             |
|         |                                      | <ol><li>Install the correct color developer housing.</li></ol>                                                               |
|         |                                      | 4. Close the left front door.                                                                                                |
| E305    | Replace developer waste              | The developer waste container is full or not present.                                                                        |
|         | container (full or not present).     | Open the front left door.                                                                                                    |
|         | , ,                                  | 2. Replace the container.                                                                                                    |
|         |                                      | 3. Close the left front door.                                                                                                |
| E308    | Toner waste container                | The toner waste container is not present.                                                                                    |
|         | not present.                         | <ol> <li>Open the toner waste container access door (rear door).</li> </ol>                                                  |
|         |                                      | 2. Insert a toner waste container.                                                                                           |
|         |                                      | <ol><li>Close the toner waste container access door (rear<br/>door).</li></ol>                                               |
|         |                                      | 4. Press the Continue button.                                                                                                |
| E309    | Toner waste container full.          | The toner waste near full sensor has been activated and more than 1000 pitches have occurred.                                |
|         |                                      | <ol> <li>Open the toner waste container access door (rear door).</li> </ol>                                                  |
|         |                                      | 2. Remove the full toner waste container.                                                                                    |
|         |                                      | 3. Insert an empty toner waste container.                                                                                    |
|         |                                      | <ol> <li>Close the toner waste container access door (rear<br/>door).</li> </ol>                                             |
|         |                                      | 5. Press the Continue button.                                                                                                |
| E315    | Low black toner detected             | Black dry ink is too low.                                                                                                    |
|         | by toner sensor.                     | Add black dry ink toner.                                                                                                    |
| E316    | Low color toner detected             | Color dry ink is too low.                                                                                                    |
|         | by toner sensor.                     | Add color dry ink toner.                                                                                                    |
| F004    | CDM lost machine clock.              | There is a machine clock sensor problem, a CDM board failure, or a harness problem between the machine clock sensor and CDM. |
|         |                                      | Discard purged output.                                                                                                    |
|         |                                      | 2. Press the Continue button.                                                                                                |
|         |                                      | 3. If problem persists, notify your service representative.                                                                  |
| F005    | MIR lost machine clock.              | The failure may be caused by a CPM or MIR board failure or a harness problem between CPM and MIR.                            |

| Message |                                      | Explanation/action                                                                                                    |
|---------|--------------------------------------|----------------------------------------------------------------------------------------------------|
|         |                                      | Discard purged output.                                                                                                    |
|         |                                      | 2. Press the Continue button.                                                                                                    |
|         |                                      | <ol><li>If the problem persists, call your service representative.</li></ol>                                                                                |
| F006    | XER lost machine clock.              | There is a CPM, MIR or XER board failure. The XER machine clock passes through MIR. There may also be a harness problem between CPM and MIR or MIR and XER. |
|         |                                      | 1. Discard purged output.                                                                                                    |
|         |                                      | 2. Press the Continue button.                                                                                                    |
|         |                                      | <ol><li>If the problem persists, call you service representative.</li></ol>                                                                                 |
| F007    | PHR lost machine clock.              | There is a CPM or PHR board failure or a machine clock signal between CPM and PHR.                                                                          |
|         |                                      | 1. Discard purged output.                                                                                                    |
|         |                                      | 2. Press the Continue button.                                                                                                    |
|         |                                      | 3. If problem persists, notify your service representative.                                                                                                 |
| F008    | CDM lost pitch reset.                | There is a PHR or CDM board failure or a harness problem between PHR and CDM.                                                                               |
|         |                                      | Discard purged output.                                                                                                    |
|         |                                      | 2. Press the Continue button.                                                                                                    |
|         |                                      | 3. If problem persists, notify your service representative.                                                                                                 |
| F009    | MIR lost pitch reset.                | There is a CPM or MIR board failure or a harness problem between CPM and MIR.                                                                               |
|         |                                      | Discard purged output.                                                                                                    |
|         |                                      | 2. Press the Continue button.                                                                                                    |
|         |                                      | 3. If problem persists, notify your service representative.                                                                                                 |
| F010    | XER lost pitch reset.                | There is a CPM, MIR, or XER board failure.                                                                                                    |
|         |                                      | 1. Discard purged output.                                                                                                    |
|         |                                      | 2. Press the Continue button.                                                                                                    |
|         |                                      | 3. If problem persists, notify your service representative.                                                                                                 |
| F011    | PHR lost registration finger signal. | There is a registration finger switch and tab problem, a PHB board failure, or a harness problem between the registration finger switch and PHR.            |
|         |                                      | 1. Discard purged output.                                                                                                    |
|         |                                      | 2. Press the Continue button.                                                                                                    |
|         |                                      | 3. If problem persists, notify your service representative.                                                                                                 |
| F030    | Low fuser pressure after             | The fuser pressure is too low.                                                                                                    |
|         | 3 consecutive readings during a job. | 1. Discard unfused copy.                                                                                                    |
| damig   |                                      | 2. Press continue.                                                                                                    |
|         |                                      | 3. If problem persists, notify your service representative.                                                                                                 |

XEROX DOCUPRINT 4050/4090/4850/4890/92C NPS MESSAGES GUIDE

| Message |                                               | Explanation/action                                                                                   |
|---------|-----------------------------------------------|----------------------------------------------------------------------------------------------------|
| F039    | HCFR lost machine clock.                      | There is an HCFT or CPM board failure or a machine clock signal between CPM and HCFR.                |
|         |                                               | Discard purged output.                                                                               |
|         |                                               | 2. Press the Continue button.                                                                        |
|         |                                               | 3. If problem persists, notify your service representative.                                          |
| F040    | HCFR lost pitch reset.                        | There is a CPM, MIR, or HCFR board failure or a harness problem between CPM and MIR or PHR and HFCR. |
|         |                                               | Discard purged output.                                                                               |
|         |                                               | 2. Press the Continue button.                                                                        |
|         |                                               | 3. If problem persists, notify your service representative.                                          |
| F049    | Sample tray transparency delivery contrary to | You sent a transparency to a destination other than the sample tray.                                 |
|         | selection.                                    | <ol> <li>Reprogram the job or remove the transparency from<br/>the tray.</li> </ol>                  |
|         |                                               | 2. Press the Continue button.                                                                        |
| F059    | Coronode AC voltage out                       | There is a printer process control error.                                                            |
|         | of range.                                     | 1. Press the Continue button.                                                                        |
|         |                                               | 2. If problem persists, notify your service representative.                                          |
| F060    | Charge 2 Diocorotron voltage out of range.    | There is a printer process control error.                                                            |
|         |                                               | 1. Press the Continue button.                                                                        |
|         |                                               | 2. If problem persists, notify your service representative.                                          |
| F061    | Transfer shield current out of range.         | There is a printer process control error.                                                            |
|         |                                               | Press the Continue button.                                                                           |
|         |                                               | 2. If problem persists, notify your service representative.                                          |
| F062    | Preclean shield current out of range.         | There is a printer process control error.                                                            |
|         |                                               | Press the Continue button.                                                                           |
|         |                                               | 2. If problem persists, notify your service representative.                                          |
| F063    | Developer bias voltage                        | There is a printer process control error.                                                            |
|         | out of range.                                 | 1. Press the Continue button.                                                                        |
|         |                                               | 2. If problem persists, notify your service representative.                                          |
| F064    | Toner roll bias voltage out                   | There is a printer process control error.                                                            |
|         | of range.                                     | 1. Press the Continue button.                                                                        |
|         |                                               | 2. If problem persists, notify your service representative.                                          |
| F065    | Cleaner roll bias voltage                     | There is a printer process control error.                                                            |
|         | out of range.                                 | 1. Press the Continue button.                                                                        |
|         |                                               | 2. If problem persists, notify your service representative.                                          |

| Message       |                                                                            | Explanation/action                                                                                                    |
|---------------|----------------------------------------------------------------------------|----------------------------------------------------------------------------------------------------|
| F068          | HV power supply shut down due to arc.                                      | The power supply has automatically shut down.                                                                                                    |
|               |                                                                            | 1. Press the Continue button.                                                                                                    |
|               |                                                                            | 2. Discard purged output.                                                                                                    |
|               |                                                                            | 3. If problem persists, notify your service representative.                                                                                                    |
| F083          | Extra page in Finisher                                                     | There is an extra page in the finisher.                                                                                                    |
|               | Remove top sheet in Compiler Tray.                                         | Check the set delivered to the tray for the purged sheets and remove them.                                                                                                    |
| F084          | Discard purge copies in                                                    | There are purged sheets in a stacker tray.                                                                                                    |
|               | one bin stacker tray.                                                      | Check the set delivered to the tray for the purged sheets and remove them.                                                                                                    |
| F085          | Purged prints in Bin 1 and                                                 | There are purged sheets in Bin1.                                                                                                    |
|               | Bin 1 was the selected output                                              | Check the set delivered to Bin 1 for the purged sheets and remove them.                                                                                                    |
| F086          | Fault code displayed in                                                    | There are purged sheets in Bin 2.                                                                                                    |
|               | standby after purging of prints to Bin 2 if Bin 2 was the selected output. | Check the set delivered to Bin 2 for the purged sheets and remove them.                                                                                                    |
| F087          | Machine not ready in 12 seconds.                                           | A subsystem is not ready to print within 12 seconds.                                                                                                    |
|               |                                                                            | 1. Press the Continue button.                                                                                                    |
|               |                                                                            | 2. If problem persists, notify your service representative.                                                                                                    |
| F089          | Purged prints in Sample                                                    | There are purged prints in the sample tray.                                                                                                    |
|               | tray and Sample tray was the selected output.                              | Check the set delivered to the sample tray for the purged prints and remove them.                                                                                                    |
| F090 Fault co | Fault code displayed in                                                    | There are purged sheets in the output tray.                                                                                                    |
|               | standby after purging of prints to unselected output.                      | Remove purged sheets from the unselected output.                                                                                                    |
| F122          | Too few sheets in duplex tray.                                             | The set separator finger actuated the tray empty switch before the required number of sheets were fed from the duplex tray. This is usually caused by a multifeed out of the duplex tray. |
|               |                                                                            | 1. Discard unusable sheets.                                                                                                    |
|               |                                                                            | 2. If problem persists, notify your service representative.                                                                                                    |
| F123          | Duplex tray integrity fault with cycle down. (Too many/few sheets.)        | An incorrect number of sheets was fed out of the duplex tray (too many or too few). This is usually caused by a multifeed into or out of the duplex tray.                                 |
|               |                                                                            | <ol> <li>Remove the indicated number of sheets from the<br/>output. The sheets will be reprinted.</li> </ol>                                                                              |
|               |                                                                            | 2. Discard the purged output.                                                                                                    |
|               |                                                                            | 3. Press the Continue button.                                                                                                    |

| Message                   |                                                    | Explanation/action                                                                                                    |
|---------------------------|----------------------------------------------------|----------------------------------------------------------------------------------------------------|
| F127                      | Clean belt readings are out of range 120-250.      | The belt may need to be replaced.                                                                                                    |
|                           |                                                    | Press the Continue button.                                                                                                    |
|                           |                                                    | 2. If problem persists, notify your service representative.                                                                                                    |
| F135                      | IOT fails to rephase in 30 belt revolutions.       | The registration mechanism (rephaser and belt) will not allow rephasing to occur.                                                                                                    |
|                           |                                                    | 1. Press the Continue button.                                                                                                    |
|                           |                                                    | 2. If problem persists, notify your service representative.                                                                                                    |
| F136                      | Check output image may be off paper.               | A paper registration shift (actual versus optimum belt-hole to registration-finger distance) has exceeded an NVM-defined millimeter limit.                                                                                                    |
|                           |                                                    | 1. Check delivered output for the image off the paper.                                                                                                    |
|                           |                                                    | 2. Press the Continue button.                                                                                                    |
| F137                      | Excess belt holes detected.                        | Too many belt holes have been detected within one belt revolution.                                                                                                    |
|                           |                                                    | 1. Press the Continue button.                                                                                                    |
|                           |                                                    | 2. If problem persists, notify your service representative.                                                                                                    |
| F140                      | Dynamic Stray Check                                | An unexpected sheet is stopped at the stacker.                                                                                                    |
|                           | fault, unscheduled sheet is detected and stopped   | 1. Clear the paper in the stacker.                                                                                                    |
|                           | at the stacker entry                               | 2. Discard the purged output.                                                                                                    |
| sensor.                   | 3. Press the Continue button.                      |                                                                                                    |
| F142 Output Tray Elevator | The tray failed to move down after three attempts. |                                                                                                    |
|                           | Fault. Stitcher/Stacker config.                    | 1. Empty the output tray.                                                                                                    |
| 3                         | -                                                  | 2. Check for obstruction.                                                                                                    |
|                           |                                                    | 3. Press the Continue button.                                                                                                    |
|                           |                                                    | 4. If problem persists, notify your service representative.                                                                                                    |
| F143                      | Finisher front cover                               | The front safety cover of the HCSS finisher is missing.                                                                                                    |
|                           | interlock open. Stitcher/<br>Stacker config.       | 1. Discard the purged output.                                                                                                    |
|                           | •                                                  | 2. Close the finisher from the cover.                                                                                                    |
|                           |                                                    | 3. Press the Continue button.                                                                                                    |
| F153                      | Duplex tray (too many sheets).                     | A multifeed caused too many sheets to remain in the duplex tray, preventing the set separator finger from actuating the tray empty switch once the correct number of sheets had been fed.                                                                                                    |
|                           |                                                    | 1. Discard unusable sheets.                                                                                                    |
|                           |                                                    | 2. Press the Continue button.                                                                                                    |
|                           |                                                    | a real contract of the contract of the contrac |

3. If problem persists, notify your service representative.

| Message |                                                                                                    | Explanation/action                                                              |
|---------|----------------------------------------------------------------------------------------------------|---------------------------------------------------------------------------------|
| F157    | Output device input jam, late arrival to entry sensor/switch.  Stacker entry sensor: 2 bin stacker. | Output device input jam.                                                        |
|         |                                                                                                    | <ol> <li>Follow instructions on console to locate and clear<br/>jam.</li> </ol> |
|         |                                                                                                    | 2. Close the stacker covers.                                                    |
|         | Stacker input jam switch:                                                                           | 3. Press the Continue button.                                                   |
|         | 1 bin stacker/Stitcher-<br>Stacker                                                                  | 4. If problem persists, notify your service representative.                     |
| F158    | Stacker jam, late                                                                                   | The paper failed to leave the stacker entry.                                    |
|         | departure from stacker<br>entry sensor or Dynamic<br>Stray Check fault,                             | <ol> <li>Follow instructions on console to locate and clear<br/>jam.</li> </ol> |
|         | unscheduled sheet is detected and stopped at                                                        | 2. Close the stacker covers.                                                    |
|         | the stacker entry sensor.                                                                           | 3. Press the Continue button.                                                   |
|         |                                                                                                    | 4. If problem persists, notify your service representative.                     |
| F159    | Stacker front door open.                                                                            | The door was open during printing.                                              |
|         |                                                                                                    | Discard the purged output.                                                      |
|         |                                                                                                    | 2. Close the stacker door.                                                      |
|         |                                                                                                    | 3. Press the Continue button.                                                   |
| F160    | Stacker top cover open.                                                                             | The cover was open during printing.                                             |
|         |                                                                                                    | Discard the purged output.                                                      |
|         |                                                                                                    | 2. Close the stacker cover.                                                     |
|         |                                                                                                    | 3. Press the Continue button.                                                   |
|         | Stacker jam, late arrival at bin #1 sensor.                                                         | The paper failed to arrive at Bin 1 in time.                                    |
|         |                                                                                                    | <ol> <li>Follow instructions on console to locate and clear<br/>jam.</li> </ol> |
|         |                                                                                                    | 2. Close the stacker cover.                                                     |
|         |                                                                                                    | 3. Press the Continue button.                                                   |
| F162    | Stacker jam, late                                                                                   | The paper failed to leave Bin 1 in time.                                        |
|         | departure from bin #1 sensor.                                                                       | <ol> <li>Follow instructions on console to locate and clear<br/>jam.</li> </ol> |
|         |                                                                                                    | 2. Close the stacker cover.                                                     |
|         |                                                                                                    | 3. Press the Continue button.                                                   |
| F163    | Stacker jam, late arrival at                                                                        | The paper failed to arrive at Bin 2 in time.                                    |
|         | bin # 2 sensor.                                                                                     | <ol> <li>Follow instructions on console to locate and clear<br/>jam.</li> </ol> |
|         |                                                                                                    | 2. Close the stacker cover.                                                     |
|         |                                                                                                    | 3. Press the Continue button.                                                   |
|         |                                                                                                    |                                                                                 |

| Message |                                                          | Explanation/action                                                              |
|---------|----------------------------------------------------------|---------------------------------------------------------------------------------|
| F164    | Stacker jam, late departure from bin #2 sensor.          | The paper failed to leave Bin 2 in time.                                        |
|         |                                                          | <ol> <li>Follow instructions on console to locate and clear<br/>jam.</li> </ol> |
|         |                                                          | 2. Close the stacker cover.                                                     |
|         |                                                          | 3. Press the Continue button.                                                   |
| F166    | Bin #1 is full.                                          | Bin 1 is full.                                                                  |
|         |                                                          | 1. Empty Bin 1.                                                                 |
|         |                                                          | 2. Press the Continue button.                                                   |
| F167    | Bin #2 is full.                                          | Bin 2 is full.                                                                  |
|         |                                                          | 1. Empty Bin 2.                                                                 |
|         |                                                          | 2. Press the Continue button.                                                   |
| F168    | Both stacker bins are full.                              | The bins are full.                                                              |
|         |                                                          | 1. Empty both bins.                                                             |
|         |                                                          | 2. Press the Continue button.                                                   |
| F171    | Stitcher jam, late                                       | The paper failed to leave the stitcher in time.                                 |
|         | departure at stitcher sensor.                            | 1. Clear the stitcher paper path.                                               |
|         |                                                          | 2. Discard the top tray delivery.                                               |
|         |                                                          | 3. Start the system.                                                            |
| F173    | Stitcher cover open.                                     | The stitcher cover was open during printing.                                    |
|         |                                                          | Discard the purged output.                                                      |
|         |                                                          | 2. Close the Stitcher covers.                                                   |
|         |                                                          | 3. Start the system.                                                            |
| F174    | Stacker cover open.                                      | The stacker cover was open during printing.                                     |
|         |                                                          | Discard the purged output.                                                      |
|         |                                                          | 2. Close the Stitcher covers.                                                   |
|         |                                                          | 3. Start the system.                                                            |
| F175    | Stacker jam, late arrival at                             | The paper failed to arrive at the stacker in time.                              |
|         | sensor.                                                  | 1. Clear the stacker; open and close the doors.                                 |
|         |                                                          | 2. Discard top tray delivery.                                                   |
|         |                                                          | 3. Start the system.                                                            |
| F177    | Stacker path jam, late                                   | The paper failed to leave the stacker in time.                                  |
|         | departure at sensor. One bin stacker only configuration. | 1. Clear the stacker; open and close the doors.                                 |
|         |                                                          | 2. Discard top tray delivery.                                                   |
|         | 3. Start the system.                                     |                                                                                 |

| Message |                                                             | Explanation/action                                                                                                    |
|---------|-------------------------------------------------------------|----------------------------------------------------------------------------------------------------|
| F178    | Stacker interlock open. One bin stacker only configuration. | The stacker cover is open.                                                                                                    |
|         |                                                             | Discard the purged output.                                                                                                    |
|         | g                                                           | 2. Close the stacker cover.                                                                                                    |
|         |                                                             | 3. Press the Continue button.                                                                                                  |
| F179    | Stitcher or Stacker Cover                                   | The stitcher or stacker cover is open.                                                                                         |
|         | opened in Print.                                            | 1. Remove the paper.                                                                                                    |
|         |                                                             | 2. Open and close the covers.                                                                                                  |
| F181    | High Capacity Stitcher                                      | The output tray is open.                                                                                                    |
|         | Stacker output tray open.                                   | 1. Unload the high-capacity bin.                                                                                               |
|         |                                                             | 2. Close the tray.                                                                                                    |
|         |                                                             | 3. Press the Continue button.                                                                                                  |
| F186    | Stacker jam, late                                           | The paper failed to leave the stacker in time.                                                                                 |
|         | departure at sensor.                                        | 1. Clear the stacker; open and close the doors.                                                                                |
|         |                                                             | 2. Discard the top tray delivery.                                                                                              |
|         |                                                             | 3. Press the Continue button.                                                                                                  |
| F229    | Finishing Device Full.                                      | The finishing device is full.                                                                                                  |
|         |                                                             | Empty finishing device.                                                                                                    |
|         |                                                             | 2. Press the Continue button.                                                                                                  |
| F231    | Finishing Device Not Ready.                                 | The finishing device is not ready.                                                                                             |
|         |                                                             | <ol> <li>Refer to the documentation that accompanies your<br/>third-party finishing device and correct the problem.</li> </ol> |
|         |                                                             | 2. Press the Continue button.                                                                                                  |
| F233    | Late Arrival to the Bypass<br>Transport Jam Sensor.         | The paper has arrived at the bypass transport jam sensor later than the system software anticipated.                           |
|         |                                                             | 1. Empty finishing device.                                                                                                    |
|         |                                                             | 2. Press the Continue button.                                                                                                  |
| F234    | Late Departure from the Bypass Transport Jam Sensor.        | The paper has departed from the bypass transport jam sensor later than the system software anticipated.                        |
|         |                                                             | 1. Empty finishing device.                                                                                                    |
|         |                                                             | 2. Press the Continue button.                                                                                                  |
| F235    | Bypass Transport cover                                      | The top cover of the bypass transport is open.                                                                                 |
|         | open.                                                       | <ol> <li>Close the bypass transport's top cover.</li> </ol>                                                                    |
|         |                                                             | 2. Press the Continue button.                                                                                                  |
| F236    | Bypass Transport cover open in Print Mode.                  | The top cover of the bypass transport is open while printing.                                                                  |
|         |                                                             | Discard the purged output.                                                                                                    |
|         |                                                             | 2. Close the bypass transport's top cover.                                                                                     |
|         |                                                             | 3. Press the Continue button.                                                                                                  |

| Message         |                                          | Explanation/action                                                          |
|-----------------|------------------------------------------|-----------------------------------------------------------------------------|
| F237            | Finishing device offline.                | The finishing device is offline.                                            |
|                 |                                          | Discard the purged output.                                                  |
|                 |                                          | 2. Place the finishing device online.                                       |
| F239            | DFA set jam.                             | DFA Set Delivery signal not received within the allotted time.              |
|                 |                                          | 1. Check the finishing device.                                              |
|                 |                                          | 2. Press the Continue button.                                               |
| F240 -<br>F4050 | Set separator sensor or solenoid failure | A Set Separator sensor/solenoid failure has been detected.                  |
|                 |                                          | 1. Open the right front door.                                               |
|                 |                                          | 2. Clear area 7 and close the right front door.                             |
|                 |                                          | 3. Press the Continue button.                                               |
| F240 -          | DFA delivery sequence                    | The DFA Delivery signal is out of sequence.                                 |
| F4850           | jam                                      | 1. Check the finishing device.                                              |
|                 |                                          | 2. Press the Continue button.                                               |
|                 |                                          | <ol><li>If problem persists, contact your service representative.</li></ol> |
| F242            | DFA sheet jam.                           | The DFA sheet did not arrive in the allotted time.                          |
|                 |                                          | 1. Check the finishing device.                                              |
|                 |                                          | 2. Press the Continue button.                                               |
|                 |                                          | <ol><li>If problem persists, contact your service representative.</li></ol> |
| F259            | XAN lost machine clocks.                 | The XAN lost its machine clocks.                                            |
|                 |                                          | 1. Press the Continue button.                                               |
|                 |                                          | 2. Discard the purged output.                                               |
|                 |                                          | <ol><li>If problem persists, contact your service representative.</li></ol> |
| F260            | XAN lost the pitch reset                 | The XAN lost the pitch reset signal.                                        |
|                 |                                          | 1. Press the Continue button.                                               |
|                 |                                          | 2. Discard the purged output.                                               |
|                 |                                          | <ol><li>If problem persists, contact your service representative.</li></ol> |
| F268            | Black developer bias                     | The black developer bias is out of range.                                   |
|                 | voltage out of range.                    | 1. Press the Continue button.                                               |
|                 |                                          | <ol><li>If problem persists, contact your service representative.</li></ol> |
| F269            | Chopped black DC bias                    | The chopped black DC bias voltage has failed.                               |
|                 | voltage failure.                         | 1. Press the Continue button.                                               |
|                 |                                          | <ol><li>If problem persists, contact your service representative.</li></ol> |

| Message |                                                 | Explanation/action                                                                                                    |
|---------|-------------------------------------------------|----------------------------------------------------------------------------------------------------|
| F270    | Color developer bias                            | The color developer bias voltage is out of range.                                                                                      |
|         | voltage out of range.                           | Press the Continue button.                                                                                                    |
|         |                                                 | <ol><li>If problem persists, contact your service representative.</li></ol>                                                            |
| F271    | Chopped color DC bias                           | The chopped color DC bias voltage has failed.                                                                                          |
|         | voltage failure.                                | Press the Continue button.                                                                                                    |
|         |                                                 | <ol><li>If problem persists, contact your service representative.</li></ol>                                                            |
| F272    | Pretransfer shield voltage                      | The pretransfer shield voltage is out of range.                                                                                        |
|         | out of range.                                   | Press the Continue button.                                                                                                    |
|         |                                                 | <ol><li>If problem persists, contact your service representative.</li></ol>                                                            |
| F273    | Pretransfer dicorotron                          | The pretransfer dicorotron has failed.                                                                                                 |
|         | failure.                                        | Press the Continue button.                                                                                                    |
|         |                                                 | <ol><li>If problem persists, contact your service representative.</li></ol>                                                            |
| F274    | Cleaner bias voltage 1 or                       | A cleaner bias voltage 1 or 2 fault has been detected.                                                                                 |
|         | 2 fault detected.                               | Press the Continue button.                                                                                                    |
|         |                                                 | <ol><li>If problem persists, contact your service representative.</li></ol>                                                            |
| (B      | Bead removal device<br>(BRD) bias voltage fault | A bead removal device (BRD) bias voltage 1 or 2 fault has been detected.                                                               |
|         | detected.                                       | Press the Continue button.                                                                                                    |
|         |                                                 | <ol><li>If problem persists, contact your service representative.</li></ol>                                                            |
| F281    | Photoreceptor servo drive fault detected.       | A photoreceptor servo drive fault has been detected.                                                                                   |
|         |                                                 | Press the Continue button.                                                                                                    |
|         |                                                 | <ol><li>If problem persists, contact your service representative.</li></ol>                                                            |
| F323    | Unable to pass TAC                              | The printer is unable to calibrate the TAC.                                                                                            |
|         | calibration.                                    | Press the Continue button.                                                                                                    |
|         |                                                 | <ol><li>If it does not continue immediately you may need to<br/>wait a few minutes then press the Continue button<br/>again.</li></ol> |
|         |                                                 | <ol><li>If problem persists, contact your service representative.</li></ol>                                                            |
| H001    | NVM failed power up test-                       | There is a non-volatile memory (NVM) failure.                                                                                          |
|         | battery functional test.                        | Press the Continue button.                                                                                                    |
|         |                                                 | 2. If problem persists, notify your service representative.                                                                            |

| Message |                                           | Explanation/action                                                                                                    |
|---------|-------------------------------------------|----------------------------------------------------------------------------------------------------|
| H002    | NVM battery failure.                      | There is a non-volatile memory (NVM) failure.                                                                                                    |
|         |                                           | Press the Continue button.                                                                                                    |
|         |                                           | 2. If problem persists, notify your service representative.                                                                                              |
| H014    | Shared line failure.                      | CPM could not communicate with any boards in the system. PHR could not talk to MIR. The problem is usually caused by a short in the shared line network. |
|         |                                           | 1. Press the Continue button.                                                                                                    |
|         |                                           | 2. If problem persists, notify your service representative.                                                                                              |
| H015    | CDM board communication failure.          | CDM could not communicate with any board in the system, but PHR could talk to MIR.                                                                       |
|         |                                           | 1. Press the Continue button.                                                                                                    |
|         |                                           | 2. If problem persists, notify your service representative.                                                                                              |
| H017    | PHR failed memory/                        | 1. Press the Continue button.                                                                                                    |
|         | communication test.                       | 2. If problem persists, notify your service representative.                                                                                              |
| H018    | MIR failed memory/                        | Press the Continue button.                                                                                                    |
|         | communication test.                       | 2. If problem persists, notify your service representative.                                                                                              |
| H019    | XER failed memory/                        | 1. Press the Continue button.                                                                                                    |
|         | communications test.                      | 2. If problem persists, notify your service representative.                                                                                              |
| H029    | Invalid Belt hole detection.              | The belt hole was not detected.                                                                                                    |
|         |                                           | Press the Continue button.                                                                                                    |
|         |                                           | 2. If problem persists, notify your service representative.                                                                                              |
| H031    | Fuser over temperature fault.             | The fuser temperature is too hot.                                                                                                    |
|         |                                           | 1. Press the Continue button.                                                                                                    |
|         |                                           | 2. If problem persists, notify your service representative.                                                                                              |
| H032    | Fuser under temperature                   | The fuser is too cool.                                                                                                    |
|         | fault.                                    | 1. Press the Continue button.                                                                                                    |
|         |                                           | 2. If problem persists, notify your service representative.                                                                                              |
| H033    | Fuser control zero cross fault.           | A thermostat is probably open so the MMB software is not receiving the signals it needs for fuser control.                                               |
|         |                                           | 1. Press the Continue button.                                                                                                    |
|         |                                           | 2. If problem persists, notify your service representative.                                                                                              |
| H036    | Output module configuration fault.        | The IN@OUT@CONFIG has been set for the BFR configuration, and the output remote has a FOR board and vice versa.                                          |
|         |                                           | 1. Press the Continue button.                                                                                                    |
|         |                                           | 2. If problem persists, notify your service representative.                                                                                              |
| H037    | HCFR failed memory or communication test. | Press the Continue button.                                                                                                    |
|         |                                           | 2. If problem persists, notify your service representative.                                                                                              |

| Message         |                                                                        | Explanation/action                                                                                       |
|-----------------|------------------------------------------------------------------------|----------------------------------------------------------------------------------------------------|
| H128            | Toner waste bottle full.                                               | The dry ink waste bottle is too full.                                                                    |
|                 |                                                                        | 1. Press the Continue button.                                                                            |
|                 |                                                                        | 2. If problem persists, notify your service representative.                                              |
| H129            | Patches for toner control are out of range.                            | The process control patch used to control the toner dispenser was returned as white, six times in a row. |
|                 |                                                                        | 1. Press the Continue button.                                                                            |
|                 |                                                                        | 2. If problem persists, notify your service representative.                                              |
| H130            | Ozone system failure.                                                  | The ozone blower activation switch has failed.                                                           |
|                 |                                                                        | 1. Press the Continue button.                                                                            |
|                 |                                                                        | 2. If problem persists, notify your service representative.                                              |
| H132            | No process control                                                     | The charge current is out of tolerance.                                                                  |
|                 | convergence after power up.                                            | 1. Press the Continue button.                                                                            |
|                 | ·                                                                      | 2. If problem persists, notify your service representative.                                              |
| H133            | Light patches; however,                                                | 1. Power the system off and back on.                                                                     |
|                 | toner bottle sensor indicates presence of toner in bottle/hopper.      | <ol><li>If the problem persists, notify your service representative.</li></ol>                           |
| H138            | Failure to detect a transition of waste or reclaim auger in 3 seconds. | No action required.                                                                                      |
|                 |                                                                        | If problem persists, notify your service representative.                                                 |
| H241 -<br>F4050 | Set separator sensor or solenoid failure.                              | A set separator sensor or solenoid failure has been detected                                             |
|                 |                                                                        | Press the Continue button.                                                                               |
|                 |                                                                        | 2. If problem persists, notify your service representative.                                              |
| H241 -<br>F4850 | XAN failed memory or communications test.                              | The XAN has failed the memory test or the communications test.                                           |
|                 |                                                                        | Press the Continue button.                                                                               |
|                 |                                                                        | 2. If problem persists, notify your service representative.                                              |
| H304            | Cleaner air pressure                                                   | A blockage in the cleaner has been detected.                                                             |
|                 | indicates blockage.                                                    | Press the Continue button.                                                                               |
|                 |                                                                        | 2. If problem persists, notify your service representative.                                              |
| H306            | Black developer waste tube blocked.                                    | A blockage in the black developer waste tube has been detected.                                          |
|                 |                                                                        | Press the Continue button.                                                                               |
|                 |                                                                        | 2. If problem persists, notify your service representative.                                              |
| H307            | Color developer waste tube blocked.                                    | A blockage in the color developer waste tube has been detected.                                          |
|                 |                                                                        | Press the Continue button.                                                                               |
|                 |                                                                        | 2. If problem persists, notify your service representative.                                              |

| Message                                                |                                                              | Explanation/action                                                                                            |
|--------------------------------------------------------|--------------------------------------------------------------|----------------------------------------------------------------------------------------------------|
| H311                                                   | Black developer housing                                      | A black developer housing fault has been detected.                                                            |
|                                                        | fault.                                                       | Press the Continue button.                                                                                    |
|                                                        |                                                              | 2. If problem persists, notify your service representative.                                                   |
| H312                                                   | Color developer housing                                      | A color developer housing fault has been detected.                                                            |
|                                                        | fault.                                                       | Press the Continue button.                                                                                    |
|                                                        |                                                              | 2. If problem persists, notify your service representative.                                                   |
| H313                                                   | Extended run without TAC control (black toner                | Unable to restore the black toner patch voltage to the correct value.                                         |
|                                                        | patch)                                                       | 1. Press the Continue button.                                                                                 |
|                                                        |                                                              | 2. If problem persists, notify your service representative.                                                   |
| H314                                                   | Extended run without TAC control (color toner                | Unable to restore the color toner patch voltage to the correct value.                                         |
|                                                        | patch)                                                       | Press the Continue button.                                                                                    |
|                                                        |                                                              | 2. If problem persists, notify your service representative.                                                   |
| H318                                                   | Light black patches (check black dry ink                     | The xerographic system is unable to retone the black developer housing in the allotted amount of time.        |
|                                                        | supply).                                                     | <ol> <li>Check the black dry ink supply.</li> </ol>                                                           |
|                                                        |                                                              | 2. Press the Continue button.                                                                                 |
|                                                        |                                                              | 3. If problem persists, notify your service representative.                                                   |
| H319 Light color patches (check color dry ink supply). | (check color dry ink                                         | The xerographic system is unable to retone the color developer housing in the allotted amount of time.        |
|                                                        | supply).                                                     | <ol> <li>Check the color dry ink supply.</li> </ol>                                                           |
|                                                        |                                                              | 2. Press the Continue button.                                                                                 |
|                                                        |                                                              | 3. If problem persists, notify your service representative.                                                   |
| H321                                                   | Unable to complete a toner concentration adjustment in time. | The xerographic system is unable to complete a toner concentration adjustment in the allotted amount of time. |
|                                                        |                                                              | Press the Continue button.                                                                                    |
|                                                        |                                                              | 2. If problem persists, notify your service representative.                                                   |
| H324                                                   | Failure of TAC sensor.                                       |                                                                                                    |
| H333                                                   | Failure of control patch generator.                          | The patch generator or the connection between the patch generator and the printer has failed.                 |
|                                                        |                                                              | Press the Continue button.                                                                                    |
|                                                        |                                                              | 2. If problem persists, notify your service representative.                                                   |
| H335                                                   | Failure of ESV1.                                             | Contact your service representative immediately.                                                              |
| H336                                                   | Failure of ESV2.                                             | Contact your service representative immediately.                                                              |
| H337                                                   | Charge system fault.                                         | A fault in the charge system has been detected.                                                               |
|                                                        |                                                              | 1. Press the Continue button.                                                                                 |
|                                                        |                                                              | 2. If problem persists, notify your service representative.                                                   |

| Message |                                                                           | Explanation/action                                                         |
|---------|---------------------------------------------------------------------------|----------------------------------------------------------------------------|
| H338    | ESV2 drift fault.                                                         | An ESV2 drift fault has been detected.                                     |
|         |                                                                           | Press the Continue button.                                                 |
|         |                                                                           | 2. If problem persists, notify your service representative.                |
| H340    | Excessive charge loss from charge dicorotron to                           | An excessive charge loss from charge dicorotron to ESV1 has been detected. |
|         | ESV1.                                                                     | Press the Continue button.                                                 |
|         |                                                                           | 2. If problem persists, notify your service representative.                |
| H341    | Excessive charge loss from ESV1 to ESV2.                                  | An excessive charge loss from ESV1 to ESV2 has been detected.              |
|         |                                                                           | Press the Continue button.                                                 |
|         |                                                                           | 2. If problem persists, notify your service representative.                |
| H344    | Convergence timeout                                                       | A convergence timeout has occurred.                                        |
|         | (charge, BE mode) possible photoreceptor                                  | Press the Continue button.                                                 |
|         | problem.                                                                  | 2. If problem persists, notify your service representative.                |
| H345    | Convergence timeout                                                       | A convergence timeout has occurred.                                        |
|         | (charge area) possible photoreceptor or cleaning                          | Press the Continue button.                                                 |
|         | problem.                                                                  | 2. If problem persists, notify your service representative.                |
| H346    | Convergence timeout (charge, TL mode) possible photoreceptor problem.     | A convergence timeout has occurred.                                        |
|         |                                                                           | Press the Continue button.                                                 |
|         |                                                                           | 2. If problem persists, notify your service representative.                |
| H347    | Convergence timeout (modulated) ROS modulated intensity at maximum.       | A convergence timeout has occurred.                                        |
|         |                                                                           | Press the Continue button.                                                 |
|         |                                                                           | 2. If problem persists, notify your service representative.                |
| H348    | Convergence timeout (modulated) possible cleaning problem.                | A convergence timeout has occurred.                                        |
|         |                                                                           | Press the Continue button.                                                 |
|         |                                                                           | 2. If problem persists, notify your service representative.                |
| H350    | Convergence timeout (discharge) ROS                                       | A convergence timeout has occurred.                                        |
|         | discharge intensity at                                                    | Press the Continue button.                                                 |
|         | maximum.                                                                  | 2. If problem persists, notify your service representative.                |
| H351    | Convergence timeout (discharge, discharge area).                          | A convergence timeout has occurred.                                        |
|         |                                                                           | Press the Continue button.                                                 |
|         |                                                                           | 2. If problem persists, notify your service representative.                |
| H353    | Electrostatic set-points out of range, possible massive cleaning problem. | Electrostatic set-points out of range, possible massive cleaning problem.  |
|         |                                                                           | Press the Continue button.                                                 |
|         |                                                                           | 2. If problem persists, notify your service representative.                |

| Message |                                              | Explanation/action                                                                                                    |
|---------|----------------------------------------------|----------------------------------------------------------------------------------------------------|
| H355    | Convergence timeout                          | A convergence timeout has occurred.                                                                                                    |
| 11000   | (black toner patch).                         | Press the Continue button.                                                                                                    |
|         |                                              | <ol> <li>If problem persists, notify your service representative.</li> </ol>                                                                                                    |
| H356    | Convergence timeout                          | A convergence timeout has occurred.                                                                                                    |
| 11000   | (color toner patch).                         | Press the Continue button.                                                                                                    |
|         |                                              | <ol> <li>If problem persists, notify your service representative.</li> </ol>                                                                                                    |
| J021    | ADIO self test analog                        | No action required.                                                                                                    |
| JUZ 1   | failure.                                     | If problem persists, notify your service representative.                                                                                                    |
| 1000    | ADIO politicat input                         |                                                                                                    |
| J023    | ADIO self test input failure.                | No action required.  If problem persists, notify your service representative.                                                                                                    |
| 1004    | ADIO - elf-tttt                              |                                                                                                    |
| J024    | ADIO self test output failure.               | No action required.                                                                                                    |
|         |                                              | If problem persists, notify your service representative.                                                                                                    |
| J025    | HCFR self test input failure.                | No action required.                                                                                                    |
|         |                                              | If problem persists, notify your service representative.                                                                                                    |
| J026    | HCFR self test output failure.               | No action required.                                                                                                    |
|         |                                              | If problem persists, notify your service representative.                                                                                                    |
| J028    | MC or Real Time ticks out of spec.           | Machine clocks or real time per pitch is out of tolerance.                                                                                                    |
|         |                                              | No action required.                                                                                                    |
|         |                                              | If problem persists, notify your service representative.                                                                                                    |
|         |                                              | <b>Note</b> : The failure may be caused by speed variations of the main drive or registration transport that will cause misregistration of the print, or intermittent MC sensor or registration finger switch. |
| J067    | Waste roll bias voltage out of range.        | No action required.                                                                                                    |
|         |                                              | If problem persists, notify your service representative.                                                                                                    |
| J125    | Patches for charge control are out of range. | A charge control error has been detected.                                                                                                    |
|         |                                              | No action required.                                                                                                    |
|         |                                              | If problem persists, notify your service representative.                                                                                                    |
| J144    | PHR self test input failure.                 | The PHR board has failed or a PHR input signal line is shorted to ground.                                                                                                    |
|         |                                              | No action required.                                                                                                    |
|         |                                              | If problem persists, notify your service representative.                                                                                                    |
| J145    | PHR self test input failure.                 | There has been a PHR board failure, an off-board problem in a PHR output device or signal line, or a loss of + 24 V.                                                                                           |
|         |                                              | No action required.                                                                                                    |
|         |                                              | If problem persists, notify your service representative.                                                                                                    |
|         |                                              |                                                                                                    |

| Message |                                | Explanation/action                                                                                                    |
|---------|--------------------------------|----------------------------------------------------------------------------------------------------|
| J146    | MIR self test input failure.   | There has been an MIR board failure or some input signal                                                                                                    |
|         | ·                              | line is shorted to ground.                                                                                                    |
|         |                                | No action required.                                                                                                    |
|         |                                | If problem persists, notify your service representative.                                                                                                    |
| J147    | MIR self test output failure.  | There has been an MIR board failure or an off-board problem in the PHR output device or the signal line.                                                          |
|         |                                | No action required.                                                                                                    |
|         |                                | If problem persists, write down the message and call your service representative.                                                                                 |
| J148    | XER self test output failure.  | There has been an XER board failure, an off-board problem in some XER output device or signal line, or loss of +15V to the XER board.                             |
|         |                                | No action required.                                                                                                    |
|         |                                | If problem persists, notify your service representative.                                                                                                    |
| J149    | XER self test A/D failure.     | The failure may be caused by a XER board failure, an off board problem affecting analog outputs such as $\pm15\text{V},$ or a loss of some supply voltage to XER. |
|         |                                | No action required.                                                                                                    |
|         |                                | If problem persists, notify your service representative.                                                                                                    |
| J155    | BFR self test input failure.   | There is a BFR board failure.                                                                                                    |
|         |                                | No action required.                                                                                                    |
|         |                                | If the problem persists, notify your service representative.                                                                                                    |
| J156    | BFR self test output failure.  | There is a BFR board failure.                                                                                                    |
|         |                                | No action required.                                                                                                    |
|         |                                | If the problem persists, notify your service representative.                                                                                                    |
| J165    | Stacker cover opened in print. | The stacker cover is open.                                                                                                    |
|         |                                | Remove the paper and close the doors.                                                                                                    |
| J169    | FOR self test input failure.   | There is an FOR board failure.                                                                                                    |
|         |                                | No action required.                                                                                                    |
|         |                                | If problem persists, notify your service representative.                                                                                                    |
| J170    | FOR self test output           | There is an FOR board failure.                                                                                                    |
|         | failure.                       | No action required.                                                                                                    |
|         |                                | If problem persists, notify your service representative.                                                                                                    |
| J176    | Stacker offset fault.          | The stacker did not offset as specified; the mechanism may be defective.                                                                                          |
|         |                                | No action required.                                                                                                    |
|         |                                | If problem persists, notify your service representative.                                                                                                    |

| Message |                                                     | Explanation/action                                                                                                    |
|---------|-----------------------------------------------------|----------------------------------------------------------------------------------------------------|
| J185    | Stacker elevator fails to reach new position.       | The stacker elevator failed two successive attempts to reach a new position.                                                                                 |
|         |                                                     | No action required.                                                                                                    |
|         |                                                     | If problem persists, notify your service representative.                                                                                                    |
| J188    | Exposure level exceeded target <u>+</u> tolerance.  | The laser exposure did not stabilize to the specified level after power up, or the exposure level exceeded the prescribed limits.                            |
|         |                                                     | No action required.                                                                                                    |
|         |                                                     | If problem persists, notify your service representative.                                                                                                    |
| J191    | Pixel clock error or SOS/                           | The pixel clock output malfunctioned.                                                                                                    |
|         | EOS scan lines missing.                             | No action required.                                                                                                    |
|         |                                                     | If problem persists, notify your service representative.                                                                                                    |
| J197    | SOS/EOS not balanced.                               | The ROS intensity difference is not balanced.                                                                                                    |
|         |                                                     | No action required.                                                                                                    |
|         |                                                     | If problem persists, notify your service representative.                                                                                                    |
| J198    | Polygon motor assembly producing extra scan lines.  | An extra scan pulse (EOS or SOS) occurred within the scan window time limit.                                                                                 |
|         |                                                     | No action required.                                                                                                    |
|         |                                                     | If problem persists, notify your service representative.                                                                                                    |
| J213    | PIXEL board VCO voltage out of window during print. | The VCO (Voltage Controlled Oscillator) voltage is not within an acceptable range. If this fault occurs during imaging, then a ROS PURGE will occur as well. |
|         |                                                     | No action required.                                                                                                    |
|         |                                                     | If problem persists, notify your service representative.                                                                                                    |
| J217    | Interpolation overflow detected.                    | There has been an error in the conversion of 300 dpi data to 600 dpi data.                                                                                   |
|         |                                                     | No action required.                                                                                                    |
|         |                                                     | If problem persists, notify your service representative.                                                                                                    |
| J230    | Dicorotron 1 fault.                                 | The charge 1 shield voltage or the charge 1 shield current is out of tolerance.                                                                              |
|         |                                                     | No action required.                                                                                                    |
|         |                                                     | If problem persists, notify your service representative.                                                                                                    |
| J232    | Charge 2 shield voltage at max.                     | The current charge value has exceeded 204 bits during cycle up of xerographics.                                                                              |
|         |                                                     | No action required.                                                                                                    |
|         |                                                     | If problem persists, notify your service representative.                                                                                                    |
| J246    | Transfer assist blade engage failure.               | The transfer assist blade function failed to initialize because solenoids did not engage while level two is NVM enabled.                                     |
|         |                                                     | No action required.                                                                                                    |
|         |                                                     | If problem persists, notify your service representative.                                                                                                    |

| Message |                                             | Explanation/action                                                                                                    |
|---------|---------------------------------------------|----------------------------------------------------------------------------------------------------|
| J247    | Transfer assist blade disengage failure.    | The transfer assist blade function failed to initialize because solenoids did not disengage while level two is NVM enabled.        |
|         |                                             | No action required.                                                                                                    |
|         |                                             | If problem persists, notify your service representative.                                                                           |
| J261    | XAN realtime clock                          | A XAN realtime clock failure has occurred.                                                                                         |
|         | failure.                                    | No action required.                                                                                                    |
|         |                                             | If problem persists, notify your service representative.                                                                           |
| J322    | TAC sensor dirty.                           | The TAC sensor is dirty.                                                                                                    |
|         |                                             | No action required.                                                                                                    |
|         |                                             | If problem persists, notify your service representative.                                                                           |
| J334    | Patch generator intensity                   | A patch generator error has been detected.                                                                                         |
|         | at maximum.                                 | No action required.                                                                                                    |
|         |                                             | If problem persists, notify your service representative.                                                                           |
| J342    | CAD loss at limit.                          | A CAD loss failure has occurred.                                                                                                   |
|         |                                             | No action required.                                                                                                    |
|         |                                             | If problem persists, notify your service representative.                                                                           |
| J343    | Charge shield voltage at maximum.           | A charge shield failure has occurred.                                                                                              |
|         |                                             | No action required.                                                                                                    |
|         |                                             | If problem persists, notify your service representative.                                                                           |
| J349    | Cycle 1-2 measurement greater than 12 bits. | A PQA failure has occurred.                                                                                                    |
|         |                                             | No action required.                                                                                                    |
|         |                                             | If problem persists, notify your service representative.                                                                           |
| L020    | FOR or BFR failed memory/communication.     | FOR or BFR failed memory communication. Prints can be made to the top tray. This message displays only if the stacker is selected. |
|         |                                             | Deselect output.                                                                                                    |
|         |                                             | 2. Press the Continue button.                                                                                                    |
| L034    | Fuser fallen below preset                   | The fuser is too cool.                                                                                                    |
|         | temperature.                                | <ol> <li>Wait for the message to clear automatically, and<br/>press the Continue button.</li> </ol>                                |
|         |                                             | 2. If problem persists, notify your service representative.                                                                        |
| L035    | IOT in power saver mode.                    | The printer has been idle beyond the preset time.                                                                                  |
|         |                                             | Press Continue button if the printer is needed, or send a job and allow for warm-up time.                                          |
| L044    | Top tray capacity reached.                  | About 100 sheets have been sent to the processor top tray.                                                                         |
|         |                                             | Remove paper from the tray.                                                                                                    |

| Message |                                                                                          | Explanation/action                                                                                      |
|---------|------------------------------------------------------------------------------------------|----------------------------------------------------------------------------------------------------|
| L051    | Paper width in Tray 1 changed within job.                                                | <ol> <li>Press the Continue button or wait for the fault<br/>message to clear automatically.</li> </ol> |
|         |                                                                                          | 2. Correct the paper width if necessary.                                                                |
| L052    | Paper width in Tray 2 changed within job                                                 | <ol> <li>Press the Continue button or wait for the fault<br/>message to clear automatically.</li> </ol> |
|         |                                                                                          | 2. Correct the paper width if necessary.                                                                |
| L057    | Paper in tray 1 & 2 are not                                                              | 1. Readjust tray length guides.                                                                         |
|         | the same length.                                                                         | 2. Enter a Set Tray command.                                                                            |
| L152    | Stitcher is out of wire/                                                                 | The stitch wire spool is not turning.                                                                   |
|         | spool not rotating.                                                                      | <ol> <li>Arrange for wire spool replacement or inspection of<br/>the wire feeding system.</li> </ol>    |
|         |                                                                                          | <ol><li>If the problem persists, contact your service<br/>representative for assistance.</li></ol>      |
| L154    | Stacker elevator tray full or not empty prior to size adjust or stitch capacity reached. | The system is recovering from a crash (for the finisher configuration only).                            |
|         |                                                                                          | Remove the paper.                                                                                       |
| L172    | Stitcher is out of wire/wire not advancing.                                              | The stitcher wire is broken, the advance mechanism is defective, or the system is out of wire.          |
|         |                                                                                          | <ol> <li>Arrange for wire spool replacement or inspection of<br/>the wire feeding system.</li> </ol>    |
|         |                                                                                          | <ol><li>If the problem persists, contact your service<br/>representative for assistance.</li></ol>      |
| L180    | Stacker elevator tray full                                                               | The stacker elevator tray is full.                                                                      |
|         | or not empty prior to size adjust or stitch capacity reached.                            | Remove the paper.                                                                                       |
| L182    | Stitch head not at home position.                                                        | Stitch head cam fails to return home during the stitch cycle.                                           |
|         |                                                                                          | 1. Press the Continue button.                                                                           |
|         |                                                                                          | <ol><li>If the problem persists, notify your service<br/>representative.</li></ol>                      |
| L183    | Stacker tray full or not                                                                 | The stacker tray is full.                                                                               |
|         | empty prior to size adjust. One bin stacker only configuration.                          | Remove the paper.                                                                                       |
| L184    | Stitch head fails to move                                                                | 1. Restart the system.                                                                                  |
|         | off home.                                                                                | <ol><li>If the problem persists, notify your service<br/>representative.</li></ol>                      |
| P012    | GWR lost pitch reset.                                                                    | There is a CDM or GWR board failure or a harness problem between CDM and GWR.                           |
|         |                                                                                          | No action required.                                                                                     |
|         |                                                                                          | If the problem persists, notify your service representative.                                            |

| Message |                                                   | Explanation/action                                                                                                    |
|---------|---------------------------------------------------|----------------------------------------------------------------------------------------------------|
| P013    | GWR lost machine clock.                           | There is a CDM or GWR board failure or a harness problem between CDM and GWR.                                                                                               |
|         |                                                   | No action required.                                                                                                    |
|         |                                                   | If the problem persists, notify your service representative.                                                                                                    |
| P016    | GWR failed memory/                                | There is a GWR board failure.                                                                                                    |
|         | communication test.                               | No action required.                                                                                                    |
|         |                                                   | If the problem persists, notify your service representative.                                                                                                    |
| P022    | ADIO terminated communication/other.              | The ADIO board has terminated due to a communication failure with the core board, or another ADIO problem exists. Diagnostic LEDs on the ADIO distinguish the failure type. |
|         |                                                   | No action required.                                                                                                    |
|         |                                                   | If the problem persists, notify your service representative.                                                                                                    |
| P027    | GWR Core 8085 lost                                | Press the Continue button.                                                                                                    |
|         | communication with 8751.                          | If the problem persists, notify your service representative.                                                                                                    |
| P187    | Polygon motor not up to speed in 30 sec.          | The polygon motor speed is not correct.                                                                                                    |
|         |                                                   | No action required.                                                                                                    |
|         |                                                   | If the problem persists, notify your service representative.                                                                                                    |
| P189    | EOS connector fault.                              | The EOS cable assembly is not connected, or the 5V power supply is missing on the EOS detector PWBA.                                                                        |
|         |                                                   | No action required.                                                                                                    |
|         |                                                   | If the problem persists, notify your service representative.                                                                                                    |
| P190    | SOS connector fault.                              | The SOS cable assembly is not connected, or the 5V power supply is missing on the SOS detector PWBA.                                                                        |
|         |                                                   | No action required.                                                                                                    |
|         |                                                   | If the problem persists, notify your service representative.                                                                                                    |
| P192    | ROS LV power supply out of range.                 | 30.5V is out of nominal range at the edge of the pixel clock board.                                                                                                    |
|         |                                                   | No action required.                                                                                                    |
|         |                                                   | If the problem persists, notify your service representative.                                                                                                    |
| P193    | Power to pixel board out of range.                | One of three voltages, + 15V, -15V, or -5.2V, is out of nominal range at the edge of the pixel clock.                                                                       |
|         |                                                   | No action required.                                                                                                    |
|         |                                                   | If the problem persists, notify your service representative.                                                                                                    |
| P194    | Input power to polygon driver board out of range. | One of three voltages, +15V, -15V, or -5V, is out of nominal range at the edge of the motor driver PWBA.                                                                    |
|         |                                                   | No action required. If the problem persists, notify your service representative.                                                                                            |

| Message |                                                      | Explanation/action                                                                                                    |
|---------|------------------------------------------------------|----------------------------------------------------------------------------------------------------|
| P195    | Output power from polygon driver board out of range. | At least one of the two motor driving signals has malfunctioned.                                                                                        |
|         |                                                      | No action required. If the problem persists, notify your service representative.                                                                        |
| P196    | Enable line to polygon                               | The motor enable signal is not on, and the motor is off.                                                                                                |
|         | motor fault.                                         | No action required.                                                                                                    |
|         |                                                      | If the problem persists, notify your service representative.                                                                                            |
| P199    | SOS scan board fault.                                | The SOS signal was missing during a scan interval time window from the previous SOS signal.                                                             |
|         |                                                      | No action required.                                                                                                    |
|         |                                                      | If the problem persists, notify your service representative.                                                                                            |
| P200    | Enable line to laser fault.                          | The enable line to the laser has malfunctioned.                                                                                                    |
|         |                                                      | No action required.                                                                                                    |
|         |                                                      | If the problem persists, notify your service representative.                                                                                            |
| P201    | Modulator fault.                                     | The laser is off due to a modulator fault.                                                                                                    |
|         |                                                      | Contact your service representative for assistance.                                                                                                    |
| P202    | Laser Tube or Laser                                  | The laser tube or laser supply has failed.                                                                                                    |
|         | power supply failed.                                 | Notify your service representative immediately.                                                                                                    |
|         |                                                      | The system will be down until a service representative fixes the laser.                                                                                 |
| P204    | EOS scan board fault.                                | The EOS signal was missing during a scan interval time window from the previous EOS signal.                                                             |
|         |                                                      | No action required.                                                                                                    |
|         |                                                      | If the problem persists, notify your service representative.                                                                                            |
| P205    | GWR detected SDLC communication failure.             | A fault in the printer SDLC link was detected.                                                                                                    |
|         |                                                      | No action required.                                                                                                    |
|         |                                                      | If the problem persists, notify your service representative.                                                                                            |
| P206    | Lost communication with PSP.                         | A fault in the HDLC link was detected after the HDLC link was established. This may occur if Printer Controller is restarted.                           |
|         | At the printer: System                               | No action required.                                                                                                    |
|         | communication fault, see MSG at CRT.                 | If this condition persists, notify your service representative.                                                                                         |
| P207    | Major ROS malfunction in image area.                 | The laser system detected a major image fault. The system may recover without any further intervention.                                                 |
|         |                                                      | Press the Continue button.                                                                                                    |
|         |                                                      | 2. Discard purged output.                                                                                                    |
| P208    | ROS purge malfunction detected in active image area. | Laser system detected an error in the active image area, causing an imaging error. The bad sheets were purged, and the pages affected will be reimaged. |
|         |                                                      | No action required.                                                                                                    |
|         |                                                      |                                                                                                    |

| Message |                                | Explanation/action                                                                     |
|---------|--------------------------------|----------------------------------------------------------------------------------------|
| P209    | PSP requests Sheet             | System communication.                                                                  |
|         | Retry.                         | No action required.                                                                    |
|         |                                | If the problem persists, notify your service representative.                           |
| P210    | ESS Print Command not          | System communication.                                                                  |
|         | received.                      | No action required.                                                                    |
|         |                                | If the problem persists, notify your service representative.                           |
| P211    | ESS retry limit reached.       | Three consecutive sheet retries were received from the printer.                        |
|         |                                | No action required.                                                                    |
|         |                                | If the problem persists, notify your service representative.                           |
| P212    | ROS retry fault.               | The printer has purged the maximum number of consecutive sheets (fault P208).          |
|         |                                | No action required.                                                                    |
|         |                                | If the problem persists, notify your service representative.                           |
| P214    | Scan system fault.             | The ROS intensity difference 3, as measured by the scan detectors, is not balanced.    |
|         |                                | No action required.                                                                    |
|         |                                | If the problem persists, notify your service representative.                           |
| P215    | Light leveler output failed.   | The laser output is too high. The light leveler is not controlling the laser output.   |
|         |                                | No action required.                                                                    |
|         |                                | If the problem persists, notify your service representative.                           |
| P216    | Interpolation connector fault. | The interpolation connector is disconnected or faulty.                                 |
|         |                                | No action required.                                                                    |
|         |                                | If the problem persists, notify your service representative.                           |
| P218    | ESS - IOT data link fault.     | At least one line of the 8-bit parallel data bus has malfunctioned.                    |
|         |                                | No action required.                                                                    |
|         |                                | If the problem persists, notify your service representative.                           |
| P219    | ESS rolled over.               | The Printer Controller sent a meta reset command to the printer prior to rolling over. |
|         |                                | No action required.                                                                    |
|         |                                | If the problem persists, notify your service representative.                           |
| P290    | ROS output fault.              | A ROS output fault has been detected.                                                  |
|         |                                | No action required.                                                                    |
|         |                                | If problem persists, notify your service representative.                               |
| P291    | ROS modulator fault.           | A ROS modulator fault has occurred.                                                    |
|         |                                | No action required.                                                                    |
|         |                                | If problem persists, notify your service representative.                               |
|         |                                |                                                                                        |

XEROX DOCUPRINT 4050/4090/4850/4890/92C NPS MESSAGES GUIDE

| Message |                                           | Explanation/action                                           |
|---------|-------------------------------------------|--------------------------------------------------------------|
| P292    | ESS/IOT interface fault                   | A failure has occurred in the contoller/printer interface.   |
|         |                                           | No action required.                                          |
|         |                                           | If problem persists, notify your service representative.     |
| P293    | Video data error fault.                   | A video data fault has been detected.                        |
|         |                                           | No action required.                                          |
|         |                                           | If problem persists, notify your service representative.     |
| P294    | 24 volt power to pixel board is missing.  | A 24 volt fault has occurred.                                |
|         |                                           | No action required.                                          |
|         |                                           | If problem persists, notify your service representative.     |
| P295    | Serial Interface<br>Initialization fault. | A serial interface initialization failure has been detected. |
|         |                                           | No action required.                                          |
|         |                                           | If problem persists, notify your service representative.     |
| P296    | Serial Interface<br>Communication fault.  | A serial interface communication failure has been detected.  |
|         |                                           | No action required.                                          |
|         |                                           | If problem persists, notify your service representative.     |

# **General system messages**

These messages may appear at the Printer Controller. The messages occur during general system operations, management of print jobs, and system activities that support the Xerox DocuPrint NPS system.

| Message                                                                | Explanation/action                                                                                                    |  |  |
|------------------------------------------------------------------------|----------------------------------------------------------------------------------------------------|--|--|
| Diagnostic Job # <number> start,</number>                              | A diagnostic job has been initiated from the service mode.                                                                                                    |  |  |
| Service, <document name="">, <timestamp></timestamp></document>        | No action required.                                                                                                    |  |  |
| ***Error: Cancel, decomposition failed                                 | A document has been cancelled due to a decomposition error.                                                                                                    |  |  |
|                                                                        | No action required.                                                                                                    |  |  |
| ***Error: PostScript Job Aborted                                       | PostScript Job was aborted.                                                                                                    |  |  |
|                                                                        | Check the output to make sure there is no data loss.                                                                                                    |  |  |
| ***Error: SunRPCBinding.Error [requested service not available]        | The Job Pool Manager database may have been corrupted. The Job Pool Manager automatically recovers by replacing the corrupted database with a new one. If it cannot successfully recover, you can recover it through the Wizard Mode. See "Using Wizard Mode" for the steps to recover the Job Pool Manager database. |  |  |
| Failed to cancel document<br><number>which is being processed</number> | An attempt to cancel a specific document failed. This document was being processed at the time of the "Cancel Document" entry and is ineligible for cancellation.                                                                                                    |  |  |
| Fast reset requested. Restarting                                       | The sequencer has been restarted.                                                                                                    |  |  |
| Restarting Sequencer                                                   | No action required.                                                                                                    |  |  |
| fd0:read failed (4010)<br>fd0:bad format                               | You tried to read from a disk that is not the same density as a previously read disk.                                                                                                    |  |  |
|                                                                        | No action required: Unless the disk is damaged, the system automatically determines the correct format of the disk and performs the action you requested.                                                                                                    |  |  |
| iobus level 13 interrupt not serviced                                  | You rebooted the Printer Controller while doing something at the printer, such as pressing a button or opening a door. Power off the Printer Controller and power it on again. To avoid this error, always use the Halt System and Restart System commands.                                                           |  |  |
| Log file is empty.                                                     | There are no messages in the specified log file.                                                                                                    |  |  |
|                                                                        | No action required.                                                                                                    |  |  |
| None of the specified documents can be cancelled.                      | None of the specified jobs are eligible for cancellation.                                                                                                    |  |  |
| ***NVMRead Failed Command                                              | There is a non-volatile memory (NVM) failure.                                                                                                    |  |  |
| Terminated                                                             | Contact your service representative for assistance.                                                                                                    |  |  |
| PCL error: ABORTING A PAGE                                             | The printer aborted a page.                                                                                                    |  |  |
|                                                                        | Check the output to make sure there is no data loss.                                                                                                    |  |  |

PCL error: ALLOCATING

**MEMORY** 

PCL error: BAD FONT

RESOURCE

PCL error: DISK FULL

PCL error: INITIALIZING DLG

PCL error: INITIALIZING FONT

**MANAGER** 

PCL error: MISSING FONT

RESOURCE

- - premature end of document at page <page#>

- - Prescan Process started

-- Print Process started

PS Unknown error type: RPCinitial, SunRPCBinding error contacting IOT Model: Sun RPCError in SunRPCBinding, Import registryNotAvailable, unreachable

READ FAILED [nn nn nn] fd0: CRC error blk nnn

\*\*\* RPC error SunRPCBinding error contacting Job Pool Manager: requested service not available

Sequencer of <date><time><timezone>

\*\* Service Active - some operations may be disabled.

Still checking for UI port number.... Found one

Explanation/action

The system is allocating memory.

No action required.

The system is unable to provide the font required by your

job. Contact your system administrator.

Try the operation again using a different disk.

Initialization has started.

No action required.

Initialization has started.

No action required.

The font specified in your job is not available at the printer.

Select a different font and try again. If the font is required

for your job, contact your system administrator.

Check the output of the job to ensure that the entire job has

printed.

Prescan has started.

No action required.

Printing has been started

No action required.

The printer Model module has failed unexpectedly.

1. Restart system.

2. If the problem persists, notify your service representative.

You tried to execute the Install Fonts from Floppy command, but the disk you are using is damaged.

Try the operation again using a different disk.

The Job Pool Manager database may have been corrupted. The Job Pool Manager automatically recovers by replacing the corrupted database with a new one. If it cannot successfully recover, you can recover it through the Wizard Mode. See "Using Wizard Mode" for the steps to recover the Job Pool Manager database.

The posted date is the software version of the Sequencer.

No action required.

You entered Show Status while the system was being serviced. Some operations may be disabled until the system is out of the service mode.

A search for a valid UI port number has found one.

# SYSTEM COMMUNICATION FAULT, SEE MESSAGE AT CRT

\*\*\*Unspecified error: Job error opening job to JPM: Submit Disabled

Document submission failed

\*\*\*Text is lost because the maximum edit log size has been exceeded\*\*\*

\*\*\*Unspecified error: Job error promoting document <n>: Not Found

Welcome to Cedar 11.0.7 of <date>

X900 - IOT communication fault (check printer power).

Press continue

## Explanation/action

This message displays at the DocuPrint printer. A Show Status entered at the Printer Controller may not display any printer messages. This is caused by the printer losing communication with the Printer Controller and not reporting any appropriate messages.

Queueing has been stopped, and the Job Pool Manager is unable to accept the job.

Start queuing.

The console window cannot display all the text you requested. The most current 50,000 bytes are displayed.

An incorrect job number has been entered when using the Promote Document command. Enter **List Documents** to identify specific job, then retry the Promote Document command.

This is an informational greeting message posted in the Printing Activity log window.

The printer has been powered off.

- 1. Check cabling and connections.
- 2. Power on the printer.

This message appears when a task needing operator attention is required, for example replenishing the paper tray, replacing a toner waste bottle, clearing a paper jam.

When the DocuPrint controller is processing a very complex job and the printer has already printed all the images received, the message "Press continue to resume printing" may be displayed with the message "Output caught up with input". In this instance, do **not** press the Continue button. The printer will cycle up when the controller finishes processing the next page and sends it to the printer.

# 48. Printer Controller messages

This section contains messages that display at the Xerox DocuPrint NPS Printer Controller. The DocuPrint NPS Printer Controller maintains a daily log containing Sun operating system, Diagnostic, and Xerox Client Messages. You can use two options at the PS-op>level to obtain status and log messages: "Show Log" and "Show Status." "Show Status" messages are displayed either by entering the command at the PS-op> prompt, or automatically as a result of a change in system condition.

The DocuPrint Log is generated by the DocuPrint NPS Printer Controller software. The Printer Controller stores log entries for one week. Each log is copied to a log file, with an extension indicating the day, such as MON. You can enter "List Logs" at the PS-op> prompt to identify the logs available on your configuration.

A Sun operating system Error Log records all errors that occur and warning messages that are generated by the operating system. You may encounter additional message logs that are used by service personnel. Possible service logs are: debug.log, syslog, trace.log, adm/messages.<n>, and nps.log.

This section uses the following unique conventions:

<%d> or <%s> Generally, variable information depending on your configuration. <%d> indicates numbers, <%s> indicates text.

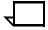

**Note:** "IOT" means printer engine throughout all messages.

# Messages using Show Log

You can enter Show Log at the PS-op> level to list message logs that enable you to determine the status of jobs that have been dispatched to your Xerox DocuPrint NPS printer.

For instance, a typical listing may present several days' worth of DocuPrint logs, while including additional logs used by service personnel to diagnose system function. A representative sample follows:

PS-op>Show Log

- 1 /var/log/DocuPrint.Sat
- 2 /var/log/DocuPrint\_\_accounting
- 4 /var/log/DocuPrint.Fri
- 5 /var/log/DocuPrint.Thu

Enter choice number <1>

Enter number of lines from the end to show (or "All"): 20

You are concerned with messages that are issued to the DocuPrint log. All other DocuPrint logs, posted with the day of the week extension, are DocuPrint messages for that particular day.

The five DocuPrint message types are:

<timestamp><severity level>AppleTalk:<message>

<timestamp><severity level>AppleTalk Server:<message>

<timestamp><severity level>IOTModel:<message>

<timestamp><severity level>JobPoolManager:<message>

<timestamp><severity level>Lpd Translator:<message>

Each message is preceded by a timestamp and one of the following severity level indicators:

INFO: informational message

DEBUG: debug message

NOTICE: normal but significant condition

WARNING: warning condition

ERROR: error condition CRIT: critical condition

ALERT: action must be taken immediately

EMERG: system is unusable.

### Message

### Explanation/action

<a href="#"><ALERT>AppleTalk: AppleTalk error 2 occurred in operation <%s></a>

The system has run out of memory.

Restart the system.

<a href="#"><ALERT>AppleTalk: error 6</a> occurred in operation <%s>

<ALERT>AppleTalk: error 7

occurred in operation <%s>

The printer name chosen for AppleTalk is already being used by another AppleTalk entity in the same zone.

Reinstall the system (or just the AppleTalk software) using a different printer name for AppleTalk.

The AppleTalk diagnostic facilities have been given an incorrect argument.

moorreot argament.

The diagnostic routine will notify you of the error.

Use a correct argument.

<a href="<a href="<a><a href="<a href="

The printer has run out of printer spool space and may postpone accepting jobs being submitted.

postpone accepting jobs being submitted.

This situation should correct itself after some of the jobs have finished printing.

If the problem persists, restart the system.

<a href="<a href="<a><a href="<a href="

An AppleTalk protocol translator process has failed.

If AppleTalk jobs can no longer be submitted to the printer or if one of the printer names no longer appears in the Macintosh Chooser window, restart the system.

| Message |
|---------|
|---------|

<ALERT>AppleTalk: Can't connect to AppleTalk server

## Explanation/action

The AppleTalk server has shut down.

- 1. Check cabling and connections.
- 2. Restart system before trying to send print jobs from the Macintosh.

<ALERT> AppleTalk: RPC Error RPC: Can't decode result

The AppleTalk server has shut down.

Restart system before trying to send print jobs from the Macintosh.

<ALERT> AppleTalk Server: All AppleTalk nodes are in use

256 AppleTalk nodes are already active on the network connected to the DocuPrint Printer Controller. AppleTalk iobs cannot be submitted until the number of active nodes is reduced.

Notify your system administrator.

<ALERT> AppleTalk Server: data link driver push failed - Unix error "invalid argument"

Invalid arguments have been used.

Restart the system. If problem persists, notify your system administrator.

<ALERT> AppleTalk Server: Got unexpected packet (type %d) on aarp stream

This message occasionally appears when the system is first booted.

If AppleTalk jobs can be submitted successfully, disregard this message.

<ALERT> AppleTalk Server: Received signal <%d> - aborting with core dump

The AppleTalk server has failed. AppleTalk jobs cannot be submitted.

Restart the system.

<ALERT> IOT Model: never obtained valid NVM info type The system nonvolatile memory is invalid. The DocuPrint Printer Controller was brought up when the printer was powered down.

Power on the printer.

<ALERT> IOT Model: Unable to read A meter from IOT type

The DocuPrint Controller was powered on when the printer was powered down.

Power on the printer.

<ALERT> Job Pool Manager: Bulk data write failed (%m)

Too many jobs are in the queue to be printed.

No action required. The system recovers when some of the jobs have finished printing.

<ALERT> Job Pool Manager: Database error %d (%s) discovered during DB checkout

The Job Pool Manager database is corrupted. The system should recover from this situation, but some information on print jobs may be lost.

If problem persists, notify your system administrator.

<ALERT> Job Pool Manager: Error opening bulk data file (No such file or directory)

Job Pool Manager cannot identify target data file.

<ALERT> Job Pool Manager: No

Contact your service representative for assistance.

default virtual printer has been set exiting.

Some file corruption has occurred on your system. Restart the system. If problem persists contact your service representative.

<ALERT> Job Pool Manager: Received signal%d - aborting with core dump

<ALERT> Job Pool Manager: Unix error "not enough memory" on attempted fork

<ALERT> Job Pool Manager: Unable to fork bulk data transfer process (Not enough memory)

<ALERT> Job Pool Manager: Unrecoverable Database error -<%d><%s> occurred

<ALERT> Job Pool Manager: Unrecoverable Database error.../ var/db/core: core file from jpm /var/ db/core removed

<ALERT> Lpd translator Lost connection to remote system while accepting command input

<ALERT> Lpd translator: The Job Pool Manager appears to be down

<ALERT> Lpd translator: Received signal %d - aborting with core dump

<ALERT>Lpd translator: Job Pool Manager Error 13 returned from procedure <%s>

<ALERT> Lpd translator: Unable to determine service information for printer/tcp

<ALERT> Lpd translator: Unexpected end of file during control file transmission

<DEBUG>IOT Model: IOT Model Server for <%d><%s>

### Explanation/action

The Job Pool Manager has failed.

Restart the system.

The system is unable to start up due to not enough memory. Restart the system. If problem persists contact your service representative.

The Job Pool Manager is unable to transfer data due to memory deficiency.

Restart the system.

If problem persists, notify your system administrator.

The Job Pool Manager database has been corrupted. The Job Pool Manager automatically recovers by

replacing the corrupted database with a new one. If it does not recover automatically, use the Config Utility to reinitialize the database.

The Job Pool Manager database has been corrupted.

The Job Pool Manager automatically recovers by replacing the corrupted database with a new one. If it does not recover automatically, use the Config Utility to reinitialize the database.

The system sending data to the DocuPrint NPS system has failed while it was sending data to DocuPrint NPS. Any partially submitted file is automatically removed from the system and not printed. This condition should not cause any other DocuPrint NPS problems.

Resend the data.

Job Pool Manager is unavailable.

Restart the system.

Lpr protocol translator process has failed. The system usually continues to function normally.

If Ipr jobs can no longer be submitted to the printer, restart the system.

The system memory has been exceeded.

Restart the system.

The "/etc/services" file has incorrect information.

Notify your service representative.

Error occurred on the client machine that dispatched the job to the Printer Controller.

No action required at the Printer Controller. Fix problem at the client machine

The printer Model server is up and running.

| М | essa | ge |
|---|------|----|
|---|------|----|

<EMERG> Job Pool Manager: Attempt to run JPM (version %d) with wrong database version

<EMERG> Job Pool Manager: Error opening database (%d) existing

<ERROR> AppleTalk: Out of memory in %s

<ERROR> AppleTalk: GetZoneList requested timed out with no reply

### **Explanation/action**

Database and Job Pool Manager are incompatible.

Reinstall the system.

An unrecoverable database error has been detected. All previous information about jobs will be lost.

Notify your service representative.

Memory has been exceeded, causing the system to fail.

Restart the system.

This could be caused if the AppleTalk network connected to the printer has no routers, or if the network is misconfigured or not connected properly.

If you are connected to a network with routers, make sure you have configured AppleTalk correctly. If not, use the Configure utility. Otherwise check your cables and network, etc.

**NOTE:** This message should only be seen if system administrator runs "get\_\_zones" in wizard mode.

<ERROR> Job Pool Manager: Complete job <jobid> found in active queue status changed to Inactive.

<ERROR> Job Pool Manager: Complete job <jobid> found in active queue status changed to Processing.

<ERROR> Job Pool Manager: DB error %d in d\_\_findnm called from EnumerateFilters()

<ERROR> Job Pool Manager: Insufficient values stored for attr %d

<ERROR> Job Pool Manager: Job <jobid> in acquire process is not in DB

<ERROR> Job Pool Manager: Lpd translator Out of memory in %s

<ERROR> Job Pool Manager: Out of memory in %s

<ERROR> lpd translator: Out of memory in %d

The system has detected a corrupt file situation on the system and has repaired it. The specified job may not have been printed and will need to be resubmitted if that is the case.

The system has detected a corrupt file situation on the system and has repaired it. The specified job may have be printed twice.

The job pool database may have been corrupted.

Restart the system.

If problem persists, reinitialize the database.

The system identifies an attributes mismatch.

Restart the system.

If problem persists, notify your service representative.

The system has detected an incompatible but correctable software state. No immediate action is necessary but if problem occurs often contact your service representative.

The system memory has been exceeded.

Restart the system.

The system memory has been exceeded.

Restart the system.

The system memory has been exceeded.

Restart the system.

<INFO> AppleTalk: AppleTalk error 6 occurred in operation SLInit

## **Explanation/action**

During installation, a printer name has been specified that is already in use on the AppleTalk network. This message may appear when the system is being shut down.

- 1. Make sure AppleTalk printing is up and running.
- 2. Make sure the name specified for the printer is not already in use in the same AppleTalk zone.

<INFO> AppleTalk: DocuPrint AppleTalk protocol translator started The AppleTalk protocol translator is up and running. No action required.

<INFO> AppleTalk:DocuPrint AppleTalk queuing watchdog process started This indicates that the AppleTalk protocol translator process that checks DocuPrint NPS queuing has started.

No action required.

<INFO> AppleTalk: Shutting down <%s>

The AppleTalk server has stopped running or the server or AppleTalk protocol translator has been manually shut down. AppleTalk jobs cannot be submitted.

If other messages indicate that the AppleTalk server has failed, restart the system.

<INFO> AppleTalk: Shutting down atpt\_\_jpm\_\_watchdog

The AppleTalk system has shut down. The system may have been restarted at the user interface, or an AppleTalk daemon has failed.

Restart the system.

<INFO> AppleTalk: Shutting down atpt media watcher

The program that checks for changes in the virtual printer configuration has shut down.

If message appears when the system is restarted, no action required. Otherwise, contact your service representative for assistance.

<INFO> AppleTalk: Shutting down <server name> duplex:LaserWriter @\* The AppleTalk system has shut down. The system may have been restarted at the printer controller, or an AppleTalk daemon has failed.

Restart the system.

<INFO> AppleTalk: Shutting down <server name> -: LaserWriter @\*

The AppleTalk system has shut down. The system may have been restarted at the user interface, or an AppleTalk daemon has failed.

Restart the system.

<INFO> AppleTalk: Shutting down <server name> - transparency: LaserWriter @\* The AppleTalk system has shut down. The system may have been restarted at the user interface, or an AppleTalk daemon has failed.

Restart the system.

<INFO> AppleTalk Server: AppleTalk daemon started

The AppleTalk server has started.

No action required.

<INFO> AppleTalk Server: Accepted connection - conn ID <%d>

The AppleTalk server has begun processing a print request from a Macintosh client.

<INFO> AppleTalk Server:
AppleTalk address selection
complete - net <%d> node <%d>

# **Explanation/action**

The AppleTalk software has selected the indicated AppleTalk network and node number on which to run. Message appears when the system is first booted or when the system has finished adjusting to a changed AppleTalk network or routing situation.

No action required.

<INFO> AppleTalk Server: AppleTalk daemon exiting The AppleTalk server has stopped running. AppleTalk jobs can no longer be submitted.

Restart the system.

<INFO> AppleTalk Server: Closing
connection - conn ID <%d>

The AppleTalk server has finished processing a print request from a Macintosh.

No action required.

<INFO> AppleTalk Server: Network switch - probing for new address

The Ethernet cable from the DocuPrint NPS cable has been changed from one network to another or an AppleTalk router has just come online to the network

No action required.

<INFO> AppleTalk Server: No
router response - using net <%d>

No AppleTalk router is available on the network.

No action required.

<INFO> AppleTalk Server: Router address aged - switching to net <%d>

The AppleTalk router on the network has shut down or is not working correctly.

Notify the system administrator. You can still submit Apple Talk jobs if your Macintosh system is connected to the same physical network as the printer.

<INFO> IOT Model: IOTModel for 4050 family printers started

The printer Model server is up and running for your 4050-based printer engine.

No action required.

<INFO>IOT Model: IOTModel server exiting

The printer Model server has shut down. This message appears only when the system is restarted.

No action required.

<INFO> Job Pool Manager: Accepted job (id <jobid) with <n> segments The Job Pool Manager has accepted a segmented job with the indicated number of segments and has assigned it the indicated job ID. No action necessary.

<INFO> Job Pool Manager: Accepted job (id nnn)

The Job Pool Manager has accepted a job and assigned the posted job ID.

No action required.

<INFO> Job Pool Manager: Database Closed

The Job Pool Manager has been shut down.

Restart the system.

<INFO> Job Pool Manager: Database initialized

The Job Pool Manager has completed initialization and is up and running.

### Explanation/action Message Information about the indicated job has been purged from <INFO> Job Pool Manager: Job %d purged from database the Job Pool Manager database and is no longer available using the UI. This message displays after a Dump Accounting Records command or when the system automatically removes accounting records if it has been installed with that option. No action required. <INFO> Job Pool Manager: An incomplete job was submitted to the system and has Partially submitted job (id %d) been removed. removed from system No action required. <INFO> Lpd translator: DocuPrint The lpd protocol translator is up and running. Jobs may Ipd protocol translator started now be submitted using the lpr. No action required. <INFO> Lpd translator: Shutting The lpr protocol translator has been manually shut down. down No action required. <WARNING> AppleTalk: Framing There is an error in the Macintosh application that is error on Begin/End <%s> sending data to DocuPrint NPS. DocuPrint NPS continues to function normally. No action required. <WARNING> AppleTalk: ProcSet There is an error in the Macintosh application that is sending data to DocuPrint NPS. DocuPrint NPS continues has no name to function normally. No action required. <WARNING> AppleTalk: Too many You have created a 65th virtual printer. You may create virtual printers - can't add <printer more than 64, but the Chooser menu will display only 64. name> <WARNING> AppleTalk: Too much There is an error in the Macintosh application that is **Document Structure Convention** sending data to DocuPrint. Nesting No action required if the job is printing normally. If the job is not printing normally, correct the Macintosh application error.

<WARNING> AppleTalk: Unrecognized Patches line format

<%s>

There is an error in the Macintosh application that is sending data to DocuPrint.

No action required if the job is printing normally. If the job is not printing normally, correct the Macintosh application error.

<WARNING> IOT Model: Can't open logfile for read in ParseLogFile

There is a read failure.

Restart the system.

If the problem persists, reinstall the system.

<WARNING> IOT Model: nvma -> problems! = No Problem after nvm read of A meter

The printer has been powered off, or a cable from the workstation to the printer is either not connected or connected improperly.

- 1. Check cable connections and power on the printer.
- 2. Contact your service representative for assistance.

#### Message

<WARNING> IOT Model: PSIIOC GET\_\_IOT\_\_CONFIGURATION never returned valid info

<WARNING> Job Pool Manager: Acquire filter <id> removed from system (prescanner died?)

<WARNING> Job Pool Manager: Can't open VP file <file> - Unix error <error number>

<WARNING> Job Pool Manager: FlexLM procedure <proc> failed with reason <reason>

<WARNING> Job Pool Manager: Missing attribute description for attribute %d

<WARNING> Job Pool Manager: VP file <file> has corrupt data

<WARNING> Lpd translator: Attempted read of data file timed out

<WARNING> Lpd translator: Too many media specifications to process, excess ignored

### Explanation/action

The printer has been powered off, or a cable from the workstation to the printer is either not connected or connected improperly.

- 1. Check cable connections and power on the printer.
- 2. Contact your service representative for assistance.

Indicates a software problem on your system. Restart the system. If problem persists, contact your service representative.

Indicates file corruption on your system. Restart the system. If problem persists, contact your service representative.

Your software license has been installed incorrectly. Contact your service representative with the text of this message.

The job pool database was corrupted.

Restart the system.

Indicates file corruption or an installation problem on your system. Try restarting the system. If problem persists, contact your service representative.

A client is sending data to DocuPrint NPS using Ipr, is low on disk space, or is sending a very large file. The file being sent is automatically removed from the system without being printed.

Use lpr -s or free up some disk space on the client where the lpr command is being used.

The -C lpr switch was used to request more kinds of media than the maximum allowed.

Resubmit the job with fewer media specifications.

## **Messages using Show Status**

You can enter Show Status at the PS-op>-level to show a status of: loaded paper sizes, printer messages, spooler, formatter, printing, and queueing conditions.

Status messages appear in two ways. The first occurs automatically. For example, if the top cover of the printer is open, you will see: "PS E115 IOT top cover open". If you enter **Show Status**, the same message appears without the PS prefix.

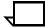

**Note:** When the "SEE MESSAGE AT CRT" message is displayed on the printer display panel, enter **Show Status** to see the status of the Printer Controller and the printer. Afterwards, press the Continue button on the printer.

In the case of "SYSTEM COMMUNICATION FAULT, SEE MESSAGE AT CRT," a Show Status may not display any printer messages. This is due to the printer losing communication with the Printer Controller and not reporting any appropriate messages.

A representative sample for the 4090 NPS follows:

PS-admin>Show Status

Printer Type: Xerox/4090, Duplex capable

Media Loaded:

A4::white: Tray 4

UsLegal::white: Tray 3

Not Set: Tray 2

UsLetter::white: Tray 1

Paper Trays:

1:OK (can feed: standard, transparencies, drilled)

2:Not Set

3:OK (can feed: standard, transparencies, drilled)

4:OK (can feed: standard, transparencies, drilled)

Stackers:

Top: OK, No Offset (can stack: standard, transparencies, drilled)

1: OK, Offset (can stack: standard, drilled)

2: OK, Offset (can stack: standard, drilled)

Stacker Groups:

0: Top Tray

1: Stackers 2,1

No Printer Messages.

Spooler status: Available Formatter status: Available Printer status: Available

Printing is Started.

Queuing is Started.

Scheduling Policy: resourceMatch

PS-admin>

| Message |                                                        | Explanation/action                                                                                                    |
|---------|--------------------------------------------------------|----------------------------------------------------------------------------------------------------|
| C069    | Paper tray 3 fault Select another tray.                | The tray 3 elevator has not reached the end of its travel in 9 seconds.                                                             |
|         |                                                        | <ol> <li>Open the HCF front door.</li> </ol>                                                                                        |
|         |                                                        | 2. Open and close tray 3.                                                                                                    |
|         |                                                        | 3. Close the HCF front door.                                                                                                    |
| C070    | Check paper supply in tray 3.                          | The stack height sensor does not see paper.                                                                                         |
|         |                                                        | 1. Clear the tray 3 feeder.                                                                                                    |
|         |                                                        | 2. Load and close paper tray 3.                                                                                                    |
|         |                                                        | 3. Press the Continue button.                                                                                                    |
| C071    | Tray 3 wait station sensor not made, but SFRS made.    | The paper failed to reach the wait station sensor in time, or<br>there was no paper at the wait station when attempting to<br>feed. |
|         |                                                        | 1. Clear the tray 3 feeder.                                                                                                    |
|         |                                                        | 2. Press the Continue button.                                                                                                    |
| C072    | Sheet did not clear tray 3 wait station sensor.        | 1. Clear the tray 3 feeder.                                                                                                    |
|         |                                                        | 2. Press the Continue button.                                                                                                    |
| C073    | Tray 3 feeder failed to feed sheet from stack to SFRS. | The feeder failed to move a sheet from the stack to the stack force relief sensor within the allotted time.                         |
|         |                                                        | 1. Clear the tray 3 feeder.                                                                                                    |
|         |                                                        | 2. Fan the copy paper stack (tray 3).                                                                                               |
|         |                                                        | 3. Load and close paper tray 3.                                                                                                    |
|         |                                                        | 4. Press the Continue button.                                                                                                    |
| C074    | Tray 3 has low paper.                                  | The tray 3 elevator was raised with insufficient paper, or the paper supply was nearly depleted during printing.                    |
|         |                                                        | 1. Clear the tray 3 feeder.                                                                                                    |
|         |                                                        | 2. Load and close paper tray 3.                                                                                                    |
|         |                                                        | 3. Press the Continue button.                                                                                                    |
| C075    | Tray 3 down due to                                     | The tray 3 unlock button was pushed, and the tray is down.                                                                          |
|         | unlock button being pressed.                           | 1. Open tray 3.                                                                                                    |
|         |                                                        | 2. Load and close tray 3.                                                                                                    |
|         |                                                        | 3. Press the Continue button.                                                                                                    |

| CO76 Paper tray 4 fault Select another tray.  The tray 4 elevator has not reached the end of its travel in 9 seconds.  1. Open the HCF front door. 2. Open and close tray 4. 3. Close the HCF front door.  CO77 Check paper supply in tray 4.  1. Clear the tray 4 feeder. 2. Load and close paper tray 4. 3. Press the Continue button.  CO78 Tray 4 wait station sensor not made, but SFRS made.  1. Clear the tray 4 feeder. 2. Press the Continue button.  CO79 Sheet didn't clear tray 4 wait station sensor.  CO79 Tray 4 feeder failed to feed sheet from stack to SFRS.  Tray 4 feeder failed to feed failed to feed sheet from stack to SFRS.  1. Clear the tray 4 feeder. 2. Press the Continue button.  CO80 Tray 4 feeder failed to feed failed to feed sheet from stack to SFRS.  1. Clear the tray 4 feeder. 2. Press the Continue button.  CO81 Tray 4 has low paper. The tray 4 elevator was raised with insufficient paper, or the paper supply was nearly depleted during printing. 1. Clear the tray 4 feeder. 2. Load and close paper tray 4. 3. Press the Continue button.  CO81 Tray 4 down due to The tray 4 unlock button was pushed and the tray is down.                                                                                                    | Message |                          | Explanation/action                                        |
|----------------------------------------------------------------------------------------------------|---------|--------------------------|-----------------------------------------------------------|
| 2. Open and close tray 4. 3. Close the HCF front door.  CO77 Check paper supply in tray 4.  1. Clear the tray 4 feeder. 2. Load and close paper tray 4. 3. Press the Continue button.  CO78 Tray 4 wait station sensor not made, but SFRS made.  CO79 Sheet didn't clear tray 4 wait station sensor.  CO79 Sheet didn't clear tray 4 wait station sensor.  CO80 Tray 4 feeder failed to feed sheet from stack to SFRS.  CO80 Tray 4 feeder failed to feed sheet from stack to SFRS.  CO80 Tray 4 feeder failed to feed sheet from stack to the stack force relief sensor within the allotted time.  CO81 Tray 4 has low paper.  CO81 Tray 4 has low paper.  CO81 Tray 4 has low paper.  CO81 Tray 4 has low paper.  CO81 Tray 4 has low paper.  CO81 Tray 4 has low paper.  CO81 Tray 4 has low paper.  CO82 Tray 4 has low paper.  CO83 Tray 4 has low paper.  CO84 Tray 4 has low paper.  CO85 Tray 4 has low paper.  CO86 Tray 4 has low paper.  CO87 Tray 4 has low paper.  CO88 Tray 4 has low paper.  CO88 Tray 4 has low paper.  CO88 Tray 4 has low paper.  CO88 Tray 4 has low paper.  CO89 Tray 4 has low paper.  CO89 Tray 4 has low paper.  CO89 Tray 4 has low paper.  CO89 Tray 4 has low paper.  CO89 Tray 4 has low paper.  CO89 Tray 4 feeder failed to move a sheet from the stack to the stack force relief sensor within the allotted time.  CO89 Tray 4 feeder.  CO89 Tray 4 feeder. | C076    |                          |                                                           |
| CO77 Check paper supply in tray 4.  Check paper supply in tray 4.  Check paper supply in tray 4.  Check paper supply in tray 4.  Check paper supply in tray 4.  Check paper supply in tray 4.  Check paper supply in tray 4.  Check paper supply in tray 4.  Check paper supply in tray 4.  Check paper supply in tray 4 feeder.  Check paper supply in tray 4 feeder.  Check paper supply in tray 4 feeder.  Check paper supply in tray 4 feeder.  Check paper supply in tray 4 feeder.  Check paper supply in tray 4 feeder.  Check paper supply in tray 4 feeder.  Check paper supply in tray 4 feeder.  Check paper supply in tray 4 feeder.  Check paper supply in tray 4 feeder.  Check paper supply in tray 4 feeder.  Check paper supply in tray 4 feeder.  Check paper supply in tray 4 feeder.  Check paper supply in tray 4 feeder.  Check paper supply was nearly depleted during printing.  Check paper supply was nearly depleted during printing.                                                                                                    |         |                          | 1. Open the HCF front door.                               |
| C077 Check paper supply in tray 4.  1. Clear the tray 4 feeder. 2. Load and close paper tray 4. 3. Press the Continue button.  C078 Tray 4 wait station sensor not made, but SFRS made.  C1 Clear the tray 4 feeder. 2. Press the Continue button when attempting to feed.  C1 Clear the tray 4 feeder. 2. Press the Continue button.  C1 Clear the tray 4 feeder. 2. Press the Continue button.  C1 Clear the tray 4 feeder. 2. Press the Continue button.  C1 Clear the tray 4 feeder. 3. Press the Continue button.  C1 Clear the tray 4 feeder. 3. Press the Continue button.  C1 Clear the tray 4 feeder. 3. Press the Continue button.  C1 Clear the tray 4 feeder. 3. Press the Continue button.  C2 Press the Continue button.  C3 Press the Continue button.  C4 Press the Continue button.  C6 Press the Continue button.  C6 Press the C7 Press the C7 Press the C8 Press or within the allotted time.  C7 Press the C9 Press or within the allotted time.  C8 Press the C9 Press or within the allotted time.  C8 Press the C9 Press or Within the allotted time.  C8 Press the C9 Press or Within the allotted time.  C8 Press the C9 Press or Within the allotted time.  C9 Press the C9 Press or Within the allotted time.  C9 Press the C9 Press or Within the allotted time.                                                                          |         |                          | 2. Open and close tray 4.                                 |
| 1. Clear the tray 4 feeder. 2. Load and close paper tray 4. 3. Press the Continue button.  The paper failed to reach the wait station sensor in time, or there was no paper at the wait station when attempting to feed.  1. Clear the tray 4 feeder. 2. Press the Continue button.  CO79 Sheet didn't clear tray 4 wait station sensor.  CO80 Tray 4 feeder failed to feed sheet from stack to SFRS.  The feeder failed to move a sheet from the stack to the stack force relief sensor within the allotted time.  CO80 Tray 4 feeder failed to feed sheet from stack to the stack force relief sensor within the allotted time.  CO80 Tray 4 feeder failed to feed sheet from stack to the stack force relief sensor within the allotted time.  The feeder failed to move a sheet from the stack to the stack force relief sensor within the allotted time.  CO81 Tray 4 has low paper.  The tray 4 feeder.  2. Fan the copy paper stack (tray4).  3. Load and close paper tray 4.  4. Press the Continue button.  The tray 4 elevator was raised with insufficient paper, or the paper supply was nearly depleted during printing.  1. Clear the tray 4 feeder.  2. Load and close paper tray 4.  3. Press the Continue button.                                                                                                    |         |                          | 3. Close the HCF front door.                              |
| 2. Load and close paper tray 4. 3. Press the Continue button.  Tray 4 wait station sensor not made, but SFRS made.  The paper failed to reach the wait station sensor in time, or there was no paper at the wait station when attempting to feed.  1. Clear the tray 4 feeder. 2. Press the Continue button.  Cory Sheet didn't clear tray 4 wait station sensor.  1. Clear the tray 4 feeder. 2. Press the Continue button.  The feeder failed to move a sheet from the stack to the stack force relief sensor within the allotted time.  1. Clear the tray 4 feeder. 2. Fan the copy paper stack (tray4). 3. Load and close paper tray 4. 4. Press the Continue button.  The tray 4 elevator was raised with insufficient paper, or the paper supply was nearly depleted during printing.  1. Clear the tray 4 feeder. 2. Load and close paper tray 4. 3. Press the Continue button.                                                                                                    | C077    |                          | The stack height sensor does not see paper.               |
| 3. Press the Continue button.  The paper failed to reach the wait station sensor in time, or there was no paper at the wait station when attempting to feed.  1. Clear the tray 4 feeder. 2. Press the Continue button.  Cory Sheet didn't clear tray 4 wait station sensor.  Cory Sheet didn't clear tray 4 wait station sensor.  Cory Sheet didn't clear tray 4 feeder. 2. Press the Continue button.  Tray 4 feeder failed to feed sheet from stack to SFRS.  Tray 4 feeder failed to move a sheet from the stack to the stack force relief sensor within the allotted time.  Cory Sheet didn't clear tray 4 feeder. 2. Press the Continue button.  The feeder failed to move a sheet from the stack to the stack force relief sensor within the allotted time.  The feeder failed to move a sheet from the stack to the stack force relief sensor within the allotted time.  The feeder failed to move a sheet from the stack to the stack force relief sensor within the allotted time.  The feeder failed to move a sheet from the stack to the stack force relief sensor within the allotted time.  The feeder failed to move a sheet from the stack to the stack force relief sensor within the allotted time.  The feeder failed to move a sheet from the stack to the stack force relief sensor within the allotted time.  The feeder failed to move a sheet from the stack to the stack force relief sensor within the allotted time.  The feeder failed to move a sheet from the stack to the stack force relief sensor within the allotted time.  Cory feeder.  2. Fan the copy paper stack (tray4).  3. Load and close paper tray 4.  4. Press the Continue button.  Cory feeder.  2. Fan the tray 4 feeder.  2. Fan the copy paper stack (tray4).  3. Load and close paper tray 4.  4. Press the Continue button.  The tray 4 feeder.  2. Load and close paper tray 4.  3. Press the Continue button.                                                                                                    |         |                          | 1. Clear the tray 4 feeder.                               |
| Tray 4 wait station sensor not made, but SFRS made.  The paper failed to reach the wait station sensor in time, or there was no paper at the wait station when attempting to feed.  1. Clear the tray 4 feeder. 2. Press the Continue button.  1. Clear the tray 4 feeder. 2. Press the Continue button.  Tray 4 feeder failed to feed sheet from stack to SFRS.  The feeder failed to move a sheet from the stack to the stack force relief sensor within the allotted time.  The feeder failed to move a sheet from the stack to the stack force relief sensor within the allotted time.  Tray 4 feeder.  Evan the copy paper stack (tray4).  Load and close paper tray 4.  Press the Continue button.  The tray 4 elevator was raised with insufficient paper, or the paper supply was nearly depleted during printing.  Colar the tray 4 feeder.  Load and close paper tray 4.  Clear the tray 4 feeder.  Load and close paper tray 4.  Press the Continue button.                                                                                                    |         |                          | 2. Load and close paper tray 4.                           |
| there was no paper at the wait station when attempting to feed.  1. Clear the tray 4 feeder. 2. Press the Continue button.  1. Clear the tray 4 feeder. 2. Press the Continue button.  1. Clear the tray 4 feeder. 2. Press the Continue button.  1. Clear the tray 4 feeder. 2. Press the Continue button.  1. Clear the tray 4 feeder. 2. Press the Continue button.  1. Clear the tray 4 feeder. 2. Press the Continue button.  1. Clear the tray 4 feeder. 2. Fan the copy paper stack (tray4). 3. Load and close paper tray 4. 4. Press the Continue button.  1. Clear the tray 4 feeder. 2. Fan the copy paper stack (tray4). 3. Load and close paper tray 4. 4. Press the Continue button.  1. Clear the tray 4 feeder. 2. Load and close paper tray 4. 3. Press the Continue button.                                                                                                    |         |                          | 3. Press the Continue button.                             |
| 2. Press the Continue button.  C079 Sheet didn't clear tray 4 wait station sensor.  1. Clear the tray 4 feeder. 2. Press the Continue button.  Tray 4 feeder failed to feed sheet from stack to SFRS.  1. Clear the tray 4 feeder. 2. Fan the copy paper stack (tray4). 3. Load and close paper tray 4. 4. Press the Continue button.  C081 Tray 4 has low paper.  The tray 4 elevator was raised with insufficient paper, or the paper supply was nearly depleted during printing.  1. Clear the tray 4 feeder. 2. Load and close paper tray 4. 3. Press the Continue button.                                                                                                    | C078    | not made, but SFRS       | there was no paper at the wait station when attempting to |
| C079 Sheet didn't clear tray 4 wait station sensor.  2. Press the Continue button.  Tray 4 feeder failed to feed sheet from stack to SFRS.  1. Clear the tray 4 feeder. 2. Press the Continue button.  The feeder failed to move a sheet from the stack to the stack force relief sensor within the allotted time.  1. Clear the tray 4 feeder. 2. Fan the copy paper stack (tray4). 3. Load and close paper tray 4. 4. Press the Continue button.  C081 Tray 4 has low paper.  The tray 4 elevator was raised with insufficient paper, or the paper supply was nearly depleted during printing.  1. Clear the tray 4 feeder. 2. Load and close paper tray 4. 3. Press the Continue button.                                                                                                    |         |                          | 1. Clear the tray 4 feeder.                               |
| 2. Press the Continue button.  C080 Tray 4 feeder failed to feed sheet from stack to SFRS.  1. Clear the tray 4 feeder. 2. Fan the copy paper stack (tray4). 3. Load and close paper tray 4. 4. Press the Continue button.  C081 Tray 4 has low paper.  The tray 4 elevator was raised with insufficient paper, or the paper supply was nearly depleted during printing.  1. Clear the tray 4 feeder. 2. Load and close paper tray 4. 3. Press the Continue button.                                                                                                    |         |                          | 2. Press the Continue button.                             |
| 2. Press the Continue button.  Tray 4 feeder failed to feed sheet from stack to SFRS.  The feeder failed to move a sheet from the stack to the stack force relief sensor within the allotted time.  1. Clear the tray 4 feeder. 2. Fan the copy paper stack (tray4). 3. Load and close paper tray 4. 4. Press the Continue button.  Tray 4 has low paper.  The tray 4 elevator was raised with insufficient paper, or the paper supply was nearly depleted during printing.  1. Clear the tray 4 feeder. 2. Load and close paper tray 4. 3. Press the Continue button.                                                                                                    | C079    |                          | 1. Clear the tray 4 feeder.                               |
| feed sheet from stack to SFRS.  1. Clear the tray 4 feeder. 2. Fan the copy paper stack (tray4). 3. Load and close paper tray 4. 4. Press the Continue button.  C081  Tray 4 has low paper.  The tray 4 elevator was raised with insufficient paper, or the paper supply was nearly depleted during printing.  Clear the tray 4 feeder.  Clear the tray 4 feeder.  Load and close paper tray 4.  Press the Continue button.                                                                                                    |         |                          | 2. Press the Continue button.                             |
| 2. Fan the copy paper stack (tray4). 3. Load and close paper tray 4. 4. Press the Continue button.  Tray 4 has low paper.  The tray 4 elevator was raised with insufficient paper, or the paper supply was nearly depleted during printing.  1. Clear the tray 4 feeder. 2. Load and close paper tray 4. 3. Press the Continue button.                                                                                                    | C080    | feed sheet from stack to |                                                           |
| 3. Load and close paper tray 4.  4. Press the Continue button.  Cost Tray 4 has low paper.  The tray 4 elevator was raised with insufficient paper, or the paper supply was nearly depleted during printing.  1. Clear the tray 4 feeder.  2. Load and close paper tray 4.  3. Press the Continue button.                                                                                                    |         |                          | 1. Clear the tray 4 feeder.                               |
| 4. Press the Continue button.  Cost  Tray 4 has low paper.  The tray 4 elevator was raised with insufficient paper, or the paper supply was nearly depleted during printing.  1. Clear the tray 4 feeder.  2. Load and close paper tray 4.  3. Press the Continue button.                                                                                                    |         |                          | 2. Fan the copy paper stack (tray4).                      |
| Tray 4 has low paper.  The tray 4 elevator was raised with insufficient paper, or the paper supply was nearly depleted during printing.  1. Clear the tray 4 feeder.  2. Load and close paper tray 4.  3. Press the Continue button.                                                                                                    |         |                          | 3. Load and close paper tray 4.                           |
| the paper supply was nearly depleted during printing.  1. Clear the tray 4 feeder.  2. Load and close paper tray 4.  3. Press the Continue button.                                                                                                    |         |                          | 4. Press the Continue button.                             |
| <ul><li>2. Load and close paper tray 4.</li><li>3. Press the Continue button.</li></ul>                                                                                                    | C081    | Tray 4 has low paper.    |                                                           |
| 3. Press the Continue button.                                                                                                    |         |                          | 1. Clear the tray 4 feeder.                               |
|                                                                                                    |         |                          | 2. Load and close paper tray 4.                           |
| C082 Tray 4 down due to The tray 4 unlock button was pushed and the tray is down.                                                                                                    |         |                          | 3. Press the Continue button.                             |
|                                                                                                    | C082    | unlock button being      | The tray 4 unlock button was pushed and the tray is down. |
| unlock button being pressed. 1. Open tray 4.                                                                                                    |         |                          | 1. Open tray 4.                                           |
| 2. Load and close paper tray 4.                                                                                                    |         | •                        | 2. Load and close paper tray 4.                           |
| <ol><li>Press the Continue button.</li></ol>                                                                                                    |         |                          | 3. Press the Continue button.                             |
| C103 Paper tray 1 fault Select The tray 1 elevator has not reached the end of its travel in 9 seconds.                                                                                                    | C103    |                          | •                                                         |
| <ol> <li>Open the right front door.</li> </ol>                                                                                                    |         |                          | 1. Open the right front door.                             |
| 2. Open and close tray 1.                                                                                                    |         |                          | 2. Open and close tray 1.                                 |
| <ol><li>Close the right front door.</li></ol>                                                                                                    |         |                          | 3. Close the right front door.                            |

| Message |                                                        | Explanation/action                                                                                                    |
|---------|--------------------------------------------------------|----------------------------------------------------------------------------------------------------|
| C104    | Paper tray 2 fault Select tray 1.                      | The tray 2 elevator has not reached the end of its travel in 9 seconds.                                                    |
|         |                                                        | 1. Open the right front door.                                                                                              |
|         |                                                        | 2. Open and close tray 2.                                                                                                  |
|         |                                                        | 3. Close the right front door.                                                                                             |
| C105    | Check paper supply in tray 1.                          | The stack height sensor does not see the paper.                                                                            |
|         |                                                        | 1. Clear the tray 1 feeder.                                                                                                |
|         |                                                        | 2. Load and close paper tray 1.                                                                                            |
|         |                                                        | 3. Press the Continue button.                                                                                              |
| C106    | Tray 1 wait station sensor not made, but SFRS made.    | The paper failed to reach the tray 1 wait sensor in time, or no paper was at the wait station when attempting to feed.     |
|         |                                                        | 1. Clear the tray 1 feeder.                                                                                                |
|         |                                                        | 2. Press the Continue button.                                                                                              |
| C107    | Sheet did not clear tray 1 wait station sensor.        | 1. Clear the tray 1 feeder.                                                                                                |
|         |                                                        | 2. Press the Continue button.                                                                                              |
| C108    | Tray 1 feeder failed to feed sheet from stack to SFRS. | The feeder failed to move a sheet from the stack to the stack force relief sensor within the allotted time.                |
|         |                                                        | 1. Clear the tray 1 feeder.                                                                                                |
|         |                                                        | 2. Fan the copy paper stack (tray1).                                                                                       |
|         |                                                        | 3. Load and close paper tray 1.                                                                                            |
|         |                                                        | 4. Press the Continue button.                                                                                              |
| C109    | Tray 1 has low paper.                                  | The tray 1 elevator was raised with insufficient paper or, the paper supply was nearly depleted during printing.           |
|         |                                                        | 1. Clear the tray 1 feeder.                                                                                                |
|         |                                                        | 2. Load and close paper tray 1.                                                                                            |
|         |                                                        | 3. Press the Continue button.                                                                                              |
| C110    | Check paper supply in tray 2.                          | The stack height sensor does not see the paper.                                                                            |
|         |                                                        | 1. Clear the tray 2 feeder.                                                                                                |
|         |                                                        | 2. Load and close paper tray 2.                                                                                            |
|         |                                                        | 3. Press the Continue button.                                                                                              |
| C111    | Tray 2 wait station sensor not made, but SFRS made.    | The paper failed to reach the wait station sensor in time, or<br>no paper was at the wait station when attempting to feed. |
|         |                                                        | 1. Clear the tray 2 feeder.                                                                                                |
|         |                                                        | 2. Press the Continue button.                                                                                              |

| Message |                                                  | Explanation/action                                                                                                    |
|---------|--------------------------------------------------|----------------------------------------------------------------------------------------------------|
| C112    | Sheet did not clear tray 2                       | 1. Clear the tray 2 feeder.                                                                                                    |
|         | wait station sensor.                             | 2. Press the Continue button.                                                                                                    |
| C113    | Tray 2 feeder failed to feed sheet from stack to | The feeder failed to move a sheet from the stack to the stack force relief sensor within the allotted time.                                                                                           |
|         | SFRS.                                            | 1. Clear the tray 2 feeder.                                                                                                    |
|         |                                                  | 2. Fan the copy paper stack (tray 2).                                                                                                    |
|         |                                                  | 3. Load and close paper tray 2.                                                                                                    |
|         |                                                  | 4. Press the Continue button.                                                                                                    |
| C114    | Tray 2 has low paper.                            | The tray 2 elevator was raised with insufficient paper, or the paper supply was nearly depleted during printing.                                                                                      |
|         |                                                  | 1. Clear the tray 2 feeder.                                                                                                    |
|         |                                                  | 2. Load and close paper tray 2.                                                                                                    |
|         |                                                  | 3. Press the Continue button.                                                                                                    |
| C150    | Tray 1 down due to unlock button being pressed.  | The unlock button on Tray 1 has been pressed, and the paper tray has been lowered.                                                                                                    |
|         |                                                  | 1. Open the paper tray, optionally insert more paper.                                                                                                    |
|         |                                                  | 2. Close the paper tray.                                                                                                    |
| C151    | Tray 2 down due to unlock button being pressed.  | The unlock button on Tray 2 has been pressed, and the paper tray has been lowered.                                                                                                    |
|         |                                                  | 1. Open the paper tray, optionally insert more paper.                                                                                                    |
|         |                                                  | 2. Close the paper tray.                                                                                                    |
| E003    | Clear paper path behind right front door.        | A printer has jumped through zero without completing a job and its purge sequence.                                                                                                    |
|         |                                                  | Clear the entire paper path.                                                                                                    |
| E041    | High Capacity Feeder top cover open.             | The cover was open during printing.                                                                                                    |
|         |                                                  | <ol> <li>Close the HCF top cover when the printer is in<br/>standby mode.</li> </ol>                                                                                                    |
|         |                                                  | 2. Press the Continue button.                                                                                                    |
| E042    | High Capacity Feeder front door is open.         | The door was open during printing.                                                                                                    |
|         |                                                  | <ol> <li>Close the HCF front door while the printer is in<br/>standby mode.</li> </ol>                                                                                                    |
|         |                                                  | 2. Press the Continue button.                                                                                                    |
| E053    | Interlocked 24V missing.                         | 1. Open and close all processor covers.                                                                                                    |
|         |                                                  | 2. Press the Continue button.                                                                                                    |
| E088    | A jammed sheet was successfully purged.          | A tray 3 or tray 4 feeder jam occurred, but the paper was cleared from the feed head during cycledown. The feeder takeaway roll clutch is turned on for a short period before the main drives go off. |

| Message |                                           | Explanation/action                                                                                                    |
|---------|-------------------------------------------|----------------------------------------------------------------------------------------------------|
|         |                                           | 1. Clear areas 1A and 2A.                                                                                                    |
|         |                                           | 2. Press the Continue button.                                                                                                    |
| E091    | Vertical transport lead edge jam.         | The paper fed from either tray 1 or the duplex tray did not arrive at the vertical transport switch within the allotted time.                                                                         |
|         |                                           | 1. Clear area 1.                                                                                                    |
|         |                                           | 2. Press the Continue button.                                                                                                    |
| E092    | Vertical transport trailing edge jam.     | The paper fed from any of the trays did not leave the vertical transport jam switch in the allotted time.                                                                                             |
|         |                                           | 1. Clear areas 1 and 2.                                                                                                    |
|         |                                           | 2. Press the Continue button.                                                                                                    |
| E093    | Right front door is open.                 | The door was open during printing.                                                                                                    |
|         |                                           | <ol> <li>Close the right front door while the printer is in<br/>standby mode.</li> </ol>                                                                                                    |
|         |                                           | 2. Press the Continue button.                                                                                                    |
| E094    | Clear paper path behind right front door. | A job has not printed and completed a purge sequence. Clear the entire paper path.                                                                                                    |
| E095    | A jammed sheet was successfully purged.   | A tray 1 or tray 2 feeder jam occurred, but the paper was cleared from the feed head during cycledown. The feeder takeaway roll clutch is turned on for a short period before the main drives go off. |
|         |                                           | 1. Clear areas 1 and 2.                                                                                                    |
|         |                                           | 2. Press the Continue button.                                                                                                    |
| E096    | Late arrival at pre-                      | The paper failed to arrive at the pre-transfer switch in time.                                                                                                    |
|         | transfer switch.                          | 1. Clear area 2.                                                                                                    |
|         |                                           | 2. Press the Continue button.                                                                                                    |
| E097    | Late arrival at pre-fuser switch.         | The paper failed to arrive at the pre-fuser switch in time.                                                                                                    |
|         |                                           | 1. Clear areas 2 and 3.                                                                                                    |
|         |                                           | 2. Press the Continue button.                                                                                                    |
| E098    | Late departure from pre-<br>fuser switch. | The paper failed to depart from the pre-fuser switch in time.                                                                                                    |
|         |                                           | 1. Clear area 3.                                                                                                    |
|         |                                           | 2. Press the Continue button.                                                                                                    |
| E099    | Late arrival at post fuser                | The paper failed to arrive to the post fuser switch in time.                                                                                                    |
|         | switch.                                   | <ol> <li>Clear area 4. (Clear the de-curler, then pull the fuser<br/>and examine it for wraps or accordion jams.)</li> </ol>                                                                          |
|         |                                           | 2. Press the Continue button.                                                                                                    |

| Message |                                                             | Explanation/action                                                                                                    |
|---------|-------------------------------------------------------------|----------------------------------------------------------------------------------------------------|
| E100    | Late departure from post fuser switch.                      | The paper failed to depart from the post fuser switch in time.                                                                                                    |
|         |                                                             | <ol> <li>Clear area 4. (Clear the de-curler, then pull the fuser<br/>and examine it for wraps or accordion jams.)</li> </ol>                                                    |
|         |                                                             | 2. Press the Continue button.                                                                                                    |
| E101    | Sheet failed to clear                                       | <ol> <li>Open the right front door.</li> </ol>                                                                                                    |
|         | duplex wait station sensor                                  | 2. Clear area 7 and close the right front door.                                                                                                    |
|         |                                                             | 3. Press the Continue button.                                                                                                    |
| E102    | Sheet failed to arrive at                                   | <ol> <li>Open the right front door.</li> </ol>                                                                                                    |
|         | duplex wait station sensor.                                 | 2. Clear area 7 and close the right front door.                                                                                                    |
|         |                                                             | 3. Press the Continue button.                                                                                                    |
| E115    | IOT top cover open.                                         | The cover was open during printing.                                                                                                    |
|         |                                                             | <ol> <li>Close the printer top cover when the printer is in<br/>standby mode.</li> </ol>                                                                                        |
|         |                                                             | 2. Press the Continue button.                                                                                                    |
| E116    | Clear paper path behind top cover. Clear entire paper path. | A printer has jumped through zero without completing a job and its purge sequence.                                                                                              |
|         |                                                             | Clear the entire paper path.                                                                                                    |
| E117    | Late arrival at output tray switch.                         | The paper failed to arrive at the output transport jam switch in time.                                                                                                    |
|         |                                                             | 1. Clear area 5.                                                                                                    |
|         |                                                             | <ol><li>If the fault persists, check the fuser for an accordion<br/>jam.</li></ol>                                                                                              |
|         |                                                             | 3. Press the Continue button.                                                                                                    |
| E118    | Page out of sequence detected in paper path.                | There is a feeding problem for a duplex tray or any paper tray, a software or firmware problem, or a noisy post fuser switch.                                                   |
|         |                                                             | 1. Clear area 5.                                                                                                    |
|         |                                                             | 2. Press the Continue button.                                                                                                    |
| E119    | Late departure at bypass switch.                            | The paper failed to leave the bypass transport switch in time, or it was identified at the bypass transport jam switch when it was scheduled to go to the output tray.          |
|         |                                                             | 1. Clear area 6.                                                                                                    |
|         |                                                             | 2. Press the Continue button.                                                                                                    |
| E120    | Late departure from output tray switch.                     | The paper failed to leave the output transport jam switch in the allotted amount of time.                                                                                       |
|         |                                                             | 1. Clear area 6.                                                                                                    |
|         |                                                             | 2. Press the Continue button.                                                                                                    |
| E121    | Left front door open.                                       | The door must be closed when an IOT is in standby mode to clear the fault. This prevents the door from momentarily opening and closing in print mode without a fault isolation. |

| Message  Explanation/action  1. Close the left door. 2. Press the Continue button.  E124  Both paper trays low on paper.  The paper is too low, or the unlock button has lipressed for both trays you selected.  1. Open any selected tray. 2. Load and close the paper tray. 3. Press the Continue button.  E126  Late arrival at pretransfer feeding from HCF.  The paper failed to arrive at the pre-transfer jar while feeding from the HCF in the allotted amount of the HCF.  1. Clear area 2 2. Press the Continue button. | m switch      |
|----------------------------------------------------------------------------------------------------|---------------|
| 2. Press the Continue button.  E124 Both paper trays low on paper.  The paper is too low, or the unlock button has lopressed for both trays you selected.  1. Open any selected tray. 2. Load and close the paper tray. 3. Press the Continue button.  E126 Late arrival at pretransfer feeding from HCF.  The paper failed to arrive at the pre-transfer jar while feeding from the HCF in the allotted amount of the HCF.  1. Clear area 2                                                                                      | m switch      |
| E124 Both paper trays low on paper.  The paper is too low, or the unlock button has be pressed for both trays you selected.  1. Open any selected tray. 2. Load and close the paper tray. 3. Press the Continue button.  E126 Late arrival at pretransfer feeding from HCF.  The paper failed to arrive at the pre-transfer jar while feeding from the HCF in the allotted amount of the HCF.                                                                                                    | m switch      |
| paper.  pressed for both trays you selected.  1. Open any selected tray. 2. Load and close the paper tray. 3. Press the Continue button.  The paper failed to arrive at the pre-transfer jar while feeding from the HCF in the allotted amount of the HCF.  1. Clear area 2                                                                                                    | m switch      |
| 2. Load and close the paper tray. 3. Press the Continue button.  E126 Late arrival at pretransfer feeding from HCF.  The paper failed to arrive at the pre-transfer jar while feeding from the HCF in the allotted amount of the HCF.                                                                                                    |               |
| 3. Press the Continue button.  E126 Late arrival at pretransfer feeding from HCF.  The paper failed to arrive at the pre-transfer jar while feeding from the HCF in the allotted amount of the HCF.                                                                                                    |               |
| E126 Late arrival at pretransfer feeding from HCF.  The paper failed to arrive at the pre-transfer jar while feeding from the HCF in the allotted amount of the HCF.                                                                                                    |               |
| transfer feeding from while feeding from the HCF in the allotted amount HCF.  1. Clear area 2                                                                                                    |               |
|                                                                                                    |               |
| 2. Press the Continue button.                                                                                                    |               |
|                                                                                                    |               |
| E131 Low toner in the system. The dry ink is too low as determined by the sys                                                                                                    | stem.         |
| 1. Add dry ink.                                                                                                    |               |
| <ol><li>Close the left front door.</li></ol>                                                                                                    |               |
| E134 Low toner detected by toner sensor. The dry ink is too low as determined by the dry (displayed at the end of the jam).                                                                                                    | ink sensor    |
| 1. Add dry ink.                                                                                                    |               |
| 2. Close the left front door.                                                                                                    |               |
| E138 Late arrival at output tray switch while inverting. The paper failed to arrive at the output tray jam while inverting in the allotted amount of time.                                                                                                    | ı switch      |
| 1. Clear area 5.                                                                                                    |               |
| 2. If fault persists, check fuser for an according                                                                                                    | on jam.       |
| <ol><li>Press the Continue button.</li></ol>                                                                                                    |               |
| E139 Early arrival at output tray switch while inverting. The paper arrived early at the output tray inverting.                                                                                                    | witch while   |
| 1. Clear area 5.                                                                                                    |               |
| 2. Press the Continue button.                                                                                                    |               |
| E223 Clear entire IOT paper path and HCF paper path.  A job has not printed and completed a purge set Clear the entire paper path.                                                                                                    | equence.      |
| E224 HCF vertical transport Iead edge jam. The paper fed from one of the trays did not real vertical transport jam switch within the allotted                                                                                                    |               |
| 1. Clear area 1a.                                                                                                    |               |
| 2. Press the Continue button.                                                                                                    |               |
| E225 HCF vertical transport trail edge jam. The paper fed from one of the trays did not lear vertical transport jam switch within the allotted                                                                                                    |               |
| 1. Clear areas 1a and 2a.                                                                                                    |               |
| 2. Press the Continue button.                                                                                                    |               |
| E226 Bottom transport leading edge jam. The paper fed from the HCF did not reach the transport switch in time.                                                                                                    | la a 44 a 100 |

| Message |                                                     | Explanation/action                                                                                                    |
|---------|-----------------------------------------------------|----------------------------------------------------------------------------------------------------|
|         |                                                     | 1. Clear area 2a.                                                                                                    |
|         |                                                     | 2. Press the Continue button.                                                                                                    |
| E227    | Bottom transport trailing edge jam.                 | The paper fed from the HCF did not leave the bottom transport switch in time.                                                                                                    |
|         |                                                     | 1. Clear area 2a.                                                                                                    |
|         |                                                     | 2. Press the Continue button.                                                                                                    |
| E228    | Top transport leading edge jam.                     | The paper fed from one of the trays did not reach the top transport switch in time.                                                                                                    |
|         |                                                     | 1. Clear areas 6 and 6a.                                                                                                    |
|         |                                                     | 2. Press the Continue button.                                                                                                    |
| E238    | Rotator Top transport trailing edge jam.            | The paper fed from one of the trays did not leave the top transport sensor in time.                                                                                                    |
|         |                                                     | 1. Clear areas 6 and 6a.                                                                                                    |
|         |                                                     | 2. Press the Continue button.                                                                                                    |
| E243    | Low fuser oil detected                              | Fuser oil is too low.                                                                                                    |
|         | call service.                                       | Call for service.                                                                                                    |
| E244    | Low fuser oil detected.                             | Fuser oil is too low.                                                                                                    |
|         |                                                     | Add two tubes of fuser lubricant.                                                                                                    |
| E248    | Transfer blade paper size                           | Improper paper size.                                                                                                    |
|         | fault.                                              | Install or select the larger paper size.                                                                                                    |
| E250    | Transfer blade solenoid failed to engage.           | The transfer blade solenoid failed to engage during initialization.                                                                                                    |
|         |                                                     | 1. Press the Continue button.                                                                                                    |
|         |                                                     | 2. Check the output for print quality.                                                                                                    |
| E251    | Transfer blade solenoid failed to disengage.        | The transfer blade solenoid failed to disengage during initialization.                                                                                                    |
|         |                                                     | <ol> <li>Press the Continue button.</li> </ol>                                                                                                    |
|         |                                                     | 2. Check the output for print quality.                                                                                                    |
| E278    | Toner waste container access door (rear door) open. | The toner waste container access door is open. The toner waste container access door must be closed when the printer is in standby in order to clear a fault. This prevents a door from opening and closing during printing without generating a fault. |
|         |                                                     | 1. Close the toner waste container access door.                                                                                                    |
|         |                                                     | 2. Press the Continue button.                                                                                                    |
| E279    | Color developer housing                             | The color developer housing is not present in the printer.                                                                                                    |
|         | is not present.                                     | 1. Open the front left door.                                                                                                    |
|         |                                                     | 2. Install a color developer housing.                                                                                                    |
|         |                                                     | 3. Close the left front door.                                                                                                    |
|         |                                                     |                                                                                                    |

| Message |                                           | Explanation/action                                                                                                    |
|---------|-------------------------------------------|----------------------------------------------------------------------------------------------------|
| _       | Incorrect developer                       | •                                                                                                    |
| E280    | Incorrect developer housing present.      | Printer type (50 ppm vs. 92 ppm) and color developer housing type do not match.                                              |
|         |                                           | Open the front left door.                                                                                                    |
|         |                                           | 2. Remove the incorrect color developer housing.                                                                             |
|         |                                           | <ol><li>Install the correct color developer housing.</li></ol>                                                               |
|         |                                           | 4. Close the left front door.                                                                                                |
| E305    | Replace developer waste                   | The developer waste container is full or not present.                                                                        |
|         | container (full or not present).          | Open the front left door.                                                                                                    |
|         | , ,                                       | 2. Replace the container.                                                                                                    |
|         |                                           | 3. Close the left front door.                                                                                                |
| E308    | Toner waste container                     | The toner waste container is not present.                                                                                    |
|         | not present.                              | <ol> <li>Open the toner waste container access door (rear door).</li> </ol>                                                  |
|         |                                           | 2. Insert a toner waste container.                                                                                           |
|         |                                           | <ol><li>Close the toner waste container access door (rear<br/>door).</li></ol>                                               |
|         |                                           | 4. Press the Continue button.                                                                                                |
| E309    | Toner waste container full.               | The toner waste near full sensor has been activated and more than 1000 pitches have occurred.                                |
|         |                                           | <ol> <li>Open the toner waste container access door (rear door).</li> </ol>                                                  |
|         |                                           | 2. Remove the full toner waste container.                                                                                    |
|         |                                           | 3. Insert an empty toner waste container.                                                                                    |
|         |                                           | <ol> <li>Close the toner waste container access door (rear<br/>door).</li> </ol>                                             |
|         |                                           | 5. Press the Continue button.                                                                                                |
| E315    | Low black toner detected by toner sensor. | Black dry ink is too low.                                                                                                    |
|         |                                           | Add black dry ink toner.                                                                                                    |
| E316    | Low color toner detected                  | Color dry ink is too low.                                                                                                    |
|         | by toner sensor.                          | Add color dry ink toner.                                                                                                    |
| F004    | CDM lost machine clock.                   | There is a machine clock sensor problem, a CDM board failure, or a harness problem between the machine clock sensor and CDM. |
|         |                                           | Discard purged output.                                                                                                    |
|         |                                           | 2. Press the Continue button.                                                                                                |
|         |                                           | 3. If problem persists, notify your service representative.                                                                  |
| F005    | MIR lost machine clock.                   | The failure may be caused by a CPM or MIR board failure or a harness problem between CPM and MIR.                            |

| Message |                                      | Explanation/action                                                                                                    |
|---------|--------------------------------------|----------------------------------------------------------------------------------------------------|
|         |                                      | Discard purged output.                                                                                                    |
|         |                                      | 2. Press the Continue button.                                                                                                    |
|         |                                      | <ol><li>If the problem persists, call your service representative.</li></ol>                                                                                |
| F006    | XER lost machine clock.              | There is a CPM, MIR or XER board failure. The XER machine clock passes through MIR. There may also be a harness problem between CPM and MIR or MIR and XER. |
|         |                                      | 1. Discard purged output.                                                                                                    |
|         |                                      | 2. Press the Continue button.                                                                                                    |
|         |                                      | <ol><li>If the problem persists, call you service representative.</li></ol>                                                                                 |
| F007    | PHR lost machine clock.              | There is a CPM or PHR board failure or a machine clock signal between CPM and PHR.                                                                          |
|         |                                      | 1. Discard purged output.                                                                                                    |
|         |                                      | 2. Press the Continue button.                                                                                                    |
|         |                                      | 3. If problem persists, notify your service representative.                                                                                                 |
| F008    | CDM lost pitch reset.                | There is a PHR or CDM board failure or a harness problem between PHR and CDM.                                                                               |
|         |                                      | Discard purged output.                                                                                                    |
|         |                                      | 2. Press the Continue button.                                                                                                    |
|         |                                      | 3. If problem persists, notify your service representative.                                                                                                 |
| F009    | MIR lost pitch reset.                | There is a CPM or MIR board failure or a harness problem between CPM and MIR.                                                                               |
|         |                                      | Discard purged output.                                                                                                    |
|         |                                      | 2. Press the Continue button.                                                                                                    |
|         |                                      | 3. If problem persists, notify your service representative.                                                                                                 |
| F010    | XER lost pitch reset.                | There is a CPM, MIR, or XER board failure.                                                                                                    |
|         |                                      | 1. Discard purged output.                                                                                                    |
|         |                                      | 2. Press the Continue button.                                                                                                    |
|         |                                      | 3. If problem persists, notify your service representative.                                                                                                 |
| F011    | PHR lost registration finger signal. | There is a registration finger switch and tab problem, a PHB board failure, or a harness problem between the registration finger switch and PHR.            |
|         |                                      | 1. Discard purged output.                                                                                                    |
|         |                                      | 2. Press the Continue button.                                                                                                    |
|         |                                      | 3. If problem persists, notify your service representative.                                                                                                 |
| F030    | Low fuser pressure after             | The fuser pressure is too low.                                                                                                    |
|         | 3 consecutive readings during a job. | 1. Discard unfused copy.                                                                                                    |
|         |                                      | 2. Press continue.                                                                                                    |
|         |                                      | 3. If problem persists, notify your service representative.                                                                                                 |

XEROX DOCUPRINT 4050/4090/4850/4890/92C NPS MESSAGES GUIDE

| Message |                                               | Explanation/action                                                                                   |
|---------|-----------------------------------------------|----------------------------------------------------------------------------------------------------|
| F039    | HCFR lost machine clock.                      | There is an HCFT or CPM board failure or a machine clock signal between CPM and HCFR.                |
|         |                                               | Discard purged output.                                                                               |
|         |                                               | 2. Press the Continue button.                                                                        |
|         |                                               | 3. If problem persists, notify your service representative.                                          |
| F040    | HCFR lost pitch reset.                        | There is a CPM, MIR, or HCFR board failure or a harness problem between CPM and MIR or PHR and HFCR. |
|         |                                               | Discard purged output.                                                                               |
|         |                                               | 2. Press the Continue button.                                                                        |
|         |                                               | 3. If problem persists, notify your service representative.                                          |
| F049    | Sample tray transparency delivery contrary to | You sent a transparency to a destination other than the sample tray.                                 |
|         | selection.                                    | <ol> <li>Reprogram the job or remove the transparency from<br/>the tray.</li> </ol>                  |
|         |                                               | 2. Press the Continue button.                                                                        |
| F059    | Coronode AC voltage out                       | There is a printer process control error.                                                            |
|         | of range.                                     | 1. Press the Continue button.                                                                        |
|         |                                               | 2. If problem persists, notify your service representative.                                          |
| F060    | Charge 2 Diocorotron voltage out of range.    | There is a printer process control error.                                                            |
|         |                                               | 1. Press the Continue button.                                                                        |
|         |                                               | 2. If problem persists, notify your service representative.                                          |
| F061    | Transfer shield current out of range.         | There is a printer process control error.                                                            |
|         |                                               | Press the Continue button.                                                                           |
|         |                                               | 2. If problem persists, notify your service representative.                                          |
| F062    | Preclean shield current out of range.         | There is a printer process control error.                                                            |
|         |                                               | Press the Continue button.                                                                           |
|         |                                               | 2. If problem persists, notify your service representative.                                          |
| F063    | Developer bias voltage                        | There is a printer process control error.                                                            |
|         | out of range.                                 | 1. Press the Continue button.                                                                        |
|         |                                               | 2. If problem persists, notify your service representative.                                          |
| F064    | Toner roll bias voltage out                   | There is a printer process control error.                                                            |
|         | of range.                                     | 1. Press the Continue button.                                                                        |
|         |                                               | 2. If problem persists, notify your service representative.                                          |
| F065    | Cleaner roll bias voltage                     | There is a printer process control error.                                                            |
|         | out of range.                                 | 1. Press the Continue button.                                                                        |
|         |                                               | 2. If problem persists, notify your service representative.                                          |

| Message |                                                                                                    | Explanation/action                                                                                                    |
|---------|----------------------------------------------------------------------------------------------------|----------------------------------------------------------------------------------------------------|
| F068    | HV power supply shut                                                                               | The power supply has automatically shut down.                                                                                                    |
|         | down due to arc.                                                                                   | 1. Press the Continue button.                                                                                                    |
|         |                                                                                                    | 2. Discard purged output.                                                                                                    |
|         |                                                                                                    | 3. If problem persists, notify your service representative.                                                                                                    |
| F083    | Extra page in Finisher                                                                             | There is an extra page in the finisher.                                                                                                    |
|         | Remove top sheet in Compiler Tray.                                                                 | Check the set delivered to the tray for the purged sheets and remove them.                                                                                                    |
| F084    | Discard purge copies in                                                                            | There are purged sheets in a stacker tray.                                                                                                    |
|         | one bin stacker tray.                                                                              | Check the set delivered to the tray for the purged sheets and remove them.                                                                                                    |
| F085    | Purged prints in Bin 1 and                                                                         | There are purged sheets in Bin1.                                                                                                    |
|         | Bin 1 was the selected output                                                                      | Check the set delivered to Bin 1 for the purged sheets and remove them.                                                                                                    |
| F086    | Fault code displayed in standby after purging of prints to Bin 2 if Bin 2 was the selected output. | There are purged sheets in Bin 2.                                                                                                    |
|         |                                                                                                    | Check the set delivered to Bin 2 for the purged sheets and remove them.                                                                                                    |
| F087    | Machine not ready in 12 seconds.                                                                   | A subsystem is not ready to print within 12 seconds.                                                                                                    |
|         |                                                                                                    | 1. Press the Continue button.                                                                                                    |
|         |                                                                                                    | 2. If problem persists, notify your service representative.                                                                                                    |
| F089    | Purged prints in Sample tray and Sample tray was the selected output.                              | There are purged prints in the sample tray.                                                                                                    |
|         |                                                                                                    | Check the set delivered to the sample tray for the purged prints and remove them.                                                                                                    |
| F090    | Fault code displayed in                                                                            | There are purged sheets in the output tray.                                                                                                    |
|         | standby after purging of prints to unselected output.                                              | Remove purged sheets from the unselected output.                                                                                                    |
| F122    | Too few sheets in duplex tray.                                                                     | The set separator finger actuated the tray empty switch before the required number of sheets were fed from the duplex tray. This is usually caused by a multifeed out of the duplex tray. |
|         |                                                                                                    | 1. Discard unusable sheets.                                                                                                    |
|         |                                                                                                    | 2. If problem persists, notify your service representative.                                                                                                    |
| F123    | Duplex tray integrity fault with cycle down. (Too many/few sheets.)                                | An incorrect number of sheets was fed out of the duplex tray (too many or too few). This is usually caused by a multifeed into or out of the duplex tray.                                 |
|         |                                                                                                    | <ol> <li>Remove the indicated number of sheets from the<br/>output. The sheets will be reprinted.</li> </ol>                                                                              |
|         |                                                                                                    | 2. Discard the purged output.                                                                                                    |
|         |                                                                                                    | 3. Press the Continue button.                                                                                                    |

| Message |                                                      | Explanation/action                                                                                                    |
|---------|------------------------------------------------------|----------------------------------------------------------------------------------------------------|
| F127    | Clean belt readings are                              | The belt may need to be replaced.                                                                                                    |
|         | out of range 120-250.                                | Press the Continue button.                                                                                                    |
|         |                                                      | 2. If problem persists, notify your service representative.                                                                                                    |
| F135    | IOT fails to rephase in 30 belt revolutions.         | The registration mechanism (rephaser and belt) will not allow rephasing to occur.                                                                                                    |
|         |                                                      | 1. Press the Continue button.                                                                                                    |
|         |                                                      | 2. If problem persists, notify your service representative.                                                                                                    |
| F136    | Check output image may be off paper.                 | A paper registration shift (actual versus optimum belt-hole to registration-finger distance) has exceeded an NVM-defined millimeter limit.                                                                                                    |
|         |                                                      | 1. Check delivered output for the image off the paper.                                                                                                    |
|         |                                                      | 2. Press the Continue button.                                                                                                    |
| F137    | Excess belt holes detected.                          | Too many belt holes have been detected within one belt revolution.                                                                                                    |
|         |                                                      | 1. Press the Continue button.                                                                                                    |
|         |                                                      | 2. If problem persists, notify your service representative.                                                                                                    |
| F140    | Dynamic Stray Check                                  | An unexpected sheet is stopped at the stacker.                                                                                                    |
|         | fault, unscheduled sheet is detected and stopped     | 1. Clear the paper in the stacker.                                                                                                    |
|         | at the stacker entry                                 | 2. Discard the purged output.                                                                                                    |
|         | sensor.                                              | 3. Press the Continue button.                                                                                                    |
| F142    | Output Tray Elevator Fault. Stitcher/Stacker config. | The tray failed to move down after three attempts.                                                                                                    |
|         |                                                      | 1. Empty the output tray.                                                                                                    |
|         |                                                      | 2. Check for obstruction.                                                                                                    |
|         |                                                      | 3. Press the Continue button.                                                                                                    |
|         |                                                      | 4. If problem persists, notify your service representative.                                                                                                    |
| F143    | Finisher front cover                                 | The front safety cover of the HCSS finisher is missing.                                                                                                    |
|         | interlock open. Stitcher/<br>Stacker config.         | 1. Discard the purged output.                                                                                                    |
|         | · ·                                                  | 2. Close the finisher from the cover.                                                                                                    |
|         |                                                      | 3. Press the Continue button.                                                                                                    |
| F153    | Duplex tray (too many sheets).                       | A multifeed caused too many sheets to remain in the duplex tray, preventing the set separator finger from actuating the tray empty switch once the correct number of sheets had been fed.                                                                                                    |
|         |                                                      | 1. Discard unusable sheets.                                                                                                    |
|         |                                                      | 2. Press the Continue button.                                                                                                    |
|         |                                                      | a real contract of the contract of the contrac |

3. If problem persists, notify your service representative.

| Message |                                                                                                    | Explanation/action                                                              |
|---------|----------------------------------------------------------------------------------------------------|---------------------------------------------------------------------------------|
| F157    | Output device input jam, late arrival to entry sensor/switch.  Stacker entry sensor: 2 bin stacker. | Output device input jam.                                                        |
|         |                                                                                                    | <ol> <li>Follow instructions on console to locate and clear<br/>jam.</li> </ol> |
|         |                                                                                                    | 2. Close the stacker covers.                                                    |
|         | Stacker input jam switch:                                                                           | 3. Press the Continue button.                                                   |
|         | 1 bin stacker/Stitcher-<br>Stacker                                                                  | 4. If problem persists, notify your service representative.                     |
| F158    | Stacker jam, late                                                                                   | The paper failed to leave the stacker entry.                                    |
|         | departure from stacker<br>entry sensor or Dynamic<br>Stray Check fault,                             | <ol> <li>Follow instructions on console to locate and clear<br/>jam.</li> </ol> |
|         | unscheduled sheet is detected and stopped at                                                        | 2. Close the stacker covers.                                                    |
|         | the stacker entry sensor.                                                                           | 3. Press the Continue button.                                                   |
|         |                                                                                                    | 4. If problem persists, notify your service representative.                     |
| F159    | Stacker front door open.                                                                            | The door was open during printing.                                              |
|         |                                                                                                    | Discard the purged output.                                                      |
|         |                                                                                                    | 2. Close the stacker door.                                                      |
|         |                                                                                                    | 3. Press the Continue button.                                                   |
| F160    | Stacker top cover open.                                                                             | The cover was open during printing.                                             |
|         |                                                                                                    | Discard the purged output.                                                      |
|         |                                                                                                    | 2. Close the stacker cover.                                                     |
|         |                                                                                                    | 3. Press the Continue button.                                                   |
| F161    | Stacker jam, late arrival at bin #1 sensor.                                                         | The paper failed to arrive at Bin 1 in time.                                    |
|         |                                                                                                    | <ol> <li>Follow instructions on console to locate and clear<br/>jam.</li> </ol> |
|         |                                                                                                    | 2. Close the stacker cover.                                                     |
|         |                                                                                                    | 3. Press the Continue button.                                                   |
| F162    | Stacker jam, late                                                                                   | The paper failed to leave Bin 1 in time.                                        |
|         | departure from bin #1 sensor.                                                                       | <ol> <li>Follow instructions on console to locate and clear<br/>jam.</li> </ol> |
|         |                                                                                                    | 2. Close the stacker cover.                                                     |
|         |                                                                                                    | 3. Press the Continue button.                                                   |
| F163    | Stacker jam, late arrival at                                                                        | The paper failed to arrive at Bin 2 in time.                                    |
|         | bin # 2 sensor.                                                                                     | <ol> <li>Follow instructions on console to locate and clear<br/>jam.</li> </ol> |
|         |                                                                                                    | 2. Close the stacker cover.                                                     |
|         |                                                                                                    | 3. Press the Continue button.                                                   |
|         |                                                                                                    |                                                                                 |

| Message        |                                                          | Explanation/action                                                              |
|----------------|----------------------------------------------------------|---------------------------------------------------------------------------------|
| F164           | Stacker jam, late departure from bin #2 sensor.          | The paper failed to leave Bin 2 in time.                                        |
|                |                                                          | <ol> <li>Follow instructions on console to locate and clear<br/>jam.</li> </ol> |
|                |                                                          | 2. Close the stacker cover.                                                     |
|                |                                                          | 3. Press the Continue button.                                                   |
| F166           | Bin #1 is full.                                          | Bin 1 is full.                                                                  |
|                |                                                          | 1. Empty Bin 1.                                                                 |
|                |                                                          | 2. Press the Continue button.                                                   |
| F167           | Bin #2 is full.                                          | Bin 2 is full.                                                                  |
|                |                                                          | 1. Empty Bin 2.                                                                 |
|                |                                                          | 2. Press the Continue button.                                                   |
| F168           | Both stacker bins are full.                              | The bins are full.                                                              |
|                |                                                          | 1. Empty both bins.                                                             |
|                |                                                          | 2. Press the Continue button.                                                   |
| F171           | Stitcher jam, late departure at stitcher sensor.         | The paper failed to leave the stitcher in time.                                 |
|                |                                                          | 1. Clear the stitcher paper path.                                               |
|                |                                                          | 2. Discard the top tray delivery.                                               |
|                |                                                          | 3. Start the system.                                                            |
| F173           | Stitcher cover open.                                     | The stitcher cover was open during printing.                                    |
|                |                                                          | Discard the purged output.                                                      |
|                |                                                          | 2. Close the Stitcher covers.                                                   |
|                |                                                          | 3. Start the system.                                                            |
| F174           | Stacker cover open.                                      | The stacker cover was open during printing.                                     |
|                |                                                          | Discard the purged output.                                                      |
|                |                                                          | 2. Close the Stitcher covers.                                                   |
|                |                                                          | 3. Start the system.                                                            |
| F175           | Stacker jam, late arrival at                             | The paper failed to arrive at the stacker in time.                              |
|                | sensor.                                                  | 1. Clear the stacker; open and close the doors.                                 |
|                |                                                          | 2. Discard top tray delivery.                                                   |
|                |                                                          | 3. Start the system.                                                            |
| F177           | Stacker path jam, late                                   | The paper failed to leave the stacker in time.                                  |
|                | departure at sensor. One bin stacker only configuration. | 1. Clear the stacker; open and close the doors.                                 |
| configuration. |                                                          | 2. Discard top tray delivery.                                                   |
|                | 3. Start the system.                                     |                                                                                 |

| Message |                                                     | Explanation/action                                                                                                    |
|---------|-----------------------------------------------------|----------------------------------------------------------------------------------------------------|
| F178    | Stacker interlock open.                             | The stacker cover is open.                                                                                                    |
|         | One bin stacker only configuration.                 | Discard the purged output.                                                                                                    |
|         | o o miganom o m                                     | 2. Close the stacker cover.                                                                                                    |
|         |                                                     | 3. Press the Continue button.                                                                                                  |
| F179    | Stitcher or Stacker Cover                           | The stitcher or stacker cover is open.                                                                                         |
|         | opened in Print.                                    | 1. Remove the paper.                                                                                                    |
|         |                                                     | 2. Open and close the covers.                                                                                                  |
| F181    | High Capacity Stitcher                              | The output tray is open.                                                                                                    |
|         | Stacker output tray open.                           | 1. Unload the high-capacity bin.                                                                                               |
|         |                                                     | 2. Close the tray.                                                                                                    |
|         |                                                     | 3. Press the Continue button.                                                                                                  |
| F186    | Stacker jam, late                                   | The paper failed to leave the stacker in time.                                                                                 |
|         | departure at sensor.                                | 1. Clear the stacker; open and close the doors.                                                                                |
|         |                                                     | 2. Discard the top tray delivery.                                                                                              |
|         |                                                     | 3. Press the Continue button.                                                                                                  |
| F229    | Finishing Device Full.                              | The finishing device is full.                                                                                                  |
|         |                                                     | Empty finishing device.                                                                                                    |
|         |                                                     | 2. Press the Continue button.                                                                                                  |
| F231    | Finishing Device Not Ready.                         | The finishing device is not ready.                                                                                             |
|         |                                                     | <ol> <li>Refer to the documentation that accompanies your<br/>third-party finishing device and correct the problem.</li> </ol> |
|         |                                                     | 2. Press the Continue button.                                                                                                  |
| F233    | Late Arrival to the Bypass<br>Transport Jam Sensor. | The paper has arrived at the bypass transport jam sensor later than the system software anticipated.                           |
|         |                                                     | 1. Empty finishing device.                                                                                                    |
|         |                                                     | 2. Press the Continue button.                                                                                                  |
| F234    | Late Departure from the<br>Bypass Transport Jam     | The paper has departed from the bypass transport jam sensor later than the system software anticipated.                        |
|         | Sensor.                                             | 1. Empty finishing device.                                                                                                    |
|         |                                                     | 2. Press the Continue button.                                                                                                  |
| F235    | Bypass Transport cover                              | The top cover of the bypass transport is open.                                                                                 |
|         | open.                                               | <ol> <li>Close the bypass transport's top cover.</li> </ol>                                                                    |
|         |                                                     | 2. Press the Continue button.                                                                                                  |
| F236    | Bypass Transport cover open in Print Mode.          | The top cover of the bypass transport is open while printing.                                                                  |
|         |                                                     | Discard the purged output.                                                                                                    |
|         |                                                     | 2. Close the bypass transport's top cover.                                                                                     |
|         |                                                     | 3. Press the Continue button.                                                                                                  |

| Message         |                                          | Explanation/action                                                          |
|-----------------|------------------------------------------|-----------------------------------------------------------------------------|
| F237            | Finishing device offline.                | The finishing device is offline.                                            |
|                 |                                          | 1. Discard the purged output.                                               |
|                 |                                          | 2. Place the finishing device online.                                       |
| F239            | DFA set jam.                             | DFA Set Delivery signal not received within the allotted time.              |
|                 |                                          | 1. Check the finishing device.                                              |
|                 |                                          | 2. Press the Continue button.                                               |
| F240 -<br>F4050 | Set separator sensor or solenoid failure | A Set Separator sensor/solenoid failure has been detected.                  |
|                 |                                          | 1. Open the right front door.                                               |
|                 |                                          | 2. Clear area 7 and close the right front door.                             |
|                 |                                          | 3. Press the Continue button.                                               |
| F240 -          | DFA delivery sequence                    | The DFA Delivery signal is out of sequence.                                 |
| F4850           | jam                                      | 1. Check the finishing device.                                              |
|                 |                                          | 2. Press the Continue button.                                               |
|                 |                                          | <ol><li>If problem persists, contact your service representative.</li></ol> |
| F242            | DFA sheet jam.                           | The DFA sheet did not arrive in the allotted time.                          |
|                 |                                          | 1. Check the finishing device.                                              |
|                 |                                          | 2. Press the Continue button.                                               |
|                 |                                          | <ol><li>If problem persists, contact your service representative.</li></ol> |
| F259            | XAN lost machine clocks.                 | The XAN lost its machine clocks.                                            |
|                 |                                          | 1. Press the Continue button.                                               |
|                 |                                          | 2. Discard the purged output.                                               |
|                 |                                          | <ol><li>If problem persists, contact your service representative.</li></ol> |
| F260            | XAN lost the pitch reset                 | The XAN lost the pitch reset signal.                                        |
|                 |                                          | 1. Press the Continue button.                                               |
|                 |                                          | 2. Discard the purged output.                                               |
|                 |                                          | <ol><li>If problem persists, contact your service representative.</li></ol> |
| F268            | Black developer bias                     | The black developer bias is out of range.                                   |
|                 | voltage out of range.                    | 1. Press the Continue button.                                               |
|                 |                                          | <ol><li>If problem persists, contact your service representative.</li></ol> |
| F269            | Chopped black DC bias                    | The chopped black DC bias voltage has failed.                               |
|                 | voltage failure.                         | 1. Press the Continue button.                                               |
|                 |                                          | <ol><li>If problem persists, contact your service representative.</li></ol> |

| Message |                                                        | Explanation/action                                                                                                    |
|---------|--------------------------------------------------------|----------------------------------------------------------------------------------------------------|
| F270    | Color developer bias                                   | The color developer bias voltage is out of range.                                                                                      |
|         | voltage out of range.                                  | Press the Continue button.                                                                                                    |
|         |                                                        | <ol><li>If problem persists, contact your service representative.</li></ol>                                                            |
| F271    | Chopped color DC bias                                  | The chopped color DC bias voltage has failed.                                                                                          |
|         | voltage failure.                                       | Press the Continue button.                                                                                                    |
|         |                                                        | <ol><li>If problem persists, contact your service representative.</li></ol>                                                            |
| F272    | Pretransfer shield voltage                             | The pretransfer shield voltage is out of range.                                                                                        |
|         | out of range.                                          | Press the Continue button.                                                                                                    |
|         |                                                        | <ol><li>If problem persists, contact your service representative.</li></ol>                                                            |
| F273    | Pretransfer dicorotron                                 | The pretransfer dicorotron has failed.                                                                                                 |
|         | failure.                                               | Press the Continue button.                                                                                                    |
|         |                                                        | <ol><li>If problem persists, contact your service representative.</li></ol>                                                            |
| F274    | Cleaner bias voltage 1 or                              | A cleaner bias voltage 1 or 2 fault has been detected.                                                                                 |
|         | 2 fault detected.                                      | Press the Continue button.                                                                                                    |
|         |                                                        | <ol><li>If problem persists, contact your service representative.</li></ol>                                                            |
| F275    | Bead removal device (BRD) bias voltage fault detected. | A bead removal device (BRD) bias voltage 1 or 2 fault has been detected.                                                               |
|         |                                                        | Press the Continue button.                                                                                                    |
|         |                                                        | <ol><li>If problem persists, contact your service representative.</li></ol>                                                            |
| F281    | Photoreceptor servo drive fault detected.              | A photoreceptor servo drive fault has been detected.                                                                                   |
|         |                                                        | Press the Continue button.                                                                                                    |
|         |                                                        | <ol><li>If problem persists, contact your service representative.</li></ol>                                                            |
| F323    | Unable to pass TAC                                     | The printer is unable to calibrate the TAC.                                                                                            |
|         | calibration.                                           | Press the Continue button.                                                                                                    |
|         |                                                        | <ol><li>If it does not continue immediately you may need to<br/>wait a few minutes then press the Continue button<br/>again.</li></ol> |
|         |                                                        | <ol><li>If problem persists, contact your service representative.</li></ol>                                                            |
| H001    | NVM failed power up test-                              | There is a non-volatile memory (NVM) failure.                                                                                          |
|         | battery functional test.                               | Press the Continue button.                                                                                                    |
|         |                                                        | 2. If problem persists, notify your service representative.                                                                            |

| Message |                                           | Explanation/action                                                                                                    |
|---------|-------------------------------------------|----------------------------------------------------------------------------------------------------|
| H002    | NVM battery failure.                      | There is a non-volatile memory (NVM) failure.                                                                                                    |
|         |                                           | Press the Continue button.                                                                                                    |
|         |                                           | 2. If problem persists, notify your service representative.                                                                                              |
| H014    | Shared line failure.                      | CPM could not communicate with any boards in the system. PHR could not talk to MIR. The problem is usually caused by a short in the shared line network. |
|         |                                           | 1. Press the Continue button.                                                                                                    |
|         |                                           | 2. If problem persists, notify your service representative.                                                                                              |
| H015    | CDM board communication failure.          | CDM could not communicate with any board in the system, but PHR could talk to MIR.                                                                       |
|         |                                           | 1. Press the Continue button.                                                                                                    |
|         |                                           | 2. If problem persists, notify your service representative.                                                                                              |
| H017    | PHR failed memory/                        | 1. Press the Continue button.                                                                                                    |
|         | communication test.                       | 2. If problem persists, notify your service representative.                                                                                              |
| H018    | MIR failed memory/                        | Press the Continue button.                                                                                                    |
|         | communication test.                       | 2. If problem persists, notify your service representative.                                                                                              |
| H019    | XER failed memory/                        | 1. Press the Continue button.                                                                                                    |
|         | communications test.                      | 2. If problem persists, notify your service representative.                                                                                              |
| H029    | Invalid Belt hole detection.              | The belt hole was not detected.                                                                                                    |
|         |                                           | Press the Continue button.                                                                                                    |
|         |                                           | 2. If problem persists, notify your service representative.                                                                                              |
| H031    | Fuser over temperature fault.             | The fuser temperature is too hot.                                                                                                    |
|         |                                           | 1. Press the Continue button.                                                                                                    |
|         |                                           | 2. If problem persists, notify your service representative.                                                                                              |
| H032    | Fuser under temperature fault.            | The fuser is too cool.                                                                                                    |
|         |                                           | 1. Press the Continue button.                                                                                                    |
|         |                                           | 2. If problem persists, notify your service representative.                                                                                              |
| H033    | Fuser control zero cross fault.           | A thermostat is probably open so the MMB software is not receiving the signals it needs for fuser control.                                               |
|         |                                           | 1. Press the Continue button.                                                                                                    |
|         |                                           | 2. If problem persists, notify your service representative.                                                                                              |
| H036    | Output module configuration fault.        | The IN@OUT@CONFIG has been set for the BFR configuration, and the output remote has a FOR board and vice versa.                                          |
|         |                                           | 1. Press the Continue button.                                                                                                    |
|         |                                           | 2. If problem persists, notify your service representative.                                                                                              |
| H037    | HCFR failed memory or communication test. | Press the Continue button.                                                                                                    |
|         |                                           | 2. If problem persists, notify your service representative.                                                                                              |

| Message         |                                                                        | Explanation/action                                                                                       |
|-----------------|------------------------------------------------------------------------|----------------------------------------------------------------------------------------------------|
| H128            | Toner waste bottle full.                                               | The dry ink waste bottle is too full.                                                                    |
|                 |                                                                        | 1. Press the Continue button.                                                                            |
|                 |                                                                        | 2. If problem persists, notify your service representative.                                              |
| H129            | Patches for toner control are out of range.                            | The process control patch used to control the toner dispenser was returned as white, six times in a row. |
|                 |                                                                        | 1. Press the Continue button.                                                                            |
|                 |                                                                        | 2. If problem persists, notify your service representative.                                              |
| H130            | Ozone system failure.                                                  | The ozone blower activation switch has failed.                                                           |
|                 |                                                                        | 1. Press the Continue button.                                                                            |
|                 |                                                                        | 2. If problem persists, notify your service representative.                                              |
| H132            | No process control                                                     | The charge current is out of tolerance.                                                                  |
|                 | convergence after power up.                                            | 1. Press the Continue button.                                                                            |
|                 | ·                                                                      | 2. If problem persists, notify your service representative.                                              |
| H133            | Light patches; however,                                                | 1. Power the system off and back on.                                                                     |
|                 | toner bottle sensor indicates presence of toner in bottle/hopper.      | <ol><li>If the problem persists, notify your service representative.</li></ol>                           |
| H138            | Failure to detect a transition of waste or reclaim auger in 3 seconds. | No action required.                                                                                      |
|                 |                                                                        | If problem persists, notify your service representative.                                                 |
| H241 -<br>F4050 | Set separator sensor or solenoid failure.                              | A set separator sensor or solenoid failure has been detected                                             |
|                 |                                                                        | <ol> <li>Press the Continue button.</li> </ol>                                                           |
|                 |                                                                        | 2. If problem persists, notify your service representative.                                              |
| H241 -<br>F4850 | XAN failed memory or communications test.                              | The XAN has failed the memory test or the communications test.                                           |
|                 |                                                                        | Press the Continue button.                                                                               |
|                 |                                                                        | 2. If problem persists, notify your service representative.                                              |
| H304            | Cleaner air pressure                                                   | A blockage in the cleaner has been detected.                                                             |
|                 | indicates blockage.                                                    | Press the Continue button.                                                                               |
|                 |                                                                        | 2. If problem persists, notify your service representative.                                              |
| H306            | Black developer waste tube blocked.                                    | A blockage in the black developer waste tube has been detected.                                          |
|                 |                                                                        | Press the Continue button.                                                                               |
|                 |                                                                        | 2. If problem persists, notify your service representative.                                              |
| H307            | Color developer waste tube blocked.                                    | A blockage in the color developer waste tube has been detected.                                          |
|                 |                                                                        | Press the Continue button.                                                                               |
|                 |                                                                        | 2. If problem persists, notify your service representative.                                              |

| Message |                                                              | Explanation/action                                                                                            |
|---------|--------------------------------------------------------------|----------------------------------------------------------------------------------------------------|
| H311    | Black developer housing                                      | A black developer housing fault has been detected.                                                            |
|         | fault.                                                       | Press the Continue button.                                                                                    |
|         |                                                              | 2. If problem persists, notify your service representative.                                                   |
| H312    | Color developer housing                                      | A color developer housing fault has been detected.                                                            |
|         | fault.                                                       | Press the Continue button.                                                                                    |
|         |                                                              | 2. If problem persists, notify your service representative.                                                   |
| H313    | Extended run without TAC control (black toner                | Unable to restore the black toner patch voltage to the correct value.                                         |
|         | patch)                                                       | 1. Press the Continue button.                                                                                 |
|         |                                                              | 2. If problem persists, notify your service representative.                                                   |
| H314    | Extended run without TAC control (color toner                | Unable to restore the color toner patch voltage to the correct value.                                         |
|         | patch)                                                       | Press the Continue button.                                                                                    |
|         |                                                              | 2. If problem persists, notify your service representative.                                                   |
| H318    | Light black patches (check black dry ink                     | The xerographic system is unable to retone the black developer housing in the allotted amount of time.        |
|         | supply).                                                     | <ol> <li>Check the black dry ink supply.</li> </ol>                                                           |
|         |                                                              | 2. Press the Continue button.                                                                                 |
|         |                                                              | 3. If problem persists, notify your service representative.                                                   |
|         | Light color patches (check color dry ink                     | The xerographic system is unable to retone the color developer housing in the allotted amount of time.        |
|         | supply).                                                     | <ol> <li>Check the color dry ink supply.</li> </ol>                                                           |
|         |                                                              | 2. Press the Continue button.                                                                                 |
|         |                                                              | 3. If problem persists, notify your service representative.                                                   |
| H321    | Unable to complete a toner concentration adjustment in time. | The xerographic system is unable to complete a toner concentration adjustment in the allotted amount of time. |
|         |                                                              | Press the Continue button.                                                                                    |
|         |                                                              | 2. If problem persists, notify your service representative.                                                   |
| H324    | Failure of TAC sensor.                                       |                                                                                                    |
| H333    | Failure of control patch generator.                          | The patch generator or the connection between the patch generator and the printer has failed.                 |
|         |                                                              | Press the Continue button.                                                                                    |
|         |                                                              | 2. If problem persists, notify your service representative.                                                   |
| H335    | Failure of ESV1.                                             | Contact your service representative immediately.                                                              |
| H336    | Failure of ESV2.                                             | Contact your service representative immediately.                                                              |
| H337    | Charge system fault.                                         | A fault in the charge system has been detected.                                                               |
|         |                                                              | 1. Press the Continue button.                                                                                 |
|         |                                                              | 2. If problem persists, notify your service representative.                                                   |

| Message |                                                                           | Explanation/action                                                         |
|---------|---------------------------------------------------------------------------|----------------------------------------------------------------------------|
| H338    | ESV2 drift fault.                                                         | An ESV2 drift fault has been detected.                                     |
|         |                                                                           | Press the Continue button.                                                 |
|         |                                                                           | 2. If problem persists, notify your service representative.                |
| H340    | Excessive charge loss from charge dicorotron to                           | An excessive charge loss from charge dicorotron to ESV1 has been detected. |
|         | ESV1.                                                                     | Press the Continue button.                                                 |
|         |                                                                           | 2. If problem persists, notify your service representative.                |
| H341    | Excessive charge loss from ESV1 to ESV2.                                  | An excessive charge loss from ESV1 to ESV2 has been detected.              |
|         |                                                                           | Press the Continue button.                                                 |
|         |                                                                           | 2. If problem persists, notify your service representative.                |
| H344    | Convergence timeout                                                       | A convergence timeout has occurred.                                        |
|         | (charge, BE mode) possible photoreceptor                                  | Press the Continue button.                                                 |
|         | problem.                                                                  | 2. If problem persists, notify your service representative.                |
| H345    | Convergence timeout                                                       | A convergence timeout has occurred.                                        |
|         | (charge area) possible photoreceptor or cleaning                          | Press the Continue button.                                                 |
|         | problem.                                                                  | 2. If problem persists, notify your service representative.                |
| H346    | Convergence timeout (charge, TL mode) possible photoreceptor              | A convergence timeout has occurred.                                        |
|         |                                                                           | Press the Continue button.                                                 |
|         | problem.                                                                  | 2. If problem persists, notify your service representative.                |
| H347    | Convergence timeout (modulated) ROS modulated intensity at maximum.       | A convergence timeout has occurred.                                        |
|         |                                                                           | Press the Continue button.                                                 |
|         |                                                                           | 2. If problem persists, notify your service representative.                |
| H348    | Convergence timeout (modulated) possible cleaning problem.                | A convergence timeout has occurred.                                        |
|         |                                                                           | Press the Continue button.                                                 |
|         |                                                                           | 2. If problem persists, notify your service representative.                |
| H350    | Convergence timeout (discharge) ROS                                       | A convergence timeout has occurred.                                        |
|         | discharge intensity at                                                    | Press the Continue button.                                                 |
|         | maximum.                                                                  | 2. If problem persists, notify your service representative.                |
| H351    | Convergence timeout (discharge, discharge area).                          | A convergence timeout has occurred.                                        |
|         |                                                                           | Press the Continue button.                                                 |
|         |                                                                           | 2. If problem persists, notify your service representative.                |
| H353    | Electrostatic set-points out of range, possible massive cleaning problem. | Electrostatic set-points out of range, possible massive cleaning problem.  |
|         |                                                                           | Press the Continue button.                                                 |
|         |                                                                           | 2. If problem persists, notify your service representative.                |

| Message |                                              | Explanation/action                                                                                                    |
|---------|----------------------------------------------|----------------------------------------------------------------------------------------------------|
| H355    | Convergence timeout                          | A convergence timeout has occurred.                                                                                                    |
| 11000   | (black toner patch).                         | Press the Continue button.                                                                                                    |
|         |                                              | <ol> <li>If problem persists, notify your service representative.</li> </ol>                                                                                                    |
| H356    | Convergence timeout                          | A convergence timeout has occurred.                                                                                                    |
| 11000   | (color toner patch).                         | Press the Continue button.                                                                                                    |
|         |                                              | <ol> <li>If problem persists, notify your service representative.</li> </ol>                                                                                                    |
| J021    | ADIO self test analog                        | No action required.                                                                                                    |
| JUZ 1   | failure.                                     | If problem persists, notify your service representative.                                                                                                    |
| 1000    | ADIO politicat input                         |                                                                                                    |
| J023    | ADIO self test input failure.                | No action required.  If problem persists, notify your service representative.                                                                                                    |
| 1004    | ADIO - elf-tttt                              |                                                                                                    |
| J024    | ADIO self test output failure.               | No action required.                                                                                                    |
|         |                                              | If problem persists, notify your service representative.                                                                                                    |
| J025    | HCFR self test input failure.                | No action required.                                                                                                    |
|         |                                              | If problem persists, notify your service representative.                                                                                                    |
| J026    | HCFR self test output failure.               | No action required.                                                                                                    |
|         | ianure.                                      | If problem persists, notify your service representative.                                                                                                    |
| J028    | MC or Real Time ticks out of spec.           | Machine clocks or real time per pitch is out of tolerance.                                                                                                    |
|         |                                              | No action required.                                                                                                    |
|         |                                              | If problem persists, notify your service representative.                                                                                                    |
|         |                                              | <b>Note</b> : The failure may be caused by speed variations of the main drive or registration transport that will cause misregistration of the print, or intermittent MC sensor or registration finger switch. |
| J067    | Waste roll bias voltage out of range.        | No action required.                                                                                                    |
|         |                                              | If problem persists, notify your service representative.                                                                                                    |
| J125    | Patches for charge control are out of range. | A charge control error has been detected.                                                                                                    |
|         |                                              | No action required.                                                                                                    |
|         |                                              | If problem persists, notify your service representative.                                                                                                    |
| J144    | PHR self test input failure.                 | The PHR board has failed or a PHR input signal line is shorted to ground.                                                                                                    |
|         |                                              | No action required.                                                                                                    |
|         |                                              | If problem persists, notify your service representative.                                                                                                    |
| J145    | PHR self test input failure.                 | There has been a PHR board failure, an off-board problem in a PHR output device or signal line, or a loss of + 24 V.                                                                                           |
|         |                                              | No action required.                                                                                                    |
|         |                                              | If problem persists, notify your service representative.                                                                                                    |
|         |                                              |                                                                                                    |

| Message |                                | Explanation/action                                                                                                    |
|---------|--------------------------------|----------------------------------------------------------------------------------------------------|
| J146    | MIR self test input failure.   | There has been an MIR board failure or some input signal                                                                                                    |
|         | ·                              | line is shorted to ground.                                                                                                    |
|         |                                | No action required.                                                                                                    |
|         |                                | If problem persists, notify your service representative.                                                                                                    |
| J147    | MIR self test output failure.  | There has been an MIR board failure or an off-board problem in the PHR output device or the signal line.                                                          |
|         |                                | No action required.                                                                                                    |
|         |                                | If problem persists, write down the message and call your service representative.                                                                                 |
| J148    | XER self test output failure.  | There has been an XER board failure, an off-board problem in some XER output device or signal line, or loss of +15V to the XER board.                             |
|         |                                | No action required.                                                                                                    |
|         |                                | If problem persists, notify your service representative.                                                                                                    |
| J149    | XER self test A/D failure.     | The failure may be caused by a XER board failure, an off board problem affecting analog outputs such as $\pm15\text{V},$ or a loss of some supply voltage to XER. |
|         |                                | No action required.                                                                                                    |
|         |                                | If problem persists, notify your service representative.                                                                                                    |
| J155    | BFR self test input failure.   | There is a BFR board failure.                                                                                                    |
|         |                                | No action required.                                                                                                    |
|         |                                | If the problem persists, notify your service representative.                                                                                                    |
| J156    | BFR self test output failure.  | There is a BFR board failure.                                                                                                    |
|         |                                | No action required.                                                                                                    |
|         |                                | If the problem persists, notify your service representative.                                                                                                    |
| J165    | Stacker cover opened in print. | The stacker cover is open.                                                                                                    |
|         |                                | Remove the paper and close the doors.                                                                                                    |
| J169    | FOR self test input failure.   | There is an FOR board failure.                                                                                                    |
|         |                                | No action required.                                                                                                    |
|         |                                | If problem persists, notify your service representative.                                                                                                    |
| J170    | FOR self test output           | There is an FOR board failure.                                                                                                    |
|         | failure.                       | No action required.                                                                                                    |
|         |                                | If problem persists, notify your service representative.                                                                                                    |
| J176    | Stacker offset fault.          | The stacker did not offset as specified; the mechanism may be defective.                                                                                          |
|         |                                | No action required.                                                                                                    |
|         |                                | If problem persists, notify your service representative.                                                                                                    |

| Message |                                                     | Explanation/action                                                                                                    |
|---------|-----------------------------------------------------|----------------------------------------------------------------------------------------------------|
| J185    | Stacker elevator fails to reach new position.       | The stacker elevator failed two successive attempts to reach a new position.                                                                                 |
|         |                                                     | No action required.                                                                                                    |
|         |                                                     | If problem persists, notify your service representative.                                                                                                    |
| J188    | Exposure level exceeded target <u>+</u> tolerance.  | The laser exposure did not stabilize to the specified level after power up, or the exposure level exceeded the prescribed limits.                            |
|         |                                                     | No action required.                                                                                                    |
|         |                                                     | If problem persists, notify your service representative.                                                                                                    |
| J191    | Pixel clock error or SOS/                           | The pixel clock output malfunctioned.                                                                                                    |
|         | EOS scan lines missing.                             | No action required.                                                                                                    |
|         |                                                     | If problem persists, notify your service representative.                                                                                                    |
| J197    | SOS/EOS not balanced.                               | The ROS intensity difference is not balanced.                                                                                                    |
|         |                                                     | No action required.                                                                                                    |
|         |                                                     | If problem persists, notify your service representative.                                                                                                    |
| J198    | Polygon motor assembly producing extra scan lines.  | An extra scan pulse (EOS or SOS) occurred within the scan window time limit.                                                                                 |
|         |                                                     | No action required.                                                                                                    |
|         |                                                     | If problem persists, notify your service representative.                                                                                                    |
| J213    | PIXEL board VCO voltage out of window during print. | The VCO (Voltage Controlled Oscillator) voltage is not within an acceptable range. If this fault occurs during imaging, then a ROS PURGE will occur as well. |
|         |                                                     | No action required.                                                                                                    |
|         |                                                     | If problem persists, notify your service representative.                                                                                                    |
| J217    | Interpolation overflow detected.                    | There has been an error in the conversion of 300 dpi data to 600 dpi data.                                                                                   |
|         |                                                     | No action required.                                                                                                    |
|         |                                                     | If problem persists, notify your service representative.                                                                                                    |
| J230    | Dicorotron 1 fault.                                 | The charge 1 shield voltage or the charge 1 shield current is out of tolerance.                                                                              |
|         |                                                     | No action required.                                                                                                    |
|         |                                                     | If problem persists, notify your service representative.                                                                                                    |
| J232    | Charge 2 shield voltage at max.                     | The current charge value has exceeded 204 bits during cycle up of xerographics.                                                                              |
|         |                                                     | No action required.                                                                                                    |
|         |                                                     | If problem persists, notify your service representative.                                                                                                    |
| J246    | Transfer assist blade engage failure.               | The transfer assist blade function failed to initialize because solenoids did not engage while level two is NVM enabled.                                     |
|         |                                                     | No action required.                                                                                                    |
|         |                                                     | If problem persists, notify your service representative.                                                                                                    |

| Message |                                          | Explanation/action                                                                                                    |
|---------|------------------------------------------|----------------------------------------------------------------------------------------------------|
| J247    | Transfer assist blade disengage failure. | The transfer assist blade function failed to initialize because solenoids did not disengage while level two is NVM enabled.        |
|         |                                          | No action required.                                                                                                    |
|         |                                          | If problem persists, notify your service representative.                                                                           |
| J261    | XAN realtime clock failure.              | A XAN realtime clock failure has occurred.                                                                                         |
|         |                                          | No action required.                                                                                                    |
|         |                                          | If problem persists, notify your service representative.                                                                           |
| J322    | TAC sensor dirty.                        | The TAC sensor is dirty.                                                                                                    |
|         |                                          | No action required.                                                                                                    |
|         |                                          | If problem persists, notify your service representative.                                                                           |
| J334    | Patch generator intensity                | A patch generator error has been detected.                                                                                         |
|         | at maximum.                              | No action required.                                                                                                    |
|         |                                          | If problem persists, notify your service representative.                                                                           |
| J342    | CAD loss at limit.                       | A CAD loss failure has occurred.                                                                                                   |
|         |                                          | No action required.                                                                                                    |
|         |                                          | If problem persists, notify your service representative.                                                                           |
| J343    | Charge shield voltage at maximum.        | A charge shield failure has occurred.                                                                                              |
|         |                                          | No action required.                                                                                                    |
|         |                                          | If problem persists, notify your service representative.                                                                           |
| J349    | Cycle 1-2 measurement                    | A PQA failure has occurred.                                                                                                    |
|         | greater than 12 bits.                    | No action required.                                                                                                    |
|         |                                          | If problem persists, notify your service representative.                                                                           |
| L020    | FOR or BFR failed memory/communication.  | FOR or BFR failed memory communication. Prints can be made to the top tray. This message displays only if the stacker is selected. |
|         |                                          | 1. Deselect output.                                                                                                    |
|         |                                          | 2. Press the Continue button.                                                                                                    |
| L034    | Fuser fallen below preset                | The fuser is too cool.                                                                                                    |
|         | temperature.                             | <ol> <li>Wait for the message to clear automatically, and<br/>press the Continue button.</li> </ol>                                |
|         |                                          | 2. If problem persists, notify your service representative.                                                                        |
| L035    | IOT in power saver mode.                 | The printer has been idle beyond the preset time.                                                                                  |
|         |                                          | Press Continue button if the printer is needed, or send a job and allow for warm-up time.                                          |
| L044    | Top tray capacity reached.               | About 100 sheets have been sent to the processor top tray.                                                                         |
|         |                                          | Remove paper from the tray.                                                                                                    |

| Message |                                                                                          | Explanation/action                                                                                      |
|---------|------------------------------------------------------------------------------------------|----------------------------------------------------------------------------------------------------|
| L051    | Paper width in Tray 1 changed within job.                                                | <ol> <li>Press the Continue button or wait for the fault<br/>message to clear automatically.</li> </ol> |
|         |                                                                                          | 2. Correct the paper width if necessary.                                                                |
| L052    | Paper width in Tray 2 changed within job                                                 | <ol> <li>Press the Continue button or wait for the fault<br/>message to clear automatically.</li> </ol> |
|         |                                                                                          | 2. Correct the paper width if necessary.                                                                |
| L057    | Paper in tray 1 & 2 are not the same length.                                             | 1. Readjust tray length guides.                                                                         |
|         |                                                                                          | 2. Enter a Set Tray command.                                                                            |
| L152    | Stitcher is out of wire/                                                                 | The stitch wire spool is not turning.                                                                   |
|         | spool not rotating.                                                                      | <ol> <li>Arrange for wire spool replacement or inspection of<br/>the wire feeding system.</li> </ol>    |
|         |                                                                                          | <ol><li>If the problem persists, contact your service<br/>representative for assistance.</li></ol>      |
| L154    | Stacker elevator tray full or not empty prior to size adjust or stitch capacity reached. | The system is recovering from a crash (for the finisher configuration only).                            |
|         |                                                                                          | Remove the paper.                                                                                       |
| L172    | Stitcher is out of wire/wire not advancing.                                              | The stitcher wire is broken, the advance mechanism is defective, or the system is out of wire.          |
|         |                                                                                          | <ol> <li>Arrange for wire spool replacement or inspection of<br/>the wire feeding system.</li> </ol>    |
|         |                                                                                          | <ol><li>If the problem persists, contact your service<br/>representative for assistance.</li></ol>      |
| L180    | Stacker elevator tray full                                                               | The stacker elevator tray is full.                                                                      |
|         | or not empty prior to size adjust or stitch capacity reached.                            | Remove the paper.                                                                                       |
| L182    | Stitch head not at home position.                                                        | Stitch head cam fails to return home during the stitch cycle.                                           |
|         |                                                                                          | 1. Press the Continue button.                                                                           |
|         |                                                                                          | <ol><li>If the problem persists, notify your service representative.</li></ol>                          |
| L183    | Stacker tray full or not empty prior to size adjust. One bin stacker only configuration. | The stacker tray is full.                                                                               |
|         |                                                                                          | Remove the paper.                                                                                       |
| L184    | Stitch head fails to move off home.                                                      | 1. Restart the system.                                                                                  |
|         |                                                                                          | <ol><li>If the problem persists, notify your service representative.</li></ol>                          |
| P012    | GWR lost pitch reset.                                                                    | There is a CDM or GWR board failure or a harness problem between CDM and GWR.                           |
|         |                                                                                          | No action required.                                                                                     |
|         |                                                                                          | If the problem persists, notify your service representative.                                            |

| Message |                                                   | Explanation/action                                                                                                    |
|---------|---------------------------------------------------|----------------------------------------------------------------------------------------------------|
| P013    | GWR lost machine clock.                           | There is a CDM or GWR board failure or a harness problem between CDM and GWR.                                                                                               |
|         |                                                   | No action required.                                                                                                    |
|         |                                                   | If the problem persists, notify your service representative.                                                                                                    |
| P016    | GWR failed memory/                                | There is a GWR board failure.                                                                                                    |
|         | communication test.                               | No action required.                                                                                                    |
|         |                                                   | If the problem persists, notify your service representative.                                                                                                    |
| P022    | ADIO terminated communication/other.              | The ADIO board has terminated due to a communication failure with the core board, or another ADIO problem exists. Diagnostic LEDs on the ADIO distinguish the failure type. |
|         |                                                   | No action required.                                                                                                    |
|         |                                                   | If the problem persists, notify your service representative.                                                                                                    |
| P027    | GWR Core 8085 lost                                | Press the Continue button.                                                                                                    |
|         | communication with 8751.                          | If the problem persists, notify your service representative.                                                                                                    |
| P187    | Polygon motor not up to speed in 30 sec.          | The polygon motor speed is not correct.                                                                                                    |
|         |                                                   | No action required.                                                                                                    |
|         |                                                   | If the problem persists, notify your service representative.                                                                                                    |
| P189    | EOS connector fault.                              | The EOS cable assembly is not connected, or the 5V power supply is missing on the EOS detector PWBA.                                                                        |
|         |                                                   | No action required.                                                                                                    |
|         |                                                   | If the problem persists, notify your service representative.                                                                                                    |
| P190    | SOS connector fault.                              | The SOS cable assembly is not connected, or the 5V power supply is missing on the SOS detector PWBA.                                                                        |
|         |                                                   | No action required.                                                                                                    |
|         |                                                   | If the problem persists, notify your service representative.                                                                                                    |
| P192    | ROS LV power supply out of range.                 | 30.5V is out of nominal range at the edge of the pixel clock board.                                                                                                    |
|         |                                                   | No action required.                                                                                                    |
|         |                                                   | If the problem persists, notify your service representative.                                                                                                    |
| P193    | Power to pixel board out of range.                | One of three voltages, + 15V, -15V, or -5.2V, is out of nominal range at the edge of the pixel clock.                                                                       |
|         |                                                   | No action required.                                                                                                    |
|         |                                                   | If the problem persists, notify your service representative.                                                                                                    |
| P194    | Input power to polygon driver board out of range. | One of three voltages, +15V, -15V, or -5V, is out of nominal range at the edge of the motor driver PWBA.                                                                    |
|         |                                                   | No action required. If the problem persists, notify your service representative.                                                                                            |

| Message |                                                      | Explanation/action                                                                                                    |
|---------|------------------------------------------------------|----------------------------------------------------------------------------------------------------|
| P195    | Output power from polygon driver board out of range. | At least one of the two motor driving signals has malfunctioned.                                                                                        |
|         |                                                      | No action required. If the problem persists, notify your service representative.                                                                        |
| P196    | Enable line to polygon                               | The motor enable signal is not on, and the motor is off.                                                                                                |
|         | motor fault.                                         | No action required.                                                                                                    |
|         |                                                      | If the problem persists, notify your service representative.                                                                                            |
| P199    | SOS scan board fault.                                | The SOS signal was missing during a scan interval time window from the previous SOS signal.                                                             |
|         |                                                      | No action required.                                                                                                    |
|         |                                                      | If the problem persists, notify your service representative.                                                                                            |
| P200    | Enable line to laser fault.                          | The enable line to the laser has malfunctioned.                                                                                                    |
|         |                                                      | No action required.                                                                                                    |
|         |                                                      | If the problem persists, notify your service representative.                                                                                            |
| P201    | Modulator fault.                                     | The laser is off due to a modulator fault.                                                                                                    |
|         |                                                      | Contact your service representative for assistance.                                                                                                    |
| P202    | Laser Tube or Laser power supply failed.             | The laser tube or laser supply has failed.                                                                                                    |
|         |                                                      | Notify your service representative immediately.                                                                                                    |
|         |                                                      | The system will be down until a service representative fixes the laser.                                                                                 |
| P204    | EOS scan board fault.                                | The EOS signal was missing during a scan interval time window from the previous EOS signal.                                                             |
|         |                                                      | No action required.                                                                                                    |
|         |                                                      | If the problem persists, notify your service representative.                                                                                            |
| P205    | GWR detected SDLC communication failure.             | A fault in the printer SDLC link was detected.                                                                                                    |
|         |                                                      | No action required.                                                                                                    |
|         |                                                      | If the problem persists, notify your service representative.                                                                                            |
| P206    | Lost communication with PSP.                         | A fault in the HDLC link was detected after the HDLC link was established. This may occur if Printer Controller is restarted.                           |
|         | At the printer: System                               | No action required.                                                                                                    |
|         | communication fault, see MSG at CRT.                 | If this condition persists, notify your service representative.                                                                                         |
| P207    | Major ROS malfunction in image area.                 | The laser system detected a major image fault. The system may recover without any further intervention.                                                 |
|         |                                                      | Press the Continue button.                                                                                                    |
|         |                                                      | 2. Discard purged output.                                                                                                    |
| P208    | ROS purge malfunction detected in active image area. | Laser system detected an error in the active image area, causing an imaging error. The bad sheets were purged, and the pages affected will be reimaged. |
|         |                                                      | No action required.                                                                                                    |
|         |                                                      |                                                                                                    |

| Message |                              | Explanation/action                                                                     |
|---------|------------------------------|----------------------------------------------------------------------------------------|
| P209    | PSP requests Sheet           | System communication.                                                                  |
|         | Retry.                       | No action required.                                                                    |
|         |                              | If the problem persists, notify your service representative.                           |
| P210    | ESS Print Command not        | System communication.                                                                  |
|         | received.                    | No action required.                                                                    |
|         |                              | If the problem persists, notify your service representative.                           |
| P211    | ESS retry limit reached.     | Three consecutive sheet retries were received from the printer.                        |
|         |                              | No action required.                                                                    |
|         |                              | If the problem persists, notify your service representative.                           |
| P212    | ROS retry fault.             | The printer has purged the maximum number of consecutive sheets (fault P208).          |
|         |                              | No action required.                                                                    |
|         |                              | If the problem persists, notify your service representative.                           |
| P214    | Scan system fault.           | The ROS intensity difference 3, as measured by the scan detectors, is not balanced.    |
|         |                              | No action required.                                                                    |
|         |                              | If the problem persists, notify your service representative.                           |
| P215    | Light leveler output failed. | The laser output is too high. The light leveler is not controlling the laser output.   |
|         |                              | No action required.                                                                    |
|         |                              | If the problem persists, notify your service representative.                           |
| P216    | Interpolation connector      | The interpolation connector is disconnected or faulty.                                 |
|         | fault.                       | No action required.                                                                    |
|         |                              | If the problem persists, notify your service representative.                           |
| P218    | ESS - IOT data link fault.   | At least one line of the 8-bit parallel data bus has malfunctioned.                    |
|         |                              | No action required.                                                                    |
|         |                              | If the problem persists, notify your service representative.                           |
| P219    | ESS rolled over.             | The Printer Controller sent a meta reset command to the printer prior to rolling over. |
|         |                              | No action required.                                                                    |
|         |                              | If the problem persists, notify your service representative.                           |
| P290    | ROS output fault.            | A ROS output fault has been detected.                                                  |
|         |                              | No action required.                                                                    |
|         |                              | If problem persists, notify your service representative.                               |
| P291    | ROS modulator fault.         | A ROS modulator fault has occurred.                                                    |
|         |                              | No action required.                                                                    |
|         |                              | If problem persists, notify your service representative.                               |
|         |                              |                                                                                        |

XEROX DOCUPRINT 4050/4090/4850/4890/92C NPS MESSAGES GUIDE

| Message |                                           | Explanation/action                                           |
|---------|-------------------------------------------|--------------------------------------------------------------|
| P292    | ESS/IOT interface fault                   | A failure has occurred in the contoller/printer interface.   |
|         |                                           | No action required.                                          |
|         |                                           | If problem persists, notify your service representative.     |
| P293    | Video data error fault.                   | A video data fault has been detected.                        |
|         |                                           | No action required.                                          |
|         |                                           | If problem persists, notify your service representative.     |
| P294    | 24 volt power to pixel board is missing.  | A 24 volt fault has occurred.                                |
|         |                                           | No action required.                                          |
|         |                                           | If problem persists, notify your service representative.     |
| P295    | Serial Interface<br>Initialization fault. | A serial interface initialization failure has been detected. |
|         |                                           | No action required.                                          |
|         |                                           | If problem persists, notify your service representative.     |
| P296    | Serial Interface<br>Communication fault.  | A serial interface communication failure has been detected.  |
|         |                                           | No action required.                                          |
|         |                                           | If problem persists, notify your service representative.     |

# **General system messages**

These messages may appear at the Printer Controller. The messages occur during general system operations, management of print jobs, and system activities that support the Xerox DocuPrint NPS system.

| Message                                                                | Explanation/action                                                                                                    |
|------------------------------------------------------------------------|----------------------------------------------------------------------------------------------------|
| Diagnostic Job # <number> start,</number>                              | A diagnostic job has been initiated from the service mode.                                                                                                    |
| Service, <document name="">, <timestamp></timestamp></document>        | No action required.                                                                                                    |
| ***Error: Cancel, decomposition failed                                 | A document has been cancelled due to a decomposition error.                                                                                                    |
|                                                                        | No action required.                                                                                                    |
| ***Error: PostScript Job Aborted                                       | PostScript Job was aborted.                                                                                                    |
|                                                                        | Check the output to make sure there is no data loss.                                                                                                    |
| ***Error: SunRPCBinding.Error<br>[requested service not available]     | The Job Pool Manager database may have been corrupted. The Job Pool Manager automatically recovers by replacing the corrupted database with a new one. If it cannot successfully recover, you can recover it through the Wizard Mode. See "Using Wizard Mode" for the steps to recover the Job Pool Manager database. |
| Failed to cancel document<br><number>which is being processed</number> | An attempt to cancel a specific document failed. This document was being processed at the time of the "Cancel Document" entry and is ineligible for cancellation.                                                                                                    |
| Fast reset requested. Restarting                                       | The sequencer has been restarted.                                                                                                    |
| Restarting Sequencer                                                   | No action required.                                                                                                    |
| fd0:read failed (4010)<br>fd0:bad format                               | You tried to read from a disk that is not the same density as a previously read disk.                                                                                                    |
|                                                                        | No action required: Unless the disk is damaged, the system automatically determines the correct format of the disk and performs the action you requested.                                                                                                    |
| iobus level 13 interrupt not serviced                                  | You rebooted the Printer Controller while doing something at the printer, such as pressing a button or opening a door. Power off the Printer Controller and power it on again. To avoid this error, always use the Halt System and Restart System commands.                                                           |
| Log file is empty.                                                     | There are no messages in the specified log file.                                                                                                    |
|                                                                        | No action required.                                                                                                    |
| None of the specified documents can be cancelled.                      | None of the specified jobs are eligible for cancellation.                                                                                                    |
| ***NVMRead Failed Command                                              | There is a non-volatile memory (NVM) failure.                                                                                                    |
| Terminated                                                             | Contact your service representative for assistance.                                                                                                    |
| PCL error: ABORTING A PAGE                                             | The printer aborted a page.                                                                                                    |
|                                                                        | Check the output to make sure there is no data loss.                                                                                                    |

Message

PCL error: ALLOCATING

**MEMORY** 

PCL error: BAD FONT

RESOURCE

PCL error: DISK FULL

PCL error: INITIALIZING DLG

PCL error: INITIALIZING FONT

**MANAGER** 

PCL error: MISSING FONT

RESOURCE

- - premature end of document at page <page#>

- - Prescan Process started

-- Print Process started

PS Unknown error type: RPCinitial, SunRPCBinding error contacting IOT Model: Sun RPCError in SunRPCBinding, Import registryNotAvailable, unreachable

READ FAILED [nn nn nn] fd0: CRC error blk nnn

\*\*\* RPC error SunRPCBinding error contacting Job Pool Manager: requested service not available

Sequencer of <date><time><timezone>

\*\* Service Active - some operations may be disabled.

Still checking for UI port number.... Found one

Explanation/action

The system is allocating memory.

No action required.

The system is unable to provide the font required by your

job. Contact your system administrator.

Try the operation again using a different disk.

Initialization has started.

No action required.

Initialization has started.

No action required.

The font specified in your job is not available at the printer.

Select a different font and try again. If the font is required

for your job, contact your system administrator.

Check the output of the job to ensure that the entire job has

printed.

Prescan has started.

No action required.

Printing has been started

No action required.

The printer Model module has failed unexpectedly.

1. Restart system.

2. If the problem persists, notify your service representative.

You tried to execute the Install Fonts from Floppy command, but the disk you are using is damaged.

Try the operation again using a different disk.

The Job Pool Manager database may have been corrupted. The Job Pool Manager automatically recovers by replacing the corrupted database with a new one. If it cannot successfully recover, you can recover it through the Wizard Mode. See "Using Wizard Mode" for the steps to recover the Job Pool Manager database.

The posted date is the software version of the Sequencer.

No action required.

You entered Show Status while the system was being serviced. Some operations may be disabled until the system is out of the service mode.

A search for a valid UI port number has found one.

No action required.

#### Message

# SYSTEM COMMUNICATION FAULT, SEE MESSAGE AT CRT

\*\*\*Unspecified error: Job error opening job to JPM: Submit Disabled

Document submission failed

\*\*\*Text is lost because the maximum edit log size has been exceeded\*\*\*

\*\*\*Unspecified error: Job error promoting document <n>: Not Found

Welcome to Cedar 11.0.7 of <date>

X900 - IOT communication fault (check printer power).

Press continue

### **Explanation/action**

This message displays at the DocuPrint printer. A Show Status entered at the Printer Controller may not display any printer messages. This is caused by the printer losing communication with the Printer Controller and not reporting any appropriate messages.

Queueing has been stopped, and the Job Pool Manager is unable to accept the job.

Start queuing.

The console window cannot display all the text you requested. The most current 50,000 bytes are displayed.

An incorrect job number has been entered when using the Promote Document command. Enter **List Documents** to identify specific job, then retry the Promote Document command.

This is an informational greeting message posted in the Printing Activity log window.

The printer has been powered off.

- 1. Check cabling and connections.
- 2. Power on the printer.

This message appears when a task needing operator attention is required, for example replenishing the paper tray, replacing a toner waste bottle, clearing a paper jam.

When the DocuPrint controller is processing a very complex job and the printer has already printed all the images received, the message "Press continue to resume printing" may be displayed with the message "Output caught up with input". In this instance, do **not** press the Continue button. The printer will cycle up when the controller finishes processing the next page and sends it to the printer.

# 49. Windows workstation messages

This chapter alphabetically lists messages that may appear on your workstation monitor when you set up and submit jobs to the DocuPrint NPS. Variable information appears in angle brackets (<>). "Source" indicates the source of the message—either the DocuPrint Print Submission software or the DocuPrint print driver.

When more than one action is specified, perform the first action. If the problem persists, go on to the next action. If you have performed all of the specified actions and the problem is not resolved, contact your System Administrator for assistance.

# A fatal memory error has occurred. Close some applications and restart the XPPS application.

Access to the print driver software was attempted, but there is not enough memory to run the application.

Source DocuPrint print driver

Action Close other applications or add more memory to your workstation.

### A Job Name is Required.

A job name was not specified.

Source DocuPrint Print Submission software

DocuPrint print driver

Action Specify a job name for this task.

#### A Job Ticket must have an extension of .XJT

A Job Ticket was being opened, and an extension other than .XJT was specified.

Source DocuPrint Print Submission software

DocuPrint print driver

Action Specify .XJT as the extension to the job ticket you want to open.

|        | A matching Job Ticket has ben found for the selected Document file. Retrieve it?                                                                                    |
|--------|----------------------------------------------------------------------------------------------------|
|        | The XPPS software located a Job Ticket with the same name as your document file.                                                                                    |
| Source | DocuPrint Print Submission software DocuPrint print driver                                                                                                    |
| Action | If you want to retrieve the matching Job Ticket, select OK.                                                                                                    |
|        | If you do not want to retrieve the matching Job Ticket, select Cancel.                                                                                              |
|        | A printer already exists with this name. Overwrite it?                                                                                                    |
|        | A new printer was being added to the print queue list using a printer name that already exists.                                                                     |
| Source | DocuPrint Print Submission software DocuPrint print driver                                                                                                    |
| Action | Select [OK] to overwrite the existing printer with the new printer, or select [Cancel] to keep the existing printer and enter a different name for the new printer. |
|        | A problem occurred while the command-line arguments were being read. There may be a memory problem. The operation is cancelled.                                     |
|        | The workstation does not have enough memory to run the application.                                                                                                 |
| Source | DocuPrint print driver                                                                                                    |
| Action | Close other applications or add more memory to your workstation.                                                                                                    |
|        | A problem occurred while the dropped file names were being read. There may be a memory problem. The operation is cancelled.                                         |
|        | The workstation does not have enough memory to perform the task                                                                                                    |
| Source | DocuPrint print driver                                                                                                    |
| Action | Close other applications or add more memory to your workstation.                                                                                                    |
|        | A valid ASCII font name must be entered.                                                                                                    |
|        | The ASCII PDL Type has been selected and the font name field in the PDL Type dialog has been left blank.                                                            |
| Source | DocuPrint print driver                                                                                                    |
| Action | Enter a valid ASCII font name or selected a different PDL Type.                                                                                                    |
|        |                                                                                                    |

# A Windows 95 function failed while attempting to browse for a network printer.

Windows has run out of memory to run the application or Windows encountered an internal error while getting information about the selected network printer.

Source DocuPrint print driver

Action Check to see if there are any other applications running and close

them OR

Add more memory to your workstation.

Restart Windows if closing the other applications does not work.

### An entry using this page already exists.

A page range was specified using a number that is already part of an existing page range in the Special Pages dialog box.

Source DocuPrint print driver

Action Examine your specified page ranges. Make sure the page number

you entered in the From or To text box does not overlap a page range

you listed in the Page(s) Paper Stock list box.

# An error occurred while attempting to allocate global memory. Close some applications or add more memory.

Windows has run out of memory to run the application.

Source DocuPrint Print Submission software

Action Check to see if there are any other applications running and close

them OR

Add more memory to your workstation.

Restart Windows if closing the other applications does not work.

# An error occurred while attempting to free allocate global memory.

A problem has been encountered in the Windows memory management scheme or XPPS has tried to free the same block of memory more than once.

Source DocuPrint Print Submission software

Action Close your running applications and restart Windows.

|        | An error occurred while sending the file to the print server for this printer. Call the System Administrator.                                                                          |
|--------|----------------------------------------------------------------------------------------------------|
|        | There is a problem communicating with the printer.                                                                                                    |
| Source | DocuPrint Print Submission software                                                                                                    |
| Action | Contact your System Administrator.                                                                                                    |
|        | An error occurred while sending the job ticket to the print server for this printer. Call the System Administrator.                                                                    |
|        | There is a problem communicating with the printer.                                                                                                    |
| Source | DocuPrint Print Submission software                                                                                                    |
| Action | Contact your System Administrator.                                                                                                    |
|        | An error occurred while the document file was being opened. It does not exist or you do not have read access.                                                                          |
|        | You tried to open a document file in the Print Submission software, but you do not have read access to the file.                                                                       |
| Source | DocuPrint Print Submission software                                                                                                    |
| Action | Exit the Print Submission software and change the access privileges for the file and the directory. If you need assistance, contact your system administrator.                         |
|        | An error occurred while the file containing the printer capabilities was being read. The file is corrupted.                                                                            |
|        | The system could not read from the file containing the printer capabilities for a particular print queue. The file may be corrupted.                                                   |
| Source | DocuPrint Print Submission software                                                                                                    |
| Action | Contact your System Administrator to have the configuration file for the print queue replaced.                                                                                         |
|        | An error occurred while the Job Ticket file was being opened. It does not exist or you do not have read access.                                                                        |
|        | You tried to open a Job Ticket file in the XPPS software, but you do not have read access to the file.                                                                                 |
| Source | DocuPrint Print Submission software                                                                                                    |
| Action | Exit the XPPS software and use the appropriate DOS commands to change the access privileges for the file and the directory. If you need assistance, contact your System Administrator. |
|        |                                                                                                    |

An error occurred while the Job Ticket file was being read. The file is corrupted.

You tried to open a Job Ticket file, but the file has been corrupted.

Source DocuPrint print driver

Action Delete the file and create a new Job Ticket file.

> An error occurred while the Job Ticket file was being written. You must have write access.

You tried to save a job ticket file, but you do not have write access to the directory you selected.

Source DocuPrint print driver

Action Exit the DocuPrint software and change the access privileges for the file and the directory. If you need assistance, contact your system

administrator.

An error occurred while XDS was converting the Job Ticket settings for this document into instructions for the printer serviced by this print server. You may not have enough memory.

Windows has run out of memory to run the application or the job ticket contains too many Exception Pages, Page Inserts, and Job Notes.

DocuPrint Print Submission software Source

Action

Close some of the other running applications. If the problem persists, reduce the complexity of the Job Ticket settings by shortening Job Notes fields, shortening custom paper type names, shortening custom color names, removing some Exception Pages, or removing some Page Inserts. If the problem persists, restart Windows.

An exception page can not be added when the Image shift Use current values checkbox is checked and the job level image shift is set to Printer default.

You have attempted to add an exception page with an illegal Image shift value. Printer default is an acceptable value for Image shift at the job level, but not at the page level.

Source DocuPrint Print Submission software

Action

If you wish to add the exception page, deselect the Image shift 'Use current values' checkbox, or deselect 'Printer default' for Image shift at the job level.

An exception page can not be added when the Paper stock field is set to Current value and the "1" of the main stock's fields is set to Printer default.

You have attempted to add an exception page with an illegal Paper stock value. Printer default is an acceptable value for Paper stock at the job level, but not at the page level.

Source DocuPrint Print Submission software

Action If you wish to add the exception page, deselect 'Current value' from the Paper stock field, or deselect 'Printer default' from the main stock.

An exception page can not be added when the Sides imaged field is set to Current value and the job level sides imaged is set to Printer default.

You have attempted to add an exception page with an illegal Sides imaged value. Printer default is an acceptable value for Sides imaged at the job level, but not at the page level.

Source DocuPrint Print Submission software

Action If you wish to add the exception page, deselect 'Current value' from the Sides imaged combo box, or deselect 'Printer default' for Sides imaged at the job level.

An exception page or insert can not use a paper stock with fields set to Printer default.

You have attempted to use a paper stock for an exception page or an insert with a field(s) set to Printer default.

Source DocuPrint Print Submission software

Action Perform one of the following actions:

Choose a different paper stock.

Deselect 'Printer default' from the appropriate field. Note that this will affect all cases in which that stock is used.

An existing configuration has the same name as one being moved. Do you want to rename the one being moved? If not, it will overwrite the existing one. Canceling will cause it to be deleted.

XDS is attempting to copy the printer configuration information stored by an older Xerox document submission application. An existing printer configuration has the same name as the printer configuration being copied.

Source DocuPrint Print Submission software

Action Select 'Yes' to rename the entry being copied. Select 'No' to overwrite the existing printer configuration. Select 'Cancel' to ignore the printer

being copied.

|        | An internal initialization error has occurred in the Xerox Job Ticket Library.                                                                              |
|--------|----------------------------------------------------------------------------------------------------|
|        | Either your workstation does not have enough memory or you are running more than 20 instances of Xerox Print Submission and Xerox print driver application. |
| Source | DocuPrint print driver                                                                                                    |
| Action | Close down unnecessary applications, or add memory to your workstation.                                                                                     |
|        | An internal processing error occurred during the printing operation. You may not have enough memory. Internal error code b95p                               |
|        | Windows has run out of memory to run the application.                                                                                                    |
| Source | DocuPrint Print Submission software                                                                                                    |
| Action | Check to see if you have any other applications running and close them, or add more memory to your workstation.                                             |
|        | An internal processing error occurred during the printing operation. You may not have enough memory. Internal error code a83r                               |
|        | Windows has run out of memory to run the application.                                                                                                    |
| Source | DocuPrint Print Submission software                                                                                                    |
| Action | Check to see if you have any other applications running and close them, or add more memory to your workstation.                                             |
|        | An internal processing error occurred during the printing operation. You may not have enough memory. Internal error code b78s                               |
|        | Windows has run out of memory to run the application.                                                                                                    |
| Source | DocuPrint Print Submission software                                                                                                    |
| Action | Check to see if you have any other applications running and close them, or add more memory to your workstation.                                             |
|        | An internal processing error occurred during the printing operation. You may not have enough memory. Internal error code j12k                               |
|        | Windows has run out of memory to run the application.                                                                                                    |
| Source | DocuPrint Print Submission software                                                                                                    |
| Action | Check to see if you have any other applications running and close them, or add more memory to your workstation.                                             |
|        |                                                                                                    |

### An invalid insert position has been selected.

An invalid insert position has been selected. The following are examples of invalid insert positions: zero, first insert at a position > 1, insert past last page at position 1.

Source DocuPrint Print Submission software

Action Enter a valid insert position.

### Argument %s is invalid.

The argument specified on the command-line when launching XPPS is invalid.

Source DocuPrint Print Submission software

Action Verify that the path and filename specified for the command-line arguments are correct.

### Argument % is invalid. Skip this argument and continue?

An argument specified on the command-line when launching XPPS is invalid. You can either skip processing of this argument only or skip processing of all arguments.

Source DocuPrint Print Submission software

Action Verify that the paths and filenames specified for all command-line

arguments are correct.

Select [OK] to skip processing of the invalid argument only.

Select [Cancel] to skip processing all arguments.

#### Bound collated sets must contain between 7 and 125 sheets.

You selected [Collated] as the collation option, [Bound] as the Finishing option in the Setup dialog and you have programmed fewer than 7 or more than 125 pages of Blank Page Inserts.

Source DocuPrint Print Submission software

Action Perform one of the following steps:

- Select a Finishing option other than [Bound] if you wish to use fewer than 7 or more than 125 pages of Blank Page Inserts.
- Reduce the total number of Blank Page Inserts to some number greater than 7 or less than 125, if you wish to retain the Finishing option that you have selected.

# Bound jobs require a paper length of 11.0 inches (279 mm) or 11.7 inches (297 mm).

You selected [Bound] for the Finishing option but selected a paper size that does not meet the requirements for bound print jobs.

### Source DocuPrint Print Submission software

### Action Select one of the following paper sizes: 8.5 x 11.0 inches (Letter), A4,

or Custom with a selected paper length of 11.0 inches (279 millimeters) or 11.7 inches (297 millimeters).

### Copies must be 1-16 for uncollated Booklet Maker jobs.

You selected [Uncollated] and [Booklet Maker] for the Finishing options, but entered a value in the Copies text box outside the available range for uncollated Booklet Maker jobs.

#### Source DocuPrint Print Submission software

Action Perform one of the following actions to change the printing options that were selected from the Job Ticket:

- Select [Collated] and try to print your job again.
- Select a Finishing option other than [Booklet Maker] and try to print your job again.
- Enter another value in the Copies text box. If you want an uncollated, Booklet Maker print job, you must enter a value between 1 and 16. Try to print your job again.

### Copies must be 1-9999.

A value was entered that is outside the indicated range in the Copies text box.

### Source DocuPrint Print Submission software

DocuPrint print driver

Action Enter a value between 1 and 9999.

### Copies must be 1-65000.

You have entered a value in the Copies text box that is not in the indicated range.

### Source DocuPrint Print Submission software

Action Enter a value between 1 and 65000.

### Copies must be 2-50 for uncollated stapled jobs.

This message applies to the DocuTech Network Publisher 90 only. You selected [Uncollated] and one of the stapling options for the Finishing options, but entered a value in the Copies text box outside the available range for uncollated stapled jobs on the DocuTech 90.

### Source DocuPrint Print Submission software

#### Action

Perform one of the following actions to change the printing options selected from the Job Ticket:

- Select [Collated] and try to print your job again.
- Select a Finishing option other than [Portrait Staple], [Landscape Staple], or [Dual Staple] and try to print your job again.
- Enter another value in the Copies text box. If you want an uncollated stapled print job, you must enter a value between 2 and 50. Try to print your job again.

### Copies must be 2-70 for uncollated stapled jobs.

This message applies to the DocuTech Network Publisher 135 only. You selected [Uncollated] and one of the stapling options for the Finishing options, but entered a value in the Copies text box outside the available range for uncollated stapled jobs.

#### Source DocuPrint Print Submission software

### Action

Perform one of the following actions to change the printing options selected from the Job Ticket:

- Select [Collated] and try to print your job again.
- Select a Finishing option other than [Portrait Staple], [Landscape Staple], or [Dual Staple] and try to print your job again.
- Enter another value in the Copies text box. If you want an uncollated stapled print job, you must enter a value between 2 and 70. Try to print your job again.

### Copies must be 7-125 for uncollated bound jobs.

You selected [Uncollated] and [Bound] for the Finishing options, but entered a value in the Copies text box outside the available range for uncollated bound jobs.

### Source

DocuPrint Print Submission software

#### Action

Perform one of the following actions to change the printing options selected from the Job Ticket:

- Select [Collated] and try to print your job again.
- Select a Finishing option other than [Bound] and try to print your job again.
- Enter another value in the Copies text box. If you want an uncollated bound print job, you must enter a value between 7 and 125. Try to print your job again.

# Covers can not use a paper stock with fields set to Printer default.

You have attempted to use a paper stock for a cover with a field(s) set to Printer default.

#### Source

DocuPrint Print Submission software

#### Action

Perform one of the following actions:

- Choose a different paper stock.
- Deselect 'Printer default' from the appropriate field. Note that this will affect all cases in which that stock is used.

### Delete the selected printer?

You attempted to delete the selected printer in the printer list.

#### Source

DocuPrint Print Submission software

### Action

Perform one of the following:

- Select [OK] to delete the printer from the printer list.
- Select [Cancel] to skip processing all arguments.

# Do you always want to ignore the configured printers in this INI file?

XDS found configured printers from an older Xerox document submission application and you chose to ignore the configured printers in the INI file.

#### Source

DocuPrint Print Submission software

### Action

Select 'Yes' if you never want to be asked to copy the configured printers in this particular INI file. Select 'No' if you wish to be prompted to copy the configured printers in this INI file the next time you run XDS.

|        | Do you wish to overwrite the current Job Ticket with the default values?                                                                 |
|--------|----------------------------------------------------------------------------------------------------|
|        | You selected [New] in the Setup window.                                                                                                  |
| Source | DocuPrint print driver                                                                                                    |
| Action | Select [OK] to reset your current job ticket values to the default job ticket values or [Cancel] to leave the current job ticket values. |
|        | Do you wish to reset to the default Job Ticket values?                                                                                   |
|        | You selected [New] in the Setup window.                                                                                                  |
| Source | DocuPrint print driver                                                                                                    |
| Action | Select [OK] to reset your current job ticket values to the default job ticket values or [Cancel] to leave the current job ticket values. |
|        | Enter a sender name in the From field.                                                                                                   |
|        | You tried to exit the Job Notes dialog box without entering the name of the sender in the From text box.                                 |
| Source | DocuPrint print driver                                                                                                    |
| Action | Enter the name of the sender (up to 40 characters) in the From text box.                                                                 |
|        | <b>Note:</b> All other text boxes other than Job Name and From in the Job Notes dialog box are optional.                                 |
|        | Enter valid numbers in the Tab Position Field.                                                                                           |
|        | You entered a character in the Tab Positions text box that is not a valid number for Precut Tabs.                                        |
| Source | DocuPrint Print Submission software                                                                                                    |
| Action | Enter only numbers between 1 and 100 in the Tab Positions text box.                                                                      |

# Failed to print the document. An LPR operation timed out waiting for a response. Resend the job.

An LPR operation timed-out and the document failed to print. The server to which you are printing may be down or the network may be slow.

### Source DocuPrint Print Submission software

#### Action

Try to print the document again. If the problem persists, increase the LPR printing time-out values (see the Windows XDS section of the Guide to Submitting Jobs from the Client). If the problem persists, contact your System Administrator to verify that the server to which you are printing is available.

# Feature conflicts have been found in the Job Ticket. Select the Setup button.

The job ticket specifies printing options that are not supported by the printer. The unsupported options have been reset to their default values.

### Source DocuPrint Print Submission software

DocuPrint print driver

# Action Check the job ticket and either print the job with the default values or assign new values. Contact your system administrator to verify the

available printing options for the printer you are using.

# Finishing must be Single Portrait Staple, Slip Sheets or None when paper stock lengths vary.

The finishing options you want to use are not available because your specified paper stocks vary in length.

### Source DocuPrint Print Submission software

### Action Perform one of the following:

- Select any of the valid finishing options that are listed in the message.
- Make your paper stock the same lengths.

Found printer configuration information in old INI file. Would you like to move the configured printers to the new INI file?

XDS has discovered configured printers from an older Xerox document submission application and would like to make these configured printers available to you.

Source DocuPrint Print Submission software

Action Select 'Yes' if you wish to copy the configured printers from the old

INI file to the new INI file. Select 'No' if you do not want this

information to be copied.

If Uncollated and ordered Custom paper type are selected, the Order Count must be 1.

You selected [Precut Tab] or [Custom] ordered as the paper type and you have entered an order count other than 1.

Source DocuPrint Print Submission software

Action Change the order count to 1 or select another paper stock type.

If Uncollated and Precut Tabs are selected, Tab Positions must be 1.

Uncollated precut tabs can have only a tab position of 1.

Source DocuPrint Print Submission software

Action Perform one of the following actions to change the printing options that were selected from the Job Ticket:

Select [Collated] and try to print your job again.

- Select a paper type option other than [Precut Tab] and try to print your job again.
- Enter a value of 1 for the tab positions and try to print your job again.

Jobs cannot use more than two ordered stocks.

More than two paper stocks for the job were specified.

Source DocuPrint print driver

Action Examine your document and change the stock options.

|        | Job consisting entirely of transparencies cannot be stapled.                                                                                                    |
|--------|----------------------------------------------------------------------------------------------------|
|        | [Transparency] was selected as the paper stock option but [Portrait Staple] was selected as the finishing option.                                                                |
| Source | DocuPrint Print Submission software                                                                                                    |
| Action | If you select [Transparency] as one of your paper stock options, do not select a stapling option. Select None.                                                                   |
|        | Jobs that consist entirely of transparencies cannot be stapled or bound.                                                                                                    |
|        | You selected [Transparency] as your paper stock option, but selected [Portrait Staple], [Landscape Staple], [Dual Staple], or [Bound] as the Finishing option.                   |
| Source | DocuPrint Print Submission software                                                                                                    |
| Action | If you select [Transparency] as one of your paper stock options, you must select a Finishing option other than [Portrait Staple], [Landscape Staple], [Dual Staple], or [Bound]. |
|        | Jobs that consist entirely of transparencies cannot be stapled.                                                                                                    |
|        | You selected [Transparency] as your paper stock option, but selected [Portrait Staple] as the Finishing option.                                                                  |
| Source | DocuPrint Print Submission software                                                                                                    |
| Action | If you select [Transparency] as one of your paper stock options, you must select a Finishing option other than [Portrait Staple].                                                |
|        | No printer connection is selected. A printer connection is required to load Job Tickets.                                                                                         |
|        | You have not selected a printer connection. This is required to determine the available features in the Job Ticket dialog.                                                       |
| Source | DocuPrint Print Submission software                                                                                                    |
| Action | Select a printer connection, or create one if none exists.                                                                                                    |
|        | One or more stocks have a paper weight that is not between 60 and 200 g/m2.                                                                                                    |
|        | One or more stocks have an invalid paper weight.                                                                                                    |
| Source | DocuPrint Print Submission software                                                                                                    |
| Action | Enter a valid weight.                                                                                                    |
|        |                                                                                                    |

|        | One or more stocks have a paper weight that is not between 60 and 413 g/m2.                                                                                                    |
|--------|----------------------------------------------------------------------------------------------------|
|        | One or more stocks have an invalid paper weight.                                                                                                    |
| Source | DocuPrint Print Submission software                                                                                                    |
| Action | Enter a valid weight.                                                                                                    |
|        | Only one Chapter Start can be programmed per page.                                                                                                    |
|        | You attempted to add a Chapter Start with the same Starting Page as an existing Chapter Start.                                                                                                    |
| Source | DocuPrint Print Submission software                                                                                                    |
| Action | Examine the Chapter Starts that are defined in the Chapter Starts dialog. Make sure that the Starting Page does not conflict with an existing Chapter Start.                                                                                                    |
|        | Ordered stock must have a value of 1-100.                                                                                                    |
|        | You selected the [Precut Tab] or the [Custom] order option from the Type list box, but specified an invalid order count.                                                                                                    |
| Source | DocuPrint Print Submission software                                                                                                    |
| Action | Select the [Precut Tab] or the [Custom] order option from the Type list box. Use the Custom Selection dialog that is displayed in order to correct your previous value. You may not specify more than 100 tab positions. Refer to the "Printing a document" chapter for an explanation of the [Precut Tab] and the [Custom] order options. |
|        | Page range overlaps an existing range.                                                                                                    |
|        | A page range was specified that overlaps an existing page range in the Special Pages dialog box.                                                                                                    |
| Source | DocuPrint Print Submission software DocuPrint print driver                                                                                                    |
| Action | Make sure the page number you specified in the From or To text box does not overlap a page range you listed in the Page(s) Paper Stock list box.                                                                                                    |
|        | Paper stock width must be from 178 mm to 464 mm, and the length must be from 254 mm to 356 mm.                                                                                                    |
|        | You specified an invalid paper stock size in the Custom Size dialog                                                                                                    |
| Source | DocuPrint Print Submission software                                                                                                    |
| Action | Specify a valid paper stock size in the Custom Size dialog.                                                                                                    |
|        |                                                                                                    |

|                  | Paper stock width must be from 203 mm to 216 mm, and the length must be from 254 mm to 356 mm.                                |
|------------------|----------------------------------------------------------------------------------------------------|
|                  | An invalid paper stock width or length was specified in the Custom Size dialog box.                                           |
| Source           | DocuPrint Print Submission software DocuPrint print driver                                                                    |
| Action           | Specify a width of 203 to 216 millimeters and a length of 254 to 356 millimeters.                                             |
|                  | Paper stock width must be from 203 mm to 432 mm, and the length must be from 254 mm to 363 mm.                                |
|                  | You specified an invalid paper stock size in the Custom Size dialog.                                                          |
| Source           | DocuPrint Print Submission software                                                                                           |
| Action           | Specify a valid paper stock size in the Custom Size dialog.                                                                   |
|                  | Paper stock width must be from 7.00 to 18.27 inches to 17.0 inches, and the length must be from 10.00 inches to 14.02 inches. |
|                  | You specified an invalid paper stock size in the Custom Size dialog.                                                          |
| Source           | DocuPrint Print Submission software                                                                                           |
| Action           | Specify a valid paper stock size in the Custom Size dialog.                                                                   |
|                  | Paper stock width must be from 8.0 inches to 17.0 inches, and the length must be from 10.0 inches to 14.3 inches.             |
|                  | You specified an invalid paper stock size in the Custom Size dialog.                                                          |
| Source           | DocuPrint Print Submission software                                                                                           |
| Action           | Specify a valid paper stock size in the Custom Size dialog.                                                                   |
|                  | Paper stock width must be from 8.0 inches to 8.5 inches, and the length must be from 10.0 inches to 14.0 inches.              |
|                  | An invalid paper stock width or langth was appointed in the Custom                                                            |
|                  | An invalid paper stock width or length was specified in the Custom Size dialog box.                                           |
| Source           |                                                                                                    |
| Source<br>Action | Size dialog box.  DocuPrint Print Submission software                                                                         |

Paper stock width must be from 8.00 inches to 8.50 inches, and the length must be from 10.00 inches to 14.02 inches.

You specified an invalid paper stock size in the Custom Size dialog.

Source DocuPrint Print Submission software

Action Specify a valid paper stock size in the Custom Size dialog.

Paper stock widths cannot vary by more than 0.5 inches (13 mm).

Paper stocks were specified that differ by more than 0.5 inches (13 millimeters) in width.

Source DocuPrint print driver

Action Make sure that the paper sizes you specify differ by 0.5 inches or less.

Paper stock widths less than 9.0 inches (229 mm) cannot be mixed with stock widths greater than 9.0 inches (229 mm).

You specified invalid paper sizes for the main paper stock and the Special Pages paper stocks. For a single print job, the DocuTech cannot register paper stock of two different widths. For example, you cannot select [Tabloid (17.0 x 11.0 in)] for one paper stock and [US Letter (8.5 x 11.0 in)] for another paper stock.

Source DocuPrint Print Submission software

Action Examine the paper sizes that you specified for both the main paper stock and the Special Pages paper stock. If you select a paper stock width less than 9.0 inches (229 mm) for one paper stock, make sure that your other paper stocks are less than 9.0 inches in width.

Alternatively, if you select a paper stock width greater than 9.0 inches (229 mm) for one paper stock, make sure that your other paper

stocks are greater than 9.0 inches in width.

Paper stocks wider than 9.0 inches (229 mm) must have a length between 10.0 inches (254 mm) and 12.5 inches (318 mm) for the Booklet Maker.

You selected the [Booklet Maker] as the Finishing option in the Setup dialog, and you are using stocks that are either wider than 9.0 inches or shorter than 12.5 inches.

Source DocuPrint Print Submission software

Action Perform one of the following steps:

Select a Finishing option other than [Booklet Maker] if you wish to use the stocks that have been programmed.

Select paper stocks that are less than 9 inches wide and less than 12.5 inches long if you wish to use the [Booklet Maker] as the Finishing option.

|        | Paper stocks wider than 9.0 inches (229 mm) or longer than 14.3 inches (363 mm) cannot be bound or stapled.                                                                                                    |
|--------|----------------------------------------------------------------------------------------------------|
|        | You selected [Bound] or a stapling option for the Finishing options but these options are not available for the paper size you are using.                                                                                                    |
| Source | DocuPrint Print Submission software                                                                                                    |
| Action | Select another paper stock that is less than 9.0 inches (229 millimeters) wide or less than 14.3 inches (363 millimeters) long. If you specify a Custom width for paper size, make sure that you enter a width less than 9.0 inches or a length less than 14.3 inches. Any paper size is valid except A3 (420 x 297 millimeters) and tabloid (17.0 x 11.0 inches). Try to print your job again. |
|        | Paper stocks with a Custom paper type cannot be drilled.                                                                                                    |
|        | Both the [Drilled] option and the [Custom] paper type option were specified.                                                                                                    |
| Source | DocuPrint Print Submission software DocuPrint print driver                                                                                                    |
| Action | Select [Standard] for the paper type or deselect the [Drilled] option and resubmit your job.                                                                                                    |
|        | Paper stocks with widths greater than 9.0 inches (229 mm) cannot have lengths greater than 11.7 inches (297 mm).                                                                                                    |
|        | You are using stocks that are both wider than 9.0 inches and longer than 11.7 inches.                                                                                                    |
| Source | DocuPrint Print Submission software                                                                                                    |
| Action | Select paper stocks that are either less than 9.0 inches wide or less than 11.7 inches long.                                                                                                    |
|        | Paper Weight must have a value between 60 and 413 g/m2.                                                                                                    |
|        | You specified an invalid paper weight.                                                                                                    |
| Source | DocuPrint Print Submission software                                                                                                    |
| Action | Specify a paper weight between 60 and 413 g/m2.                                                                                                    |
|        | Print server file and reprint cannot be done simultaneously. Please uncheck one or the other to proceed.                                                                                                    |
|        | You have checked both the 'Print server file' and 'Reprint' checkboxes.                                                                                                    |
| Source | DocuPrint Print Submission software                                                                                                    |
| Action | Uncheck one or both of the boxes.                                                                                                    |
|        |                                                                                                    |

Some of the settings for paper stocks 2-10 are not permitted for signature jobs. The default setting will be substituted where necessary.

You changed the job type from Standard to Signature. One or more of the stocks you had defined for this job are using options that are only available for a Standard job type.

Source DocuPrint Print Submission software

Action Perform one of the following steps:

Select [Yes] to have the job type changed to Signature. The options that are not available for a Signature job will be reset to the default values for a Signature job.

Select [No] to keep the job type as Standard.

### Stapled collated sets must contain between 2 and 50 sheets.

The number of pages in the job falls outside the range for stapled collated sets.

Source DocuPrint print driver

Action If your document has more than 50 pages, delete the staple

command or divide the job into smaller sets.

### Stapled collated sets must contain between 2 and 70 sheets.

You selected [Collated] as the collation option, [Portrait Staple], [Landscape Staple], or [Dual Staple] as the Finishing option in the Setup dialog and you have programmed fewer than 2 or more than 70 pages of Blank Page Inserts.

Source DocuPrint Print Submission software

Action Perform one of the following steps:

Select a Finishing option other than [Portrait Staple], [Landscape Staple], or [Dual Staple] if you wish to use fewer than 2 or more than 70 pages of Blank Page Inserts.

Reduce the total number of Blank Page Inserts to some number greater than 2 or less than 70, if you wish to retain the Finishing option that you have selected.

### The Account field cannot begin with a <Space>.

A space was entered as the first character in the Account text box.

Source DocuPrint Print Submission software

DocuPrint print driver

Action Delete the space at the beginning of the account entry.

The Account field may contain: upper case alphabetic characters, numerals 0 through 9, a blank, or the following characters: hyphen(-), slash(/), asterisk(\*), plus sign(+), number sign(#), period(.). Invalid characters were entered in the Account text box. Source DocuPrint print driver Action Enter the account number again, using only the valid characters listed in the message. The Account field must contain at least 3 characters. Fewer than three characters were entered in the Account text box of the Job Notes dialog box. Source DocuPrint print driver Action Reenter an account number having at least three characters. The ASCII font size entered is too small. The ASCII font size entered is not valid. DocuPrint Print Submission software Source Action Enter a larger ASCII font size. The connection type for the printer connection that is being modified is not available. The default connection type will be used. The connection type that was originally specified for this printer connection is no longer available. The default connection type will be used, not what was previously selected in the connection object. DocuPrint Print Submission software Source Action Contact your System Administrator to enable the missing network support or ignore this warning and proceed to modify this printer connection. The currently selected printer is now the default printer. You have pressed the 'Default' button. The currently selected printer will now be the default printer. DocuPrint Print Submission software Source Action None. Information message only.

#### The destination and the document file names must differ.

In the Filename text box of the Destination dialog, you selected your document file or entered the same name as the document file you selected. The XPPS software requires the entry in the Filename text box to have a different directory path, name, or extension from the document file that you selected.

### Source DocuPrint Print Submission software

#### Action

In the Filename text box of the Destination dialog, select or enter a file with a different directory path, name, or extension from the document file that you selected. Make sure that the directory path of the file you enter or select resides on the same Network Server as your selected print queue.

#### The destination name must not have an extension of XJT.

You assigned the extension .XJT to a file which is not a Job Ticket file.

### Source DocuPrint Print Submission software

### Action Assign a different extension.

# The destination of Save or Print & Save requires a valid saved job location.

You selected a job destination of Save or Print & Save, but you did not enter a destination path for the DocuTech-ready file.

### Source DocuPrint Print Submission software

# Action Select the Destination option and enter a full pathname and filename for the DocuTech-ready file.

# The destination path must reside on the same file server as the selected print queue.

You selected a destination for your DocuTech-ready file that does not reside on the same Network Server as the selected print queue.

### Source DocuPrint Print Submission software

#### Action

Use the Directories list box to change the directory path for your DocuTech-ready file to a location on the same Network Server as your selected print queue. If you need to find out the name of the Network Server on which your print queue resides, select the printer name in the Connected Printers list box and select [Connections].

The document cannot be copied to the spool directory on the print server for this printer. The directory does not exist or you do not have access rights.

You tried to copy a document to a spool directory that you do not have access rights to.

Source DocuPrint Print Submission software

Action

Exit the XPPS software and use the appropriate DOS commands to either change the access privileges for the directory or create them. If you need assistance, contact your System Administrator.

The document could not be printed because a file could not be created in the specified print queue. It does not exist or you do not have access rights. Call the System Administrator.

You tried to print a document to a NetWare print queue that you do not have access rights to.

DocuPrint Print Submission software Source

Action Choose a different print queue or contact your System Administrator to get access rights to the specified queue.

> The document could not be printed because a socket could not be opened for this print server connection. The print server is down or the connection timed out.

The document could not be printed to chosen print server because print server is down or the connection timed out. Your network connection may be slow.

Source DocuPrint Print Submission software

> Try to print the document again. If the problem persists, increase the LPR printing time-out values (see the Windows XDS section of the Guide to Submitting Jobs from the Client). If the problem persists, use a different server to print to that printer or wait to print until a later time. Contact your System Administrator for further assistance.

> The document could not be printed because the LPR control file could not be sent to the print server for this printer.

There is a problem communicating with the printer.

Source DocuPrint Print Submission software

> Try to print the document again. If the problem persists, contact your System Administrator.

MESSAGES GUIDE 49-23

Action

Action

|        | The document could not be printed because the specified print queue does not exist on the print server for this printer. Call the System Administrator.     |
|--------|----------------------------------------------------------------------------------------------------|
|        | You tried to print a document to a print queue that does not exist.                                                                                         |
| Source | DocuPrint Print Submission software                                                                                                    |
| Action | Choose a different print queue or contact your System Administrator to create the print queue.                                                              |
|        | The entered page range is invalid.                                                                                                    |
|        | An invalid page range was specified in the Special Pages dialog box                                                                                         |
| Source | DocuPrint print driver                                                                                                    |
| Action | Make sure that the number in the From text box is less than or equa to the number in the To text box.                                                       |
|        | The Exception Pages range From must be greater than zero.                                                                                                   |
|        | You entered a value of zero or less in the From text box of the Setup dialog.                                                                               |
| Source | DocuPrint Print Submission software                                                                                                    |
| Action | Enter a value greater than zero.                                                                                                    |
|        | The extension .XJT will be used when this Job Ticket is saved.                                                                                              |
|        | An .XJT extension was not entered in saving a customized Job Ticket.                                                                                        |
| Source | DocuPrint Print Submission software DocuPrint print driver                                                                                                  |
| Action | No action is required. The Print Submission software will add the extension to the file automatically.                                                      |
|        | The file %s is invalid and can not be dropped.                                                                                                    |
|        | A file dragged and then dropped onto the main XPPS dialog is invalid. The specified file may be corrupted or you do not have reac access.                   |
| Source | DocuPrint Print Submission software DocuPrint print driver                                                                                                  |
| Action | Make sure that you have read access to the file and try dragging it again. If the file has an XJT extension then make sure that is a valid job ticket file. |
|        |                                                                                                    |

# The file %s is invalid and can not be dropped. Skip this file and continue?

One of the files dragged and then dropped onto the main XPPS dialog is invalid. The specified file may be corrupted or you do not have read access. You can skip processing of this file only or skip processing of all of the dropped files.

Source DocuPrint Print Submission software

DocuPrint print driver

Action Make sure that you have read access to the specified file and try

dropping it again. If the file has an XJT extension, then make sure

that is a valid job ticket file.

Select [OK] to skip processing of the invalid file only.

Select [Cancel] to skip processing all files.

### The file containing the printer capabilities cannot be opened.

The system could not locate the file containing the printer capabilities in the Windows home directory of your workstation.

Source DocuPrint print driver

Action Write down the message and ask your system administrator to locate

or install the appropriate printer file.

### The file containing the printer capabilities is corrupted.

The configuration file in the Windows directory of your workstation or on the server is corrupt and must be replaced.

Source DocuPrint Print Submission software

DocuPrint print driver

Action Contact your System Administrator to have the configuration file for

the print queue replaced or to reinstall the appropriate printer file on

your workstation.

### The Job Name field cannot contain an exclamation point.

You have entered an exclamation point in the Job Name field.

Source DocuPrint Print Submission software

DocuPrint print driver

Action Remove the exclamation point from that field.

The Job Name field cannot contain an exclamation point; the job will fault at the printer. Do you want the Job Name to be automatically modified to remove the exclamation point?

You have entered an exclamation point in the Job Name field.

Source DocuPrint Print Submission software

DocuPrint print driver

Action Choose 'Yes' to have the exclamation point automatically removed

from the Job Name field. Choose 'No' to manually remove it.

The Job Ticket contains values that are not available on the selected printer. Assign defaults to the indicated areas or cancel the operation?

The Job Ticket specifies printing options that are not supported by the printer. The unsupported print options in the Job Ticket have been reset to their default values.

Source DocuPrint print driver

Action Review the areas that are listed in the message to see which options

have been reset to their default values. To verify the available printing options for the printer you are using, contact your system

administrator.

The Job Ticket file could not be loaded. You are not logged onto the specified file server, the Job Ticket file does not exist, or you do not have read access to the file.

You tried to open a Job Ticket file in the XPPS software, but you are not logged onto the specified file server, the file does not exist, or you do not have read access to the file.

Source DocuPrint Print Submission software

DocuPrint print driver

Action Exit the XPPS software, log on to the specified file server, or use the

appropriate DOS commands to change the access privileges for the file and the directory. If you need assistance, contact your System

Administrator.

The Job Ticket file could not be loaded. You do not have a drive mapped to the server and volume.

The default Job Ticket file is located on a Network Server to which you do not have a drive mapped.

Source DocuPrint Print Submission software

DocuPrint print driver

Action Cancel the activity and make sure that you have a drive mapped to

the Network Server and volume containing the default Job Ticket before accessing the XPPS software. If you need assistance, contact

your System Administrator.

|        | The Job Ticket is invalid.                                                                                                    |
|--------|----------------------------------------------------------------------------------------------------|
|        | You opened a file that is not a Job Ticket file, or the Job Ticket file is corrupt.                                                                  |
| Source | DocuPrint Print Submission software DocuPrint print driver                                                                                           |
| Action | Select another Job Ticket with the extension .XJT or recreate the Job Ticket file.                                                                   |
|        | The Job Ticket file cannot be found. You must specify a name.                                                                                        |
|        | The default Job Ticket file cannot be located.                                                                                                    |
| Source | DocuPrint print driver.                                                                                                    |
| Action | Select the Preferences option and make sure that the default Job Ticket pathname and filename are complete and accurate.                             |
|        | The Job Ticket file could not be loaded. You are not logged onto the specified file server.                                                          |
|        | The default Job Ticket file is located on a Network Server to which you are not logged.                                                              |
| Source | DocuPrint Print Submission software DocuPrint print driver                                                                                           |
| Action | Cancel the activity and make sure that you are logged in to the Network Server containing the default Job Ticket before accessing the XPPS software. |
|        | The Job Ticket file specified already exists. Overwrite it?                                                                                          |
|        | The name of a Job Ticket was specified that already exists.                                                                                          |
| Source | DocuPrint Print Submission software DocuPrint print driver                                                                                           |
| Action | Select [OK] to replace the existing Job Ticket with your new Job Ticket, or select [Cancel] and then rename the new Job Ticket.                      |
|        | The Job Ticket settings that were stored with the reprint job will be used. To modify those settings, reprogram the Job Ticket in Setup.             |
|        | You have selected the Reprint checkbox.                                                                                                    |
| Source | DocuPrint Print Submission software DocuPrint print driver                                                                                           |
| Action | None. This is a warning message.                                                                                                    |
|        |                                                                                                    |

The local family mask file (.MSK) for this printer does not exist or cannot be opened. It should be located in your Windows directory. Notify the System Administrator.

The configuration file on your system for the printer model specified in this named connection is missing or corrupt. It should be located in your Windows SYSTEM directory

Source DocuPrint Print Submission software

DocuPrint print driver

Action Reinstall the XPPS software and be sure to specify the print server

that supports this printer model when selecting the components to

install.

### The maximum number of Chapter Starts has been defined.

You exceeded the limit of Chapter Starts that can be specified in the Chapter Starts dialog. The maximum number of Chapter Starts is 50.

Source DocuPrint Print Submission software

DocuPrint print driver

Action Examine your document and make sure that it requires the number

of Chapter Starts you are applying. You can delete any Chapter

Starts that you no longer need.

The maximum number of Exception Pages has been defined. You must reduce the number of page ranges to 50 or less before leaving the dialog box with the OK button.

You exceeded the limit of page ranges that can be specified in the Exception Pages Setup dialog... The maximum number of special

page entries is 50.

Source DocuPrint Print Submission software

DocuPrint print driver

Action Examine your document and make sure that the document requires

the variety of special paper stock options that you have created.

Delete any page ranges you no longer require.

### The maximum number of Page Inserts has been defined.

You exceeded the limit of inserts that can be specified in the Page Inserts dialog. The maximum number of inserts is 50.

Source DocuPrint Print Submission software

DocuPrint print driver

Action Examine your document and make sure that it requires the number

of Blank Page Inserts you are applying. You can delete any Page

Inserts you no longer need.

The necessary Product Support Library is not loaded. The available Job Ticket features could not be determined. You have to reinstall XPPS.

The necessary libraries for this print server are not loaded.

Source DocuPrint Print Submission software

DocuPrint print driver

Action Reinstall the XPPS software and be sure to specify the print server

that supports this printer when selecting the components to install.

Reinstall XPPS.

The Network Server configuration file (QUEUE.CFG) for this printer was not found. It does not exist or it has been corrupted. Notify the System Administrator.

The system could not locate the configuration file, QUEUE.CFG, which is necessary to print to the print queue you selected.

Source DocuPrint Print Submission software

DocuPrint print driver

Action Contact your System Administrator to locate or to install the

appropriate configuration file.

The number of pages specified by To and From exceeds the total number of pages in the job. Select All Pages.

A page range was specified in the To and From text boxes of the Special Pages dialog box that exceeds the number of pages in the

job.

Source DocuPrint print driver

Action Make sure the numbers in the From and To text boxes are within the

range of pages for the job.

The Page and Number must be greater than zero.

You specified a value of zero for the Page or the Number in the

Inserts dialog.

Source DocuPrint Print Submission software

DocuPrint print driver

Action Enter a value that is greater than zero for the Page or the Number in

the Inserts dialog.

|        | The page number specified by To exceeds the total number of pages in the job.                                                            |
|--------|----------------------------------------------------------------------------------------------------|
|        | A page range was specified in the To text box of the Special Pages dialog box that exceeds the number of pages in the job.               |
| Source | DocuPrint print driver                                                                                                    |
| Action | Make sure the number in the To text box is within the range of pages for the job.                                                        |
|        | The page range From field must be numeric and greater than 0                                                                             |
|        | A letter or a number of zero or less was specified in the From text box of the Special Pages dialog box.                                 |
| Source | DocuPrint print driver                                                                                                    |
| Action | Enter a number greater than zero in the From text box.                                                                                   |
|        | The page range To field cannot be less than page range in the From field. Enter only numeric values.                                     |
|        | An invalid page range was specified in the To and From text boxes of the Special Pages dialog box.                                       |
| Source | DocuPrint print driver                                                                                                    |
| Action | Make sure that the number in the From text box is less than the number in the To text box.                                               |
|        | The page range values must be 1-9999.                                                                                                    |
|        | You have entered an invalid page range.                                                                                                  |
| Source | DocuPrint Print Submission software DocuPrint print driver                                                                               |
| Action | Enter values for the page range that are between 1 and 9999, inclusive.                                                                  |
|        | The paper stocks that were selected for this job may require the operator to reload paper trays during the printing cycle.               |
|        | Paper stocks were selected that might require the printer operator to reload paper trays during the print run.                           |
| Source | DocuPrint print driver                                                                                                    |
| Action | Select different paper stock or allow for the possibility that your print job might be delayed until an operator attends to the printer. |
|        |                                                                                                    |

|        | The Print & Save Destination Job Ticket already exists.  Overwrite it?                                                        |
|--------|----------------------------------------------------------------------------------------------------|
|        | You selected a job destination of Print & Save and the XPPS software has located a previously saved Job Ticket file.          |
| Source | DocuPrint Print Submission software DocuPrint print driver                                                                    |
| Action | Select [OK] to overwrite the existing Job Ticket file, or select [Cancel] to keep the saved Job Ticket file.                  |
|        | The print job was cancelled.                                                                                                  |
|        | You have cancelled the print job from being sent to the printer.                                                              |
| Source | DocuPrint Print Submission software DocuPrint print driver                                                                    |
| Action | Resend the job when ready.                                                                                                    |
|        | The print job was submitted successfully.                                                                                     |
|        | Your print job has been submitted successfully.                                                                               |
| Source | DocuPrint Print Submission software DocuPrint print driver                                                                    |
| Action | None.                                                                                                    |
|        | The printer is not supported by this server type. The available Job Ticket features could not be determined.                  |
|        | The specified product program does not support the printer model.                                                             |
| Source | DocuPrint Print Submission software DocuPrint print driver                                                                    |
| Action | Reconfigure this printer by selecting 'Connections' on the main dialog. See your System Administrator for further assistance. |

# The printer setup structure for the Xerox Job Ticket Library could not be created and initialized.

The Xerox PCL5e printer driver could not initialize the Job Ticket properties because the capabilities of the printer could not be determined due to a missing product support library or a missing local printer model configuration file. Windows may also have run out of memory to execute this operation.

Source DocuPrint Print Submission software

DocuPrint print driver

Action Close some other running applications to free up memory and try

again. If the problem persists, reinstall the XPPS software and be sure to specify this printer driver when selecting the components to

install.

### The printer specified in the connection is not supported.

The definition of this connection is specified incorrectly or the configuration file for the printer model specified in this connection is missing or corrupted.

Source DocuPrint Print Submission software

DocuPrint print driver

Action Delete this connection and use Add New... to recreate it. If the

problem persists, reinstall the XPPS software and be sure to check the print server that supports this printer model when selecting

components to install.

# The printer specified in the file containing the printer capabilities is not supported.

The configuration file in the Windows SYSTEM directory of your workstation or on the server is corrupted and must be replaced.

Source DocuPrint Print Submission software

DocuPrint print driver

Action Contact your System Administrator to have the configuration file for

the print queue replaced or to reinstall the appropriate printer file on

your workstation.

The Product Support Library could not be loaded. The dialog cannot be initialized. You may need to run the setup program again.

The necessary library could not be loaded.

Source DocuPrint Print Submission software

DocuPrint print driver

Action Restart computer and try same sequence of events. If same

message appears, reinstall XPPS software.

The Reprint or Print Server file path should not contain a drive specifier. Please enter a valid path and file that exists on the DocuSP Server. Should be no drive specifier for this path. Source DocuPrint Print Submission software DocuPrint print driver Action Remove the drive specifier from the path. The Save Destination Job Ticket already exists. Overwrite it? You selected a job destination of Save and the XPPS software has located a previously saved Job Ticket file. Source DocuPrint Print Submission software DocuPrint print driver Select [OK] to overwrite the existing Job Ticket file, or select [Cancel] Action to keep the saved Job Ticket file. The selected printer is not connected. Files can only be printed to a connected printer. XDS is trying to print document files that have been specified on the command-line or dropped on the running application. The currently selected printer is not available for printing. DocuPrint Print Submission software Source DocuPrint print driver Action Enter the Connections dialog, highlight the printer, and click the 'Check Printer' button. If the printer connects, attempt to print file again. If the printer does not connect to the network, contact your System Administrator. The selected queue is not configured for Xerox use. The print queue selected is not assigned to any of the printers for the DocuPrint software.

Source DocuPrint Print Submission software

DocuPrint print driver

Action Select another print queue.

|        | The specified file already exists. Overwrite it?                                                                                                    |
|--------|----------------------------------------------------------------------------------------------------|
|        | An attempt to save a file was made with the same name as an existing file in the destination directory.                                                               |
| Source | DocuPrint print driver                                                                                                    |
| Action | Either                                                                                                    |
|        | Select [OK] to overwrite the existing file or                                                                                                    |
|        | Select [Cancel] and change the name of the file you are saving                                                                                                    |
|        | The Starting Page must be greater than zero.                                                                                                    |
|        | You specified a value of zero for the Starting Page in the Chapter Starts dialog.                                                                                     |
| Source | DocuPrint print driver                                                                                                    |
| Action | Enter a value that is greater than zero in the Starting Page field.                                                                                                   |
|        | The string containing the server directory for saved jobs should not contain a drive specifier. Please enter a valid saved job path that exists on the DocuSP Server. |
|        | Should be no drive specifier for this path.                                                                                                    |
| Source | DocuPrint print driver                                                                                                    |
| Action | Remove the drive specifier from the path.                                                                                                    |
|        | The support libraries for the Xerox Document Submission Application are not the most recent version. You may have to reinstall XDS.                                   |
|        | The support files required for the DocuPrint software are an incorrect version.                                                                                       |
| Source | DocuPrint print driver                                                                                                    |
| Action | Write down the message and ask your system administrator to reinstall the software.                                                                                   |
|        | The support libraries required for the Xerox Document Submission Application could not be found or could not be initialized. You may have to reinstall XDS.           |
|        | The support files required for the DocuPrint software are an incorrect version.                                                                                       |
| Source | DocuPrint print driver                                                                                                    |
| Action | Write down the message and ask your system administrator to reinstall the software.                                                                                   |
|        |                                                                                                    |

|        | The support libraries that are required for the Xerox Job Ticket Library are not the most recent version. You may have to reinstall XPPS. |
|--------|----------------------------------------------------------------------------------------------------|
|        | The support files required for the DocuPrint software are an incorrect version.                                                           |
| Source | DocuPrint print driver                                                                                                    |
| Action | Write down the message and ask your system administrator to reinstall the software.                                                       |
|        | The support libraries required for the Xerox Job Ticket Library could not be initialized.                                                 |
|        | The support files required for the DocuPrint Software are an incorrect version.                                                           |
| Source | DocuPrint print driver                                                                                                    |
| Action | Write down the message and ask your system administrator to reinstall the software.                                                       |
|        | The support libraries that are required for the Xerox Job Ticket Library are not the most recent version. You may have to reinstall XDS.  |
|        | You do not have the most recent version of the support libraries.                                                                         |
| Source | DocuPrint print driver                                                                                                    |
| Action | Reinstall XDS using the installation software.                                                                                            |
|        | The support libraries that are required for the Xerox Job Ticket Library could not be initialized.                                        |
|        | One or more of the required TBRO?W.DLL files in the Windows SYSTEM directory are missing, corrupted, or are not the most recent version.  |
| Source | DocuPrint print driver                                                                                                    |
| Action | Restart Windows and reinstall XPPS.                                                                                                    |
|        | The support libraries that are required for the Xerox Job Ticket Library could not be loaded. You may have to reinstall XPPS.             |
|        | Could not load libraries.                                                                                                    |
| Source | DocuPrint print driver                                                                                                    |
| Action | Reinstall XPPS.                                                                                                    |
|        |                                                                                                    |

The support libraries that are required for the Xerox Job Ticket Library could not be loaded. You may have to reinstall XDS. XDS is not installed correctly. One or more of the required TBRO?W.DLL files in the Windows SYSTEM directory is missing. corrupted, or is not the most recent version. Source DocuPrint print driver Action Restart Windows and reinstall XPPS. The Tab Control libraries that are required for the Xerox Job Ticket Library could not be loaded. You may have to reinstall XPPS. XPPS is not installed correctly. The SWCTRL.DLL file in the Windows SYSTEM directory is missing or corrupted. Source DocuPrint print driver Action Ask your System Administrator for the most recent copy of the XPPS software. Install the software using the procedures in the chapter, "Installing XPPS on a DOS and Windows personal computer" in the Site Configuration Guide. The Tab Positions must be from 1 through 100. You selected a [Precut Tab] as the paper stock type option, but specified an invalid number of tab positions. Source DocuPrint print driver Action Select [Precut Tab] and correct your previous value in the Precut dialog. You cannot specify more than 100 tab positions. Refer to the "Printing a document" chapter in this guide for an explanation of the [Precut Tab] option. The text fields in the Job Notes dialog box must contain at least one non-space character. Nothing but spaces were entered in one or more of the fields in the Job Notes dialog box. Source DocuPrint print driver Action Select the Job Notes option and enter at least one nonspace character, or delete all the spaces from the appropriate Job Notes fields. The weight for Paper stock 1 is not between 60 and 200 g/m2. You specified a an invalid paper weight.

Source DocuPrint print driver

Action Specify a paper weight between 60 and 200 g/m2.

|        | The weight for Paper stock 1 is not between 60 and 413 g/m2.                                                                           |
|--------|----------------------------------------------------------------------------------------------------|
|        | You specified a an invalid paper weight.                                                                                               |
| Source | DocuPrint print driver                                                                                                    |
| Action | Specify a paper weight between 60 and 413 g/m2.                                                                                        |
|        | The Windows 95 support libraries could not be loaded. You may have to reinstall XDS.                                                   |
|        | Could not load libraries.                                                                                                    |
| Source | DocuPrint print driver                                                                                                    |
| Action | Reinstall XPPS.                                                                                                    |
|        | The X Image Shift must be from -17.0 inches to 17.0 inches, and the Y Image Shift must be from -14.3 inches to 14.3 inches.            |
|        | You entered an invalid number in the X Image Shift or the Y Image Shift text box in the Setup dialog.                                  |
| Source | DocuPrint print driver                                                                                                    |
| Action | Enter a value between -8.5 and 8.5 inches in the x Image Shift text box, or -14.0 and 14.0 inches in the Y Image Shift text box.       |
|        | The X Image Shift must be from -17.0 inches to 6.7 inches, and the Y Image Shift must be from -14.6 inches to 14.6 inches.             |
|        | You entered an invalid number in the X Image Shift or the Y Image Shift text box in the Setup dialog.                                  |
| Source | DocuPrint print driver                                                                                                    |
| Action | Enter a value between –17.0 and 6.7 inches in the x Image Shift text box, or -14.6 and 14.6 inches in the Y Image Shift text box.      |
|        | The X Image Shift must be from -18.27 inches to 18.27 inches, and the Y Image Shift must be from -14.02 inches to 14.02 inches.        |
|        | You entered an invalid number in the X Image Shift or the Y Image Shift text box in the Setup dialog.                                  |
| Source | DocuPrint print driver                                                                                                    |
| Action | Enter a value between –18.27 and 18.27 inches in the x Image Shift text box, or -14.02 and 14.02 inches in the Y Image Shift text box. |

|        | The X Image Shift must be from -216 mm to 216 mm, and the Y Image Shift must be from -356 mm to 356 mm.                                  |
|--------|----------------------------------------------------------------------------------------------------|
|        | You entered an invalid number in the X Image Shift or the Y Image Shift text box in the Setup dialog.                                    |
| Source | DocuPrint print driver                                                                                                    |
| Action | Enter a value between -216 and 216 millimeters in the x Image Shift text box, or –356 and 356 millimeters in the Y Image Shift text box. |
|        | The X Image Shift must be from -432 mm to 170 mm, and the Y Image Shift must be from -372 mm to 372 mm.                                  |
|        | You entered an invalid number in the X Image Shift or the Y Image Shift text box in the Setup dialog.                                    |
| Source | DocuPrint print driver                                                                                                    |
| Action | Enter a value between -432 and 170 millimeters in the x Image Shift text box, or –372 and 372 millimeters in the Y Image Shift text box. |
|        | The X Image Shift must be from -432 mm to 432 mm, and the Y Image Shift must be from -363 mm to 363 mm.                                  |
|        | You entered an invalid number in the X Image Shift or the Y Image Shift text box in the Setup dialog.                                    |
| Source | DocuPrint print driver                                                                                                    |
| Action | Enter a value between -432 and 432 millimeters in the x Image Shift text box, or –363 and 363 millimeters in the Y Image Shift text box. |
|        | The X Image Shift must be from -464 mm to 464 mm, and the Y Image Shift must be from -356 mm to 356 mm.                                  |
|        | You entered an invalid number in the X Image Shift or the Y Image Shift text box in the Setup dialog.                                    |
| Source | DocuPrint print driver                                                                                                    |
| Action | Enter a value between -464 and 464 millimeters in the x Image Shift text box, or -356 and 356 millimeters in the Y Image Shift text box. |
|        | The X Image Shift must be from -8.5 inches to 8.5 inches, and the Y Image Shift must be from -14.0 inches to 14.0 inches.                |
|        | You entered an invalid number in the X Image Shift or the Y Image Shift text box in the Setup dialog.                                    |
| Source | DocuPrint print driver                                                                                                    |
| Action | Enter a value between -8.5 and 8.5 inches in the x Image Shift text box, or -14.0 and 14.0 inches in the Y Image Shift text box.         |
|        |                                                                                                    |

The Xerox Document Submission Application cannot be loaded. The Resource Library file, XPPPRES.DLL, is the wrong version. You may have to reinstall XDS.

The Resource library file, XPPPRES.DLL, is the wrong version.

Source DocuPrint print driver

Action Reinstall the XPPS software.

The Xerox Document Submission Application cannot load the Resource Library file, XPPPRES.DLL. You may have to reinstall XDS.

The Resource Library file, XPPPRES.DLL, could not be loaded. The file, XPPPRES.DLL, may have been deleted. The XPPPRES.DLL file should be located in the Windows \SYSTEM directory.

Source DocuPrint print driver

Action Ask your System Administrator to reinstall the XDS software.

The Xerox Document Submission Application could not initialize the printer connection list. Call the System Administrator.

Printer connection list could not be created or reinitialized.

Source DocuPrint print driver

Action Restart XDS. If this problem persists, contact the System

Administrator.

The Xerox Document Submission Application could not load the Xerox Job Ticket Library or one of its supporting libraries. You may have to reinstall XDS.

An error occurred while the XDS application was being initialized.

Source DocuPrint print driver

Action Ask your System Administrator to reinstall the XDS software.

The Xerox Document Submission Application could not load the Xerox Job Ticket Library, XPPP.DLL. You may be out of memory or you may be running too many instances of XDS.

The XDS application could not load the Job Ticket Library.

Source DocuPrint print driver

Action Perform one of the following:

- Check to see if you have any other applications running and close them.
- Ask your System Administrator to reinstall the XDS software.

|        | The Xerox Job Ticket libraries are invalid. You may have to reinstall XPPS.                                                                                                    |
|--------|----------------------------------------------------------------------------------------------------|
|        | One or more of the XPPS support libraries are corrupt or are not the most recent version.                                                                                           |
| Source | DocuPrint print driver                                                                                                    |
| Action | Restart Windows and reinstall XPPS.                                                                                                    |
|        | The Xerox Job Ticket Library cannot be loaded. The calling application is unknown.                                                                                                  |
|        | An unsupported application is trying to access the Xerox Job Ticket Library.                                                                                                    |
| Source | DocuPrint print driver                                                                                                    |
| Action | You may need to install the application that caused the error to occur.                                                                                                    |
|        | The Xerox Job Ticket Library cannot load. The Resource Library file, XPPPRES.DLL, is the wrong version. You may have to reinstall XPPS.                                             |
|        | The Resource library file, XPPPRES.DLL, is the wrong version.                                                                                                    |
| Source | DocuPrint print driver                                                                                                    |
| Action | Reinstall the XPPS software.                                                                                                    |
|        | The Xerox Job Ticket Library cannot load the Resource Library file, XPPPRES.DLL. You may have to reinstall XPPS.                                                                    |
|        | The Resource Library file, XPPPRES.DLL, could not be loaded. The file, XPPPRES.DLL, may have been deleted. The XPPPRES.DLL file should be located in the Windows \SYSTEM directory. |
| Source | DocuPrint print driver                                                                                                    |
| Action | Ask your System Administrator to reinstall the XPPS software.                                                                                                    |
|        | The Xerox Job Ticket Library file, XPPP.DLL, is not the most recent version required by the Xerox Print Driver. You may have to reinstall XPPS.                                     |
|        | The Xerox Job Ticket Library file, XPPP.DLL, is the wrong version.                                                                                                    |
| Source | DocuPrint print driver                                                                                                    |
| Action | Reinstall the XPPS software.                                                                                                    |
|        |                                                                                                    |

|        | The Xerox Job Ticket Library, XPPP.DLL, does not recognize this application. You may have to reinstall XDS.                                                                  |
|--------|----------------------------------------------------------------------------------------------------|
|        | An implementation error exists in the version of software you are using.                                                                                                    |
| Source | DocuPrint print driver                                                                                                    |
| Action | Ask your system administrator for the most recent copy of the print driver.                                                                                                  |
|        | The Xerox Memory Allocation Library, XRXMEM.DLL, could not be loaded. You may have to reinstall XPPS.                                                                        |
|        | The Xerox Memory Allocation Library file, XRXMEM.DLL, is the wrong version.                                                                                                  |
| Source | DocuPrint print driver                                                                                                    |
| Action | Reinstall the XPPS software.                                                                                                    |
|        | The Xerox Network Library cannot load the Resource Library file, XPPPNET.DLL. You may have to reinstall XPPS.                                                                |
|        | The Xerox Network Library file, XPPPNET.DLL, is the wrong version.                                                                                                    |
| Source | DocuPrint print driver                                                                                                    |
| Action | Reinstall the XPPS software.                                                                                                    |
|        | The Xerox Network Library cannot load the Resource Library file, XRXUTIL.DLL. You may have to reinstall XPPS.                                                                |
|        | The Resource Library file, XRXUTIL.DLL, is the wrong version.                                                                                                    |
| Source | DocuPrint print driver                                                                                                    |
| Action | Reinstall the XPPS software.                                                                                                    |
|        | The Xerox Print Driver could not load the Xerox Job Ticket Library file, XPPP.DLL. You may have to reinstall XPPS.                                                           |
|        | The Xerox Print Driver could not load the Xerox Job Ticket Library. This may occur if the file has been deleted, or if Windows has run out of memory to run the application. |
| Source | DocuPrint print driver                                                                                                    |
| Action | Ask your System Administrator to reinstall the XPPS software.                                                                                                    |
|        |                                                                                                    |

|        | The Xerox Print Driver could not load the Xerox Connectivity Library file, XPPPNET.DLL. You may have to reinstall XPPS.                                                             |
|--------|----------------------------------------------------------------------------------------------------|
|        | The Xerox Connectivity Library file, XPPPNET.DLL, is the wrong version.                                                                                                    |
| Source | DocuPrint print driver                                                                                                    |
| Action | Reinstall the XPPS software.                                                                                                    |
|        | The Xerox Print Driver could not load the Xerox Job Ticket Libraries. You may have to reinstall XPPS.                                                                               |
|        | The libraries could not be loaded.                                                                                                    |
| Source | DocuPrint print driver                                                                                                    |
| Action | Reinstall XPPS.                                                                                                    |
|        | There are no printer connections. A printer connection is needed to print documents or to setup Job Tickets. Select the Connections button to create a printer connection.          |
|        | You have attempted to enter the Setup dialog without defining any printer connections.                                                                                              |
| Source | DocuPrint print driver                                                                                                    |
| Action | Enter the Connections dialog and use the Add New button to define a new printer connection.                                                                                         |
|        | There are no printers selected. You must select a connected printer to print files.                                                                                                 |
|        | You have attempted to print a file without selecting a printer.                                                                                                    |
| Source | DocuPrint print driver                                                                                                    |
| Action | Highlight a printer and attempt to print again.                                                                                                    |
|        | There are no Product Support Libraries (XRXPD??.DLL) available. The Xerox Job Ticket Libraries cannot be initialized. You must restart windows and reinstall XDS.                   |
|        | The Product Support Libraries could not be loaded. This may occur if the files have been deleted, or if Windows has run out of memory to run the application.                       |
| Source | DocuPrint print driver                                                                                                    |
| Action | Restart Windows and reinstall the XPPS software. If the problem persists, make sure that XRXPD??.DLL files are found only in the Windows SYSTEM directory (SYSTEM32 in Windows NT). |
|        |                                                                                                    |

# There have been changes made in the Paper Stocks dialog. Do you wish to save your changes before exiting the dialog?

The Paper Stocks dialog was entered from one of the following parent dialogs:

- Chapter Starts
- Blank Page Inserts
- Covers
- Special Pages

Changes were made to the Paper Stocks and an attempt was made to close the parent dialog before the changes to the Paper Stocks were saved.

#### Source DocuPrint print driver

#### Action Perform one of the following:

- Select [Yes] if you want the changes to the Paper Stocks to be saved.
- Select [No] to return to the Setup dialog without saving the changes.
- Select [Cancel] to return to the parent dialog.

### There was a problem while a window handle was being stored or retrieved.

The DocuPrint software detected an error in the current application.

#### Source DocuPrint print driver

Action Exit the application. Then restart the application and try the operation again.

This operation results in more page ranges than can be accommodated by this dialog box. You must Change or Delete some page ranges before attempting this operation again.

More than 50 page ranges were specified in the Special Pages dialog box.

#### Source DocuPrint print driver

Action Examine your document and make sure that it requires the variety of

special paper stock options that you specified. Delete any page

ranges you no longer require.

This print queue resides on a file server containing a previous version of software. Some Job Ticket options will not be available.

The print queue that you have added to the list of available printers or that you have selected from the list of available printers does not contain the most recent version of the Network Server software. Some of the Job Ticket features in the Setup dialog will not be available.

Source DocuPrint print driver

Action

If you wish to use the new features available in the Setup dialog, you must connect to a print queue that resides on a Network Server that

has version 1.2, or higher, of the software.

This version of XDS requires at least version 3.1 of Microsoft Windows.

You attempted to access the XDS software from Windows 3.0 or lower.

Source DocuPrint print driver

Action The XDS software version 1.1 requires at least version 3.1 of Windows. Contact your System Administrator to either reinstall the

XPPS software version 1.0 or to install Windows 3.1.

Transparencies or Tab paper stock types cannot be wider than 9.0 inches (229 mm) or longer than 14.0 inches (356 mm).

You specified an invalid paper size for the paper stock option. If you select [Transparency] or a paper stock with tabs, you cannot specify a paper size wider than 9.0 inches (229 mm), or longer than 14.3 inches (363 mm).

Source DocuPrint print driver

Action Select another paper size and make sure that it is less than 9.0

inches (229 mm) wide, and 14.3 inches (363 millimeters) long.

Transparencies require "1-sided" for Sides Imaged. Please check the default stock.

[Transparency] was selected as a paper stock option but [2-Sided] or [Head-to-Toe] was selected in the Sides Imaged list box.

Source DocuPrint Print Submission software

Action If you select [Transparency] as one of your paper stock options,

select [1-Sided] in the Sides Imaged list box.

#### Transparencies require 1-sided for Sides Imaged, Please check the stocks being used in the Exception Pages dialog box.

Transparency paper stock is being used by one or more of the Exception Pages that you have programmed, and you selected [2-Sided] or [Head-to-Toe] from the Sides Imaged list box in the Setup dialog.

#### Source DocuPrint print driver

#### Action If you are using Transparency paper stock, you must select the [1-

Sided] option from the Sides Imaged list box in the Exception Pages

dialog.

#### Transparencies require None or Print on Side 1 for Printing. Please check the stocks being used in the Covers dialog.

[Transparency] is being used by the covers that you have programmed, and you selected [Print on Side 2] or [Print on Both Sides] from the Printing list box in the Covers dialog.

#### Source DocuPrint print driver

#### Action

If you are using transparencies you must select the [None] or the [Print on Side 1] options from the Printing list box in the Covers dialog.

#### Transparency, Tab and ordered Custom paper stock types require None or Print on Side 1 for Printing. Please check the stocks being used in the Covers dialog.

[Transparency], [Precut Tab], [Full Cut Tab], or [Custom] ordered are being used by the covers that you have programmed, and you selected [Print on Side 2] or [Print on Both Sides] from the Printing list box in the Covers dialog.

#### Source DocuPrint print driver

#### Action

If you are using transparencies, a paper stock with tabs or a custom ordered paper stock, you must select the [None] or the [Side 1] option from the Printing list box in the Covers dialog.

#### Transparency, Tab and ordered Custom paper stock types require 1-sided for Sides Imaged. Please check the default stock.

You selected [Transparency], [Precut Tab], [Full Cut Tab] or [Custom] ordered as one of your paper stock options, but selected [2-Sided] or [Head-to-Toe] in the Sides Imaged list box.

#### DocuPrint print driver Source

#### Action

If you select [Transparency], [Precut Tab], [Full Cut Tab] or [Custom] ordered as one of your paper stock' options, you must select [1-Sided] in the Sides Imaged list box.

Transparency, Tab and ordered Custom paper stock types require 1-sided for Sides Imaged. Please check the stocks being used in the Exception Pages dialog. [Transparency], [Precut Tab], [Full Cut Tab], or [Custom] ordered are being used by one or more of the Exception Pages that you have programmed, and you selected [2-Sided] or [Head-to-Toe] from the Sides Imaged list box in the Setup dialog. Source DocuPrint print driver Action If you are using transparencies, a paper stock with tabs or a custom ordered paper stock, you must select the [1-Sided] option from the Sides Imaged list box in the Exception Pages dialog. Unable to open the document file for printing. It does not exist or you do not have read access. The document in the job ticket has been deleted or you do not have read access. Source DocuPrint print driver Action Recreate the document or modify the properties so that you have read access. Unable to print the document. An error occurred while the print job was being closed. Resend the job. Your print job was not sent to the NetWare server. Source DocuPrint print driver Action Resubmit your print job. If the problem persists contact your System Administrator for assistance. Uncollated jobs cannot be sent to the Booklet Maker. You selected [Uncollated] from the Collation list box and [Booklet Maker] from the Finishing list box in the Setup dialog. Source DocuPrint print driver Action If you want your print job sent to the Booklet Maker, select the [Collated] option from the Collation list box in the Setup dialog. Otherwise, select another option from the Finishing list box. Uncollated jobs cannot contain Slip Sheets. You selected [Uncollated] and [Slip Sheets] for the Finishing options. Source DocuPrint print driver

Action

If you want slip sheets placed in your print job, select [Collated].

Otherwise, select another Finishing option.

### Uncollated transparencies cannot be stapled or bound.

You selected [Uncollated] as the collation option in the Setup dialog and you selected [Portrait Staple], [Landscape Staple], [Dual Staple], or [Bound] as the Finishing option with a paper stock type of [Transparency].

#### Source DocuPrint print driver

#### Action Perform one of the following steps:

- Select the [Collated] option if you wish to use the paper stock type and the Finishing option that you have selected.
- Select a paper stock other than [Transparency] if you wish to use the collation option and the Finishing option that you have selected.

#### Uncollated transparencies cannot be stapled.

You selected [Uncollated] as the collation option in the Job Setup dialog and you selected [Portrait Staple], [Landscape Staple], or [Dual Staple] as the Finishing option with a paper stock type of [Transparency].

#### Source DocuPrint print driver

#### Action Perform one of the following steps:

- Select the [Collated] option if you wish to use the paper stock type and the Finishing option that you have selected.
- Select a paper stock other than [Transparency] if you wish to use the collation option and the Finishing option that you have selected.

#### Windows Help could not be opened. There may not be enough conventional memory. Close some other applications and try again.

An attempt was made to access the Windows Help option but there is not enough memory to open the Help files.

### Source DocuPrint Print Submission software

DocuPrint print driver

Action Close other applications or add more memory to your workstation.

### XPPP cannot support any more applications. Close an application that is using XPPP and try again.

An attempt was made to access the DocuPrint software or to print from within the application too many times.

#### Source DocuPrint print driver

Action Locate and close some of the DocuPrint windows or close the applications using the Xerox print drivers and try the operation again.

XDS failed to initialize classes. Close all applications, then exit and restart Windows. The DocuPrint software failed to initialize properly. Source DocuPrint print driver Action Close all open applications and exit Windows. Restart Windows and try accessing the DocuPrint software again. XDS failed to initialize dialogs. Close all applications, then exit and restart Windows. The DocuPrint software failed to initialize properly. Source DocuPrint print driver Action Close all open applications and exit Windows. Restart Windows and try accessing the DocuPrint software again. XDS failed to initialize resources. Close all applications, then exit and restart Windows. The XDS software failed to initialize properly. Source DocuPrint print driver Action Close all open applications and exit Windows. Restart Windows and try accessing the XDS software again.

You are not logged onto the print server for this printer or this is not a Novell NetWare server.

You have selected a print queue that is not assigned to any of the Network Servers to which you are currently attached.

Source DocuPrint print driver

Action Perform one of the following:

- Select a print queue that resides on a Novell NetWare server to which you are attached.
- Attach to the Novell Network Server on which the print queue that you selected resides.

Your access rights to the file or directory are insufficient. The minimum rights that are required are WRITE and CREATE.

The DocuTech-ready file could not be saved to the named directory because you do not have write privileges for the directory.

Source DocuPrint print driver

Action Perform one of the following:

- Select another directory in which to store the DocuTech-ready file.
- Exit the XPPS software and contact your System Administrator to gain write access privileges for the specified directory.

If the problem persists, note the message and contact your System Administrator for assistance.

# 49. Windows workstation messages

This chapter alphabetically lists messages that may appear on your workstation monitor when you set up and submit jobs to the DocuPrint NPS. Variable information appears in angle brackets (<>). "Source" indicates the source of the message—either the DocuPrint Print Submission software or the DocuPrint print driver.

When more than one action is specified, perform the first action. If the problem persists, go on to the next action. If you have performed all of the specified actions and the problem is not resolved, contact your System Administrator for assistance.

### A fatal memory error has occurred. Close some applications and restart the XPPS application.

Access to the print driver software was attempted, but there is not enough memory to run the application.

Source DocuPrint print driver

Action Close other applications or add more memory to your workstation.

#### A Job Name is Required.

A job name was not specified.

Source DocuPrint Print Submission software

DocuPrint print driver

Action Specify a job name for this task.

#### A Job Ticket must have an extension of .XJT

A Job Ticket was being opened, and an extension other than .XJT was specified.

Source DocuPrint Print Submission software

DocuPrint print driver

Action Specify .XJT as the extension to the job ticket you want to open.

|        | A matching Job Ticket has ben found for the selected Document file. Retrieve it?                                                                                    |
|--------|----------------------------------------------------------------------------------------------------|
|        | The XPPS software located a Job Ticket with the same name as your document file.                                                                                    |
| Source | DocuPrint Print Submission software DocuPrint print driver                                                                                                    |
| Action | If you want to retrieve the matching Job Ticket, select OK.                                                                                                    |
|        | If you do not want to retrieve the matching Job Ticket, select Cancel.                                                                                              |
|        | A printer already exists with this name. Overwrite it?                                                                                                    |
|        | A new printer was being added to the print queue list using a printer name that already exists.                                                                     |
| Source | DocuPrint Print Submission software DocuPrint print driver                                                                                                    |
| Action | Select [OK] to overwrite the existing printer with the new printer, or select [Cancel] to keep the existing printer and enter a different name for the new printer. |
|        | A problem occurred while the command-line arguments were being read. There may be a memory problem. The operation is cancelled.                                     |
|        | The workstation does not have enough memory to run the application.                                                                                                 |
| Source | DocuPrint print driver                                                                                                    |
| Action | Close other applications or add more memory to your workstation.                                                                                                    |
|        | A problem occurred while the dropped file names were being read. There may be a memory problem. The operation is cancelled.                                         |
|        | The workstation does not have enough memory to perform the task                                                                                                    |
| Source | DocuPrint print driver                                                                                                    |
| Action | Close other applications or add more memory to your workstation.                                                                                                    |
|        | A valid ASCII font name must be entered.                                                                                                    |
|        | The ASCII PDL Type has been selected and the font name field in the PDL Type dialog has been left blank.                                                            |
| Source | DocuPrint print driver                                                                                                    |
| Action | Enter a valid ASCII font name or selected a different PDL Type.                                                                                                    |
|        |                                                                                                    |

### A Windows 95 function failed while attempting to browse for a network printer.

Windows has run out of memory to run the application or Windows encountered an internal error while getting information about the selected network printer.

Source DocuPrint print driver

Action Check to see if there are any other applications running and close

them OR

Add more memory to your workstation.

Restart Windows if closing the other applications does not work.

#### An entry using this page already exists.

A page range was specified using a number that is already part of an existing page range in the Special Pages dialog box.

Source DocuPrint print driver

Action Examine your specified page ranges. Make sure the page number

you entered in the From or To text box does not overlap a page range

you listed in the Page(s) Paper Stock list box.

### An error occurred while attempting to allocate global memory. Close some applications or add more memory.

Windows has run out of memory to run the application.

Source DocuPrint Print Submission software

Action Check to see if there are any other applications running and close

them OR

Add more memory to your workstation.

Restart Windows if closing the other applications does not work.

### An error occurred while attempting to free allocate global memory.

A problem has been encountered in the Windows memory management scheme or XPPS has tried to free the same block of memory more than once.

Source DocuPrint Print Submission software

Action Close your running applications and restart Windows.

|        | An error occurred while sending the file to the print server for this printer. Call the System Administrator.                                                                          |
|--------|----------------------------------------------------------------------------------------------------|
|        | There is a problem communicating with the printer.                                                                                                    |
| Source | DocuPrint Print Submission software                                                                                                    |
| Action | Contact your System Administrator.                                                                                                    |
|        | An error occurred while sending the job ticket to the print server for this printer. Call the System Administrator.                                                                    |
|        | There is a problem communicating with the printer.                                                                                                    |
| Source | DocuPrint Print Submission software                                                                                                    |
| Action | Contact your System Administrator.                                                                                                    |
|        | An error occurred while the document file was being opened. It does not exist or you do not have read access.                                                                          |
|        | You tried to open a document file in the Print Submission software, but you do not have read access to the file.                                                                       |
| Source | DocuPrint Print Submission software                                                                                                    |
| Action | Exit the Print Submission software and change the access privileges for the file and the directory. If you need assistance, contact your system administrator.                         |
|        | An error occurred while the file containing the printer capabilities was being read. The file is corrupted.                                                                            |
|        | The system could not read from the file containing the printer capabilities for a particular print queue. The file may be corrupted.                                                   |
| Source | DocuPrint Print Submission software                                                                                                    |
| Action | Contact your System Administrator to have the configuration file for the print queue replaced.                                                                                         |
|        | An error occurred while the Job Ticket file was being opened. It does not exist or you do not have read access.                                                                        |
|        | You tried to open a Job Ticket file in the XPPS software, but you do not have read access to the file.                                                                                 |
| Source | DocuPrint Print Submission software                                                                                                    |
| Action | Exit the XPPS software and use the appropriate DOS commands to change the access privileges for the file and the directory. If you need assistance, contact your System Administrator. |
|        |                                                                                                    |

An error occurred while the Job Ticket file was being read. The file is corrupted.

You tried to open a Job Ticket file, but the file has been corrupted.

Source DocuPrint print driver

Action Delete the file and create a new Job Ticket file.

> An error occurred while the Job Ticket file was being written. You must have write access.

You tried to save a job ticket file, but you do not have write access to the directory you selected.

Source DocuPrint print driver

Action Exit the DocuPrint software and change the access privileges for the file and the directory. If you need assistance, contact your system

administrator.

An error occurred while XDS was converting the Job Ticket settings for this document into instructions for the printer serviced by this print server. You may not have enough memory.

Windows has run out of memory to run the application or the job ticket contains too many Exception Pages, Page Inserts, and Job Notes.

DocuPrint Print Submission software Source

Action

Close some of the other running applications. If the problem persists, reduce the complexity of the Job Ticket settings by shortening Job Notes fields, shortening custom paper type names, shortening custom color names, removing some Exception Pages, or removing some Page Inserts. If the problem persists, restart Windows.

An exception page can not be added when the Image shift Use current values checkbox is checked and the job level image shift is set to Printer default.

You have attempted to add an exception page with an illegal Image shift value. Printer default is an acceptable value for Image shift at the job level, but not at the page level.

Source DocuPrint Print Submission software

Action

If you wish to add the exception page, deselect the Image shift 'Use current values' checkbox, or deselect 'Printer default' for Image shift at the job level.

An exception page can not be added when the Paper stock field is set to Current value and the "1" of the main stock's fields is set to Printer default.

You have attempted to add an exception page with an illegal Paper stock value. Printer default is an acceptable value for Paper stock at the job level, but not at the page level.

Source DocuPrint Print Submission software

Action If you wish to add the exception page, deselect 'Current value' from the Paper stock field, or deselect 'Printer default' from the main stock.

An exception page can not be added when the Sides imaged field is set to Current value and the job level sides imaged is set to Printer default.

You have attempted to add an exception page with an illegal Sides imaged value. Printer default is an acceptable value for Sides imaged at the job level, but not at the page level.

Source DocuPrint Print Submission software

Action

If you wish to add the exception page, deselect 'Current value' from the Sides imaged combo box, or deselect 'Printer default' for Sides imaged at the job level.

An exception page or insert can not use a paper stock with fields set to Printer default.

You have attempted to use a paper stock for an exception page or an insert with a field(s) set to Printer default.

Source DocuPrint Print Submission software

Action Perform one of the following actions:

Choose a different paper stock.

Deselect 'Printer default' from the appropriate field. Note that this will affect all cases in which that stock is used.

An existing configuration has the same name as one being moved. Do you want to rename the one being moved? If not, it will overwrite the existing one. Canceling will cause it to be deleted.

XDS is attempting to copy the printer configuration information stored by an older Xerox document submission application. An existing printer configuration has the same name as the printer configuration being copied.

Source DocuPrint Print Submission software

Action Select 'Yes' to rename the entry being copied. Select 'No' to overwrite the existing printer configuration. Select 'Cancel' to ignore the printer

being copied.

|        | An internal initialization error has occurred in the Xerox Job Ticket Library.                                                                              |
|--------|----------------------------------------------------------------------------------------------------|
|        | Either your workstation does not have enough memory or you are running more than 20 instances of Xerox Print Submission and Xerox print driver application. |
| Source | DocuPrint print driver                                                                                                    |
| Action | Close down unnecessary applications, or add memory to your workstation.                                                                                     |
|        | An internal processing error occurred during the printing operation. You may not have enough memory. Internal error code b95p                               |
|        | Windows has run out of memory to run the application.                                                                                                    |
| Source | DocuPrint Print Submission software                                                                                                    |
| Action | Check to see if you have any other applications running and close them, or add more memory to your workstation.                                             |
|        | An internal processing error occurred during the printing operation. You may not have enough memory. Internal error code a83r                               |
|        | Windows has run out of memory to run the application.                                                                                                    |
| Source | DocuPrint Print Submission software                                                                                                    |
| Action | Check to see if you have any other applications running and close them, or add more memory to your workstation.                                             |
|        | An internal processing error occurred during the printing operation. You may not have enough memory. Internal error code b78s                               |
|        | Windows has run out of memory to run the application.                                                                                                    |
| Source | DocuPrint Print Submission software                                                                                                    |
| Action | Check to see if you have any other applications running and close them, or add more memory to your workstation.                                             |
|        | An internal processing error occurred during the printing operation. You may not have enough memory. Internal error code j12k                               |
|        | Windows has run out of memory to run the application.                                                                                                    |
| Source | DocuPrint Print Submission software                                                                                                    |
| Action | Check to see if you have any other applications running and close them, or add more memory to your workstation.                                             |
|        |                                                                                                    |

#### An invalid insert position has been selected.

An invalid insert position has been selected. The following are examples of invalid insert positions: zero, first insert at a position > 1, insert past last page at position 1.

Source DocuPrint Print Submission software

Action Enter a valid insert position.

#### Argument %s is invalid.

The argument specified on the command-line when launching XPPS is invalid.

Source DocuPrint Print Submission software

Action Verify that the path and filename specified for the command-line arguments are correct.

#### Argument % is invalid. Skip this argument and continue?

An argument specified on the command-line when launching XPPS is invalid. You can either skip processing of this argument only or skip processing of all arguments.

Source DocuPrint Print Submission software

Action Verify that the paths and filenames specified for all command-line

arguments are correct.

Select [OK] to skip processing of the invalid argument only.

Select [Cancel] to skip processing all arguments.

#### Bound collated sets must contain between 7 and 125 sheets.

You selected [Collated] as the collation option, [Bound] as the Finishing option in the Setup dialog and you have programmed fewer than 7 or more than 125 pages of Blank Page Inserts.

Source DocuPrint Print Submission software

Action Perform one of the following steps:

- Select a Finishing option other than [Bound] if you wish to use fewer than 7 or more than 125 pages of Blank Page Inserts.
- Reduce the total number of Blank Page Inserts to some number greater than 7 or less than 125, if you wish to retain the Finishing option that you have selected.

# Bound jobs require a paper length of 11.0 inches (279 mm) or 11.7 inches (297 mm).

You selected [Bound] for the Finishing option but selected a paper size that does not meet the requirements for bound print jobs.

### Source DocuPrint Print Submission software

### Action Select one of the following paper sizes: 8.5 x 11.0 inches (Letter), A4,

or Custom with a selected paper length of 11.0 inches (279 millimeters) or 11.7 inches (297 millimeters).

#### Copies must be 1-16 for uncollated Booklet Maker jobs.

You selected [Uncollated] and [Booklet Maker] for the Finishing options, but entered a value in the Copies text box outside the available range for uncollated Booklet Maker jobs.

#### Source DocuPrint Print Submission software

Action Perform one of the following actions to change the printing options that were selected from the Job Ticket:

- Select [Collated] and try to print your job again.
- Select a Finishing option other than [Booklet Maker] and try to print your job again.
- Enter another value in the Copies text box. If you want an uncollated, Booklet Maker print job, you must enter a value between 1 and 16. Try to print your job again.

#### Copies must be 1-9999.

A value was entered that is outside the indicated range in the Copies text box.

#### Source DocuPrint Print Submission software

DocuPrint print driver

Action Enter a value between 1 and 9999.

#### Copies must be 1-65000.

You have entered a value in the Copies text box that is not in the indicated range.

#### Source DocuPrint Print Submission software

Action Enter a value between 1 and 65000.

#### Copies must be 2-50 for uncollated stapled jobs.

This message applies to the DocuTech Network Publisher 90 only. You selected [Uncollated] and one of the stapling options for the Finishing options, but entered a value in the Copies text box outside the available range for uncollated stapled jobs on the DocuTech 90.

#### Source DocuPrint Print Submission software

#### Action

Perform one of the following actions to change the printing options selected from the Job Ticket:

- Select [Collated] and try to print your job again.
- Select a Finishing option other than [Portrait Staple], [Landscape Staple], or [Dual Staple] and try to print your job again.
- Enter another value in the Copies text box. If you want an uncollated stapled print job, you must enter a value between 2 and 50. Try to print your job again.

#### Copies must be 2-70 for uncollated stapled jobs.

This message applies to the DocuTech Network Publisher 135 only. You selected [Uncollated] and one of the stapling options for the Finishing options, but entered a value in the Copies text box outside the available range for uncollated stapled jobs.

#### Source DocuPrint Print Submission software

#### Action

Perform one of the following actions to change the printing options selected from the Job Ticket:

- Select [Collated] and try to print your job again.
- Select a Finishing option other than [Portrait Staple], [Landscape Staple], or [Dual Staple] and try to print your job again.
- Enter another value in the Copies text box. If you want an uncollated stapled print job, you must enter a value between 2 and 70. Try to print your job again.

### Copies must be 7-125 for uncollated bound jobs.

You selected [Uncollated] and [Bound] for the Finishing options, but entered a value in the Copies text box outside the available range for uncollated bound jobs.

#### Source

DocuPrint Print Submission software

#### Action

Perform one of the following actions to change the printing options selected from the Job Ticket:

- Select [Collated] and try to print your job again.
- Select a Finishing option other than [Bound] and try to print your job again.
- Enter another value in the Copies text box. If you want an uncollated bound print job, you must enter a value between 7 and 125. Try to print your job again.

### Covers can not use a paper stock with fields set to Printer default.

You have attempted to use a paper stock for a cover with a field(s) set to Printer default.

#### Source

DocuPrint Print Submission software

#### Action

Perform one of the following actions:

- Choose a different paper stock.
- Deselect 'Printer default' from the appropriate field. Note that this will affect all cases in which that stock is used.

#### Delete the selected printer?

You attempted to delete the selected printer in the printer list.

#### Source

DocuPrint Print Submission software

#### Action

Perform one of the following:

- Select [OK] to delete the printer from the printer list.
- Select [Cancel] to skip processing all arguments.

### Do you always want to ignore the configured printers in this INI file?

XDS found configured printers from an older Xerox document submission application and you chose to ignore the configured printers in the INI file.

#### Source

DocuPrint Print Submission software

#### Action

Select 'Yes' if you never want to be asked to copy the configured printers in this particular INI file. Select 'No' if you wish to be prompted to copy the configured printers in this INI file the next time you run XDS.

|        | Do you wish to overwrite the current Job Ticket with the default values?                                                                 |
|--------|----------------------------------------------------------------------------------------------------|
|        | You selected [New] in the Setup window.                                                                                                  |
| Source | DocuPrint print driver                                                                                                    |
| Action | Select [OK] to reset your current job ticket values to the default job ticket values or [Cancel] to leave the current job ticket values. |
|        | Do you wish to reset to the default Job Ticket values?                                                                                   |
|        | You selected [New] in the Setup window.                                                                                                  |
| Source | DocuPrint print driver                                                                                                    |
| Action | Select [OK] to reset your current job ticket values to the default job ticket values or [Cancel] to leave the current job ticket values. |
|        | Enter a sender name in the From field.                                                                                                   |
|        | You tried to exit the Job Notes dialog box without entering the name of the sender in the From text box.                                 |
| Source | DocuPrint print driver                                                                                                    |
| Action | Enter the name of the sender (up to 40 characters) in the From text box.                                                                 |
|        | <b>Note:</b> All other text boxes other than Job Name and From in the Job Notes dialog box are optional.                                 |
|        | Enter valid numbers in the Tab Position Field.                                                                                           |
|        | You entered a character in the Tab Positions text box that is not a valid number for Precut Tabs.                                        |
| Source | DocuPrint Print Submission software                                                                                                    |
| Action | Enter only numbers between 1 and 100 in the Tab Positions text box.                                                                      |

# Failed to print the document. An LPR operation timed out waiting for a response. Resend the job.

An LPR operation timed-out and the document failed to print. The server to which you are printing may be down or the network may be slow.

#### Source DocuPrint Print Submission software

#### Action

Try to print the document again. If the problem persists, increase the LPR printing time-out values (see the Windows XDS section of the Guide to Submitting Jobs from the Client). If the problem persists, contact your System Administrator to verify that the server to which you are printing is available.

# Feature conflicts have been found in the Job Ticket. Select the Setup button.

The job ticket specifies printing options that are not supported by the printer. The unsupported options have been reset to their default values.

#### Source DocuPrint Print Submission software

DocuPrint print driver

### Action Check the job ticket and either print the job with the default values or assign new values. Contact your system administrator to verify the

available printing options for the printer you are using.

### Finishing must be Single Portrait Staple, Slip Sheets or None when paper stock lengths vary.

The finishing options you want to use are not available because your specified paper stocks vary in length.

#### Source DocuPrint Print Submission software

#### Action Perform one of the following:

- Select any of the valid finishing options that are listed in the message.
- Make your paper stock the same lengths.

Found printer configuration information in old INI file. Would you like to move the configured printers to the new INI file?

XDS has discovered configured printers from an older Xerox document submission application and would like to make these configured printers available to you.

Source DocuPrint Print Submission software

Action Select 'Yes' if you wish to copy the configured printers from the old

INI file to the new INI file. Select 'No' if you do not want this

information to be copied.

If Uncollated and ordered Custom paper type are selected, the Order Count must be 1.

You selected [Precut Tab] or [Custom] ordered as the paper type and you have entered an order count other than 1.

Source DocuPrint Print Submission software

Action Change the order count to 1 or select another paper stock type.

If Uncollated and Precut Tabs are selected, Tab Positions must be 1.

Uncollated precut tabs can have only a tab position of 1.

Source DocuPrint Print Submission software

Action Perform one of the following actions to change the printing options that were selected from the Job Ticket:

Select [Collated] and try to print your job again.

- Select a paper type option other than [Precut Tab] and try to print your job again.
- Enter a value of 1 for the tab positions and try to print your job again.

Jobs cannot use more than two ordered stocks.

More than two paper stocks for the job were specified.

Source DocuPrint print driver

Action Examine your document and change the stock options.

|        | Job consisting entirely of transparencies cannot be stapled.                                                                                                    |
|--------|----------------------------------------------------------------------------------------------------|
|        | [Transparency] was selected as the paper stock option but [Portrait Staple] was selected as the finishing option.                                                                |
| Source | DocuPrint Print Submission software                                                                                                    |
| Action | If you select [Transparency] as one of your paper stock options, do not select a stapling option. Select None.                                                                   |
|        | Jobs that consist entirely of transparencies cannot be stapled or bound.                                                                                                    |
|        | You selected [Transparency] as your paper stock option, but selected [Portrait Staple], [Landscape Staple], [Dual Staple], or [Bound] as the Finishing option.                   |
| Source | DocuPrint Print Submission software                                                                                                    |
| Action | If you select [Transparency] as one of your paper stock options, you must select a Finishing option other than [Portrait Staple], [Landscape Staple], [Dual Staple], or [Bound]. |
|        | Jobs that consist entirely of transparencies cannot be stapled.                                                                                                    |
|        | You selected [Transparency] as your paper stock option, but selected [Portrait Staple] as the Finishing option.                                                                  |
| Source | DocuPrint Print Submission software                                                                                                    |
| Action | If you select [Transparency] as one of your paper stock options, you must select a Finishing option other than [Portrait Staple].                                                |
|        | No printer connection is selected. A printer connection is required to load Job Tickets.                                                                                         |
|        | You have not selected a printer connection. This is required to determine the available features in the Job Ticket dialog.                                                       |
| Source | DocuPrint Print Submission software                                                                                                    |
| Action | Select a printer connection, or create one if none exists.                                                                                                    |
|        | One or more stocks have a paper weight that is not between 60 and 200 g/m2.                                                                                                    |
|        | One or more stocks have an invalid paper weight.                                                                                                    |
| Source | DocuPrint Print Submission software                                                                                                    |
| Action | Enter a valid weight.                                                                                                    |
|        |                                                                                                    |

|        | One or more stocks have a paper weight that is not between 60 and 413 g/m2.                                                                                                    |
|--------|----------------------------------------------------------------------------------------------------|
|        | One or more stocks have an invalid paper weight.                                                                                                    |
| Source | DocuPrint Print Submission software                                                                                                    |
| Action | Enter a valid weight.                                                                                                    |
|        | Only one Chapter Start can be programmed per page.                                                                                                    |
|        | You attempted to add a Chapter Start with the same Starting Page as an existing Chapter Start.                                                                                                    |
| Source | DocuPrint Print Submission software                                                                                                    |
| Action | Examine the Chapter Starts that are defined in the Chapter Starts dialog. Make sure that the Starting Page does not conflict with an existing Chapter Start.                                                                                                    |
|        | Ordered stock must have a value of 1-100.                                                                                                    |
|        | You selected the [Precut Tab] or the [Custom] order option from the Type list box, but specified an invalid order count.                                                                                                    |
| Source | DocuPrint Print Submission software                                                                                                    |
| Action | Select the [Precut Tab] or the [Custom] order option from the Type list box. Use the Custom Selection dialog that is displayed in order to correct your previous value. You may not specify more than 100 tab positions. Refer to the "Printing a document" chapter for an explanation of the [Precut Tab] and the [Custom] order options. |
|        | Page range overlaps an existing range.                                                                                                    |
|        | A page range was specified that overlaps an existing page range in the Special Pages dialog box.                                                                                                    |
| Source | DocuPrint Print Submission software DocuPrint print driver                                                                                                    |
| Action | Make sure the page number you specified in the From or To text box does not overlap a page range you listed in the Page(s) Paper Stock list box.                                                                                                    |
|        | Paper stock width must be from 178 mm to 464 mm, and the length must be from 254 mm to 356 mm.                                                                                                    |
|        | You specified an invalid paper stock size in the Custom Size dialog                                                                                                    |
| Source | DocuPrint Print Submission software                                                                                                    |
| Action | Specify a valid paper stock size in the Custom Size dialog.                                                                                                    |
|        |                                                                                                    |

|                  | Paper stock width must be from 203 mm to 216 mm, and the length must be from 254 mm to 356 mm.                                |
|------------------|----------------------------------------------------------------------------------------------------|
|                  | An invalid paper stock width or length was specified in the Custom Size dialog box.                                           |
| Source           | DocuPrint Print Submission software DocuPrint print driver                                                                    |
| Action           | Specify a width of 203 to 216 millimeters and a length of 254 to 356 millimeters.                                             |
|                  | Paper stock width must be from 203 mm to 432 mm, and the length must be from 254 mm to 363 mm.                                |
|                  | You specified an invalid paper stock size in the Custom Size dialog.                                                          |
| Source           | DocuPrint Print Submission software                                                                                           |
| Action           | Specify a valid paper stock size in the Custom Size dialog.                                                                   |
|                  | Paper stock width must be from 7.00 to 18.27 inches to 17.0 inches, and the length must be from 10.00 inches to 14.02 inches. |
|                  | You specified an invalid paper stock size in the Custom Size dialog.                                                          |
| Source           | DocuPrint Print Submission software                                                                                           |
| Action           | Specify a valid paper stock size in the Custom Size dialog.                                                                   |
|                  | Paper stock width must be from 8.0 inches to 17.0 inches, and the length must be from 10.0 inches to 14.3 inches.             |
|                  | You specified an invalid paper stock size in the Custom Size dialog.                                                          |
| Source           | DocuPrint Print Submission software                                                                                           |
| Action           | Specify a valid paper stock size in the Custom Size dialog.                                                                   |
|                  | Paper stock width must be from 8.0 inches to 8.5 inches, and the length must be from 10.0 inches to 14.0 inches.              |
|                  | An invalid paper stock width or langth was appointed in the Custom                                                            |
|                  | An invalid paper stock width or length was specified in the Custom Size dialog box.                                           |
| Source           |                                                                                                    |
| Source<br>Action | Size dialog box.  DocuPrint Print Submission software                                                                         |

Paper stock width must be from 8.00 inches to 8.50 inches, and the length must be from 10.00 inches to 14.02 inches.

You specified an invalid paper stock size in the Custom Size dialog.

Source DocuPrint Print Submission software

Action Specify a valid paper stock size in the Custom Size dialog.

Paper stock widths cannot vary by more than 0.5 inches (13 mm).

Paper stocks were specified that differ by more than 0.5 inches (13 millimeters) in width.

Source DocuPrint print driver

Action Make sure that the paper sizes you specify differ by 0.5 inches or less.

Paper stock widths less than 9.0 inches (229 mm) cannot be mixed with stock widths greater than 9.0 inches (229 mm).

You specified invalid paper sizes for the main paper stock and the Special Pages paper stocks. For a single print job, the DocuTech cannot register paper stock of two different widths. For example, you cannot select [Tabloid (17.0 x 11.0 in)] for one paper stock and [US Letter (8.5 x 11.0 in)] for another paper stock.

Source DocuPrint Print Submission software

Action Examine the paper sizes that you specified for both the main paper stock and the Special Pages paper stock. If you select a paper stock width less than 9.0 inches (229 mm) for one paper stock, make sure that your other paper stocks are less than 9.0 inches in width.

Alternatively, if you select a paper stock width greater than 9.0 inches (229 mm) for one paper stock, make sure that your other paper

stocks are greater than 9.0 inches in width.

Paper stocks wider than 9.0 inches (229 mm) must have a length between 10.0 inches (254 mm) and 12.5 inches (318 mm) for the Booklet Maker.

You selected the [Booklet Maker] as the Finishing option in the Setup dialog, and you are using stocks that are either wider than 9.0 inches or shorter than 12.5 inches.

Source DocuPrint Print Submission software

Action Perform one of the following steps:

Select a Finishing option other than [Booklet Maker] if you wish to use the stocks that have been programmed.

Select paper stocks that are less than 9 inches wide and less than 12.5 inches long if you wish to use the [Booklet Maker] as the Finishing option.

|        | Paper stocks wider than 9.0 inches (229 mm) or longer than 14.3 inches (363 mm) cannot be bound or stapled.                                                                                                    |
|--------|----------------------------------------------------------------------------------------------------|
|        | You selected [Bound] or a stapling option for the Finishing options but these options are not available for the paper size you are using.                                                                                                    |
| Source | DocuPrint Print Submission software                                                                                                    |
| Action | Select another paper stock that is less than 9.0 inches (229 millimeters) wide or less than 14.3 inches (363 millimeters) long. If you specify a Custom width for paper size, make sure that you enter a width less than 9.0 inches or a length less than 14.3 inches. Any paper size is valid except A3 (420 x 297 millimeters) and tabloid (17.0 x 11.0 inches). Try to print your job again. |
|        | Paper stocks with a Custom paper type cannot be drilled.                                                                                                    |
|        | Both the [Drilled] option and the [Custom] paper type option were specified.                                                                                                    |
| Source | DocuPrint Print Submission software DocuPrint print driver                                                                                                    |
| Action | Select [Standard] for the paper type or deselect the [Drilled] option and resubmit your job.                                                                                                    |
|        | Paper stocks with widths greater than 9.0 inches (229 mm) cannot have lengths greater than 11.7 inches (297 mm).                                                                                                    |
|        | You are using stocks that are both wider than 9.0 inches and longer than 11.7 inches.                                                                                                    |
| Source | DocuPrint Print Submission software                                                                                                    |
| Action | Select paper stocks that are either less than 9.0 inches wide or less than 11.7 inches long.                                                                                                    |
|        | Paper Weight must have a value between 60 and 413 g/m2.                                                                                                    |
|        | You specified an invalid paper weight.                                                                                                    |
| Source | DocuPrint Print Submission software                                                                                                    |
| Action | Specify a paper weight between 60 and 413 g/m2.                                                                                                    |
|        | Print server file and reprint cannot be done simultaneously. Please uncheck one or the other to proceed.                                                                                                    |
|        | You have checked both the 'Print server file' and 'Reprint' checkboxes.                                                                                                    |
| Source | DocuPrint Print Submission software                                                                                                    |
| Action | Uncheck one or both of the boxes.                                                                                                    |
|        |                                                                                                    |

Some of the settings for paper stocks 2-10 are not permitted for signature jobs. The default setting will be substituted where necessary.

You changed the job type from Standard to Signature. One or more of the stocks you had defined for this job are using options that are only available for a Standard job type.

Source DocuPrint Print Submission software

Action Perform one of the following steps:

Select [Yes] to have the job type changed to Signature. The options that are not available for a Signature job will be reset to the default values for a Signature job.

Select [No] to keep the job type as Standard.

#### Stapled collated sets must contain between 2 and 50 sheets.

The number of pages in the job falls outside the range for stapled collated sets.

Source DocuPrint print driver

Action If your document has more than 50 pages, delete the staple

command or divide the job into smaller sets.

#### Stapled collated sets must contain between 2 and 70 sheets.

You selected [Collated] as the collation option, [Portrait Staple], [Landscape Staple], or [Dual Staple] as the Finishing option in the Setup dialog and you have programmed fewer than 2 or more than 70 pages of Blank Page Inserts.

Source DocuPrint Print Submission software

Action Perform one of the following steps:

Select a Finishing option other than [Portrait Staple], [Landscape Staple], or [Dual Staple] if you wish to use fewer than 2 or more than 70 pages of Blank Page Inserts.

Reduce the total number of Blank Page Inserts to some number greater than 2 or less than 70, if you wish to retain the Finishing option that you have selected.

#### The Account field cannot begin with a <Space>.

A space was entered as the first character in the Account text box.

Source DocuPrint Print Submission software

DocuPrint print driver

Action Delete the space at the beginning of the account entry.

The Account field may contain: upper case alphabetic characters, numerals 0 through 9, a blank, or the following characters: hyphen(-), slash(/), asterisk(\*), plus sign(+), number sign(#), period(.). Invalid characters were entered in the Account text box. Source DocuPrint print driver Action Enter the account number again, using only the valid characters listed in the message. The Account field must contain at least 3 characters. Fewer than three characters were entered in the Account text box of the Job Notes dialog box. Source DocuPrint print driver Action Reenter an account number having at least three characters. The ASCII font size entered is too small. The ASCII font size entered is not valid. DocuPrint Print Submission software Source Action Enter a larger ASCII font size. The connection type for the printer connection that is being modified is not available. The default connection type will be used. The connection type that was originally specified for this printer connection is no longer available. The default connection type will be used, not what was previously selected in the connection object. DocuPrint Print Submission software Source Action Contact your System Administrator to enable the missing network support or ignore this warning and proceed to modify this printer connection. The currently selected printer is now the default printer. You have pressed the 'Default' button. The currently selected printer will now be the default printer. DocuPrint Print Submission software Source Action None. Information message only.

#### The destination and the document file names must differ.

In the Filename text box of the Destination dialog, you selected your document file or entered the same name as the document file you selected. The XPPS software requires the entry in the Filename text box to have a different directory path, name, or extension from the document file that you selected.

#### Source DocuPrint Print Submission software

#### Action

In the Filename text box of the Destination dialog, select or enter a file with a different directory path, name, or extension from the document file that you selected. Make sure that the directory path of the file you enter or select resides on the same Network Server as your selected print queue.

#### The destination name must not have an extension of XJT.

You assigned the extension .XJT to a file which is not a Job Ticket file.

#### Source DocuPrint Print Submission software

#### Action Assign a different extension.

### The destination of Save or Print & Save requires a valid saved job location.

You selected a job destination of Save or Print & Save, but you did not enter a destination path for the DocuTech-ready file.

#### Source DocuPrint Print Submission software

### Action Select the Destination option and enter a full pathname and filename for the DocuTech-ready file.

# The destination path must reside on the same file server as the selected print queue.

You selected a destination for your DocuTech-ready file that does not reside on the same Network Server as the selected print queue.

#### Source DocuPrint Print Submission software

#### Action

Use the Directories list box to change the directory path for your DocuTech-ready file to a location on the same Network Server as your selected print queue. If you need to find out the name of the Network Server on which your print queue resides, select the printer name in the Connected Printers list box and select [Connections].

The document cannot be copied to the spool directory on the print server for this printer. The directory does not exist or you do not have access rights.

You tried to copy a document to a spool directory that you do not have access rights to.

Source DocuPrint Print Submission software

Action

Exit the XPPS software and use the appropriate DOS commands to either change the access privileges for the directory or create them. If you need assistance, contact your System Administrator.

The document could not be printed because a file could not be created in the specified print queue. It does not exist or you do not have access rights. Call the System Administrator.

You tried to print a document to a NetWare print queue that you do not have access rights to.

DocuPrint Print Submission software Source

Action Choose a different print queue or contact your System Administrator to get access rights to the specified queue.

> The document could not be printed because a socket could not be opened for this print server connection. The print server is down or the connection timed out.

The document could not be printed to chosen print server because print server is down or the connection timed out. Your network connection may be slow.

Source DocuPrint Print Submission software

> Try to print the document again. If the problem persists, increase the LPR printing time-out values (see the Windows XDS section of the Guide to Submitting Jobs from the Client). If the problem persists, use a different server to print to that printer or wait to print until a later time. Contact your System Administrator for further assistance.

> The document could not be printed because the LPR control file could not be sent to the print server for this printer.

There is a problem communicating with the printer.

Source DocuPrint Print Submission software

> Try to print the document again. If the problem persists, contact your System Administrator.

MESSAGES GUIDE 49-23

Action

Action

|        | The document could not be printed because the specified print queue does not exist on the print server for this printer. Call the System Administrator.     |
|--------|----------------------------------------------------------------------------------------------------|
|        | You tried to print a document to a print queue that does not exist.                                                                                         |
| Source | DocuPrint Print Submission software                                                                                                    |
| Action | Choose a different print queue or contact your System Administrator to create the print queue.                                                              |
|        | The entered page range is invalid.                                                                                                    |
|        | An invalid page range was specified in the Special Pages dialog box                                                                                         |
| Source | DocuPrint print driver                                                                                                    |
| Action | Make sure that the number in the From text box is less than or equa to the number in the To text box.                                                       |
|        | The Exception Pages range From must be greater than zero.                                                                                                   |
|        | You entered a value of zero or less in the From text box of the Setup dialog.                                                                               |
| Source | DocuPrint Print Submission software                                                                                                    |
| Action | Enter a value greater than zero.                                                                                                    |
|        | The extension .XJT will be used when this Job Ticket is saved.                                                                                              |
|        | An .XJT extension was not entered in saving a customized Job Ticket.                                                                                        |
| Source | DocuPrint Print Submission software DocuPrint print driver                                                                                                  |
| Action | No action is required. The Print Submission software will add the extension to the file automatically.                                                      |
|        | The file %s is invalid and can not be dropped.                                                                                                    |
|        | A file dragged and then dropped onto the main XPPS dialog is invalid. The specified file may be corrupted or you do not have reac access.                   |
| Source | DocuPrint Print Submission software DocuPrint print driver                                                                                                  |
| Action | Make sure that you have read access to the file and try dragging it again. If the file has an XJT extension then make sure that is a valid job ticket file. |
|        |                                                                                                    |

## The file %s is invalid and can not be dropped. Skip this file and continue?

One of the files dragged and then dropped onto the main XPPS dialog is invalid. The specified file may be corrupted or you do not have read access. You can skip processing of this file only or skip processing of all of the dropped files.

Source DocuPrint Print Submission software

DocuPrint print driver

Action Make sure that you have read access to the specified file and try

dropping it again. If the file has an XJT extension, then make sure

that is a valid job ticket file.

Select [OK] to skip processing of the invalid file only.

Select [Cancel] to skip processing all files.

#### The file containing the printer capabilities cannot be opened.

The system could not locate the file containing the printer capabilities in the Windows home directory of your workstation.

Source DocuPrint print driver

Action Write down the message and ask your system administrator to locate

or install the appropriate printer file.

#### The file containing the printer capabilities is corrupted.

The configuration file in the Windows directory of your workstation or on the server is corrupt and must be replaced.

Source DocuPrint Print Submission software

DocuPrint print driver

Action Contact your System Administrator to have the configuration file for

the print queue replaced or to reinstall the appropriate printer file on

your workstation.

#### The Job Name field cannot contain an exclamation point.

You have entered an exclamation point in the Job Name field.

Source DocuPrint Print Submission software

DocuPrint print driver

Action Remove the exclamation point from that field.

The Job Name field cannot contain an exclamation point; the job will fault at the printer. Do you want the Job Name to be automatically modified to remove the exclamation point?

You have entered an exclamation point in the Job Name field.

Source DocuPrint Print Submission software

DocuPrint print driver

Action Choose 'Yes' to have the exclamation point automatically removed

from the Job Name field. Choose 'No' to manually remove it.

The Job Ticket contains values that are not available on the selected printer. Assign defaults to the indicated areas or cancel the operation?

The Job Ticket specifies printing options that are not supported by the printer. The unsupported print options in the Job Ticket have been reset to their default values.

Source DocuPrint print driver

Action Review the areas that are listed in the message to see which options

have been reset to their default values. To verify the available printing options for the printer you are using, contact your system

administrator.

The Job Ticket file could not be loaded. You are not logged onto the specified file server, the Job Ticket file does not exist, or you do not have read access to the file.

You tried to open a Job Ticket file in the XPPS software, but you are not logged onto the specified file server, the file does not exist, or you do not have read access to the file.

Source DocuPrint Print Submission software

DocuPrint print driver

Action Exit the XPPS software, log on to the specified file server, or use the

appropriate DOS commands to change the access privileges for the file and the directory. If you need assistance, contact your System

Administrator.

The Job Ticket file could not be loaded. You do not have a drive mapped to the server and volume.

The default Job Ticket file is located on a Network Server to which

you do not have a drive mapped.

Source DocuPrint Print Submission software

DocuPrint print driver

Action Cancel the activity and make sure that you have a drive mapped to

the Network Server and volume containing the default Job Ticket before accessing the XPPS software. If you need assistance, contact

your System Administrator.

|        | The Job Ticket is invalid.                                                                                                    |
|--------|----------------------------------------------------------------------------------------------------|
|        | You opened a file that is not a Job Ticket file, or the Job Ticket file is corrupt.                                                                  |
| Source | DocuPrint Print Submission software DocuPrint print driver                                                                                           |
| Action | Select another Job Ticket with the extension .XJT or recreate the Job Ticket file.                                                                   |
|        | The Job Ticket file cannot be found. You must specify a name.                                                                                        |
|        | The default Job Ticket file cannot be located.                                                                                                    |
| Source | DocuPrint print driver.                                                                                                    |
| Action | Select the Preferences option and make sure that the default Job Ticket pathname and filename are complete and accurate.                             |
|        | The Job Ticket file could not be loaded. You are not logged onto the specified file server.                                                          |
|        | The default Job Ticket file is located on a Network Server to which you are not logged.                                                              |
| Source | DocuPrint Print Submission software DocuPrint print driver                                                                                           |
| Action | Cancel the activity and make sure that you are logged in to the Network Server containing the default Job Ticket before accessing the XPPS software. |
|        | The Job Ticket file specified already exists. Overwrite it?                                                                                          |
|        | The name of a Job Ticket was specified that already exists.                                                                                          |
| Source | DocuPrint Print Submission software DocuPrint print driver                                                                                           |
| Action | Select [OK] to replace the existing Job Ticket with your new Job Ticket, or select [Cancel] and then rename the new Job Ticket.                      |
|        | The Job Ticket settings that were stored with the reprint job will be used. To modify those settings, reprogram the Job Ticket in Setup.             |
|        | You have selected the Reprint checkbox.                                                                                                    |
| Source | DocuPrint Print Submission software DocuPrint print driver                                                                                           |
| Action | None. This is a warning message.                                                                                                    |
|        |                                                                                                    |

The local family mask file (.MSK) for this printer does not exist or cannot be opened. It should be located in your Windows directory. Notify the System Administrator.

The configuration file on your system for the printer model specified in this named connection is missing or corrupt. It should be located in your Windows SYSTEM directory

Source DocuPrint Print Submission software

DocuPrint print driver

Action Reinstall the XPPS software and be sure to specify the print server

that supports this printer model when selecting the components to

install.

### The maximum number of Chapter Starts has been defined.

You exceeded the limit of Chapter Starts that can be specified in the Chapter Starts dialog. The maximum number of Chapter Starts is 50.

Source DocuPrint Print Submission software

DocuPrint print driver

Action Examine your document and make sure that it requires the number

of Chapter Starts you are applying. You can delete any Chapter

Starts that you no longer need.

The maximum number of Exception Pages has been defined. You must reduce the number of page ranges to 50 or less before leaving the dialog box with the OK button.

You exceeded the limit of page ranges that can be specified in the Exception Pages Setup dialog... The maximum number of special

page entries is 50.

Source DocuPrint Print Submission software

DocuPrint print driver

Action Examine your document and make sure that the document requires

the variety of special paper stock options that you have created.

Delete any page ranges you no longer require.

## The maximum number of Page Inserts has been defined.

You exceeded the limit of inserts that can be specified in the Page Inserts dialog. The maximum number of inserts is 50.

Source DocuPrint Print Submission software

DocuPrint print driver

Action Examine your document and make sure that it requires the number

of Blank Page Inserts you are applying. You can delete any Page

Inserts you no longer need.

The necessary Product Support Library is not loaded. The available Job Ticket features could not be determined. You have to reinstall XPPS.

The necessary libraries for this print server are not loaded.

Source DocuPrint Print Submission software

DocuPrint print driver

Action Reinstall the XPPS software and be sure to specify the print server

that supports this printer when selecting the components to install.

Reinstall XPPS.

The Network Server configuration file (QUEUE.CFG) for this printer was not found. It does not exist or it has been corrupted. Notify the System Administrator.

The system could not locate the configuration file, QUEUE.CFG, which is necessary to print to the print queue you selected.

Source DocuPrint Print Submission software

DocuPrint print driver

Action Contact your System Administrator to locate or to install the

appropriate configuration file.

The number of pages specified by To and From exceeds the total number of pages in the job. Select All Pages.

A page range was specified in the To and From text boxes of the Special Pages dialog box that exceeds the number of pages in the

job.

Source DocuPrint print driver

Action Make sure the numbers in the From and To text boxes are within the

range of pages for the job.

The Page and Number must be greater than zero.

You specified a value of zero for the Page or the Number in the

Inserts dialog.

Source DocuPrint Print Submission software

DocuPrint print driver

Action Enter a value that is greater than zero for the Page or the Number in

the Inserts dialog.

|        | The page number specified by To exceeds the total number of pages in the job.                                                            |
|--------|----------------------------------------------------------------------------------------------------|
|        | A page range was specified in the To text box of the Special Pages dialog box that exceeds the number of pages in the job.               |
| Source | DocuPrint print driver                                                                                                    |
| Action | Make sure the number in the To text box is within the range of pages for the job.                                                        |
|        | The page range From field must be numeric and greater than 0                                                                             |
|        | A letter or a number of zero or less was specified in the From text box of the Special Pages dialog box.                                 |
| Source | DocuPrint print driver                                                                                                    |
| Action | Enter a number greater than zero in the From text box.                                                                                   |
|        | The page range To field cannot be less than page range in the From field. Enter only numeric values.                                     |
|        | An invalid page range was specified in the To and From text boxes of the Special Pages dialog box.                                       |
| Source | DocuPrint print driver                                                                                                    |
| Action | Make sure that the number in the From text box is less than the number in the To text box.                                               |
|        | The page range values must be 1-9999.                                                                                                    |
|        | You have entered an invalid page range.                                                                                                  |
| Source | DocuPrint Print Submission software DocuPrint print driver                                                                               |
| Action | Enter values for the page range that are between 1 and 9999, inclusive.                                                                  |
|        | The paper stocks that were selected for this job may require the operator to reload paper trays during the printing cycle.               |
|        | Paper stocks were selected that might require the printer operator to reload paper trays during the print run.                           |
| Source | DocuPrint print driver                                                                                                    |
| Action | Select different paper stock or allow for the possibility that your print job might be delayed until an operator attends to the printer. |
|        |                                                                                                    |

|        | The Print & Save Destination Job Ticket already exists.  Overwrite it?                                                        |
|--------|----------------------------------------------------------------------------------------------------|
|        | You selected a job destination of Print & Save and the XPPS software has located a previously saved Job Ticket file.          |
| Source | DocuPrint Print Submission software DocuPrint print driver                                                                    |
| Action | Select [OK] to overwrite the existing Job Ticket file, or select [Cancel] to keep the saved Job Ticket file.                  |
|        | The print job was cancelled.                                                                                                  |
|        | You have cancelled the print job from being sent to the printer.                                                              |
| Source | DocuPrint Print Submission software DocuPrint print driver                                                                    |
| Action | Resend the job when ready.                                                                                                    |
|        | The print job was submitted successfully.                                                                                     |
|        | Your print job has been submitted successfully.                                                                               |
| Source | DocuPrint Print Submission software DocuPrint print driver                                                                    |
| Action | None.                                                                                                    |
|        | The printer is not supported by this server type. The available Job Ticket features could not be determined.                  |
|        | The specified product program does not support the printer model.                                                             |
| Source | DocuPrint Print Submission software DocuPrint print driver                                                                    |
| Action | Reconfigure this printer by selecting 'Connections' on the main dialog. See your System Administrator for further assistance. |

## The printer setup structure for the Xerox Job Ticket Library could not be created and initialized.

The Xerox PCL5e printer driver could not initialize the Job Ticket properties because the capabilities of the printer could not be determined due to a missing product support library or a missing local printer model configuration file. Windows may also have run out of memory to execute this operation.

Source DocuPrint Print Submission software

DocuPrint print driver

Action Close some other running applications to free up memory and try

again. If the problem persists, reinstall the XPPS software and be sure to specify this printer driver when selecting the components to

install.

#### The printer specified in the connection is not supported.

The definition of this connection is specified incorrectly or the configuration file for the printer model specified in this connection is missing or corrupted.

Source DocuPrint Print Submission software

DocuPrint print driver

Action Delete this connection and use Add New... to recreate it. If the

problem persists, reinstall the XPPS software and be sure to check the print server that supports this printer model when selecting

components to install.

# The printer specified in the file containing the printer capabilities is not supported.

The configuration file in the Windows SYSTEM directory of your workstation or on the server is corrupted and must be replaced.

Source DocuPrint Print Submission software

DocuPrint print driver

Action Contact your System Administrator to have the configuration file for

the print queue replaced or to reinstall the appropriate printer file on

your workstation.

The Product Support Library could not be loaded. The dialog cannot be initialized. You may need to run the setup program again.

The necessary library could not be loaded.

Source DocuPrint Print Submission software

DocuPrint print driver

Action Restart computer and try same sequence of events. If same

message appears, reinstall XPPS software.

The Reprint or Print Server file path should not contain a drive specifier. Please enter a valid path and file that exists on the DocuSP Server. Should be no drive specifier for this path. Source DocuPrint Print Submission software DocuPrint print driver Action Remove the drive specifier from the path. The Save Destination Job Ticket already exists. Overwrite it? You selected a job destination of Save and the XPPS software has located a previously saved Job Ticket file. Source DocuPrint Print Submission software DocuPrint print driver Select [OK] to overwrite the existing Job Ticket file, or select [Cancel] Action to keep the saved Job Ticket file. The selected printer is not connected. Files can only be printed to a connected printer. XDS is trying to print document files that have been specified on the command-line or dropped on the running application. The currently selected printer is not available for printing. DocuPrint Print Submission software Source DocuPrint print driver Action Enter the Connections dialog, highlight the printer, and click the 'Check Printer' button. If the printer connects, attempt to print file again. If the printer does not connect to the network, contact your System Administrator. The selected queue is not configured for Xerox use. The print queue selected is not assigned to any of the printers for the DocuPrint software.

Source DocuPrint Print Submission software

DocuPrint print driver

Action Select another print queue.

|        | The specified file already exists. Overwrite it?                                                                                                    |
|--------|----------------------------------------------------------------------------------------------------|
|        | An attempt to save a file was made with the same name as an existing file in the destination directory.                                                               |
| Source | DocuPrint print driver                                                                                                    |
| Action | Either                                                                                                    |
|        | Select [OK] to overwrite the existing file or                                                                                                    |
|        | Select [Cancel] and change the name of the file you are saving                                                                                                    |
|        | The Starting Page must be greater than zero.                                                                                                    |
|        | You specified a value of zero for the Starting Page in the Chapter Starts dialog.                                                                                     |
| Source | DocuPrint print driver                                                                                                    |
| Action | Enter a value that is greater than zero in the Starting Page field.                                                                                                   |
|        | The string containing the server directory for saved jobs should not contain a drive specifier. Please enter a valid saved job path that exists on the DocuSP Server. |
|        | Should be no drive specifier for this path.                                                                                                    |
| Source | DocuPrint print driver                                                                                                    |
| Action | Remove the drive specifier from the path.                                                                                                    |
|        | The support libraries for the Xerox Document Submission Application are not the most recent version. You may have to reinstall XDS.                                   |
|        | The support files required for the DocuPrint software are an incorrect version.                                                                                       |
| Source | DocuPrint print driver                                                                                                    |
| Action | Write down the message and ask your system administrator to reinstall the software.                                                                                   |
|        | The support libraries required for the Xerox Document Submission Application could not be found or could not be initialized. You may have to reinstall XDS.           |
|        | The support files required for the DocuPrint software are an incorrect version.                                                                                       |
| Source | DocuPrint print driver                                                                                                    |
| Action | Write down the message and ask your system administrator to reinstall the software.                                                                                   |
|        |                                                                                                    |

|        | The support libraries that are required for the Xerox Job Ticket Library are not the most recent version. You may have to reinstall XPPS. |
|--------|----------------------------------------------------------------------------------------------------|
|        | The support files required for the DocuPrint software are an incorrect version.                                                           |
| Source | DocuPrint print driver                                                                                                    |
| Action | Write down the message and ask your system administrator to reinstall the software.                                                       |
|        | The support libraries required for the Xerox Job Ticket Library could not be initialized.                                                 |
|        | The support files required for the DocuPrint Software are an incorrect version.                                                           |
| Source | DocuPrint print driver                                                                                                    |
| Action | Write down the message and ask your system administrator to reinstall the software.                                                       |
|        | The support libraries that are required for the Xerox Job Ticket Library are not the most recent version. You may have to reinstall XDS.  |
|        | You do not have the most recent version of the support libraries.                                                                         |
| Source | DocuPrint print driver                                                                                                    |
| Action | Reinstall XDS using the installation software.                                                                                            |
|        | The support libraries that are required for the Xerox Job Ticket Library could not be initialized.                                        |
|        | One or more of the required TBRO?W.DLL files in the Windows SYSTEM directory are missing, corrupted, or are not the most recent version.  |
| Source | DocuPrint print driver                                                                                                    |
| Action | Restart Windows and reinstall XPPS.                                                                                                    |
|        | The support libraries that are required for the Xerox Job Ticket Library could not be loaded. You may have to reinstall XPPS.             |
|        | Could not load libraries.                                                                                                    |
| Source | DocuPrint print driver                                                                                                    |
| Action | Reinstall XPPS.                                                                                                    |
|        |                                                                                                    |

The support libraries that are required for the Xerox Job Ticket Library could not be loaded. You may have to reinstall XDS. XDS is not installed correctly. One or more of the required TBRO?W.DLL files in the Windows SYSTEM directory is missing. corrupted, or is not the most recent version. Source DocuPrint print driver Action Restart Windows and reinstall XPPS. The Tab Control libraries that are required for the Xerox Job Ticket Library could not be loaded. You may have to reinstall XPPS. XPPS is not installed correctly. The SWCTRL.DLL file in the Windows SYSTEM directory is missing or corrupted. Source DocuPrint print driver Action Ask your System Administrator for the most recent copy of the XPPS software. Install the software using the procedures in the chapter, "Installing XPPS on a DOS and Windows personal computer" in the Site Configuration Guide. The Tab Positions must be from 1 through 100. You selected a [Precut Tab] as the paper stock type option, but specified an invalid number of tab positions. Source DocuPrint print driver Action Select [Precut Tab] and correct your previous value in the Precut dialog. You cannot specify more than 100 tab positions. Refer to the "Printing a document" chapter in this guide for an explanation of the [Precut Tab] option. The text fields in the Job Notes dialog box must contain at least one non-space character. Nothing but spaces were entered in one or more of the fields in the Job Notes dialog box. Source DocuPrint print driver Action Select the Job Notes option and enter at least one nonspace character, or delete all the spaces from the appropriate Job Notes fields. The weight for Paper stock 1 is not between 60 and 200 g/m2. You specified a an invalid paper weight.

Source DocuPrint print driver

Action Specify a paper weight between 60 and 200 g/m2.

|        | The weight for Paper stock 1 is not between 60 and 413 g/m2.                                                                           |
|--------|----------------------------------------------------------------------------------------------------|
|        | You specified a an invalid paper weight.                                                                                               |
| Source | DocuPrint print driver                                                                                                    |
| Action | Specify a paper weight between 60 and 413 g/m2.                                                                                        |
|        | The Windows 95 support libraries could not be loaded. You may have to reinstall XDS.                                                   |
|        | Could not load libraries.                                                                                                    |
| Source | DocuPrint print driver                                                                                                    |
| Action | Reinstall XPPS.                                                                                                    |
|        | The X Image Shift must be from -17.0 inches to 17.0 inches, and the Y Image Shift must be from -14.3 inches to 14.3 inches.            |
|        | You entered an invalid number in the X Image Shift or the Y Image Shift text box in the Setup dialog.                                  |
| Source | DocuPrint print driver                                                                                                    |
| Action | Enter a value between -8.5 and 8.5 inches in the x Image Shift text box, or -14.0 and 14.0 inches in the Y Image Shift text box.       |
|        | The X Image Shift must be from -17.0 inches to 6.7 inches, and the Y Image Shift must be from -14.6 inches to 14.6 inches.             |
|        | You entered an invalid number in the X Image Shift or the Y Image Shift text box in the Setup dialog.                                  |
| Source | DocuPrint print driver                                                                                                    |
| Action | Enter a value between –17.0 and 6.7 inches in the x Image Shift text box, or -14.6 and 14.6 inches in the Y Image Shift text box.      |
|        | The X Image Shift must be from -18.27 inches to 18.27 inches, and the Y Image Shift must be from -14.02 inches to 14.02 inches.        |
|        | You entered an invalid number in the X Image Shift or the Y Image Shift text box in the Setup dialog.                                  |
| Source | DocuPrint print driver                                                                                                    |
| Action | Enter a value between –18.27 and 18.27 inches in the x Image Shift text box, or -14.02 and 14.02 inches in the Y Image Shift text box. |

|        | The X Image Shift must be from -216 mm to 216 mm, and the Y Image Shift must be from -356 mm to 356 mm.                                  |
|--------|----------------------------------------------------------------------------------------------------|
|        | You entered an invalid number in the X Image Shift or the Y Image Shift text box in the Setup dialog.                                    |
| Source | DocuPrint print driver                                                                                                    |
| Action | Enter a value between -216 and 216 millimeters in the x Image Shift text box, or –356 and 356 millimeters in the Y Image Shift text box. |
|        | The X Image Shift must be from -432 mm to 170 mm, and the Y Image Shift must be from -372 mm to 372 mm.                                  |
|        | You entered an invalid number in the X Image Shift or the Y Image Shift text box in the Setup dialog.                                    |
| Source | DocuPrint print driver                                                                                                    |
| Action | Enter a value between -432 and 170 millimeters in the x Image Shift text box, or –372 and 372 millimeters in the Y Image Shift text box. |
|        | The X Image Shift must be from -432 mm to 432 mm, and the Y Image Shift must be from -363 mm to 363 mm.                                  |
|        | You entered an invalid number in the X Image Shift or the Y Image Shift text box in the Setup dialog.                                    |
| Source | DocuPrint print driver                                                                                                    |
| Action | Enter a value between -432 and 432 millimeters in the x Image Shift text box, or –363 and 363 millimeters in the Y Image Shift text box. |
|        | The X Image Shift must be from -464 mm to 464 mm, and the Y Image Shift must be from -356 mm to 356 mm.                                  |
|        | You entered an invalid number in the X Image Shift or the Y Image Shift text box in the Setup dialog.                                    |
| Source | DocuPrint print driver                                                                                                    |
| Action | Enter a value between -464 and 464 millimeters in the x Image Shift text box, or -356 and 356 millimeters in the Y Image Shift text box. |
|        | The X Image Shift must be from -8.5 inches to 8.5 inches, and the Y Image Shift must be from -14.0 inches to 14.0 inches.                |
|        | You entered an invalid number in the X Image Shift or the Y Image Shift text box in the Setup dialog.                                    |
| Source | DocuPrint print driver                                                                                                    |
| Action | Enter a value between -8.5 and 8.5 inches in the x Image Shift text box, or -14.0 and 14.0 inches in the Y Image Shift text box.         |
|        |                                                                                                    |

The Xerox Document Submission Application cannot be loaded. The Resource Library file, XPPPRES.DLL, is the wrong version. You may have to reinstall XDS.

The Resource library file, XPPPRES.DLL, is the wrong version.

Source DocuPrint print driver

Action Reinstall the XPPS software.

The Xerox Document Submission Application cannot load the Resource Library file, XPPPRES.DLL. You may have to reinstall XDS.

The Resource Library file, XPPPRES.DLL, could not be loaded. The file, XPPPRES.DLL, may have been deleted. The XPPPRES.DLL file should be located in the Windows \SYSTEM directory.

Source DocuPrint print driver

Action Ask your System Administrator to reinstall the XDS software.

The Xerox Document Submission Application could not initialize the printer connection list. Call the System Administrator.

Printer connection list could not be created or reinitialized.

Source DocuPrint print driver

Action Restart XDS. If this problem persists, contact the System

Administrator.

The Xerox Document Submission Application could not load the Xerox Job Ticket Library or one of its supporting libraries. You may have to reinstall XDS.

An error occurred while the XDS application was being initialized.

Source DocuPrint print driver

Action Ask your System Administrator to reinstall the XDS software.

The Xerox Document Submission Application could not load the Xerox Job Ticket Library, XPPP.DLL. You may be out of memory or you may be running too many instances of XDS.

The XDS application could not load the Job Ticket Library.

Source DocuPrint print driver

Action Perform one of the following:

- Check to see if you have any other applications running and close them.
- Ask your System Administrator to reinstall the XDS software.

|        | The Xerox Job Ticket libraries are invalid. You may have to reinstall XPPS.                                                                                                    |
|--------|----------------------------------------------------------------------------------------------------|
|        | One or more of the XPPS support libraries are corrupt or are not the most recent version.                                                                                           |
| Source | DocuPrint print driver                                                                                                    |
| Action | Restart Windows and reinstall XPPS.                                                                                                    |
|        | The Xerox Job Ticket Library cannot be loaded. The calling application is unknown.                                                                                                  |
|        | An unsupported application is trying to access the Xerox Job Ticket Library.                                                                                                    |
| Source | DocuPrint print driver                                                                                                    |
| Action | You may need to install the application that caused the error to occur.                                                                                                    |
|        | The Xerox Job Ticket Library cannot load. The Resource Library file, XPPPRES.DLL, is the wrong version. You may have to reinstall XPPS.                                             |
|        | The Resource library file, XPPPRES.DLL, is the wrong version.                                                                                                    |
| Source | DocuPrint print driver                                                                                                    |
| Action | Reinstall the XPPS software.                                                                                                    |
|        | The Xerox Job Ticket Library cannot load the Resource Library file, XPPPRES.DLL. You may have to reinstall XPPS.                                                                    |
|        | The Resource Library file, XPPPRES.DLL, could not be loaded. The file, XPPPRES.DLL, may have been deleted. The XPPPRES.DLL file should be located in the Windows \SYSTEM directory. |
| Source | DocuPrint print driver                                                                                                    |
| Action | Ask your System Administrator to reinstall the XPPS software.                                                                                                    |
|        | The Xerox Job Ticket Library file, XPPP.DLL, is not the most recent version required by the Xerox Print Driver. You may have to reinstall XPPS.                                     |
|        | The Xerox Job Ticket Library file, XPPP.DLL, is the wrong version.                                                                                                    |
| Source | DocuPrint print driver                                                                                                    |
| Action | Reinstall the XPPS software.                                                                                                    |
|        |                                                                                                    |

|        | The Xerox Job Ticket Library, XPPP.DLL, does not recognize this application. You may have to reinstall XDS.                                                                  |
|--------|----------------------------------------------------------------------------------------------------|
|        | An implementation error exists in the version of software you are using.                                                                                                    |
| Source | DocuPrint print driver                                                                                                    |
| Action | Ask your system administrator for the most recent copy of the print driver.                                                                                                  |
|        | The Xerox Memory Allocation Library, XRXMEM.DLL, could not be loaded. You may have to reinstall XPPS.                                                                        |
|        | The Xerox Memory Allocation Library file, XRXMEM.DLL, is the wrong version.                                                                                                  |
| Source | DocuPrint print driver                                                                                                    |
| Action | Reinstall the XPPS software.                                                                                                    |
|        | The Xerox Network Library cannot load the Resource Library file, XPPPNET.DLL. You may have to reinstall XPPS.                                                                |
|        | The Xerox Network Library file, XPPPNET.DLL, is the wrong version.                                                                                                    |
| Source | DocuPrint print driver                                                                                                    |
| Action | Reinstall the XPPS software.                                                                                                    |
|        | The Xerox Network Library cannot load the Resource Library file, XRXUTIL.DLL. You may have to reinstall XPPS.                                                                |
|        | The Resource Library file, XRXUTIL.DLL, is the wrong version.                                                                                                    |
| Source | DocuPrint print driver                                                                                                    |
| Action | Reinstall the XPPS software.                                                                                                    |
|        | The Xerox Print Driver could not load the Xerox Job Ticket Library file, XPPP.DLL. You may have to reinstall XPPS.                                                           |
|        | The Xerox Print Driver could not load the Xerox Job Ticket Library. This may occur if the file has been deleted, or if Windows has run out of memory to run the application. |
| Source | DocuPrint print driver                                                                                                    |
| Action | Ask your System Administrator to reinstall the XPPS software.                                                                                                    |
|        |                                                                                                    |

|        | The Xerox Print Driver could not load the Xerox Connectivity Library file, XPPPNET.DLL. You may have to reinstall XPPS.                                                             |
|--------|----------------------------------------------------------------------------------------------------|
|        | The Xerox Connectivity Library file, XPPPNET.DLL, is the wrong version.                                                                                                    |
| Source | DocuPrint print driver                                                                                                    |
| Action | Reinstall the XPPS software.                                                                                                    |
|        | The Xerox Print Driver could not load the Xerox Job Ticket Libraries. You may have to reinstall XPPS.                                                                               |
|        | The libraries could not be loaded.                                                                                                    |
| Source | DocuPrint print driver                                                                                                    |
| Action | Reinstall XPPS.                                                                                                    |
|        | There are no printer connections. A printer connection is needed to print documents or to setup Job Tickets. Select the Connections button to create a printer connection.          |
|        | You have attempted to enter the Setup dialog without defining any printer connections.                                                                                              |
| Source | DocuPrint print driver                                                                                                    |
| Action | Enter the Connections dialog and use the Add New button to define a new printer connection.                                                                                         |
|        | There are no printers selected. You must select a connected printer to print files.                                                                                                 |
|        | You have attempted to print a file without selecting a printer.                                                                                                    |
| Source | DocuPrint print driver                                                                                                    |
| Action | Highlight a printer and attempt to print again.                                                                                                    |
|        | There are no Product Support Libraries (XRXPD??.DLL) available. The Xerox Job Ticket Libraries cannot be initialized. You must restart windows and reinstall XDS.                   |
|        | The Product Support Libraries could not be loaded. This may occur if the files have been deleted, or if Windows has run out of memory to run the application.                       |
| Source | DocuPrint print driver                                                                                                    |
| Action | Restart Windows and reinstall the XPPS software. If the problem persists, make sure that XRXPD??.DLL files are found only in the Windows SYSTEM directory (SYSTEM32 in Windows NT). |
|        |                                                                                                    |

# There have been changes made in the Paper Stocks dialog. Do you wish to save your changes before exiting the dialog?

The Paper Stocks dialog was entered from one of the following parent dialogs:

- Chapter Starts
- Blank Page Inserts
- Covers
- Special Pages

Changes were made to the Paper Stocks and an attempt was made to close the parent dialog before the changes to the Paper Stocks were saved.

#### Source DocuPrint print driver

#### Action Perform one of the following:

- Select [Yes] if you want the changes to the Paper Stocks to be saved.
- Select [No] to return to the Setup dialog without saving the changes.
- Select [Cancel] to return to the parent dialog.

## There was a problem while a window handle was being stored or retrieved.

The DocuPrint software detected an error in the current application.

#### Source DocuPrint print driver

Action Exit the application. Then restart the application and try the operation again.

This operation results in more page ranges than can be accommodated by this dialog box. You must Change or Delete some page ranges before attempting this operation again.

More than 50 page ranges were specified in the Special Pages dialog box.

#### Source DocuPrint print driver

Action Examine your document and make sure that it requires the variety of

special paper stock options that you specified. Delete any page

ranges you no longer require.

This print queue resides on a file server containing a previous version of software. Some Job Ticket options will not be available.

The print queue that you have added to the list of available printers or that you have selected from the list of available printers does not contain the most recent version of the Network Server software. Some of the Job Ticket features in the Setup dialog will not be available.

Source DocuPrint print driver

Action

If you wish to use the new features available in the Setup dialog, you must connect to a print queue that resides on a Network Server that

has version 1.2, or higher, of the software.

This version of XDS requires at least version 3.1 of Microsoft Windows.

You attempted to access the XDS software from Windows 3.0 or lower.

Source DocuPrint print driver

Action The XDS software version 1.1 requires at least version 3.1 of Windows. Contact your System Administrator to either reinstall the

XPPS software version 1.0 or to install Windows 3.1.

Transparencies or Tab paper stock types cannot be wider than 9.0 inches (229 mm) or longer than 14.0 inches (356 mm).

You specified an invalid paper size for the paper stock option. If you select [Transparency] or a paper stock with tabs, you cannot specify a paper size wider than 9.0 inches (229 mm), or longer than 14.3 inches (363 mm).

Source DocuPrint print driver

Action Select another paper size and make sure that it is less than 9.0

inches (229 mm) wide, and 14.3 inches (363 millimeters) long.

Transparencies require "1-sided" for Sides Imaged. Please check the default stock.

[Transparency] was selected as a paper stock option but [2-Sided] or [Head-to-Toe] was selected in the Sides Imaged list box.

Source DocuPrint Print Submission software

Action If you select [Transparency] as one of your paper stock options,

select [1-Sided] in the Sides Imaged list box.

#### Transparencies require 1-sided for Sides Imaged, Please check the stocks being used in the Exception Pages dialog box.

Transparency paper stock is being used by one or more of the Exception Pages that you have programmed, and you selected [2-Sided] or [Head-to-Toe] from the Sides Imaged list box in the Setup dialog.

#### Source DocuPrint print driver

#### Action If you are using Transparency paper stock, you must select the [1-

Sided] option from the Sides Imaged list box in the Exception Pages

dialog.

### Transparencies require None or Print on Side 1 for Printing. Please check the stocks being used in the Covers dialog.

[Transparency] is being used by the covers that you have programmed, and you selected [Print on Side 2] or [Print on Both Sides] from the Printing list box in the Covers dialog.

#### Source DocuPrint print driver

#### Action

If you are using transparencies you must select the [None] or the [Print on Side 1] options from the Printing list box in the Covers dialog.

#### Transparency, Tab and ordered Custom paper stock types require None or Print on Side 1 for Printing. Please check the stocks being used in the Covers dialog.

[Transparency], [Precut Tab], [Full Cut Tab], or [Custom] ordered are being used by the covers that you have programmed, and you selected [Print on Side 2] or [Print on Both Sides] from the Printing list box in the Covers dialog.

#### Source DocuPrint print driver

### Action

If you are using transparencies, a paper stock with tabs or a custom ordered paper stock, you must select the [None] or the [Side 1] option from the Printing list box in the Covers dialog.

#### Transparency, Tab and ordered Custom paper stock types require 1-sided for Sides Imaged. Please check the default stock.

You selected [Transparency], [Precut Tab], [Full Cut Tab] or [Custom] ordered as one of your paper stock options, but selected [2-Sided] or [Head-to-Toe] in the Sides Imaged list box.

#### DocuPrint print driver Source

#### Action

If you select [Transparency], [Precut Tab], [Full Cut Tab] or [Custom] ordered as one of your paper stock' options, you must select [1-Sided] in the Sides Imaged list box.

Transparency, Tab and ordered Custom paper stock types require 1-sided for Sides Imaged. Please check the stocks being used in the Exception Pages dialog. [Transparency], [Precut Tab], [Full Cut Tab], or [Custom] ordered are being used by one or more of the Exception Pages that you have programmed, and you selected [2-Sided] or [Head-to-Toe] from the Sides Imaged list box in the Setup dialog. Source DocuPrint print driver Action If you are using transparencies, a paper stock with tabs or a custom ordered paper stock, you must select the [1-Sided] option from the Sides Imaged list box in the Exception Pages dialog. Unable to open the document file for printing. It does not exist or you do not have read access. The document in the job ticket has been deleted or you do not have read access. Source DocuPrint print driver Action Recreate the document or modify the properties so that you have read access. Unable to print the document. An error occurred while the print job was being closed. Resend the job. Your print job was not sent to the NetWare server. Source DocuPrint print driver Action Resubmit your print job. If the problem persists contact your System Administrator for assistance. Uncollated jobs cannot be sent to the Booklet Maker. You selected [Uncollated] from the Collation list box and [Booklet Maker] from the Finishing list box in the Setup dialog. Source DocuPrint print driver Action If you want your print job sent to the Booklet Maker, select the [Collated] option from the Collation list box in the Setup dialog. Otherwise, select another option from the Finishing list box. Uncollated jobs cannot contain Slip Sheets. You selected [Uncollated] and [Slip Sheets] for the Finishing options. Source DocuPrint print driver

Action

If you want slip sheets placed in your print job, select [Collated].

Otherwise, select another Finishing option.

## Uncollated transparencies cannot be stapled or bound.

You selected [Uncollated] as the collation option in the Setup dialog and you selected [Portrait Staple], [Landscape Staple], [Dual Staple], or [Bound] as the Finishing option with a paper stock type of [Transparency].

#### Source DocuPrint print driver

#### Action Perform one of the following steps:

- Select the [Collated] option if you wish to use the paper stock type and the Finishing option that you have selected.
- Select a paper stock other than [Transparency] if you wish to use the collation option and the Finishing option that you have selected.

#### Uncollated transparencies cannot be stapled.

You selected [Uncollated] as the collation option in the Job Setup dialog and you selected [Portrait Staple], [Landscape Staple], or [Dual Staple] as the Finishing option with a paper stock type of [Transparency].

#### Source DocuPrint print driver

#### Action Perform one of the following steps:

- Select the [Collated] option if you wish to use the paper stock type and the Finishing option that you have selected.
- Select a paper stock other than [Transparency] if you wish to use the collation option and the Finishing option that you have selected.

#### Windows Help could not be opened. There may not be enough conventional memory. Close some other applications and try again.

An attempt was made to access the Windows Help option but there is not enough memory to open the Help files.

## Source DocuPrint Print Submission software

DocuPrint print driver

Action Close other applications or add more memory to your workstation.

# XPPP cannot support any more applications. Close an application that is using XPPP and try again.

An attempt was made to access the DocuPrint software or to print from within the application too many times.

#### Source DocuPrint print driver

Action Locate and close some of the DocuPrint windows or close the applications using the Xerox print drivers and try the operation again.

XDS failed to initialize classes. Close all applications, then exit and restart Windows. The DocuPrint software failed to initialize properly. Source DocuPrint print driver Action Close all open applications and exit Windows. Restart Windows and try accessing the DocuPrint software again. XDS failed to initialize dialogs. Close all applications, then exit and restart Windows. The DocuPrint software failed to initialize properly. Source DocuPrint print driver Action Close all open applications and exit Windows. Restart Windows and try accessing the DocuPrint software again. XDS failed to initialize resources. Close all applications, then exit and restart Windows. The XDS software failed to initialize properly. Source DocuPrint print driver Action Close all open applications and exit Windows. Restart Windows and try accessing the XDS software again.

You are not logged onto the print server for this printer or this is not a Novell NetWare server.

You have selected a print queue that is not assigned to any of the Network Servers to which you are currently attached.

Source DocuPrint print driver

Action Perform one of the following:

- Select a print queue that resides on a Novell NetWare server to which you are attached.
- Attach to the Novell Network Server on which the print queue that you selected resides.

Your access rights to the file or directory are insufficient. The minimum rights that are required are WRITE and CREATE.

The DocuTech-ready file could not be saved to the named directory because you do not have write privileges for the directory.

Source DocuPrint print driver

Action Perform one of the following:

- Select another directory in which to store the DocuTech-ready file.
- Exit the XPPS software and contact your System Administrator to gain write access privileges for the specified directory.

If the problem persists, note the message and contact your System Administrator for assistance.

# 50. Macintosh workstation messages

This chapter shows messages that may appear on your monitor when you submit jobs to the DocuPrint NPS. Variable information appears in angle brackets (<>>).

When more than one action is specified, perform the first action. If the problem persists, go on to the next action. If you have performed all of the specified actions and the problem is not resolved, contact your System Administrator for assistance.

Because of a communication error, <Document Name> from <Application Name> could not be printed on LaserWriter <printer name>. Try again.

The DocuPrint NPS printer may be powered off or the AppleTalk connection between your workstation and the Printer Controller may be lost.

Action

Write down the message. Ask the printer operator or system administrator to check printer status. If necessary, call your service representative.

Could not find the default Job Ticket specified in the User Preferences dialog. Internal defaults will be used 002014

System could not locate your preferred default job ticket, so it uses internal defaults instead.

Action

If the internal defaults do not successfully print your job, use "Show Additional files" to locate your preferred default job ticket. If necessary, write down the message and contact your system administrator.

<Document Name> from <Application Name> could not be printed on LaserWriter <printer name>. Check that the printer is turned on and connected, or select another printer in the Chooser and try again.

The DocuPrint NPS printer may be powered off or the AppleTalk connection between your workstation and the Printer Controller may be lost.

Action

Write down the message. Ask the printer operator or system administrator to check printer status. If necessary, call your service representative.

| JPM down.                                                                                                    |
|----------------------------------------------------------------------------------------------------|
| The AppleTalk connection between your workstation and the Printer Controller may be lost.                                                                                                    |
| Write down the message and ask your system administrator to check the connection. The system may need to be restarted at the Printer Controller.                                                               |
| Pages in the document are larger than the printer's paper size. Do you want to print anyway?                                                                                                    |
| The paper size in the printer is smaller than the size you specified in the Page Setup menu of the File pull-down menu.                                                                                        |
| Either:                                                                                                    |
| <ul> <li>Press <return> to print the document anyway (you may lose<br/>some data); or</return></li> </ul>                                                                                                    |
| Specify a larger paper size.                                                                                                    |
| Problem establishing connection to specified printer 101002                                                                                                    |
| You have sent the print job to a LaserWriter printer whose name doesn't match the names of available printers.                                                                                                 |
| Go to the Mac Chooser and select the correct LaserWriter printer. If necessary, ask your system administrator to check installed printer names.                                                                |
| Queuing is disabled.                                                                                                    |
| Queuing is stopped at the server.                                                                                                    |
| Ask the printer operator or the system administrator to enter "Show Status" at the Printer Controller to determine if queuing has been started. If it has not, enter "Start Queue" at the server command line. |
| The LaserWriter is disconnected or switched off. Please try printing again.                                                                                                    |
| The DocuPrint printer may be powered off or the AppleTalk connection between your workstation and the Printer Controller may be lost.                                                                          |
| Write down the message. Ask the printer operator or system administrator to check printer status. If necessary, call your service representative.                                                              |
| The Sender field "From" is required 101002                                                                                                    |
| There is no entry in the "From" field of the "Notes" selection in the Job Ticket Dialog box.                                                                                                    |
| Make an entry in the "From" field and select [OK].                                                                                                    |
|                                                                                                    |

|        | The selected ticket is not valid. The previous ticket remains in effect 002029                                                                                                    |
|--------|----------------------------------------------------------------------------------------------------|
|        | The default job ticket selected in the User Preferences dialog box is invalid.                                                                                                    |
| Action | Use "Show Additional files" to locate the default Job Ticket. If necessary, contact your system administrator.                                                                                                    |
|        | There is a printing problem. Please choose PrintMonitor from the Application menu or check the PrintMonitor window.                                                                                                    |
|        | There is some type of printing problem.                                                                                                    |
| Action | Select PrintMonitor from the Applications menu at the right of the menu bar and follow the error messages to determine how to fix the problem. If necessary, call your service representative.                           |
|        | There is not enough memory to print <document name=""> from <application name=""> on Laserwriter <printer name="">. Do you want PrintMonitor to adjust its memory size and try again?</printer></application></document> |
|        | Your workstation has too little memory to print the document.                                                                                                    |
| Action | Either have the Print Monitor adjust the memory size or cancel the print job.                                                                                                    |
|        |                                                                                                    |

# 50. Macintosh workstation messages

This chapter shows messages that may appear on your monitor when you submit jobs to the DocuPrint NPS. Variable information appears in angle brackets (<>>).

When more than one action is specified, perform the first action. If the problem persists, go on to the next action. If you have performed all of the specified actions and the problem is not resolved, contact your System Administrator for assistance.

Because of a communication error, <Document Name> from <Application Name> could not be printed on LaserWriter <printer name>. Try again.

The DocuPrint NPS printer may be powered off or the AppleTalk connection between your workstation and the Printer Controller may be lost.

Action

Write down the message. Ask the printer operator or system administrator to check printer status. If necessary, call your service representative.

Could not find the default Job Ticket specified in the User Preferences dialog. Internal defaults will be used 002014

System could not locate your preferred default job ticket, so it uses internal defaults instead.

Action

If the internal defaults do not successfully print your job, use "Show Additional files" to locate your preferred default job ticket. If necessary, write down the message and contact your system administrator.

<Document Name> from <Application Name> could not be printed on LaserWriter <printer name>. Check that the printer is turned on and connected, or select another printer in the Chooser and try again.

The DocuPrint NPS printer may be powered off or the AppleTalk connection between your workstation and the Printer Controller may be lost.

Action

Write down the message. Ask the printer operator or system administrator to check printer status. If necessary, call your service representative.

|        | JPM down.                                                                                                    |
|--------|----------------------------------------------------------------------------------------------------|
|        | The AppleTalk connection between your workstation and the Printer Controller may be lost.                                                                                                    |
| Action | Write down the message and ask your system administrator to check the connection. The system may need to be restarted at the Printer Controller.                                                               |
|        | Pages in the document are larger than the printer's paper size. Do you want to print anyway?                                                                                                    |
|        | The paper size in the printer is smaller than the size you specified in the Page Setup menu of the File pull-down menu.                                                                                        |
| Action | Either:                                                                                                    |
|        | <ul> <li>Press <return> to print the document anyway (you may lose<br/>some data); or</return></li> </ul>                                                                                                    |
|        | Specify a larger paper size.                                                                                                    |
|        | Problem establishing connection to specified printer 101002                                                                                                    |
|        | You have sent the print job to a LaserWriter printer whose name doesn't match the names of available printers.                                                                                                 |
| Action | Go to the Mac Chooser and select the correct LaserWriter printer. If necessary, ask your system administrator to check installed printer names.                                                                |
|        | Queuing is disabled.                                                                                                    |
|        | Queuing is stopped at the server.                                                                                                    |
| Action | Ask the printer operator or the system administrator to enter "Show Status" at the Printer Controller to determine if queuing has been started. If it has not, enter "Start Queue" at the server command line. |
|        | The LaserWriter is disconnected or switched off. Please try printing again.                                                                                                    |
|        | The DocuPrint printer may be powered off or the AppleTalk connection between your workstation and the Printer Controller may be lost.                                                                          |
| Action | Write down the message. Ask the printer operator or system administrator to check printer status. If necessary, call your service representative.                                                              |
|        | The Sender field "From" is required 101002                                                                                                    |
|        | There is no entry in the "From" field of the "Notes" selection in the Job Ticket Dialog box.                                                                                                    |
| Action | Make an entry in the "From" field and select [OK].                                                                                                    |
|        |                                                                                                    |

|        | The selected ticket is not valid. The previous ticket remains in effect 002029                                                                                                    |
|--------|----------------------------------------------------------------------------------------------------|
|        | The default job ticket selected in the User Preferences dialog box is invalid.                                                                                                    |
| Action | Use "Show Additional files" to locate the default Job Ticket. If necessary, contact your system administrator.                                                                                                    |
|        | There is a printing problem. Please choose PrintMonitor from the Application menu or check the PrintMonitor window.                                                                                                    |
|        | There is some type of printing problem.                                                                                                    |
| Action | Select PrintMonitor from the Applications menu at the right of the menu bar and follow the error messages to determine how to fix the problem. If necessary, call your service representative.                           |
|        | There is not enough memory to print <document name=""> from <application name=""> on Laserwriter <printer name="">. Do you want PrintMonitor to adjust its memory size and try again?</printer></application></document> |
|        | Your workstation has too little memory to print the document.                                                                                                    |
| Action | Either have the Print Monitor adjust the memory size or cancel the print job.                                                                                                    |
|        |                                                                                                    |

# 51. DOS workstation messages

This chapter shows messages that may appear on your monitor when you submit jobs to the DocuPrint NPS from a DOS workstation. Variable information appears in angle brackets (<>).

When more than one action is specified, perform the first action. If the problem persists, go on to the next action. If you have performed all of the specified actions and the problem is not resolved, contact your system administrator for assistance.

## Ambiguous value for option

An invalid value was specified for one of the printing options in the print command.

Action

Refer to the *Guide to Submitting Jobs from the Client* for acceptable values for the options.

## **Bad Queue Value: No queues configured**

You are unable to submit print jobs because the system administrator has not configured any virtual printers.

Action

Write down the message and ask your system administrator to configure a virtual printer.

# Bad Queue Value: <virtual printer> Valid Queues: <virtual printer names>

A job was submitted to an invalid virtual printer.

Action

Resubmit the job to one of the valid virtual printers listed.

# Bad value for option

In entering the print command, an invalid value for one of the print options was specified.

Action

Refer to the *Guide to Submitting Jobs from the Client* for acceptable values for the options.

## Can't access: <path>

The DocuPrint NPS printer is unable to locate the file using the pathname you specified.

Action

Check the pathname you specified, and correct it if necessary. Make sure that you have read access to the file.

|        | Can't add file to internal table: <path></path>                                                                                                    |
|--------|----------------------------------------------------------------------------------------------------|
|        | There is an internal error, probably due to a lack of memory.                                                                                                    |
| Action | Write down the message. Contact your system administrator and verify that your system meets the minimum configuration requirements. If problem persists, contact your service representative. |
|        | Can't get file from internal table: <#>                                                                                                    |
|        | There is an internal error, probably due to a lack of memory.                                                                                                    |
| Action | Write down the message. Contact your system administrator and verify that your system meets the minimum configuration requirements.                                                           |
|        | Can't initialize SIGINT handler                                                                                                    |
|        | Your software has an internal error.                                                                                                    |
| Action | Write down the message and contact your system administrator.                                                                                                    |
|        | Can't initialize SIGQUIT handler                                                                                                    |
|        | Your software has an internal error.                                                                                                    |
| Action | Write down the message and contact your system administrator.                                                                                                    |
|        | Can't open job ticket file: <path></path>                                                                                                    |
|        | The DocuPrint NPS printer is unable to access the job ticket using the pathname you specified.                                                                                                |
| Action | Check the pathname you specified, and correct it if necessary. Make sure that you have read access to the file.                                                                               |
|        | Can't open local printer file: <path></path>                                                                                                    |
|        | Your software is missing an internal file that is needed for printing.                                                                                                    |
| Action | Verify that the directory /usr/spool/xerox/qtmp exists and that you have read and write access to it. Ask your system administrator to verify that the client software was loaded properly.   |
|        | Can't pop file from internal table: <#>                                                                                                    |
|        | There is an internal error, probably due to a lack of memory.                                                                                                    |
| Action | Write down the message. Contact your system administrator and verify that your system meets the minimum configuration requirements.                                                           |

|        | Couldn't encode job ticket to file                                                                                                    |
|--------|----------------------------------------------------------------------------------------------------|
|        | An internal error occurred while the DocuPrint NPS printer was writing to a local temporary file.                                                                                           |
| Action | Write down the message and contact your system administrator.                                                                                                    |
|        | Couldn't initialize internal table                                                                                                    |
|        | There is an internal error, probably due to a lack of memory.                                                                                                    |
| Action | Write down the message. Contact your system administrator and verify that your system meets the minimum configuration requirements.                                                         |
|        | Couldn't open list file                                                                                                    |
|        | The file you specified with the -listFile option could not be opened.                                                                                                    |
| Action | Verify that you have read access to the file you specified.                                                                                                    |
|        | DocPathCreate()                                                                                                    |
|        | An internal error occurred.                                                                                                    |
| Action | Write down the message and contact your service representative.                                                                                                    |
|        | Error changing to directory: <path></path>                                                                                                    |
|        | Your software is missing an internal file that is needed for printing.                                                                                                    |
| Action | Write down the message and contact your system administrator.                                                                                                    |
|        | Error creating temporary data file                                                                                                    |
|        | Your software is missing an internal file that is needed for printing.                                                                                                    |
| Action | Verify that the directory /usr/spool/xerox/qtmp exists and that you have read and write access to it. Ask your system administrator to verify that the client software was loaded properly. |
|        | Error copying STANDARD-INPUT                                                                                                    |
|        | Your software is missing an internal file that is needed for printing.                                                                                                    |
| Action | Verify that the directory /usr/spool/xerox/qtmp exists and that you have read and write access to it. Ask your system administrator to verify that the client software was loaded properly. |
|        | Error getting initial working directory                                                                                                    |
|        | Your client software was unable to access the initial working directory.                                                                                                    |
| Action | Verify that you have access to the directory that holds the client software.                                                                                                    |
|        |                                                                                                    |

|        | JobTicketOverlay()                                              |
|--------|-----------------------------------------------------------------|
|        | The print command was entered, but an internal error occurred.  |
| Action | Write down the message and contact your service representative. |
|        | Job TicketSetDispositions()                                     |
|        | The print command was entered, but an internal error occurred.  |
| Action | Write down the message and contact your service representative. |
|        | Job TicketSetSender()                                           |
|        | The print command was entered, but an internal error occurred.  |
| Action | Write down the message and contact your service representative. |
|        | JobTicketSetSourceDoc()                                         |
|        | The print command was entered, but an internal error occurred.  |
| Action | Write down the message and contact your service representative. |
|        | Job TicketSetTitle()                                            |
|        | The print command was entered, but an internal error occurred.  |
| Action | Write down the message and contact your service representative. |
|        | JTDocumentAddSegment()                                          |
|        | The print command was entered, but an internal error occurred.  |
| Action | Write down the message and contact your service representative. |
|        | JTDocumentCreate()                                              |
|        | The print command was entered, but an internal error occurred.  |
| Action | Write down the message and contact your service representative. |
|        | JTDocumentIterCreate()                                          |
|        | The print command was entered, but an internal error occurred.  |
| Action | Write down the message and contact your service representative. |
|        | JTDocumentIterNext()                                            |
|        | The print command was entered, but an internal error occurred.  |
| Action | Write down the message and contact your service representative. |

|        | lpr:tab2ps: copy file is too large                                                                                                    |
|--------|----------------------------------------------------------------------------------------------------|
|        | The <i>lpr</i> command was entered, but the job is too large for it. This is a limitation of the lpr command, not the DocuPrint print job utility.                                                |
| Action | Allocate more space on the disk drive where the directory tmp resides.                                                                                                    |
|        | Memory allocation error:                                                                                                    |
|        | The <i>print</i> command was entered, but an internal error occurred due to a lack of memory.                                                                                                    |
| Action | Write down the message. Contact your system administrator and verify that your system meets the minimum memory requirements.                                                                      |
|        | Missing value for option                                                                                                    |
|        | The <i>print</i> command was entered, but a necessary value for a specified print option was left out.                                                                                            |
| Action | Refer to the <i>Guide to Submitting Jobs from the Client</i> for acceptable values for the options.                                                                                               |
|        | Non-unique option:                                                                                                    |
|        | The <i>print</i> command was entered, but the print option specified was not valid.                                                                                                    |
| Action | Refer to the <i>Guide to Submitting Jobs from the Client</i> for acceptable values for the options.                                                                                               |
|        | Print queue name must be specified                                                                                                    |
|        | The <i>-printerName queue</i> option in the print command line was not included. This option is required for submitting a job.                                                                    |
| Action | Reenter the command, making sure to include the <i>-printerName</i> queue option.                                                                                                    |
|        | Print request not forwarded, server or directory unreachable                                                                                                    |
|        | The <i>listjob, listq,</i> or <i>print</i> command was entered, but the software couldn't communicate with the Printer Controller.                                                                |
| Action | Write down the message. Ask your system administrator to check communication between your workstation and the Printer Controller and to ensure that the Xerox client was enabled at installation. |
|        | Server not responding                                                                                                    |
|        | You entered the <i>listjob</i> or <i>listq</i> command, but the Printer Controller failed to respond to the command within the allotted time.                                                     |
| Action | Reenter the command. If you see the same message, contact your system administrator for assistance.                                                                                               |
|        |                                                                                                    |

|        | Server or directory unreachable                                                                                                    |
|--------|----------------------------------------------------------------------------------------------------|
|        | You entered the <i>listjob</i> , <i>listq</i> , or <i>print</i> command, but the software couldn't communicate with the Printer Controller.                                                                |
| Action | Write down the message. Ask your system administrator to check communication between your workstation and the Printer Controller and to verify that the installation procedure was successfully completed. |
|        | SetOfDispCreate()                                                                                                    |
|        | The print command was entered, but an internal error occurred.                                                                                                    |
| Action | Write down the message and contact your service representative.                                                                                                    |
|        | SetOfDispInsert()                                                                                                    |
|        | The print command was entered, but an internal error occurred.                                                                                                    |
| Action | Write down the message and contact your service representative.                                                                                                    |
|        | System error                                                                                                    |
|        | The <i>listjob</i> or <i>listq</i> command was entered, but an internal error occurred due to one of the following conditions:                                                                             |
|        | Lack of memory                                                                                                    |
|        | <ul> <li>Inability to open a local temporary file</li> </ul>                                                                                                    |
|        | Network error.                                                                                                    |
| Action | Write down the message and contact your service representative.                                                                                                    |
|        | Too many arguments                                                                                                    |
|        | In entering the <i>print</i> command, more than 128 arguments were entered in the command line.                                                                                                    |
| Action | Reenter the command with 128 or fewer arguments. Refer to the <i>Guide to Submitting Jobs from the Client</i> for the correct syntax for the print options.                                                |
|        | Unable to find listfile                                                                                                    |
|        | In entering the <i>print</i> command, a required value for the <i>-listfile</i> option was not specified.                                                                                                  |
| Action | Reenter the print command, making sure you specify a value for this option. Refer to the <i>Guide to Submitting Jobs from the Client</i> for acceptable values.                                            |
| Action | option. Refer to the Guide to Submitting Jobs from the Client for                                                                                                    |

# Unable to find server name

In entering the *print* command, a valid value for the *-server* option was not specified.

Action

Reenter the print command, making sure you specify a valid value for this option. Refer to the *Guide to Submitting Jobs from the Client* for acceptable values.

# 51. DOS workstation messages

This chapter shows messages that may appear on your monitor when you submit jobs to the DocuPrint NPS from a DOS workstation. Variable information appears in angle brackets (<>).

When more than one action is specified, perform the first action. If the problem persists, go on to the next action. If you have performed all of the specified actions and the problem is not resolved, contact your system administrator for assistance.

## Ambiguous value for option

An invalid value was specified for one of the printing options in the print command.

Action

Refer to the *Guide to Submitting Jobs from the Client* for acceptable values for the options.

## **Bad Queue Value: No queues configured**

You are unable to submit print jobs because the system administrator has not configured any virtual printers.

Action

Write down the message and ask your system administrator to configure a virtual printer.

# Bad Queue Value: <virtual printer> Valid Queues: <virtual printer names>

A job was submitted to an invalid virtual printer.

Action

Resubmit the job to one of the valid virtual printers listed.

# Bad value for option

In entering the print command, an invalid value for one of the print options was specified.

Action

Refer to the *Guide to Submitting Jobs from the Client* for acceptable values for the options.

## Can't access: <path>

The DocuPrint NPS printer is unable to locate the file using the pathname you specified.

Action

Check the pathname you specified, and correct it if necessary. Make sure that you have read access to the file.

|        | Can't add file to internal table: <path></path>                                                                                                    |
|--------|----------------------------------------------------------------------------------------------------|
|        | There is an internal error, probably due to a lack of memory.                                                                                                    |
| Action | Write down the message. Contact your system administrator and verify that your system meets the minimum configuration requirements. If problem persists, contact your service representative. |
|        | Can't get file from internal table: <#>                                                                                                    |
|        | There is an internal error, probably due to a lack of memory.                                                                                                    |
| Action | Write down the message. Contact your system administrator and verify that your system meets the minimum configuration requirements.                                                           |
|        | Can't initialize SIGINT handler                                                                                                    |
|        | Your software has an internal error.                                                                                                    |
| Action | Write down the message and contact your system administrator.                                                                                                    |
|        | Can't initialize SIGQUIT handler                                                                                                    |
|        | Your software has an internal error.                                                                                                    |
| Action | Write down the message and contact your system administrator.                                                                                                    |
|        | Can't open job ticket file: <path></path>                                                                                                    |
|        | The DocuPrint NPS printer is unable to access the job ticket using the pathname you specified.                                                                                                |
| Action | Check the pathname you specified, and correct it if necessary. Make sure that you have read access to the file.                                                                               |
|        | Can't open local printer file: <path></path>                                                                                                    |
|        | Your software is missing an internal file that is needed for printing.                                                                                                    |
| Action | Verify that the directory /usr/spool/xerox/qtmp exists and that you have read and write access to it. Ask your system administrator to verify that the client software was loaded properly.   |
|        | Can't pop file from internal table: <#>                                                                                                    |
|        | There is an internal error, probably due to a lack of memory.                                                                                                    |
| Action | Write down the message. Contact your system administrator and verify that your system meets the minimum configuration requirements.                                                           |

|        | Couldn't encode job ticket to file                                                                                                    |
|--------|----------------------------------------------------------------------------------------------------|
|        | An internal error occurred while the DocuPrint NPS printer was writing to a local temporary file.                                                                                           |
| Action | Write down the message and contact your system administrator.                                                                                                    |
|        | Couldn't initialize internal table                                                                                                    |
|        | There is an internal error, probably due to a lack of memory.                                                                                                    |
| Action | Write down the message. Contact your system administrator and verify that your system meets the minimum configuration requirements.                                                         |
|        | Couldn't open list file                                                                                                    |
|        | The file you specified with the -listFile option could not be opened.                                                                                                    |
| Action | Verify that you have read access to the file you specified.                                                                                                    |
|        | DocPathCreate()                                                                                                    |
|        | An internal error occurred.                                                                                                    |
| Action | Write down the message and contact your service representative.                                                                                                    |
|        | Error changing to directory: <path></path>                                                                                                    |
|        | Your software is missing an internal file that is needed for printing.                                                                                                    |
| Action | Write down the message and contact your system administrator.                                                                                                    |
|        | Error creating temporary data file                                                                                                    |
|        | Your software is missing an internal file that is needed for printing.                                                                                                    |
| Action | Verify that the directory /usr/spool/xerox/qtmp exists and that you have read and write access to it. Ask your system administrator to verify that the client software was loaded properly. |
|        | Error copying STANDARD-INPUT                                                                                                    |
|        | Your software is missing an internal file that is needed for printing.                                                                                                    |
| Action | Verify that the directory /usr/spool/xerox/qtmp exists and that you have read and write access to it. Ask your system administrator to verify that the client software was loaded properly. |
|        | Error getting initial working directory                                                                                                    |
|        | Your client software was unable to access the initial working directory.                                                                                                    |
| Action | Verify that you have access to the directory that holds the client software.                                                                                                    |
|        |                                                                                                    |

|        | JobTicketOverlay()                                              |
|--------|-----------------------------------------------------------------|
|        | The print command was entered, but an internal error occurred.  |
| Action | Write down the message and contact your service representative. |
|        | Job TicketSetDispositions()                                     |
|        | The print command was entered, but an internal error occurred.  |
| Action | Write down the message and contact your service representative. |
|        | Job TicketSetSender()                                           |
|        | The print command was entered, but an internal error occurred.  |
| Action | Write down the message and contact your service representative. |
|        | JobTicketSetSourceDoc()                                         |
|        | The print command was entered, but an internal error occurred.  |
| Action | Write down the message and contact your service representative. |
|        | Job TicketSetTitle()                                            |
|        | The print command was entered, but an internal error occurred.  |
| Action | Write down the message and contact your service representative. |
|        | JTDocumentAddSegment()                                          |
|        | The print command was entered, but an internal error occurred.  |
| Action | Write down the message and contact your service representative. |
|        | JTDocumentCreate()                                              |
|        | The print command was entered, but an internal error occurred.  |
| Action | Write down the message and contact your service representative. |
|        | JTDocumentIterCreate()                                          |
|        | The print command was entered, but an internal error occurred.  |
| Action | Write down the message and contact your service representative. |
|        | JTDocumentIterNext()                                            |
|        | The print command was entered, but an internal error occurred.  |
| Action | Write down the message and contact your service representative. |

|        | lpr:tab2ps: copy file is too large                                                                                                    |
|--------|----------------------------------------------------------------------------------------------------|
|        | The <i>lpr</i> command was entered, but the job is too large for it. This is a limitation of the lpr command, not the DocuPrint print job utility.                                                |
| Action | Allocate more space on the disk drive where the directory tmp resides.                                                                                                    |
|        | Memory allocation error:                                                                                                    |
|        | The <i>print</i> command was entered, but an internal error occurred due to a lack of memory.                                                                                                    |
| Action | Write down the message. Contact your system administrator and verify that your system meets the minimum memory requirements.                                                                      |
|        | Missing value for option                                                                                                    |
|        | The <i>print</i> command was entered, but a necessary value for a specified print option was left out.                                                                                            |
| Action | Refer to the <i>Guide to Submitting Jobs from the Client</i> for acceptable values for the options.                                                                                               |
|        | Non-unique option:                                                                                                    |
|        | The <i>print</i> command was entered, but the print option specified was not valid.                                                                                                    |
| Action | Refer to the <i>Guide to Submitting Jobs from the Client</i> for acceptable values for the options.                                                                                               |
|        | Print queue name must be specified                                                                                                    |
|        | The <i>-printerName queue</i> option in the print command line was not included. This option is required for submitting a job.                                                                    |
| Action | Reenter the command, making sure to include the <i>-printerName</i> queue option.                                                                                                    |
|        | Print request not forwarded, server or directory unreachable                                                                                                    |
|        | The <i>listjob, listq,</i> or <i>print</i> command was entered, but the software couldn't communicate with the Printer Controller.                                                                |
| Action | Write down the message. Ask your system administrator to check communication between your workstation and the Printer Controller and to ensure that the Xerox client was enabled at installation. |
|        | Server not responding                                                                                                    |
|        | You entered the <i>listjob</i> or <i>listq</i> command, but the Printer Controller failed to respond to the command within the allotted time.                                                     |
| Action | Reenter the command. If you see the same message, contact your system administrator for assistance.                                                                                               |
|        |                                                                                                    |

|        | Server or directory unreachable                                                                                                    |
|--------|----------------------------------------------------------------------------------------------------|
|        | You entered the <i>listjob</i> , <i>listq</i> , or <i>print</i> command, but the software couldn't communicate with the Printer Controller.                                                                |
| Action | Write down the message. Ask your system administrator to check communication between your workstation and the Printer Controller and to verify that the installation procedure was successfully completed. |
|        | SetOfDispCreate()                                                                                                    |
|        | The print command was entered, but an internal error occurred.                                                                                                    |
| Action | Write down the message and contact your service representative.                                                                                                    |
|        | SetOfDispInsert()                                                                                                    |
|        | The print command was entered, but an internal error occurred.                                                                                                    |
| Action | Write down the message and contact your service representative.                                                                                                    |
|        | System error                                                                                                    |
|        | The <i>listjob</i> or <i>listq</i> command was entered, but an internal error occurred due to one of the following conditions:                                                                             |
|        | Lack of memory                                                                                                    |
|        | <ul> <li>Inability to open a local temporary file</li> </ul>                                                                                                    |
|        | Network error.                                                                                                    |
| Action | Write down the message and contact your service representative.                                                                                                    |
|        | Too many arguments                                                                                                    |
|        | In entering the <i>print</i> command, more than 128 arguments were entered in the command line.                                                                                                    |
| Action | Reenter the command with 128 or fewer arguments. Refer to the <i>Guide to Submitting Jobs from the Client</i> for the correct syntax for the print options.                                                |
|        | Unable to find listfile                                                                                                    |
|        | In entering the <i>print</i> command, a required value for the <i>-listfile</i> option was not specified.                                                                                                  |
| Action | Reenter the print command, making sure you specify a value for this option. Refer to the <i>Guide to Submitting Jobs from the Client</i> for acceptable values.                                            |
| Action | option. Refer to the Guide to Submitting Jobs from the Client for                                                                                                    |

# Unable to find server name

In entering the *print* command, a valid value for the *-server* option was not specified.

Action

Reenter the print command, making sure you specify a valid value for this option. Refer to the *Guide to Submitting Jobs from the Client* for acceptable values.

# 52. UNIX workstation messages

This chapter shows messages that may appear on your monitor when you submit jobs to the DocuPrint NPS. Variable information appears in angle brackets (<>).

When more than one action is specified, perform the first action. If the problem persists, go on to the next action. If you have performed all of the specified actions and the problem is not resolved, contact your System Administrator for assistance.

## **Ambiguous value for option**

In entering the print command, an invalid value for one of the printing options was specified.

Action

Refer to the *Guide to Submitting Jobs from the Client* for acceptable values for the options.

#### **Bad Queue Value: No queues configured**

Print jobs cannot be submitted because the system administrator has not configured any virtual printers.

Action

Write down the message and ask your system administrator to configure a virtual printer.

# Bad Queue Value: <virtual printer> Valid Queues: <virtual printer names>

A job was submitted to an invalid virtual printer.

Action

Resubmit the job to one of the virtual printers listed in the valid queues.

# Bad value for option

In entering the print command, an invalid value for one of the print options was specified.

Action

Refer to the *Guide to Submitting Jobs from the Client* for acceptable values for the options.

#### Can't access: <path>

The DocuPrint NPS printer is unable to locate the file using the pathname you specified.

Action

Check the pathname you specified and correct it if necessary. Make sure that you have read access to the file.

|        | Can't add file to internal table: <path></path>                                                                                                    |
|--------|----------------------------------------------------------------------------------------------------|
|        | There is an internal error, possibly due to a lack of memory.                                                                                                    |
| Action | Write down the message. Contact your system administrator and verify that your system meets the minimum configuration requirements.                                                                       |
|        | Can't create job ticket                                                                                                    |
|        | There is an internal error, possibly due to a lack of memory.                                                                                                    |
| Action | Write down the message. Contact your system administrator and verify that your system meets the minimum configuration requirements.                                                                       |
|        | Can't create job ticket file                                                                                                    |
|        | Your software is missing an internal file that is needed for printing.                                                                                                    |
| Action | Verify that the directory /usr/spool/xerox/qtmp exists and that you have read and write access to it. Ask your system administrator to verify that the installation procedure was successfully completed. |
|        | Can't get file from internal table: <#>                                                                                                    |
|        | There is an internal error, possibly due to a lack of memory.                                                                                                    |
| Action | Write down the message. Contact your system administrator and verify that your system meets the minimum configuration requirements.                                                                       |
|        | Can't initialize SIGINT handler                                                                                                    |
|        | Your software has an internal error.                                                                                                    |
| Action | Write down the message and contact your system administrator.                                                                                                    |
|        | Can't initialize SIGQUIT handler                                                                                                    |
|        | Your software has an internal error.                                                                                                    |
| Action | Write down the message and contact your system administrator.                                                                                                    |
|        | Can't open job ticket file: <path></path>                                                                                                    |
|        | The DocuPrint NPS printer is unable to access the job ticket using the pathname you specified.                                                                                                    |
| Action | Check the pathname you specified and correct it if necessary. Make sure that you have read access to the file.                                                                                            |
|        |                                                                                                    |

|        | Can't open local printer file: <path></path>                                                                                                    |
|--------|----------------------------------------------------------------------------------------------------|
|        | Your software is missing an internal file that is needed for printing.                                                                                                    |
| Action | Verify that the directory /usr/spool/xerox/qtmp exists and that you have read and write access to it. Ask your system administrator to verify that the installation procedure was successfully completed. |
|        | Can't pop file from internal table: <#>                                                                                                    |
|        | There is an internal error, possibly due to a lack of memory.                                                                                                    |
| Action | Write down the message. Contact your system administrator and verify that your system meets the minimum configuration requirements.                                                                       |
|        | Couldn't encode job ticket to file                                                                                                    |
|        | An internal error occurred while the DocuPrint NPS printer was writing to a local temporary file.                                                                                                    |
| Action | Write down the message and contact your system administrator.                                                                                                    |
|        | Couldn't initialize internal table                                                                                                    |
|        | There is an internal error, possibly due to a lack of memory.                                                                                                    |
| Action | Write down the message. Contact your system administrator and verify that your system meets the minimum configuration requirements.                                                                       |
|        | Couldn't open list file                                                                                                    |
|        | The file you specified with the -listFile option could not be opened.                                                                                                    |
| Action | Verify that you have read access to the file you specified.                                                                                                    |
|        | DocPathCreate()                                                                                                    |
|        | An internal error occurred.                                                                                                    |
| Action | Write down the message and contact your service representative.                                                                                                    |
|        | Error changing to directory: <path></path>                                                                                                    |
|        | The client software was unable to access the directory using the specified path name.                                                                                                    |
| Action | Check the pathname specified and correct it if necessary.                                                                                                    |
|        | Error creating temporary data file                                                                                                    |
|        | Your software is missing an internal file that is needed for printing.                                                                                                    |
| Action | Verify that the directory /usr/spool/xerox/qtmp exists and that you have read and write access to it. Ask your system administrator to verify that the installation procedure was successfully completed. |
|        |                                                                                                    |

|        | Error copying STANDARD-INPUT                                                                                                    |
|--------|----------------------------------------------------------------------------------------------------|
|        | Your software is missing an internal file that is needed for printing.                                                                                                    |
| Action | Verify that the directory /usr/spool/xerox/qtmp exists and that you have read and write access to it. Ask your system administrator to verify that the installation procedure was successfully completed. |
|        | Error getting initial working directory                                                                                                    |
|        | Your client software was unable to access the initial working directory.                                                                                                    |
| Action | Verify that you have access to the directory that holds the client software.                                                                                                    |
|        | Error getting unique data filename                                                                                                    |
|        | The <i>print</i> command was entered, but an internal error occurred while the system was creating a unique filename.                                                                                     |
| Action | Write down the message and contact your system administrator.                                                                                                    |
|        | Error opening configuration file: <path></path>                                                                                                    |
|        | The <i>listjob</i> , <i>listq</i> , or <i>print</i> command was entered, but the software is unable to communicate with the Printer Controller.                                                           |
| Action | Write down the message and contact your system administrator to verify that the client software was properly installed.                                                                                   |
|        | Invalid indirection file                                                                                                    |
|        | In entering the print command, an indirection file pathname with the -@ option was specified. That pathname was inaccessible or contained invalid characters.                                             |
| Action | Refer to the <i>Guide to Submitting Jobs from the Client</i> for the proper syntax and characters for this option.                                                                                        |
|        | Invalid option: <>                                                                                                    |
|        | In entering the print command, an invalid option was specified.                                                                                                    |
| Action | Refer to the <i>Guide to Submitting your Jobs from the Client</i> for acceptable options.                                                                                                    |
|        | JobTicket conflict: <-c1> and <-c2> are mutually exclusive!                                                                                                    |
|        | The <i>print</i> command was entered, but two options (<-c1> and <-c2>) that cannot be used on the same print request were specified.                                                                     |
| Action | Choose which option you want to use and resubmit the job.                                                                                                    |

|        | JobTicketDecodeAXJT()                                                                                                    |
|--------|----------------------------------------------------------------------------------------------------|
|        | The <i>print</i> command was entered, but an internal error occurred.                                                               |
| Action | Write down the message and contact your service representative.                                                                     |
|        | JobTicket error for option:                                                                                                    |
|        | The <i>print</i> command was entered, but an internal error occurred, probably due to a lack of memory.                             |
| Action | Write down the message. Contact your system administrator and verify that your system meets the minimum configuration requirements. |
|        | JobTicketOverlay()                                                                                                    |
|        | The print command was entered, but an internal error occurred.                                                                      |
| Action | Write down the message and contact your service representative.                                                                     |
|        | Job TicketSetDispositions()                                                                                                    |
|        | The print command was entered, but an internal error occurred.                                                                      |
| Action | Write down the message and contact your service representative.                                                                     |
|        | Job TicketSetSender()                                                                                                    |
|        | The <i>print</i> command was entered, but an internal error occurred.                                                               |
| Action | Write down the message and contact your service representative.                                                                     |
|        | JobTicketSetSourceDoc()                                                                                                    |
|        | The <i>print</i> command was entered, but an internal error occurred.                                                               |
| Action | Write down the message and contact your service representative.                                                                     |
|        | Job TicketSetTitle()                                                                                                    |
|        | The <i>print</i> command was entered, but an internal error occurred.                                                               |
| Action | Write down the message and contact your service representative.                                                                     |
|        | JTDocumentAddSegment()                                                                                                    |
|        | The <i>print</i> command was entered, but an internal error occurred.                                                               |
| Action | Write down the message and contact your service representative.                                                                     |
|        | JTDocumentCreate()                                                                                                    |
|        | The print command was entered, but an internal error occurred.                                                                      |
| Action | Write down the message and contact your service representative.                                                                     |

|        | JTDocumentiterCreate()                                                                                                    |
|--------|----------------------------------------------------------------------------------------------------|
|        | The print command was entered, but an internal error occurred.                                                                             |
| Action | Write down the message and contact your service representative.                                                                            |
|        | JTDocumentiterNext()                                                                                                    |
|        | The print command was entered, but an internal error occurred.                                                                             |
| Action | Write down the message and contact your service representative.                                                                            |
|        | lpr:tab2ps: copy file is too large                                                                                                    |
|        | The <i>lpr</i> command was entered, but the job is too large. This is a limitation of the command, not of the DocuPrint print job utility. |
| Action | Resubmit the job using the lpr -s switch command                                                                                           |
|        | Memory allocation error:                                                                                                    |
|        | The <i>print</i> command was entered, but an internal error occurred due to a lack of memory.                                              |
| Action | Write down the message. Contact your system administrator and verify that your system meets the minimum configuration requirements.        |
|        | Missing value for option                                                                                                    |
|        | The <i>print</i> command was entered, but it did not include a necessary value for a print option specified.                               |
| Action | Refer to the <i>Guide to Submitting Jobs from the Client</i> for acceptable values for the options.                                        |
|        | Non-unique option:                                                                                                    |
|        | The <i>print</i> command was entered, but it did not include a necessary value for a print option specified.                               |
| Action | Refer to the <i>Guide to Submitting Jobs from the Client</i> for acceptable values for the options.                                        |
|        | Print queue name must be specified                                                                                                    |
|        | The <i>-printerName queue</i> option was not included on the command line when the job was submitted.                                      |
| Action | Reenter the print command, making sure to include the <i>-printerName queue</i> option.                                                    |
|        |                                                                                                    |

|        | Print request not forwarded, server or directory unreachable                                                                                                    |
|--------|----------------------------------------------------------------------------------------------------|
|        | The <i>listjob</i> , <i>listq</i> , or <i>print</i> command was entered, but the software couldn't communicate with the Printer Controller.                                         |
| Action | Write down the message. Ask your system administrator to check communication between your workstation and the Printer Controller and to verify that the file sent is not too large. |
|        | Server not responding                                                                                                    |
|        | The <i>listjob</i> or <i>listq</i> command was entered, but the Printer Controller failed to respond to the command within the allotted time.                                       |
| Action | Reissue the command. If you see the same message, contact your system administrator for assistance.                                                                                 |
|        | Server or directory unreachable                                                                                                    |
|        | The <i>listjob</i> , <i>listq</i> , or <i>print</i> command was entered, but the software couldn't communicate with the Printer Controller.                                         |
| Action | Write down the message. Ask your system administrator to check communication between your workstation and the Printer Controller and to verify that the file sent is not too large. |
|        | SetOfDispCreate()                                                                                                    |
|        | The print command was entered, but an internal error occurred.                                                                                                    |
| Action | Write down the message and contact your service representative.                                                                                                    |
|        | SetOfDispInsert()                                                                                                    |
|        | The print command was entered, but an internal error occurred.                                                                                                    |
| Action | Write down the message and contact your service representative.                                                                                                    |
|        | System error                                                                                                    |
|        | The listjob or <i>listq</i> command was entered, but an internal error occurred due to one of the following conditions:                                                             |
| Action | Lack of memory                                                                                                    |
|        | Inability to open a local temporary file                                                                                                    |
|        | Network error.                                                                                                    |
|        | Too many arguments                                                                                                    |
|        | In entering the <i>print</i> command, more than 128 options were entered in the command line.                                                                                       |
| Action | Reenter the command with 128 or fewer options. Refer to the <i>Guide</i> to <i>Submitting Jobs from the Client</i> for the correct syntax for the options.                          |

#### Unable to find listfile

In entering the *print* command, no value for the *-listfile* option was specified.

Action

Reenter the command, making sure you specify a value for this option. Refer to the *Guide to Submitting Jobs from the Client* for acceptable values.

#### Unable to find server name

In entering the *print* command, no valid value for the *-server* option was specified.

Action

Reenter the command, making sure you specify a valid value for this option. Refer to the *Guide to Submitting Jobs from the Client* for acceptable values.

# 52. UNIX workstation messages

This chapter shows messages that may appear on your monitor when you submit jobs to the DocuPrint NPS. Variable information appears in angle brackets (<>).

When more than one action is specified, perform the first action. If the problem persists, go on to the next action. If you have performed all of the specified actions and the problem is not resolved, contact your System Administrator for assistance.

## **Ambiguous value for option**

In entering the print command, an invalid value for one of the printing options was specified.

Action

Refer to the *Guide to Submitting Jobs from the Client* for acceptable values for the options.

#### **Bad Queue Value: No queues configured**

Print jobs cannot be submitted because the system administrator has not configured any virtual printers.

Action

Write down the message and ask your system administrator to configure a virtual printer.

# Bad Queue Value: <virtual printer> Valid Queues: <virtual printer names>

A job was submitted to an invalid virtual printer.

Action

Resubmit the job to one of the virtual printers listed in the valid queues.

# Bad value for option

In entering the print command, an invalid value for one of the print options was specified.

Action

Refer to the *Guide to Submitting Jobs from the Client* for acceptable values for the options.

#### Can't access: <path>

The DocuPrint NPS printer is unable to locate the file using the pathname you specified.

Action

Check the pathname you specified and correct it if necessary. Make sure that you have read access to the file.

|        | Can't add file to internal table: <path></path>                                                                                                    |
|--------|----------------------------------------------------------------------------------------------------|
|        | There is an internal error, possibly due to a lack of memory.                                                                                                    |
| Action | Write down the message. Contact your system administrator and verify that your system meets the minimum configuration requirements.                                                                       |
|        | Can't create job ticket                                                                                                    |
|        | There is an internal error, possibly due to a lack of memory.                                                                                                    |
| Action | Write down the message. Contact your system administrator and verify that your system meets the minimum configuration requirements.                                                                       |
|        | Can't create job ticket file                                                                                                    |
|        | Your software is missing an internal file that is needed for printing.                                                                                                    |
| Action | Verify that the directory /usr/spool/xerox/qtmp exists and that you have read and write access to it. Ask your system administrator to verify that the installation procedure was successfully completed. |
|        | Can't get file from internal table: <#>                                                                                                    |
|        | There is an internal error, possibly due to a lack of memory.                                                                                                    |
| Action | Write down the message. Contact your system administrator and verify that your system meets the minimum configuration requirements.                                                                       |
|        | Can't initialize SIGINT handler                                                                                                    |
|        | Your software has an internal error.                                                                                                    |
| Action | Write down the message and contact your system administrator.                                                                                                    |
|        | Can't initialize SIGQUIT handler                                                                                                    |
|        | Your software has an internal error.                                                                                                    |
| Action | Write down the message and contact your system administrator.                                                                                                    |
|        | Can't open job ticket file: <path></path>                                                                                                    |
|        | The DocuPrint NPS printer is unable to access the job ticket using the pathname you specified.                                                                                                    |
| Action | Check the pathname you specified and correct it if necessary. Make sure that you have read access to the file.                                                                                            |
|        |                                                                                                    |

|        | Can't open local printer file: <path></path>                                                                                                    |
|--------|----------------------------------------------------------------------------------------------------|
|        | Your software is missing an internal file that is needed for printing.                                                                                                    |
| Action | Verify that the directory /usr/spool/xerox/qtmp exists and that you have read and write access to it. Ask your system administrator to verify that the installation procedure was successfully completed. |
|        | Can't pop file from internal table: <#>                                                                                                    |
|        | There is an internal error, possibly due to a lack of memory.                                                                                                    |
| Action | Write down the message. Contact your system administrator and verify that your system meets the minimum configuration requirements.                                                                       |
|        | Couldn't encode job ticket to file                                                                                                    |
|        | An internal error occurred while the DocuPrint NPS printer was writing to a local temporary file.                                                                                                    |
| Action | Write down the message and contact your system administrator.                                                                                                    |
|        | Couldn't initialize internal table                                                                                                    |
|        | There is an internal error, possibly due to a lack of memory.                                                                                                    |
| Action | Write down the message. Contact your system administrator and verify that your system meets the minimum configuration requirements.                                                                       |
|        | Couldn't open list file                                                                                                    |
|        | The file you specified with the -listFile option could not be opened.                                                                                                    |
| Action | Verify that you have read access to the file you specified.                                                                                                    |
|        | DocPathCreate()                                                                                                    |
|        | An internal error occurred.                                                                                                    |
| Action | Write down the message and contact your service representative.                                                                                                    |
|        | Error changing to directory: <path></path>                                                                                                    |
|        | The client software was unable to access the directory using the specified path name.                                                                                                    |
| Action | Check the pathname specified and correct it if necessary.                                                                                                    |
|        | Error creating temporary data file                                                                                                    |
|        | Your software is missing an internal file that is needed for printing.                                                                                                    |
| Action | Verify that the directory /usr/spool/xerox/qtmp exists and that you have read and write access to it. Ask your system administrator to verify that the installation procedure was successfully completed. |
|        |                                                                                                    |

|        | Error copying STANDARD-INPUT                                                                                                    |
|--------|----------------------------------------------------------------------------------------------------|
|        | Your software is missing an internal file that is needed for printing.                                                                                                    |
| Action | Verify that the directory /usr/spool/xerox/qtmp exists and that you have read and write access to it. Ask your system administrator to verify that the installation procedure was successfully completed. |
|        | Error getting initial working directory                                                                                                    |
|        | Your client software was unable to access the initial working directory.                                                                                                    |
| Action | Verify that you have access to the directory that holds the client software.                                                                                                    |
|        | Error getting unique data filename                                                                                                    |
|        | The <i>print</i> command was entered, but an internal error occurred while the system was creating a unique filename.                                                                                     |
| Action | Write down the message and contact your system administrator.                                                                                                    |
|        | Error opening configuration file: <path></path>                                                                                                    |
|        | The <i>listjob</i> , <i>listq</i> , or <i>print</i> command was entered, but the software is unable to communicate with the Printer Controller.                                                           |
| Action | Write down the message and contact your system administrator to verify that the client software was properly installed.                                                                                   |
|        | Invalid indirection file                                                                                                    |
|        | In entering the print command, an indirection file pathname with the -@ option was specified. That pathname was inaccessible or contained invalid characters.                                             |
| Action | Refer to the <i>Guide to Submitting Jobs from the Client</i> for the proper syntax and characters for this option.                                                                                        |
|        | Invalid option: <>                                                                                                    |
|        | In entering the print command, an invalid option was specified.                                                                                                    |
| Action | Refer to the <i>Guide to Submitting your Jobs from the Client</i> for acceptable options.                                                                                                    |
|        | JobTicket conflict: <-c1> and <-c2> are mutually exclusive!                                                                                                    |
|        | The <i>print</i> command was entered, but two options (<-c1> and <-c2>) that cannot be used on the same print request were specified.                                                                     |
| Action | Choose which option you want to use and resubmit the job.                                                                                                    |

|        | JobTicketDecodeAXJT()                                                                                                    |
|--------|----------------------------------------------------------------------------------------------------|
|        | The <i>print</i> command was entered, but an internal error occurred.                                                               |
| Action | Write down the message and contact your service representative.                                                                     |
|        | JobTicket error for option:                                                                                                    |
|        | The <i>print</i> command was entered, but an internal error occurred, probably due to a lack of memory.                             |
| Action | Write down the message. Contact your system administrator and verify that your system meets the minimum configuration requirements. |
|        | JobTicketOverlay()                                                                                                    |
|        | The print command was entered, but an internal error occurred.                                                                      |
| Action | Write down the message and contact your service representative.                                                                     |
|        | Job TicketSetDispositions()                                                                                                    |
|        | The print command was entered, but an internal error occurred.                                                                      |
| Action | Write down the message and contact your service representative.                                                                     |
|        | Job TicketSetSender()                                                                                                    |
|        | The <i>print</i> command was entered, but an internal error occurred.                                                               |
| Action | Write down the message and contact your service representative.                                                                     |
|        | JobTicketSetSourceDoc()                                                                                                    |
|        | The <i>print</i> command was entered, but an internal error occurred.                                                               |
| Action | Write down the message and contact your service representative.                                                                     |
|        | Job TicketSetTitle()                                                                                                    |
|        | The <i>print</i> command was entered, but an internal error occurred.                                                               |
| Action | Write down the message and contact your service representative.                                                                     |
|        | JTDocumentAddSegment()                                                                                                    |
|        | The <i>print</i> command was entered, but an internal error occurred.                                                               |
| Action | Write down the message and contact your service representative.                                                                     |
|        | JTDocumentCreate()                                                                                                    |
|        | The print command was entered, but an internal error occurred.                                                                      |
| Action | Write down the message and contact your service representative.                                                                     |

|        | JTDocumentiterCreate()                                                                                                    |
|--------|----------------------------------------------------------------------------------------------------|
|        | The print command was entered, but an internal error occurred.                                                                             |
| Action | Write down the message and contact your service representative.                                                                            |
|        | JTDocumentiterNext()                                                                                                    |
|        | The print command was entered, but an internal error occurred.                                                                             |
| Action | Write down the message and contact your service representative.                                                                            |
|        | lpr:tab2ps: copy file is too large                                                                                                    |
|        | The <i>lpr</i> command was entered, but the job is too large. This is a limitation of the command, not of the DocuPrint print job utility. |
| Action | Resubmit the job using the lpr -s switch command                                                                                           |
|        | Memory allocation error:                                                                                                    |
|        | The <i>print</i> command was entered, but an internal error occurred due to a lack of memory.                                              |
| Action | Write down the message. Contact your system administrator and verify that your system meets the minimum configuration requirements.        |
|        | Missing value for option                                                                                                    |
|        | The <i>print</i> command was entered, but it did not include a necessary value for a print option specified.                               |
| Action | Refer to the <i>Guide to Submitting Jobs from the Client</i> for acceptable values for the options.                                        |
|        | Non-unique option:                                                                                                    |
|        | The <i>print</i> command was entered, but it did not include a necessary value for a print option specified.                               |
| Action | Refer to the <i>Guide to Submitting Jobs from the Client</i> for acceptable values for the options.                                        |
|        | Print queue name must be specified                                                                                                    |
|        | The <i>-printerName queue</i> option was not included on the command line when the job was submitted.                                      |
| Action | Reenter the print command, making sure to include the <i>-printerName queue</i> option.                                                    |
|        |                                                                                                    |

|        | Print request not forwarded, server or directory unreachable                                                                                                    |
|--------|----------------------------------------------------------------------------------------------------|
|        | The <i>listjob</i> , <i>listq</i> , or <i>print</i> command was entered, but the software couldn't communicate with the Printer Controller.                                         |
| Action | Write down the message. Ask your system administrator to check communication between your workstation and the Printer Controller and to verify that the file sent is not too large. |
|        | Server not responding                                                                                                    |
|        | The <i>listjob</i> or <i>listq</i> command was entered, but the Printer Controller failed to respond to the command within the allotted time.                                       |
| Action | Reissue the command. If you see the same message, contact your system administrator for assistance.                                                                                 |
|        | Server or directory unreachable                                                                                                    |
|        | The <i>listjob</i> , <i>listq</i> , or <i>print</i> command was entered, but the software couldn't communicate with the Printer Controller.                                         |
| Action | Write down the message. Ask your system administrator to check communication between your workstation and the Printer Controller and to verify that the file sent is not too large. |
|        | SetOfDispCreate()                                                                                                    |
|        | The print command was entered, but an internal error occurred.                                                                                                    |
| Action | Write down the message and contact your service representative.                                                                                                    |
|        | SetOfDispInsert()                                                                                                    |
|        | The print command was entered, but an internal error occurred.                                                                                                    |
| Action | Write down the message and contact your service representative.                                                                                                    |
|        | System error                                                                                                    |
|        | The listjob or <i>listq</i> command was entered, but an internal error occurred due to one of the following conditions:                                                             |
| Action | Lack of memory                                                                                                    |
|        | Inability to open a local temporary file                                                                                                    |
|        | Network error.                                                                                                    |
|        | Too many arguments                                                                                                    |
|        | In entering the <i>print</i> command, more than 128 options were entered in the command line.                                                                                       |
| Action | Reenter the command with 128 or fewer options. Refer to the <i>Guide</i> to <i>Submitting Jobs from the Client</i> for the correct syntax for the options.                          |

#### Unable to find listfile

In entering the *print* command, no value for the *-listfile* option was specified.

Action

Reenter the command, making sure you specify a value for this option. Refer to the *Guide to Submitting Jobs from the Client* for acceptable values.

#### Unable to find server name

In entering the *print* command, no valid value for the *-server* option was specified.

Action

Reenter the command, making sure you specify a valid value for this option. Refer to the *Guide to Submitting Jobs from the Client* for acceptable values.